## **ENCOINFO 2019 21º Congresso de Computação e Tecnologias da Informação**

13 a 17 de Maio de 2019 Palmas – Tocantins

# **ANAIS 21º CONGRESSO DE COMPUTAÇÃO E TECNOLOGIAS DA INFORMAÇÃO**

### **Realização**

Curso de Bacharelado em Sistemas de Informação Curso de Bacharelado em Ciência da Computação Curso de Bacharelado em Engenharia de Software

*Nota: Os conceitos e a redação contidos nos resumos dos artigos são de exclusiva responsabilidade de seus autores, pois os mesmos foram transcritos na íntegra para esta publicação.*

### **ENTIDADE MANTENEDORA Associação Educacional Luterana do Brasil**

**Presidente** Paulo Augusto Seifert

**CENTRO UNIVERSITÁRIO LUTERANO DE PALMAS Reitor** Adriano Chiarini da Silva **Diretora Acadêmica** Parcilene Fernandes de Brito **Diretora Acadêmica Adjunta** Diêmy Sousa Freitas **Diretor Administrativo** Enéias Cardoso de Oliveira **Assessora da Reitoria** Alda Adriana Lima Gonçalves **Assessor Jurídico** Josué Pereira de Amorim **Assessora de Comunicação** Letícia Bender **Coordenadora de Pesquisa** Conceição Aparecida Previero **Coordenadora de Pós-Graduação** Cíntia Fernandes Maximiano **Coordenador de Extensão e Assuntos Comunitários** Luiz Gustavo Santana **Secretária Geral** Driéli Drívela Cabral Araújo **Capelão** Pastor Heitor Stahnke

## **Bacharelado em Sistemas de Informação Bacharelado em Ciência da Computação Bacharelado em Engenharia de Software**

**Coordenadora dos Cursos** Parcilene Fernandes de Brito

**Coordenadora Adjunta de Sistemas de Informação** Madianita Bogo Marioti

**Coordenador Adjunto de Ciência da Computação** Fabiano Fagundes

**Coordenador Adjunto de Engenharia de Software** Fabiano Fagundes

**Coordenador de Estágios e de Trabalhos de Conclusão de Curso** Fabiano Fagundes

> **Coordenador do Projeto Informática & Sociedade** Heloise Acco Tives Leão

> > **Coordenador da Fábrica de Software** Jackson Gomes de Souza

### **ENCOINFO 2019**

### **Comissão Organizadora**

Cristina D'Ornellas Filipakis Fabiano Fagundes Fábio Castro Araújo Heloise Acco Tives Leão Jackson Gomes de Souza Madianita Bogo Marioti Parcilene Fernandes de Brito

**Arte e Capa** Jackson Gomes de Souza

**Digramação** Fernanda Pereira Gomes

**Site do Evento** Fábrica de Software

### **Fábrica de Software**

Jackson Gomes de Souza Alexandre Kavalerski Dionnys Marinho Gabriel Borges Giovanna Filipakis Murillo Roseno

## **Equipe Editorial**

## **Editora Chefe**

Parcilene Fernandes de Brito

## **Editores Assistentes**

Jackson Gomes de Souza

Fabiano Fagundes

## **Comitê Técnico**

Andreia Rosangela Kessler Mühlbeier – Universidade Federal de Santa Maria Bruno Vilar – Universidade Estadual de Campinas Daniel Costa de Paiva – Universidade Federal Fluminense Edilson Ferneda – Universidade Católica de Brasília Eliane Pozzebon - Universidade Federal de Santa Catarina Flavius da Luz e Gorgônio – Universidade Federal do Rio Grande do Norte Kalil Araujo Bispo - Universidade Federal de Sergipe Leandro Maciel Almeida – Universidade Federal de Pernambuco Leandro Pasa – Universidade Tecnológica Federal do Paraná Luciana Rech – Universidade Federal de Santa Catarina Luciano Cabral – Universidade Federal de Pernambuco Paulyne Jucá – Universidade Federal do Ceará Raul Wazlawick – Universidade Federal de Santa Catarina Simone Souza – Instituto de Ciências Matemáticas e de Computação da Universidade de São Paulo

## **APRESENTAÇÃO**

O que era um Encontro de Estudantes de Informática do Tocantins transformou-se, já há alguns anos, no Congresso de Computação e Tecnologias da Informação. Continuamos Encoinfo, guardando este nome para a posteridade, pois foi assim que tudo começou em 1999.

No agora longínquo maio de 1999, quando demos início ao primeiro Encoinfo, a professora Parcilene Fernandes de Brito recém assumia a Coordenação do então curso de Informática do ainda Instituto Luterano de Ensino Superior – ILES/PALMAS, hoje Centro Universitário Luterano de Palmas, o CEULP/ULBRA. O professor Fabiano Fagundes orientava seus alunos no primeiro projeto formal de pesquisa da instituição, o Núcleo Educare, que unia educação e computação. A professora Madianita Bogo Marioti coordenava o CPD da instituição e começava a organizar sua vida para ir fazer o seu mestrado na UFSC. A professora Cristina D'Ornellas Filipakis estava cursando o 5º semestre do curso de Informática e tinha acabado de trazer ao mundo sua filha Giovanna, que hoje é nossa aluna de Ciência da Computação. E ainda tinha o então calouro, o professor Jackson Gomes de Souza, que tinha acabado de começar seu primeiro semestre no curso de Informática.

Estes, que hoje são professores dos cursos de Sistemas de Informação, Ciência da Computação e Engenharia de Software do CEULP/ULBRA, estavam, sim, lá no primeiro Encoinfo, organizando, apoiando, participando. Alguns ansiosíssimos porque fariam sua primeira apresentação em um evento deste porte. Outros também ansiosos porque eram os responsáveis por esta iniciativa pioneira na área no estado. Outros nem acreditando que tudo aquilo estava tomando forma.

Talvez não se imaginasse ali, naquele momento, a dimensão que este evento tomaria, o papel importante na vida e no currículo de muitos de seus participantes nestas 21 edições e, principalmente, o quanto de história se construiria a partir dali.

Pois que venham mais histórias. Estamos nos organizando para isso. Sempre.

Comissão Organizadora.

## **SUMÁRIO**

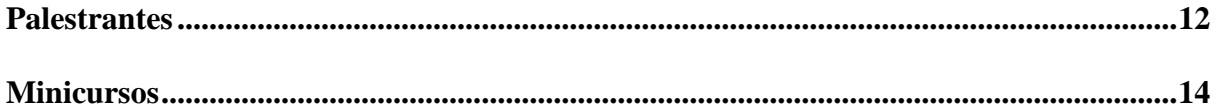

### **Artigos Completos**

ALTVRA: um jogo sério de realidade virtual para o auxílio no tratamento de acrofobia.......17 Ian Macedo Maiwald Santos, Fabiano Fagundes, Irenides Teixeira, Jackson Gomes de Souza

Aplicação Web para o Ensino de Árvore Binária de Busca.....................................................27 Gedilson Pessoa da Silva, Fernando Luiz de Oliveira, Fabiano Fagundes, Heloise Acco Tives Leão, Madianita Bogo Marioti

Avaliação do Módulo de Identificação da Polaridade Geral dos Comentários do TripAdvisor® ..................................................................................................................................................35 Taylor Santos Oliveira, Dionnys Santos Marinho, Parcilene Fernandes Brito

B-VR: Sistema com realidade virtual para auxiliar no tratamento da coordenação motora do equilíbrio ..................................................................................................................................45 Kennedy Santos Torres, Alexandre Henrique Kavalerski Teixeira, Fabiano Fagundes, Jackson Gomes de Souza, Pierre Soares Brandão

CodeLive: reformulação da arquitetura e implementação .......................................................54 Karoline Dias Barreto, Jackson Gomes de Souza, Fabiano Fagundes

Dashboard para Gestão Acadêmica..........................................................................................64 Robson Ferreira Gomes, José Henrique Coelho Brandão, Fernanda Pereira Gomes, Parcilene Fernandes de Brito

Desenvolvimento de um Data Mart e Automatização do Processo ETL no contexto da Produção Acadêmica do CEULP/ULBRA ..............................................................................73 Murillo Roseno Feitoza Lima, Jackson Gomes

Desenvolvimento de um protótipo de SAD para analisar e classificar os processos dentro da procuradoria geral do Estado do Tocantins..............................................................................80 Wllynilson Pereira Cardoso Carneiro, Ewerton Ferreira Santiago, Marcus Henrique de Sousa Oliveira, Fernando Luiz de Oliveira

Gamificação na Educação: aplicação de elementos de jogos no Módulo de Tabela Verdade que auxilia no processo de ensino-aprendizagem da disciplina de Lógica ..............................88 Fernanda Pereira Gomes, Parcilene Fernandes de Brito

Implementação de Banco de Dados Distribuídos em MySQL para o portal (En)cena ..................................................................................................................................................98 Maria do Carmo Brito da Silva, Muriel Souza da Cruz, José Henrique Coelho Brandão, Pedro Sousa Silva, Madianita Bogo

Mineração de dados para analisar estratégia de negociação para o mercado de câmbio ...... 105 Aurélio Miguel Machado da Silva, Raphael Araujo Bentes, Thiago Aparecido da Silva, Heloise Acco Tives Leão

Proposta de um aplicativo de Realidade Aumentada para tratamento de aracnofobia ......... 111 Karoline Dias Barreto, Fabiano Fagundes, Cristina D'Ornellas Filipakis Souza, Lauriane dos Santos Moreira

TDChain: uso de blockchain na cadeia de distribuição de medicamentos ........................... 120 Jhemeson Silva Mota, Ian Macedo Maiwald Santos, Alexandre Henrique Kavalerski Teixeira, Kennedy Santos Torres, Madianita Bogo Marioti

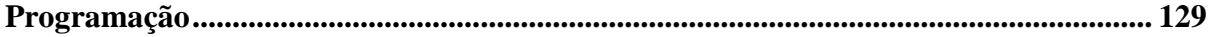

## **PALESTRANTES**

## Esteban Walter Gonzalez Clua

Doutor em Informática, Atua na área de Video Games, Realidade Virtual, GPUs e visualização

**Palestra:** Realidade Virtual e Jogos: desafios e conquistas

**Mini CV:** Professor da Universidade Federal Fluminense e coordenador geral do UFF Medialab. Possui graduação em Computação pela Universidade de São Paulo, mestrado e doutorado em Informática pela PUC-Rio. Sua área de atuação está especialmente focada na área de Video Games, Realidade Virtual, GPUs e visualização. É um dos fundadores do SBGames (Simpósio Brasileiro de Games e Entretenimento Digital). Atualmente é o representante para o Brasil do Technical Committee de Entretenimento Digital da International Federation of Information Processing (IFIP) e membro honorário do conselho diretivo da Abragames (Associação Brasileira de Desenvolvimento de Games). É professor colaborador da Florida International University, pesquisador colaborador do grupo Camera Cultura, do Medialab MIT e da Universidade Católica do Peru. Desde 2014 vem atuando como colaborador para o ministério das comunicações para o InovaApps e StartUp Brasil para o CNPq.

## Flávio Henrique Moura Stakoviak

Pesquisador do Instituto de Pesquisas Eldorado

**Palestra:** Blockchain: o empoderamento do indivíduo na revolução tecnológica

**Mini CV:** Pesquisador do Instituto de Pesquisas Eldorado, desenvolve projetos de inovação em áreas como Blockchain e Ciências de Dados. Bacharel em Sistemas de Informação pelo CEULP, atualmente é doutorando em Ciências Genômicas e Biotecnologia pela Universidade Católica de Brasília, com ênfase em Bioinformática, durante um ano esteve na Universidade da Califórnia de Los Angeles realizando pesquisas na área de Aprendizagem de Máquina para o campo Educacional. Atuou em projetos internacionais que visam melhorar a vida da população por meio da disponibilidade de serviços eletrônicos e iniciativas nacionais como a criação de ambientes inteligentes.

## **MINICURSOS**

### **Análise forense em Mídias Físicas**

Dennis Dyodi Kawakami – Egresso de Ciência da Computação do CEULP

### **Desenvolvimento de aplicativos com ReactNative**

Van Neves – Egresso de Sistemas de Informação do CEULP

## **Front-end moderno: do protótipo à implantação**

Dionnys Santos e Gabriel Borges – Desenvolvedores na Fábrica de Software do CEULP<sub></sub>

## **Jogos e Realidade Aumentada com Unity**

Alexandre Henrique Kavalerski Teixeira e Kennedy Santos Torres - Egresso de Ciência da Computação e Acadêmico de Ciência da Computação do CEULP

### **Mineração de Dados com R**

Renato Marinho Alves - Egresso de Sistemas de Informação do CEULP

## **Uso da ferramenta Cacti na gerência de redes TCP/IP**

Ricardo Marx Costa Soares de Jesus – Egresso Sistemas de Informação do CEULP e Analista Judiciário da 2ª instância do Tribunal de Justiça do Estado do **Tocantins** 

### **Visualização de Dados com Chart.js**

Robson Ferreira Gomes – Egresso de Ciência da Computação do CEULP

## **ARTIGOS COMPLETOS**

## **ALTVRA: um jogo sério de realidade virtual para o auxílio no tratamento de acrofobia**

**Ian Macedo Maiwald Santos<sup>1</sup> , Fabiano Fagundes1,2, Irenides Teixeira<sup>2</sup> , Jackson Gomes de Souza<sup>1</sup>**

<sup>1</sup>Computação - <sup>2</sup>Psicologia - Centro Universitário Luterano de Palmas (CEULP/ULBRA) – Palmas, TO – Brasil

{ianmaiscedo, thilfa, irenides, jackson.souza}@gmail.com

*Resumo: As fobias estão muito relacionadas ao medo, como uma condição que causa grande ansiedade por provocar medo persistente e excessivo no indivíduo. O tratamento de fobias busca reduzir a ansiedade que se manifesta e para isso existem diversas alternativas, como medicação e exposição imaginária ou in vivo. A realidade virtual em tratamentos é apontada como uma tendência, uma vez que tal tecnologia proporciona ao usuário a experiência de imersão em um ambiente completamente artificial. O presente trabalho foi desenvolvido com o propósito de criar uma aplicação que combina a realidade virtual e a técnica de dessensibilização sistemática como recurso terapêutico no tratamento de acrofobia, o medo de altura.*

#### **1. Introdução**

Segundo Bernik e Lotufo-Neto (1996) fobias são situações que colocam uma pessoa em um estado de medo persistente. Existem muitas fobias, dentre as quais Cherry e Gans (2018) apontam como mais comuns: aracnofobia (medo de aranhas), ofidiofobia (medo de cobras), acrofobia (medo de altura), aerofobia (medo de voar/avião), cinofobia (medo de cães), astrapofobia (medo de raios e trovões), aicmofobia (medo de agulha, injeção) e sociofobia (medo de situações sociais), agorafobia (medo de se encontrar sozinho em um lugar aberto) e misofobia (medo de contato com sujeira).

O tratamento de fobias ocorre das mais variadas formas, desde acompanhamento psicológico (MAYO CLINIC, 2016), a utilização de medicamentos (FRITSCHER; GANS, 2018), até o uso de recursos tecnológicos como, por exemplo, a realidade virtual (EICHENBERG; WOLTERS, 2012). Atualmente a realidade virtual é uma das mais avançadas formas de interação homem-computador, assim é possível criar uma experiência de ambientes tridimensionais (3D) que incluem objetos com presença 3D (EARNSHAW, 2014).

Miller (2015) afirma que, em geral, jogos eletrônicos podem ser uma alternativa efetiva para auxiliar no tratamento de saúde mental, sem desconsiderar a presença de um profissional. O autor ainda coloca que, em ambiente hospitalares, jogos têm provado sua eficiência em acalmar pessoas que passam por eventos indutores de ansiedade.

Uma alternativa comum para o tratamento de fobias é a terapia de exposição gradual ou dessensibilização sistemática, porém nem sempre o agente causador da fobia pode ser manipulado de forma segura, por isso a proposta deste estudo é proporcionar uma opção que pode ser utilizada para coadjuvar no tratamento de uma pessoa fóbica, mais especificamente que possua fobia de altura. Desta forma, um serious game pode ser criado associando a técnica de dessensibilização sistemática a um ambiente simulado inteiramente por realidade virtual.

#### **2. Fundamentação teórica**

#### **2.1. Fobias**

Uma fobia é um medo irracional, uma manifestação de ansiedade onde o indivíduo é acometido por um pavor intenso de uma criatura viva, situação, coisa ou lugar (OJIAKU, 2013). O autor ainda ressalta que fobias são reações físicas e emocionais a objetos ou situações dos quais se tem medo.

Bernik e Lotufo-Neto (1996) afirmam que não há problemas enquanto for possível evitar a situação causadora de fobia, porém, quando isto não é possível, o indivíduo sente uma grande manifestação de ansiedade e mesmo tendo noção que seus receios podem ser absurdos, há grande dificuldade em controlá-los.

A breve ansiedade que se manifesta em grande parte das pessoas ao discursar em público ou realizar um teste importante se difere de uma fobia pois esta é uma condição duradoura, pode reações físicas e psicológicas intensas e até afetar a atuação durante o trabalho ou socialmente (FRITSCHER, 2017). Devido à natureza deste trabalho, a fundamentação teórica dele foi construída com foco na acrofobia.

A acrofobia é o medo anormal de alturas, uma fobia caracterizada pela ansiedade que se manifesta com a antecipação ou presença de um local alto (MISIEWICZ et al., 2016). Kapfhammer et al. (2014) salientam que a acrofobia pode gerar situações de perigo, uma vez que um indivíduo acrofóbico pode ter um ataque de pânico ao constatar que está em um lugar alto e sem um caminho nítido para sair dele.

Emmelkamp et al. (2002) constataram que pessoas com acrofobia demonstravam níveis similares de ansiedade quando expostas a altura em um ambiente real e em um ambiente virtual (idêntico ao real). Arroll et al. (2017) acentuam que existem diversas técnicas e tratamentos para a acrofobia, sendo a dessensibilização sistemática uma delas.

#### **2.2. Dessensibilização sistemática**

Wolpe (1958) apresenta a dessensibilização sistemática, que utiliza conceitos do condicionamento clássico a fim de atenuar os efeitos causados pela ansiedade de forma que um indivíduo possa se dessensibilizar de uma situação, como uma fobia. Esta técnica envolve uma etapa de relaxamento, elaboração de uma hierarquia e exposição gradual. Durante a aplicação desta técnica o indivíduo deve listar os agentes causadores de ansiedade e se concentrar neles começando pelo item que gera menos ansiedade e avançar gradualmente até o item que causa mais ansiedade (CHERRY; GANS, 2017).

Merrell (2013) descreve a dessensibilização em três partes: primeiro a etapa de relaxamento, onde o paciente realiza um técnica de relaxamento que pode ir desde um relaxamento rápido até o relaxamento progressivo dos músculos. Depois o paciente deve criar uma hierarquia de elementos que causam ansiedade, listando os elementos em ordem crescente, do que menos causa ansiedade até o mais temido. Por fim tem-se a sessão de dessensibilização, que deve ocorrer em um ambiente confortável, calmo e livre de distrações.

Durante a sessão de dessensibilização o paciente já deve estar relaxado para que possa imaginar as situações descritas na hierarquia da forma mais imersiva possível, em três a quatro sessões de dez segundos. Quando há uma manifestação de ansiedade ele deve retornar para uma situação inferior na hierarquia. À medida que as situações mais baixas na hierarquia são superadas, as mais altas são introduzidas.

O autor também ressalta a dessensibilização in vivo, que possui a mesma execução, porém a exposição acontece com um elemento real e não apenas um imaginário. Entretanto, em muitos casos o agente causador da fobia pode apresentar um perigo real, como altura ou animais peçonhentos. Neste cenário a realidade virtual pode ser uma alternativa viável e capaz de simular uma situação qualquer omitindo os perigos que esta possa oferecer.

### **3. Metodologia**

Esta é uma pesquisa aplicada na qual foi desenvolvido um serious game em realidade virtual para o tratamento de acrofobia. A técnica de dessensibilização sistemática foi incorporada ao design do jogo, de modo que o jogador tenha que fazer uma autoavaliação de seu nível de medo ao final de cada fase para que seja possível avançar no jogo.

A Figura 3 apresenta uma visão geral do jogo proposto neste trabalho, bem como a relação dos elementos mais importantes para o jogo, portanto, esta seção apresenta os materiais utilizados para a produção deste sistema.

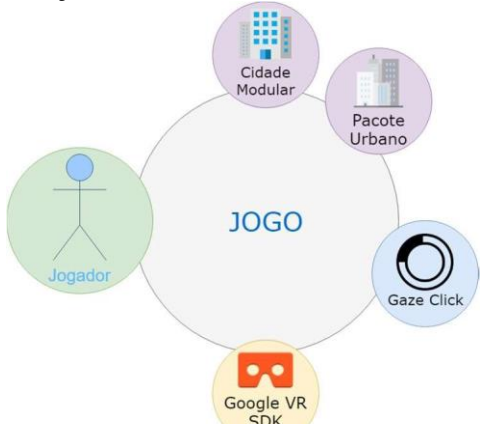

**Figura 3. Visão geral do jogo**

O jogador (em verde) é o usuário do sistema, ele vai interagir com o jogo e escolher como utilizá-lo. Para a construção dos ambientes de jogo (em roxo) os pacotes de objetos Cidade Modular e Pacote Urbano foram utilizados, além da funcionalidade (em azul) de clique com olhar. Os pacotes e a funcionalidade citados estão disponíveis na loja eletrônica Unity Asset Store e podem ser facilmente integrados ao projeto do jogo depois de adquiridos. Este jogo foi desenvolvido para o sistema operacional de smartphones Android e visto a natureza deste trabalho as seguintes tecnologias foram empregadas: motor de jogo Unity 3D, que oferece um ambiente de criação de jogos bidimensionais (2D) ou 3D; Google VR SDK (amarelo), habilita os recursos de realidade virtual no Unity; Linguagem de programação C#, responsável pela programação dos scripts que vão compor o programa; ambiente de programação Visual Studio Code, para o processo de codificação.

Além disto, um óculos de realidade virtual será necessário para comportar o smartphone responsável por executar o jogo. Para atingir os objetivos propostos, foi elaborado o desenho de estudo que descreve as etapas de desenvolvimento do trabalho, ilustrado na Figura 4.

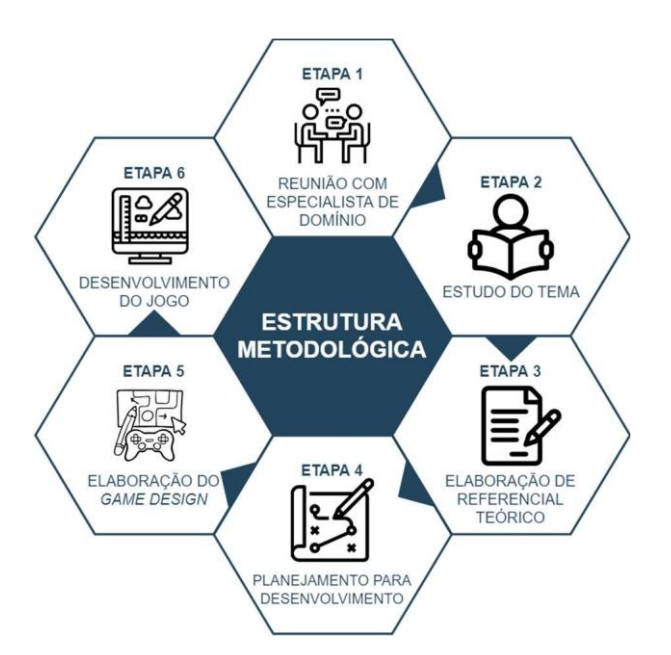

#### **Figura 4. Estrutura metodológica.**

A primeira etapa deste trabalho se deu por reuniões com o psicólogo que acompanhou o desenvolvimento do trabalho, a fim de decidir qual seria a técnica/abordagem da psicologia mais adequada para ser utilizada. Aqui foi decidido o uso da dessensibilização sistemática como melhor alternativa para este trabalho. Determinou-se que para integrar a dessensibilização sistemática ao jogo os níveis devem começar com um cenário no solo, depois avançar para um nível com pouca altura e ficar mais alto a cada novo nível.

Após as orientações do especialista de domínio deu-se a segunda etapa durante a qual o tema (realidade virtual) e a técnica recomendada (dessensibilização sistemática) na etapa 1 foram estudadas. Para fundamentação e compreensão do trabalho, na etapa 3 o referencial teórico foi desenvolvido e compõe-se de textos acerca da atuação das emoções, os estados da emoção medo, fobias e suas características, particularidades da acrofobia, tratamentos utilizados para fobias, realidade virtual e conceituação de jogos e jogo digitais.

Na etapa 4 ocorreu o planejamento para desenvolvimento, onde foram definidas as ferramentas que foram utilizadas, uma análise sobre tais ferramentas para determinar qual seria a abordagem mais apropriada para seguir com elas e a elaboração de uma metodologia para o desenvolvimento de jogos de realidade virtual para o tratamento de fobia, mais especificamente a acrofobia. Durante a quinta etapa o documento de game design foi elaborado. Criar um jogo, assim como qualquer software, pode ser um processo complexo e com vários riscos, portanto depois de pronto o game design serve como um guia para orientar o desenvolvimento do jogo. A sexta e última etapa é onde o jogo foi desenvolvido, de acordo com o que foi estabelecido anteriormente no game design.

#### **4. Resultados e Discussão**

Este jogo foi desenvolvido de modo a fornecer uma experiência de dessensibilização sistemática em realidade virtual, que emerge o jogador em um ambiente virtual em tempo real, juntando a comodidade e segurança da dessensibilização imaginária e a exposição mais direta da dessensibilização in vivo, além da capacidade da realidade virtual de estimular a ansiedade em acrofóbicos de forma semelhante ao de um ambiente real (EMMELKAMP et al., 2002).Um mapa das telas presentes no ALTVRA foi construído para organizar o fluxo básicos entre elas. Logo, uma etapa importante para o desenvolvimento da interface visual do jogo foi a concepção de um mapa que indica cada tela e as possibilidades de navegação entre elas, conforme ilustrado na Figura 5.

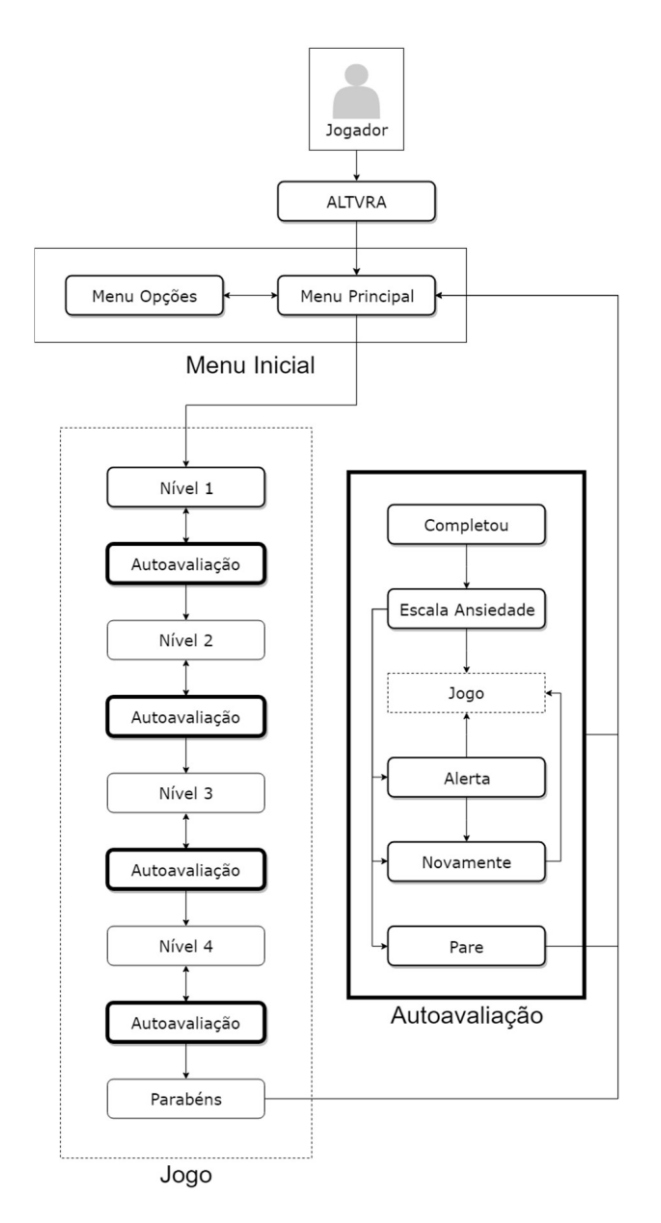

**Figura 5. Fluxo de navegação do ALTVRA.**

O fluxo de navegação exibido na Figura 5 baseia-se no que foi apresentado por Shunnaq e Raeder (2016), que propõem um modelo próprio para o uso em terapias expositivas com realidade virtual. O produto desenvolvido neste trabalho foi dividido em três ambientes principais: o Menu Inicial, o Jogo e a Autoavaliação. Cada ambiente conta com seu próprio conjunto de telas, sendo que pelo menos uma das telas de um ambiente possibilita a navegação para outro ambiente.

O jogo foi projetado de forma a oferecer interfaces intuitivas para o jogador. Os botões se destacam no ambiente e os textos em geral são grandes para que a leitura seja facilitada ao máximo. A predominância de cores claras nos menus foi evitada para que o brilho excessivo causado por cores desta natureza não incomode a visão do usuário. A Figura 6 demonstra o Menu Principal, a primeira tela do jogo na qual o jogador tem contato.

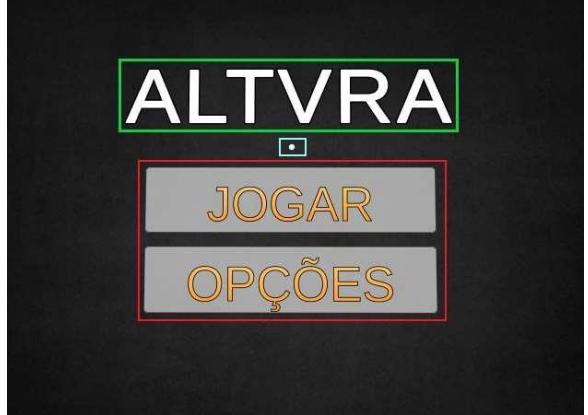

**Figura 6. Menu principal do ALTVRA.**

A área em verde mostrada na Figura 6 representa um texto com o nome do jogo desenvolvido neste trabalho, a área azul possui um ponto branco, este é o retículo que representa o local que o jogador está olhando, enquanto a área vermelha é a região dos botões, com dois botões sendo mostrados: "JOGAR", que começa o jogo direcionando o jogador para o primeiro nível e "OPCÕES" abre o menu de opções.

Os botões possuem o mínimo possível de texto, isto se deve à forma de interação do jogador com a interface do jogo: o gaze click, ou clique com olhar. É possível simular um clique apenas direcionando o retículo (área azul da Figura 6) à qualquer elemento presente no jogo que permita interação, seja ele um botão no menu ou um objeto presente nos ambientes jogáveis.

O retículo com gaze click possui duas formas: os formatos de ponto e de circunferência. A forma de ponto possui a aparência de um ponto branco e representa que o retículo não está interagindo com nenhum elemento do jogo. A forma de circunferência possui a aparência de uma circunferência inicialmente branca que progressivamente torna-se cinza e, quando a mudança de cor se completa, simula um clique na região que se encontra o retículo. A Figura 7 mostra a interface no momento de jogo.

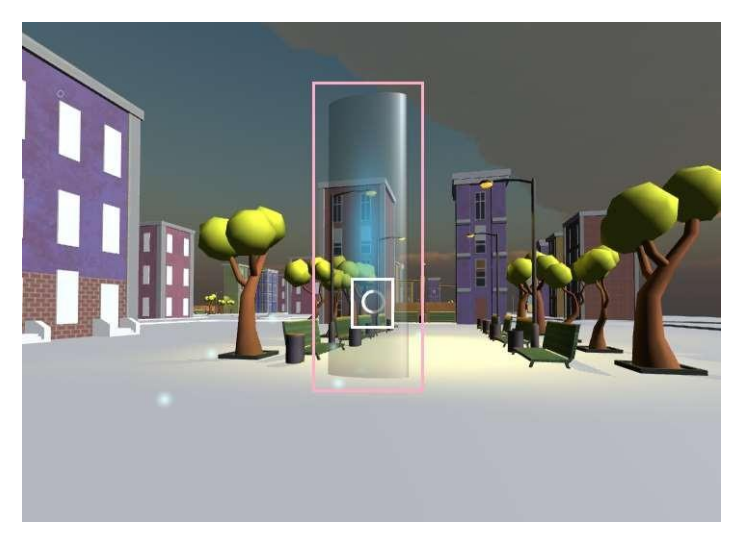

**Figura 7. A interface no momento de jogo.**

O começo do primeiro nível na perspectiva do jogador é mostrado na Figura 7. A área rosa apresenta o objeto transparente que sinaliza um ponto da rota onde é possível se mover. O objeto em questão também emite partículas azuis para despertar a atenção do jogador caso ele fique desorientado e não saiba para onde prosseguir.

Na área branca, o retículo se encontra sobre um objeto interativo e, portanto, assume a forma de circunferência para simular um clique. O tempo necessário para a mudança de cor pode ser ajustado a vontade do desenvolvedor.

Após finalizar um nível, o jogador deve passar por uma autoavaliação para determinar qual foi o seu grau de ansiedade durante o nível que acabou de completar. A Figura 8 ilustra a tela de autoavaliação de ansiedade.

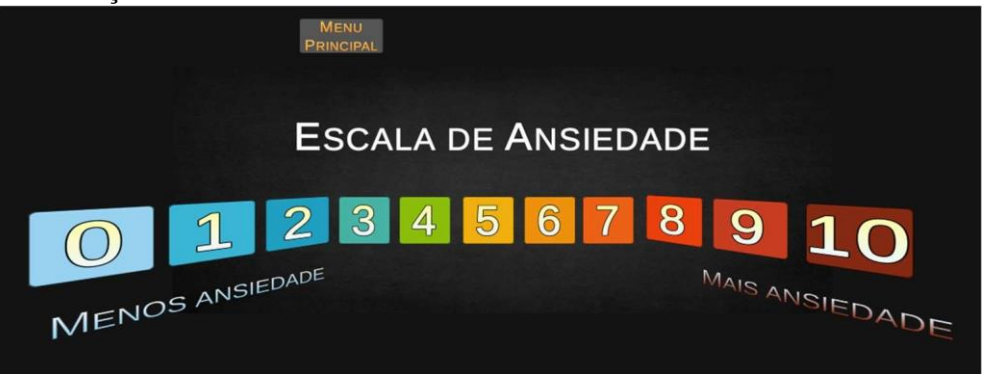

**Figura 8. Tela de autoavaliação de ansiedade.**

A classificação de ansiedade no processo de autoavaliação está dividido de forma que:

- **0 a 4**: nenhuma ou pouca ansiedade, o jogador é considerado apto para avançar ao próximo nível;
- **5**: ansiedade moderada, o jogador é alertado sobre o aumento de intensidade dos próximos níveis e deve confirmar se quer continuar;
- **6 a 8**: ansiedade intensa, o jogador não está apto para continuar, portanto o último nível deve ser repetido; e
- **9 e 10**: ansiedade máxima, encerra a sessão de jogo com o óculos e continua apenas com o psicólogo.

O jogo possui dois ambientes principais, sendo o primeiro com pequenos prédios espalhados pelo cenário e bastante espaço de solo e o segundo é um ambiente urbano com prédios altos e alguns arranha-céus.

A dessensibilização está representada no jogo, principalmente, pelos níveis e a forma como os cenários de cada nível foram construídos. O jogador só pode acessar um nível após completar o anterior e conforme avança no jogo os cenários vão ficando gradualmente mais altos.

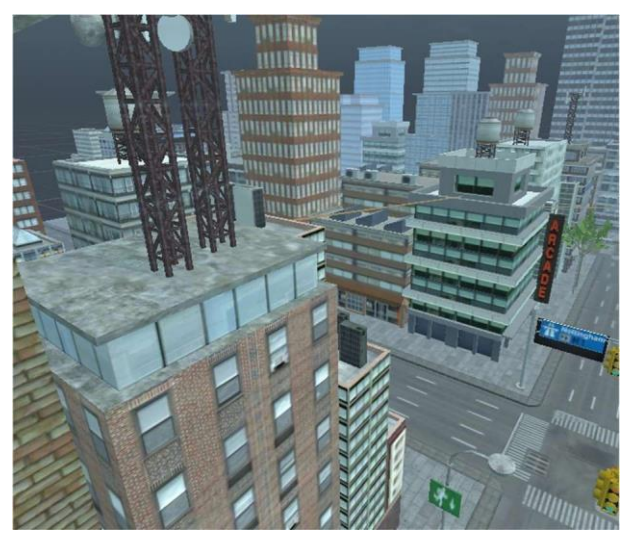

**Figura 9. Segundo ambiente, acessível a partir do nível 3.**

Os dois ambientes principais também fazem parte do processo de dessensibilização, uma vez que o primeiro ambiente é composto por modelos de prédios e outros objetos de cenário com uma aparência menos realista (Figura 7), enquanto o segundo ambiente, que só pode ser acessado após certo ponto no jogo, possui um cenário mais trabalhado e com prédios e objetos mais detalhados, conforme mostrado na Figura 9.

### **5. Considerações finais**

O presente trabalho teve o objetivo de desenvolver um jogo para auxiliar o tratamento de acrofobia. Tendo também como objetivos específicos elaborar o game design de um serious game de realidade virtual voltado ao tratamento de acrofobia, incorporar a técnica de dessensibilização sistemática ao game design de um serious game, produzir um ambiente virtual voltado para o tratamento de acrofobia e por fim, desenvolver um serious game a partir deste ambiente virtual e game design.

Buscou-se desenvolver um jogo que seguisse fielmente a proposta de dessensibilização sistemática, de forma que o jogador possa se dessensibilizar de sua fobia e atenuar seu nível de ansiedade antes de avançar para o próximo nível. Os elementos de interface do jogo levam em consideração as condições do jogador no momento de jogo e espera-se que possam contribuir para o tratamento do jogador.

Como trabalhos futuros considera-se realizar testes de validação do ALTVRA com pessoas acrofóbicas, desenvolvimento de mais níveis para suprir possíveis lacunas entre níveis e reduzir o ritmo no qual o jogador avança na dessensibilização. Considera- se também implementar um módulo para armazenar os resultados de cada jogador nas autoavaliações, de forma que possam ser analisadas posteriormente, como uma inteligência artificial que monitora os resultados da autoavaliação e, dependendo dos resultados, pode exibir mensagens sobre saúde mental, bem-estar ou até mencionar técnicas que podem ajudar a superar as adversidades.

Referente ao resultado obtido, acredita-se que a experiência que os jogadores terão com o uso do produto será de grande valia, de forma que estes não apenas possam sentir- se no ambiente ao qual estão sendo apresentados, mas também possam avançar por eles e passar por uma experiência de dessensibilização tão eficaz quanto seria em uma situação real de altura.

### **Referências**

- ARROLL, Bruce et al. A brief treatment for fear of heights. The International Journal Of Psychiatry In Medicine, [s.l.], v. 52, n. 1, p.21-33, jan. 2017. SAGE Publications[.](http://dx.doi.org/10.1177/0091217417703285) [http://dx.doi.org/10.1177/0091217417703285.](http://dx.doi.org/10.1177/0091217417703285) Disponível em: [<http://journals.sagepub.com/doi/abs/10.1177/0091217417703285>](http://journals.sagepub.com/doi/abs/10.1177/0091217417703285). Acesso em: 19 abr. 2018.
- BERNIK, Márcio A.; LOTUFO-NETO, Francisco. Transtornos fóbico-ansiosos. In: GENTIL, Valentim; LOTUFO-NETO, Francisco. Pânico, fobias e obsessões. 2. ed. São Paulo: Edusp, 1996. Cap. 8. p. 107-118. Disponível em: <https://books.google.com.br/books?id=NB442kcQn- MC&printsec=frontcover&hl=pt-BR#v=onepage&q&f=true>. Acesso em: 10 mar. 2018.
- CHERRY, Kendra; GANS, Steven. How Behavioral Therapy Is Used in Psychology. 2017. Disponível em: <https://www.verywellmind.com/what-is-behavioral-therapy- 2795998>. Acesso em: 18 jul. 2018.
- CHERRY, Kendra; GANS, Steven. 10 of the Most Common Phobias. 2018. Disponível em: <https://www.verywellmind.com/most-common-phobias-4136563>. Acesso em: 25 mar.

2018.

- EARNSHAW, R. A. Virtual Reality Systems. [s.l.]: Academic Press, 2014. 327 p. Disponível em: <https://books.google.com.br/books?id=gEOjBQAAQBAJ>. Acesso em: 17 abr. 2018.
- EICHENBERG, Christiane; WOLTERS, Carolin. Virtual Realities in the Treatment of Mental Disorders: A Review of the Current State of Research. Virtual Reality In Psychological, Medical And Pedagogical Applications, [s.l.], v. 5, n. 8, p.35-64, 12 set. 2012. InTech. http://dx.doi.org/10.5772/50094. Disponível em: <https://www.intechopen.com/books/virtual-reality-in-psychological-medical-andpedagogical-applications/virtual-realities-in-the-treatment-of-mental-disorders-a- reviewof-the-current-state-of-research>. Acesso em: 27 maio 2018.
- EMMELKAMP, P.m.g et al. Virtual reality treatment versus exposure in vivo: a comparative evaluation in acrophobia. Behaviour Research And Therapy, [s.l.], v. 40, n. 5, p.509-516, maio 2002. Elsevier BV. [http://dx.doi.org/10.1016/s0005-7](http://dx.doi.org/10.1016/s0005-)967(01)00023-7. Disponível em: <https:/[/www.sciencedirect.com/science/article/pii/S0005796701000237>](http://www.sciencedirect.com/science/article/pii/S0005796701000237). Acesso em: 18 abr. 2018.
- FRITSCHER, Lisa. What Causes Phobias? 2017. Disponível em: <https:/[/www.verywellmind.com/what-causes-phobias-2671511>](http://www.verywellmind.com/what-causes-phobias-2671511). Acesso em: 18 abr. 2018.
- FRITSCHER, Lisa; GANS, Steven. Acrophobia: the Fear of Heights. 2018. Disponível em: <https:/[/www.verywellmind.com/acrophobia-fear-of-heights-2671677>](http://www.verywellmind.com/acrophobia-fear-of-heights-2671677). Acesso em: 7 maio 2018.
- KAPFHAMMER, Hans-peter et al. Visual height intolerance and acrophobia: clinical characteristics and comorbidity patterns. European Archives Of Psychiatry And Clinical Neuroscience, [s.l.], v. 265, n. 5, p.375-385, 28 set. 2014. Springer Nature[.](http://dx.doi.org/10.1007/s00406-014-0548-y) [http://dx.doi.org/10.1007/s00406-014-0548-y.](http://dx.doi.org/10.1007/s00406-014-0548-y) Disponível em:

<https://link.springer.com/article/10.1007/s00406-014-0548-y>. Acesso em: 18 abr. 2018.

- MAYO CLINIC. Specific phobias. 2016. Disponível em: <https:/[/www.mayoclinic.org/diseases-conditions/specific-phobias/symptoms-](http://www.mayoclinic.org/diseases-conditions/specific-phobias/symptoms-) causes/syc-20355156>. Acesso em: 7 maio 2018.
- MERRELL, Kenneth W. Helping Students Overcome Depression and Anxiety, Second Edition: A Practical Guide. 2. ed. [s.l.]: Guilford Publications, 2013. 265 p. Disponível em: https://books.google.com.br/books?id=pfQcAgAAQBAJ&printsec=frontcover&hl=pt-BR#v=onepage&q&f=true>. Acesso em: 14 maio 2018.
- MILLER, Sheena. The Potential of Serious Games as Mental Health Treatment. University Honors Theses, [s.l.], v. 1, n. 1, p.1-37, 1 jan. 2015. Portland State University Library. [http://dx.doi.org/10.15760/honors.176.](http://dx.doi.org/10.15760/honors.176) Disponível em:
- <https://pdxscholar.library.pdx.edu/cgi/viewcontent.cgi?article=1199&context=hono rstheses>. Acesso em: 25 jun. 2018.
- MISIEWICZ, Zuzanna et al. A genome-wide screen for acrophobia susceptibility loci in a Finnish isolate. Scientific Reports, [s.l.], v. 6, n. 1, p.1-9, dez. 2016. Springer Nature[.](http://dx.doi.org/10.1038/srep39345) [http://dx.doi.org/10.1038/srep39345.](http://dx.doi.org/10.1038/srep39345) Disponível em:

<https:/[/www.nature.com/articles/srep39345>](http://www.nature.com/articles/srep39345). Acesso em: 15 abr. 2018.

OJIAKU, Emmanuel U. An Introduction to Phobia. Morrisville: Lulu Press, 2013. Disponível

em:

<https://books.google.com.br/books?id=60lUCAAAQBAJ&printsec=frontcover&#v=onep age&q&f=true>. Acesso em: 13 abr. 2018.

- SHUNNAQ, Sherazade; RAEDER, Mateus. VirtualPhobia: A Model for Virtual Therapy of Phobias. 2016 XVIII Symposium On Virtual And Augmented Reality (svr), [s.l.], v. 1, n. 1, p.59-63, jun. 2016. IEEE. [http://dx.doi.org/10.1109/svr.2016.20.](http://dx.doi.org/10.1109/svr.2016.20) Disponível em: <https://ieeexplore.ieee.org/document/7517254/>. Acesso em: 27 maio 2018.
- WOLPE, Joseph. Psychotherapy by Reciprocal Inhibition. [s.l.]: Stanford University Press, 1958. 239 p. Disponível em: [<http://psycnet.apa.org/record/1958-04425-000>](http://psycnet.apa.org/record/1958-04425-000). Acesso em: 16 abr. 2018.

## **Aplicação Web para o Ensino de Árvore Binária de Busca**

#### **Gedilson Pessoa da Silva, Fernando Luiz de Oliveira, Madianita Bogo Marioti, Heloise Acco Tives Leão , Fabiano Fagundes**

Departamento de Computação – Centro Universitário Luterano de Palmas

{gedilsonpessoa,nandoluiz.br,madianitab,heloise.acco,thilfa}@gmail.com

*Resumo. A proposta deste trabalho foi apresentar uma ferramenta online que trabalha os conceitos de árvore binária, bem como elementos de seu funcionamento, oferecendo ao usuário a possibilidade de criar, inserir, excluir, buscar nós, percorrer e ilustrar graficamente os conceitos relacionados ao tema. Para o desenvolvimento da ferramenta foi utilizado o framework Bootstrap para criação da interface, Javascript para implementação dos códigos e, para desenhar os elementos gráficos, foi utilizado o framework svg.js. O ambiente foi desenvolvido tendo como objetivo principal servir como ferramenta auxiliar no estudo e aprendizado de árvore binária permitindo ao estudante criar, de forma dinâmica, nós e executar funções relacionadas ao conceito abordado.* 

#### **1. Introdução**

As árvores binárias de busca são estruturas de dados não lineares. Para encontrar valores contidos em sua estrutura percorrem-se vários caminhos em diferentes direções. Uma das principais características desta estrutura refere-se ao fato de ser uma estrutura de dados hierárquica, permitindo, assim, organizar e buscar elementos de forma mais rápida se comparada às demais estruturas de dados.

Trata-se de uma estrutura de dados muito utilizada na computação e, segundo Lafore (1999, p. 285), a estrutura combina vantagens do array ordenado, pois permite realizar buscas de forma rápida e da lista encadeada, permitindo assim realizar operações de inserção e exclusão de itens rapidamente. Sua estrutura pode ser utilizada para representar expressões matemáticas e estruturas de pastas, bem como na criação de jogos, na inteligência artificial, em interfaces gráficas e em diversas outras situações. A estrutura é formada basicamente por um conjunto finito de elementos, geralmente representados por círculos e nomeados de nós. O primeiro elemento desse conjunto recebe o nome de raiz e é a partir desse nó que desencadeia toda a estrutura da árvore.

As diversas formas de armazenamentos de dados em estruturas de dados são apresentadas e compreendidas na disciplina Estrutura de Dados. Através desta disciplina é possível estudar, compreender os conceitos comuns e particulares de cada estrutura e implementá-los para melhor assimilação.

Este trabalho apresenta uma ferramenta online que permite ao docente da disciplina Estrutura de Dados apresentar a seus alunos a estrutura de árvore binária de busca de forma dinâmica, lúdica e intuitiva, possibilitando, com isso, visualizar o conceito teórico de forma aplicada. A ferramenta permite ao aluno aprender de forma gradual, obtendo informações teóricas relacionadas ao assunto, como: profundidade, grau da árvore, quantidade de nós e demais informações pertinentes à estrutura em questão.

As próximas seções descrevem alguns dos conceitos de árvores binárias que são apresentados através da ferramenta, seguidos da descrição das tecnologias envolvidas em seu desenvolvimento bem como alguns pontos-chaves de sua implementação. Por fim são apresentadas algumas considerações sobre o desenvolvimento do trabalho e as referências bibliográficas utilizadas.

### **2. Referencial Teórico**

De acordo com Veloso (1986), **árvore** pode ser definida como uma estrutura de dados que se caracteriza pela relação existente entre os dados, denominados nós, ou seja, é uma relação de hierarquia onde um conjunto de dados é hierarquicamente subordinado a outro. Segundo Horowitz (1984), entende-se por árvore um conjunto finito de um ou mais nós de maneira que, obrigatoriamente, um deles seja denominado raiz, de modo que cada nó da árvore é a raiz de uma subárvore. Assim, uma árvore é formada por subárvores que respeitam as mesmas regras em todos os níveis. Em uma definição simples e objetiva, árvore é um conjunto de nós que se relacionam, possuindo uma hierarquia de pai para filho. Pode-se facilmente visualizar, como exemplificam Szwarcfiter e Markenzon (1994), o conceito de árvore em um organograma de uma empresa, que é representado de forma hierarquizada.

**Nó** é um ponto de conexão que liga as ramificações de uma árvore. **Grau de um nó** (ou grau de saída de um nó) é a quantidade de filhos deste nó, seus descendentes, ou seja, a quantidade de ramificações que saem deste nó. Segundo Lafore (1999, p. 289), "um nó que não tem filhos é chamado de nó folha ou simplesmente folha", ou seja, um nó folha tem grau zero. Um nó de uma árvore é irmão de outro nó se os dois tiverem o mesmo pai, que é o nó ascendente. Na árvore todo nó, exceto o nó raiz, possui apenas um único nó ascendente.

#### Entende-se por **árvore binária**

um conjunto finito de elementos que está vazia ou é particionado em três subconjuntos disjuntos. O primeiro subconjunto contém um único elemento, chamado raiz da árvore. Os outros dois subconjuntos são em si mesmos árvores binárias, chamadas subárvores esquerda e direita da árvore original. Uma subárvore esquerda ou direita pode estar vazia. (TENENBAUM; LANGSAM; LANGSAM, 1995, p. 303).

Assim, tem-se árvores binárias como estruturas do tipo árvore, onde o grau de cada nó é menor ou igual a dois (VELOSO, 1986). Como o grau de uma árvore "é fornecido pelo nó que tem maior grau" (LOPES, 1999, p. 21), pode-se afirmar que uma árvore binária é uma árvore com, no máximo, grau 2.

De acordo com Lafore (1999, p. 290), o **nível** de um nó particular se refere a quantas gerações o nó está da raiz. Assim, o nível de um nó é definido através da sua distância até o nó raiz. Considerando o nível da raiz igual a zero, o nível de um dado nó será definido através do nível do seu nó pai mais 1.

A **altura da árvore** é definida através da distância do nó raiz até o filho, descendente, mais distante, assim, pode-se entender como a quantidade de interações necessárias até se chegar ao nó mais distante da raiz.

Segundo Tenenbaum; Langsam; Langsam (1995, p. 306), "se todo nó que não é folha numa árvore binária tiver sub-árvores esquerda e direita não-vazias, a árvore será considerada uma **árvore estritamente binária**". Ascencio; Araújo (2010, p. 284) apresentam uma **árvore binária completa** como a "árvore em que todos os nós com menos de dois filhos ficam no último e no penúltimo nível". Uma árvore pode ser considerada estritamente binária e completa quando for uma **árvore cheia**, ou seja, todos os nós do penúltimo nível, tiverem 2 filhos.

São três os **percursos** tradicionais em uma árvore binária: **pré-ordem**, **in-ordem** e **pós-ordem**.

> Em cada um desses métodos, não é preciso fazer nada para percorrer uma árvore binária vazia. Todos os métodos são definidos recursivamente, de modo que percorrer uma árvore binária envolve visitar a raiz e percorrer suas subárvores esquerda e direita. A única diferença entre os métodos é a ordem na qual essas três operações são efetuadas Tenenbaum; Langsam; Langsam (1995, p. 323)

No percurso pré-ordem visita-se a raiz, percorre-se a subárvore esquerda em préordem e em seguida a subárvore direita em pré-ordem. No percurso in-ordem percorre-se a subárvore esquerda em in-ordem, visita-se a raiz e percorre-se a subárvore direita em inordem. Por fim, no percurso pós-ordem percorre-se a subárvore esquerda em pós-ordem, em seguida percorre-se a subárvore direita em pós-ordem e visita-se a raiz.

Uma **árvore binária de busca** é uma árvore binária na qual para todo nó, os valores dos nós de sua subárvore à esquerda são menores que a informação ali armazenada e os valores dos nós de subárvore a direita são maiores. Assim, para localizar dentro de uma árvore binária de busca o nó de menor valor, partindo do princípio que todo nó do lado esquerdo é menor que seu nó pai, realiza-se o percurso visitando todos os nós das subárvores esquerdas subsequentes até chegar ao nó folha, ou seja, último nó esquerdo. A mesma ideia é adotada para localizar o nó de maior valor, porém visitando todos os nós das subárvores direita subsequentes até chegar ao nó folha.

Para inserir um valor na árvore o primeiro passo é verificar se o valor já existe em sua estrutura, ou seja, para toda nova inserção é realizada uma busca pelo valor a ser inserido e, caso o valor não exista, é verificado se o valor é menor ou maior que valor do último nó verificado e insere-o na subárvore da esquerda ou direta, respeitando a organização dos elementos na árvore.

Estes e outros conceitos foram traduzidos em ações na aplicação web que permite ao usuário inserir, remover, buscar valor e percorrer uma árvore binária de busca além de obter informações sobre cada um de seus nós e sobre a própria árvore, como altura, nível, quantidade de filhos, dentre outros. Os passos para implementação desta ferramenta são descritos a seguir.

#### **3. Materiais e métodos**

Para compreensão e elaboração do referencial teórico foram realizadas pesquisas em livros impressos, livros digitais encontrados na Internet, artigos, materiais didáticos e vídeos que abordam o assunto relacionado à árvore binária, buscando, assim, o entendimento aprofundado sobre a estrutura. Além do referencial teórico sobre árvore binária, também foram realizadas pesquisas que contemplam as seguintes tecnologias: HTML5 – *HyperText Markup Language*; Javascript; Bootstrap (*framework front-end* utilizado para criar interfaces web no padrão W3C); *framework* SVG (svg.js): (para manipular o componente SVG do HTML tornando possível interagir e animar os nós da árvore na área de desenho) e; CSS – *Cascading Style Sheets* (utilizada para estilizar os elementos do HTML).

As tecnologias mencionadas foram utilizadas para desenvolver o ambiente que permitiu desenhar árvores binárias. A interface da ferramenta foi desenvolvida utilizando o *framework* Bootstrap. A utilização do *framework* permitiu criar uma interface prática, otimizada e responsiva, ou seja, permitiu ao aplicativo ter sua interface ajustada automaticamente a diversos formatos e tamanho de monitores.

Todo o ambiente, controles, módulo de desenho e demais recursos da ferramenta executam em *front-end*, ou seja, na máquina do usuário. Para implementar a ferramenta, foi utilizada a IDE JetBrains PyCharm 2018.1.4. A IDE foi escolhida por ser compatível com as tecnologias apresentadas, além de apresentar uma interface amigável e conter recursos adicionais que facilitarão a implementação.

Os processos para desenvolvimento deste projeto foram sistematizados em: preparação do ambiente de desenvolvimento, módulo de desenho de árvore binária de busca e módulo de informação. A ferramenta permite desenhar somente o tipo de árvore binária de busca.

Assim, inicialmente foi preparado o ambiente de desenvolvimento. Nesta primeira etapa, as ferramentas necessárias para desenvolvimento da ferramenta foram devidamente instaladas e configuradas. A segunda etapa no projeto foi desenvolver o módulo que permitisse desenhar árvore binária de busca, ou seja, a interface da ferramenta. Na tela da ferramenta estão disponíveis controles que permitem criar os nós e as arestas que compõem a árvore binária de busca.

A terceira etapa foi o desenvolvimento do módulo de informação. Nesta etapa foram implementadas as classes, objetos e funções necessárias para criar e analisar a estrutura de dados desenhada na tela. Além dos modelos citados anteriormente, foi implementada em Javascript a estrutura da árvore binária de busca que reflete o desenho criado na área de desenho. Todas as alterações realizadas sobre o desenho criado na área de desenho serão transferidas para a árvore binária de busca implementada em Javascript. Esta estrutura de dados implementada em Javascript é utilizada para obter informações relacionadas à árvore binária de busca.

Durante todas as etapas que contemplam o módulo de desenho e módulo de informação, foram realizados testes de funcionalidade buscando corrigir eventuais erros existentes na codificação. Com isso, foi possível analisar se as informações retornadas pelo sistema, através do módulo de informação, estavam corretas.

#### **4. Resultados**

A figura 1 a seguir apresenta a estrutura da aplicação para melhor entendimento do funcionamento dos módulos.

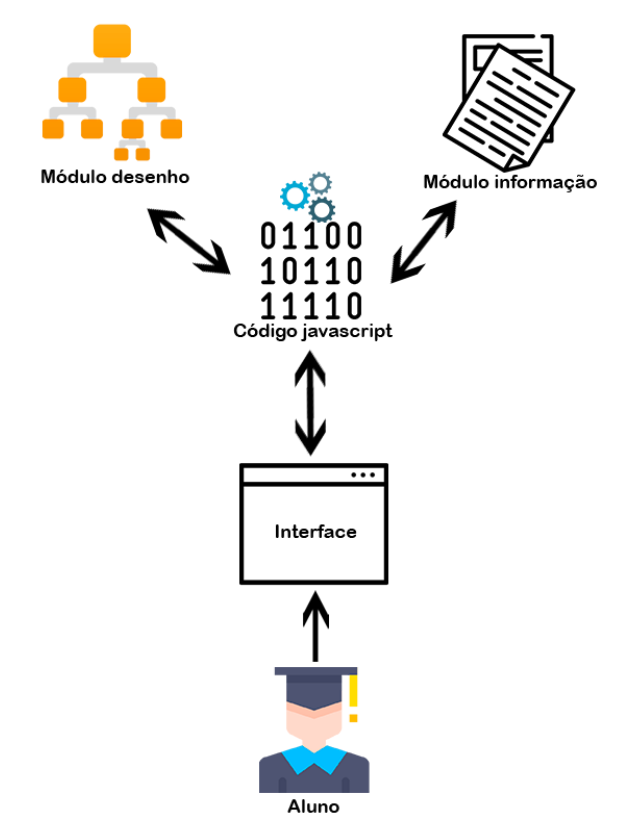

**Figura 1. Estrutura da aplicação**

Como se pode observar na Figura 1, o aluno/usário tem acesso a interface da aplicação por meio de um navegador web. O módulo de desenho disponibiliza ferramentas que permitem ao uusário criar a estrutura da árvore gráfica com base na estrutura criada no código Javascript. O módulo informação realiza processamentos sobre a estrutura da árvore em código Javascript, extraindo as informações necessárias e apresentado estas informações ao usuário.

A aplicação foi desenvolvida para ser utilizada através de navegadores web. As tecnologias escolhidas têm como objetivo simplificar o uso da ferramenta, pois são nativas nos principais navegadores existentes. A tela principal da aplicação está dividida em três partes:

- menu principal: disponibiliza recursos para realizar operações, como: busca em pré-ordem, em-ordem e pós-ordem, destacar nós folhas e destacar o menor e o maior nó da árvore. Além desses recursos o usuário terá acesso ao menu que permitirá ter acesso a todas as informações gerais da árvore desenhada;
- barra de menu: disponibiliza os recursos de inserção, exclusão e localização de um nó na estrutura da árvore, além de recursos para visualizar os níveis da árvore graficamente, preencher a árvore com valores aleatórios e limpar a área de desenho;
- área de desenho: realiza a apresentação do desenho que representará a estrutura da árvore criada pelo usuário.

A área de desenho foi criada utilizando o elemento gráfico SVG, e para criar os elementos círculos que representam os nós, as arestas que são as ligações entre os nós e seus rótulos foi utilizado o *framework* SVG. Com o *framework* svg.js foi possível criar os elementos geométricos e todas as animações realizadas sobre a estrutura da árvore.

Na Figura 2 é possível observar a área de desenho com a estrutura de uma árvore binária de busca. Toda a interação do usuário com o aplicativo é realizada através do teclado e mouse. Para realizar as três operações básicas, inserir, excluir e localizar um determinado nó, o usuário deve informar o valor no campo nó, selecionar uma das opções: "Novo nó", "Excluir nó" ou "Localizar nó" e por fim, clicar no botão "Executar ação".

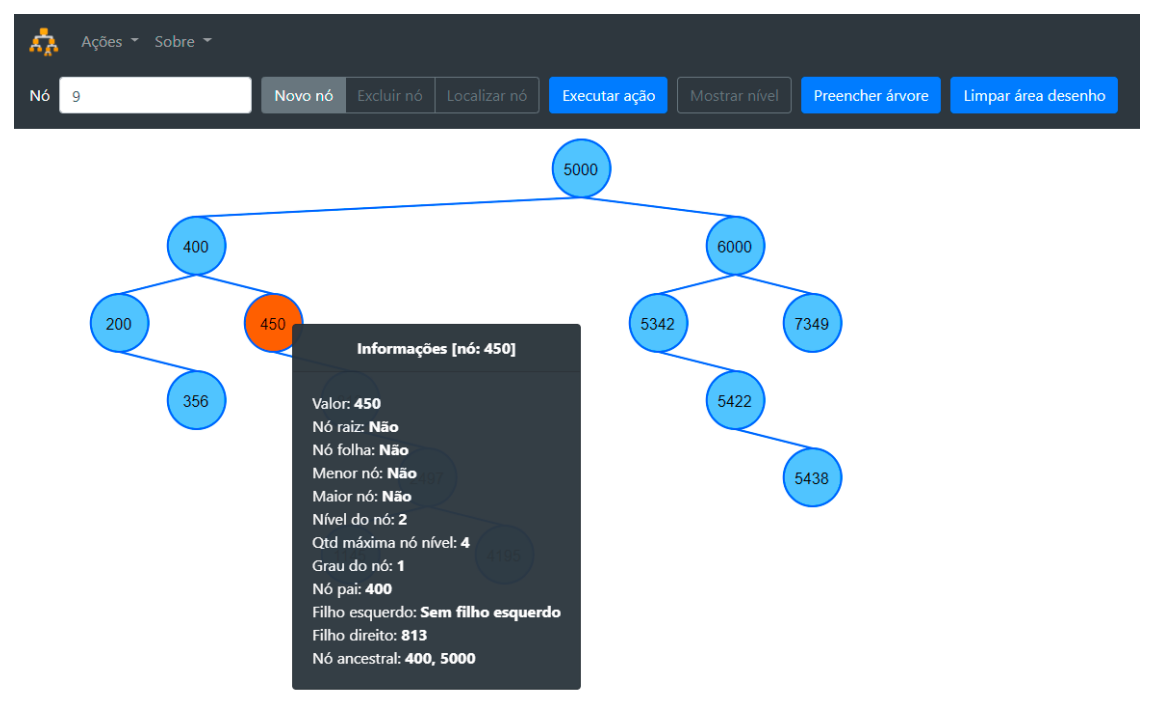

#### **Figura 2. Área de desenho**

Na figura 2 é possível ainda observar uma árvore desenhada. O nó da árvore é representado pela forma geométrica círculo com um rótulo contendo seu respectivo valor. As arestas são linhas comuns e são utilizadas para fazerem as ligações entre o nó pai e seus nós filhos. Ao pressionar o botão esquerdo no mouse sobre um determinado nó será apresentado ao usuário uma caixa de texto contendo informações relacionadas ao nó selecionado. Assim, com o clique com o botão esquerdo do mouse sobre o nó é apresentada a caixa de texto contendo todas as informações do nó respectivo: valor, nó raiz, nó folha, menor nó, maior nó,

dentre outras informações pertinentes. As informações apresentadas em cada descrição do menu suspenso são extraídas da árvore criada em código Javascript.

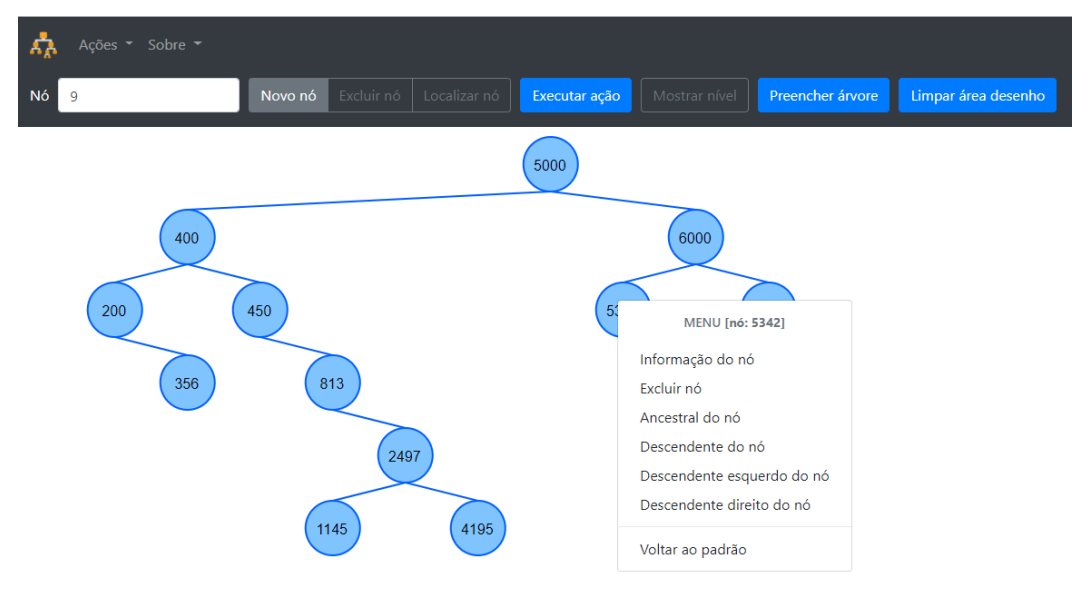

**Figura 3. Menu suspenso**

O usuário terá acesso também à um menu suspenso, clicando com o botão direito do mouse sobre o nó na área de desenho. A Figura 3 apresenta o menu acionado que disponibiliza opções que permitem interagir com o nó. Este menu contém as opções informação do nó (que permite obter informações do nó semelhantes ao mostrado na Figura 2), excluir nós, obter nós ancestrais, descendentes, descendentes esquerdos e direitos, além de voltar às cores padrões iniciais da árvore, permitindo assim a interação com o nó.

A implementação da estrutura da árvore se dá na linguagem JavaScript e utiliza-se da característica recursiva da linguagem, como pode-se ver na Figura 4 que apresenta o código da função recuperarNo.

| 94.   |  |                                                      |
|-------|--|------------------------------------------------------|
| 95    |  | /*recupera o nó na estrutura da árvore binária ****/ |
| 96    |  | this.recuperarNo = function (valor) {                |
| 97    |  | $var$ no = this.raiz;                                |
| 98    |  |                                                      |
| 99    |  | var funcaoLocalizarNo = function (no) {              |
| 100   |  | if (!no) return false;                               |
| 101   |  |                                                      |
| 102   |  | if $(value == no.value)$ {                           |
| 103   |  | return no:                                           |
| 104   |  | else if (valor $>$ no.valor) {                       |
| 105 © |  | return funcaoLocalizarNo(no.filho direito);          |
| 106   |  | else if (valor $\langle$ no.valor) {                 |
| 107 ⊌ |  | return funcaoLocalizarNo(no.filho esquerdo);         |
| 108   |  |                                                      |
| 109   |  | 17                                                   |
| 110   |  |                                                      |
| 111   |  | //chama a função recursiva                           |
| 112   |  | return funcaoLocalizarNo(no);                        |
| 113   |  | ۱;                                                   |
|       |  |                                                      |

**Figura 4. Função recuperarNo**

A dificuldade encontrada foi posicionar toda a estrutura da árvore na área de desenho mantendo-a exposta de forma completa, centralizada e visível por inteiro mesmo após sucessivas ações de inserção e remoção de elementos. A figura 5, a seguir, apresenta trecho da função criarNoGraficamente que, nas linhas 2 a 5, verifica se o nível do nó é igual a zero.

Sendo igual a zero trata-se do nó raiz, então sua posição x será 1/4 da largura da tela e y será posicaoInicialYNo. Definida a posição x e y do nó, na linha 8 é chamada a função criarAnimacaoMovimentoPadrao para posicionar o nó no local correto dentro da área de desenho.

```
1 //verifica o nível do nó. Caso seja o primeiro nível então é o nó raiz
2 if (bst.nivelNo(no.values) == 0) {
      \overline{\text{var}} widthArea = document.getElementById('areadesenho').clientWidth:
3
      no. posX = widthArea / 4;4
      no. posY = this. posicaoInitialYNo:
5
6
      //cria a animação de movimento do nó
7
     this.criarAnimacaoMovimentacaoPadrao(no, no.posX, no.posY, true);
8
9 } else if (no.no pai && no.no pai filho esquerdo && no.no pai filho esquerdo valor == no.valor) {
     no.posX = no.no_pai.posX - this.distanciaPadraoHorizontal;
1<sub>0</sub>no. posY = no. no. pair. posY + this. distanciaPadraoVertical;11
12
       //indentifica gual o caminho que o novo nó deverá pecorrer até
13
       //chegar na posição que ficará
14
       var caminho = this.getCaminhoNo(no.valor);
15
       //cria a animação de movimento do nó
16
       //this.criarAnimacaoMovimentacaoCaminhoNo(no, caminho);
17
       this.criarAnimacaoMovimentacaoPadrao(no, no.posX, no.posY, false);
18
19
       this.verificaPosicaoNoArvoreDireitaEsquerda(no):
20
21 } else if (no.no pai && no.no pai filho direito && no.no pai filho direito valor == no.valor) {
      no. posX = no. no. pai. posX + this. distancei a Padrational;22no.posY = no.no pai.posY + this.distanciaPadraoVertical;
23
24
25
       //indentifica gual o caminho que o novo nó deverá pecorrer até
26
       //chegar na posição que ficará
      var caminho = this.getCaminhoNo(no.valor);
27
      //cria a animação de movimento do nó
2829
       //this.criarAnimacaoMovimentacaoCaminhoNo(no, caminho);
       this.criarAnimacaoMovimentacaoPadrao(no, no.posX, no.posY, false);
30
31
32
       this.verificaPosicaoNoArvoreDireitaEsquerda(no):
33
34
35 //verifica se o menor nó está dentro da área de desenho
36 //em outras palavras, verifica se o X no menor nó e maior que 0;
37 this.verificaLimiteEsquerda();
```
### **Figura 5. Trecho da função criarNoGraficamente**

A Figura 5 apresenta, ainda, que, para casos que o nó não seja a raiz, é verificado se o elemento deve ser colocado do lado esquerdo ou direito do seu nó pai. Se, por exemplo, o nó for adicionado ao lado esquerdo, para que seja feito o posicionamento correto é atribuída a posição x do nó pai menos a distância padrão horizontal da variável distanciaPadraoHorizontal para a posição x do nó filho, como mostra a linha 10, e posição y do nó pai mais a distância padrão vertical da variável distanciaPadraoVertical para a posição y do nó filho, linha 11. Por fim linha 37 é chamada a função verificaLimiteEsquerdo para verificar se existe algum elemento fora da margem esquerda da área de desenho.

### **5. Considerações Finais**

Neste trabalho foi proposta e desenvolvida uma aplicação web que permite desenhar árvores binárias de busca e obter informações sobre o desenho criado. O desenvolvimento da aplicação foi motivado pela ausência de uma ferramenta local que pudesse auxiliar o professor da disciplina Estruturas de Dados no ensino de árvore binária de busca e, principalmente, pela dificuldade que geralmente os alunos da disciplina possuem em entender

e visualizar o conceito desta estrutura. Com isso o professor terá a oportunidade de dar ênfase ao ensino de maneira mais dinâmica, intuitiva e lúdica. O fato de ser uma ferramenta desenvolvida na própria instituição permitirá que adequações sejam feitas para que se adeque às necessidades da disciplina bem como ocorram inserções de novas funcionalidades.

No desenvolvimento da aplicação muita atenção foi dada à criação da rotina de posicionamento dos nós na área de desenho especialmente na forma como proceder para organizar os nós da árvore na área de desenho de modo que não ocorressem sobreposições de nós e cruzamentos de arestas. Outro ponto que demandou muita atenção foi a exclusão de nó com dois filhos, isto devido à dificuldade de reorganizar a árvore de modo a permanecer uma árvore binária de busca, junto à dificuldade do reposicionamento dos nós e arestas na área de desenho. Também houve especial cuidado com a apresentação animada dos percursos préordem, em-ordem e pós-ordem, pois para a animação do percurso acontecer de forma devida foi necessário primeiro mapear todo o caminho, ida e volta, que o círculo gráfico deveria percorrer na árvore e o momento que deveria registrar a marcação do nó de acordo com o tipo de busca solicitado pelo usuário.

Para trabalhos futuros, novas funcionalidades podem ser adicionadas à aplicação para assim melhorar a experiência do professor e aluno, como por exemplo: sistema de login adicionado à possibilidade de salvar a árvore criada pelo aluno no banco de dados e recursos para recarregá-la quando necessário; aperfeiçoar a função responsável por organizar os nós na área de desenho; criar novas animações melhorando a experiência do professor e do aluno na aplicação.

#### **Referências Bibliográficas**

- Horowitz, Ellis; Sahni, Sartaj. *Fundamentos de estruturas de dados*. Rio de Janeiro: Campus, 1984.
- Lafore, Robert. *Aprenda em 24 horas estrutura de dados e algoritmos*. Rio de Janeiro: Campus, 1999.
- Lopes, Arthur Vargas. *Estruturas de dados*: Para a Construção de Software. Canoas: Ed. ULBRA, 1999.
- Szwarcfiter, Jayme Luiz; Markenzon, Lilian. *Estruturas de dados e seus algoritmos*. Rio de Janeiro: LTC, 1994.
- Tenenbaum, Aaron Ai; Langsam , Yedidyah; Augenstein, Moshe J. *Estruturas de Dados Usando C*. São Paulo: McGraw-Hill, In, 1995.

Veloso, Paulo et al. *Estruturas de dados*. Rio de Janeiro: Campus, 1986.

## **Avaliação do Módulo de Identificação da Polaridade Geral dos Comentários do TripAdvisor®**

**Taylor Santos Oliveira<sup>1</sup> , Dionnys Santos Marinho<sup>1</sup> , Parcilene Fernandes Brito<sup>1</sup>**

<sup>1</sup>Ciências da computação - Centro Universitário Luterano de Palmas CEULP/ULBRA Avenida Teotônio Segurado, 1501 SUL, CEP 77.019-900, Palmas - TO - Brasil

{uaitayloroliveira, dionnys.marinho, parcilene}@gmail.com

*Resumo. Este artigo apresenta o processo de avaliação do módulo de identificação da polaridade geral dos comentários de um site de turismo no contexto nacional. O processo realizado foi dividido em quatro etapas. A primeira foi a de análise manual de 70 comentários. A segunda etapa foi a criação de uma matriz de confusão para comparação do resultado encontrado na análise manual e do sistema. A terceira etapa foi realizado a aplicação das métricas "Precision" e "Recall" para a avaliação de desempenho no que concerne à verificação da polaridade do comentário . Por fim, foi feita a análise de correlação entre o resultado obtido pelo sistema e o valor da avaliação do usuário via escala Likert. Para isso, o processo teve como entrada os dados das avaliações do TripAdvisor que estão contidos na base de dados da versão 2 da ferramenta SentimentALL.*

### **1. Introdução**

Este trabalho objetiva apresentar o processo de avaliação do módulo de inferência da polaridade geral dos comentários do TripAdvisor® realizado em Oliveira, Marinho e Brito (2018) a partir dos aspectos polarizados identificados no trabalho de Araújo (2017) . Este módulo é parte do projeto SentimentALL apresentado em sua totalidade em Brito (2018), em que são utilizadas técnicas computacionais de Análise de Sentimentos e abordagens psicológicas de Análise Comportamental aplicadas no contexto do Turismo Nacional. O ambiente estudado neste trabalho é o site especializado em turismo TripAdvisor® (https://www.tripadvisor.com.br/). O TripAdvisor® é um site de viagens que fornece informações e opiniões de conteúdos relacionados ao turismo.

O módulo de inferência da polaridade geral dos comentários de Oliveira, Marinho e Brito (2018) tem como entrada um conjunto de aspectos (por exemplo, atendimento, comida, quarto etc.) avaliados como positivos ou negativos extraídos dos comentários de avaliações de usuários do site TripAdvisor®, a partir da ferramenta SentimentALL (ARAÚJO, 2017; BRITO, 2018). O processo de inferência da polaridade geral apresentado em Oliveira, Marinho e Brito (2018) considerou dois pontos: a incidência do aspecto no total geral de comentários (quanto maior a incidência maior a relevância, entendida como um peso adicionado ao aspecto), e os aspectos de cada comentário (com sua devida polaridade). Assim, cada aspecto positivo ou negativo de um comentário multiplica a seu valor (1 ou -1, conforme o caso) o peso do aspecto identificado anteriormente. Com a soma de todos os valores de todos os aspectos de um comentário, identifica-se a polaridade geral do comentário, que pode ser positiva ou negativa. É essa polaridade geral que foi avaliada neste artigo.

Para analisar o desempenho do sistema em relação a identificação da polaridade geral do comentário são utilizadas as métricas Precision, Recall e F-Measure juntamente com uma estratégia de organização de informações conhecida como "Matriz de Confusão", além de verificar a existência da correlação entre o resultado do módulo com a informação da avaliação do usuário via escala Likert. A matriz de confusão consiste em uma tabela de cruzamento de informações que apresenta visualmente o número de acertos (Verdadeiros-Positivos ou Vp), erros (Falsos-Positivos ou Fp), perdas (Falsos-Negativos ou Fn) e rejeições corretas (Verdadeiros-Negativos ou VN) (BAKER, 2008). Dessa forma, os termos utilizados para os cálculos são nitidamente identificados, facilitando a aplicação das técnicas de avaliação.

Na seção seguinte são apresentados de forma sucinta conceitos relacionados a Análise de Sentimentos baseada em aspectos e em documento. Após, são apresentados os materiais e métodos utilizados no desenvolvimento desse trabalho, em seguida, os resultados são apresentados e discutidos. Por fim, a conclusão aborda as possibilidades de trabalhos futuros.

#### **2. Análise de Sentimentos**

A opinião de indivíduos sobre algo sempre foi uma informação importante no processo de tomada de decisões (PANG; LEE, 2008). Esse comportamento tem tomado proporções até pouco tempo não previstas, visto que opiniões e ideias são facilmente compartilhadas por milhões de pessoas através da internet. Essas opiniões simbolizam uma grande quantidade de dados gerados diariamente.

Esses dados são valiosos para organizações e empresas, porém representam um problema devido ao seu volume. Nesse contexto, técnicas da computação podem ser aplicadas em conjunto com métodos e conceitos da área da análise de sentimento ou Mineração de opiniões. Análise de sentimentos, também conhecida como mineração de opinião, é um campo de estudo que analisa opiniões, sentimentos e avaliações de pessoas direcionados a entidades como produtos, serviços e organizações (LIU, 2012). Essa é uma das áreas de pesquisa mais ativas em processamento de linguagem natural e mineração de dados (LIU, 2017). A análise de sentimentos pode ser dividida em três níveis de detalhamento que são: Documento, Sentença e Aspectos ou Entidades (LIU, 2012). Cada tipo de análise representa uma forma diferente de extração de conhecimento, ou seja, cada nível representará um nível diferente da opinião do autor em um corpo de texto, comumente chamado de *corpus*.

A análise de sentimentos realizada no nível de aspecto ou entidade tem o objetivo de classificar cada opinião do autor sobre cada aspecto de uma ou mais entidades avaliadas e representa o maior nível de detalhamento possível para tarefas do campo de análise de sentimentos. "Em vez de olhar para construções de linguagem (documentos, parágrafos, sentenças, cláusulas ou frases), o nível de aspecto olha diretamente para a própria opinião." (LIU, 2012, pág. 11). Esse grau é considerado o mais complexo, visto que a identificação e classificação de aspectos e suas respectivas opiniões e entidades envolvem um conjunto de desafios da área de processamento de linguagem natural (PLN), por exemplo, identificar aspectos implícitos, entender o contexto de uma palavra em uma frase. De forma sucinta, uma opinião pode ter polaridades diferentes dependendo do contexto, um exemplo disso pode ser visto na sentença "A água da praia estava gelada demais". Nesse exemplo o autor expressa uma opinião negativa sobre a temperatura da água, a polaridade desse tipo de opinião é de difícil classificação visto que gelado pode ter polaridade positiva ou negativa dependendo do contexto. Segundo Liu (2012) esse grau de detalhamento da informação é importante, pois permite vários tipos de análises qualitativas e quantitativas.

O nível de sentença é considerado um passo intermediário entre Aspecto e Documento e avalia as sentenças/frases de um corpus. Um dos desafios desse grau de detalhamento é identificar quais sentenças possuem natureza opinativa sobre a entidade avaliada. Diferenças fundamentais entre a classificação de sentimentos no nível de sentença e de documento são praticamente inexistentes, visto que, sentenças também podem ser avaliadas como documentos menores (LIU, 2012).

A análise de sentimentos também pode ser feita considerando o documento inteiro como uma unidade. Semelhante a análise para o nível de sentença, o nível de documento
também requer que seja identificado se o documento avaliado é realmente opinativo. Segundo Cambria et al. (2017), esse tipo de documento contém um conjunto de opiniões sobre um conjunto de aspectos de uma ou mais entidades, possui um ou um conjunto de autores e foi feita em um tempo particular. Segundo Liu (2012) esse nível de análise assume que o documento expressa opiniões sobre uma única entidade (Ex. Hotel, Restaurante). As avaliações apresentadas neste trabalho foram feitas a partir de um módulo que realiza análises nesse nível de detalhamento.

# **3. Trabalho relacionado - SentimentALL**

O estudo desenvolvido neste artigo foi realizado com base em análises feitas por Oliveira, Marinho e Brito (2018), Araújo (2017) e Brito (2018) utilizando a ferramenta SentimentALL, também desenvolvida por esses dois autores. Segundo Araújo (2017), essa ferramenta tem como objetivo realizar a mineração de opiniões oriundas de sites da internet escritas em Português do Brasil. A Figura 1 representa a arquitetura da SentimentALL.

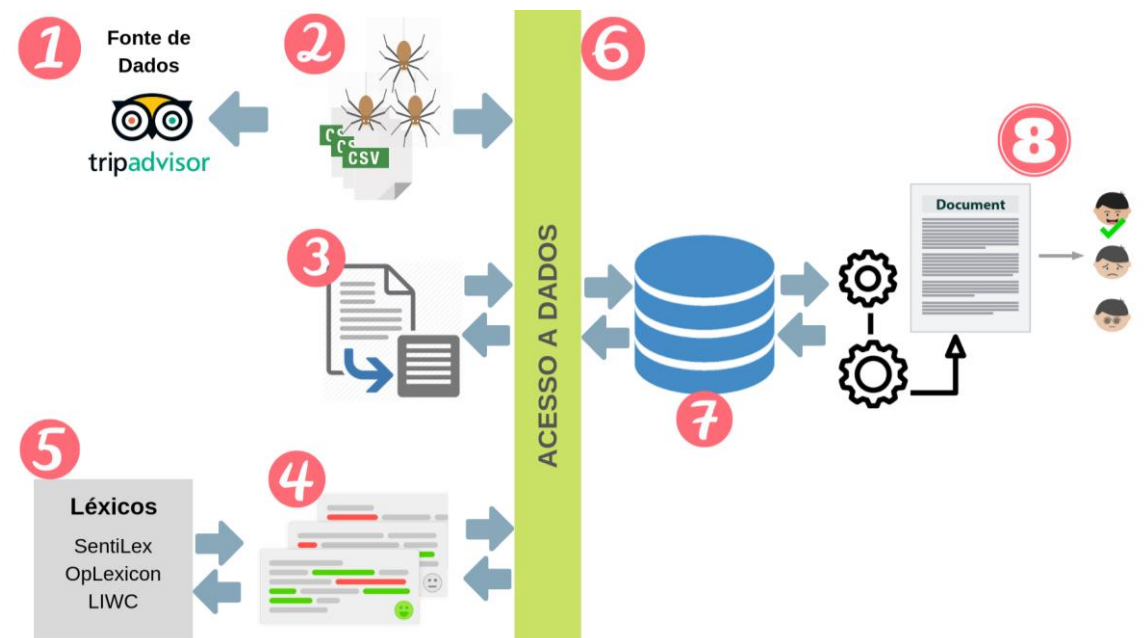

**Figura - 1 Arquitetura SentimentALL**

A ferramenta SentimentALL desenvolvida por Araújo (2017) e Brito (2018) utiliza como fonte de dados avaliações sobre destinos no Brasil escritas em Português, extraídas do website TripAdvisor (Figura 1-1). O site oferece espaço para que os usuários avaliem acomodações, restaurantes e atrações de uma grande quantidade de destinos no mundo inteiro. Para realizar a coleta desses dados são utilizados Spiders (Figura 1-2). Esses Spiders ou Crawlers são softwares capazes de visitar sistematicamente páginas HTML e extrair dessas páginas dados definidos como importantes para o escopo do projeto. No contexto da ferramenta SentimentALL são coletados, por exemplo, o texto dos comentários/avaliações sobre destinos turísticos e dados complementares como cidade do Autor, data da publicação da avaliação, pontuação dada pelo usuário por meio da escala Likert do site, entre outros. O resultado dessa etapa são documentos de texto no formato CSV. A Figura 1-3 representa a segunda etapa da ferramenta que faz o pré-processamento dos dados e é composta por um conjunto de técnicas da área de processamento de linguagem natural, essas técnicas são: Normalização de dados, Tokenização, POS Tagging e PMI (Pointwise Mutual Information). Essa etapa tem como resultado dados estruturados que possuem informações suficientes para que sejam usados na etapa de análise.

A Figura 1-4 representa a estrutura para o processo de análise de sentimento no nível de aspecto, nessa etapa os comentários que foram processados anteriormente passam por um algoritmo de classificação de Dependências sintáticas. "a noção fundamental de dependências é baseado na ideia de que a estrutura sintática de uma frase consiste de relações binárias assimétricas entre palavras da frase" (NIVRE, 2005, pág. 3, tradução nossa). De forma sucinta, essas dependências definem o relacionamento entre entidades numa frase. Essa estrutura é importante para o processo de identificação da opinião do autor sobre determinado aspecto. Após identificar aspectos e opiniões relacionadas é feita classificação da polaridade dessas opiniões. A classificação de polaridade é feita com base em léxicos de adjetivos representados na Figura 1-6. Os resultados das etapas do processo de análise de sentimentos no nível de aspecto são enviados para um Banco de Dados (Figura 1-7) através da Camada de Acesso que são funções que auxiliam na obtenção e carga de dados (Figura 1-6). A Figura 1-8 representa o módulo de análise no nível de documento apresentado por Oliveira, Marinho e Brito (2018). Esse módulo utiliza cálculos estatísticos que são usados para definir o peso dos aspectos identificados e classificados na SentimentALL e, a partir disso, realizar a atribuição da polaridade geral do comentário. Este trabalho avalia os resultados obtidos a partir desse módulo (Figura 1-8).

### . **4. Metodologia**

Esta pesquisa é de natureza qualitativa, pois consiste na análise de interpretação dos comentários polarizados por meio do uso do sistema em relação aos resultados da avaliação manual. A amostra utilizada para a avaliação do desempenho é resultado do processo de extração, normalização e classificação de informações realizados por Araújo (2017) e Brito (2018) no trabalho de desenvolvimento da ferramenta SentimentALL versão 2 e dos resultados obtidos no módulo de análise da polaridade geral dos comentários desenvolvido em Oliveira, Marinho e Brito (2018). Nos dois primeiros trabalhos foram analisados um total de 4.597.242 de comentários, das mais de 6.000.00 avaliações públicas extraídas do web site de turismo TripAdvisor® . Todos os comentários estão escritos em língua portuguesa e estão relacionados a pontos turísticos, hotéis e restaurantes de destinos turísticos brasileiros. No último trabalho, foi analisada a polaridade geral de 100 comentários.

Para a avaliação do módulo de identificação da polaridade geral dos comentários, foram realizados os passos a seguir:

- **Seleção dos comentários:** a partir da amostra inicial, foram selecionados 70 comentários de forma aleatória, para que sob os mesmo fosse realizado p processo de análise;
- **Organização dos comentários selecionados:** os comentários selecionados foram organizados em planilhas a fim de facilitar a análise dos dados;
- **Análise manual:** consiste na criação de um conjunto de controle, onde a partir dos comentários selecionados foi aplicado o processo de análise de sentimentos - nível documento - de forma manual;
- **Criação da matriz de confusão para informações: Para o conjunto de resultados (análise manual – análise equivalente do sistema), foi criada uma matriz de confusão, cujo objetivo é a identificação quantitativa dos comentários positivos que foram classificados como positivos (Verdadeiros-Positivos ou VP), dos comentários negativos que foram classificados como positivo (Falsos-Positivos ou FP), dos comentários negativos que foram classificados como negativos (Falsos-Negativos ou**  $F_N$ ) e dos comentários positivos que foram classificados como negativos

(Verdadeiros-Negativos ou *VN*). Um exemplo da matriz de confusão é apresentado na Tabela 1.

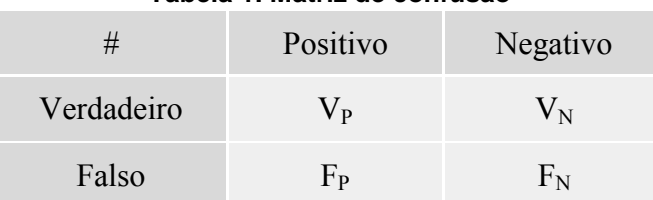

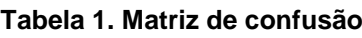

● **Aplicação das métricas "Precision" e "Recall" para análise de desempenho:**  Utilizando as informações das matrizes de confusão, foram aplicadas as fórmulas de "*Precision*" e "*Recall*" para indicar o índice de desempenho do sistema em relação a identificação da polaridade do comentário;

**Análise de correlação:** A correlação realizada foi a de Pearson. Essa correlação gera o coeficiente de correlação de Pearson que mede o grau de correlação linear entre duas variáveis quantitativas. É um índice adimensional com valores situados entre -1, 0 e 1, que reflete a intensidade de uma relação linear entre dois conjuntos de dados (LIRA, 2004). Para essa análise de correlação foi utilizada a informação da avaliação do usuário via escala *Likert* do TripAdvisor® e o valor da polaridade geral do comentário que estão presentes na base de dados da SentimentALL.

# **5. Resultados**

O processo iniciou com a seleção de 70 avaliações na base de dados da *SentimentALL.* Essas avaliações foram selecionadas de forma aleatória por um *script*, e em seguida as informações referente ao ID da avaliação, o comentário e o valor na escala *Likert* foram armazenados em um arquivo no formato CSV, para mais tarde serem utilizadas na análise manual e de correlação.

A partir do arquivo contendo as avaliações selecionadas, foi executada a análise manual dos comentários para criar um conjunto de controle. Neste conjunto, o comentário de cada avaliação foi polarizado como positivo (recebendo o valor 1), negativo (recebendo o valor -1) ou neutro caso não fosse possível inferir uma polaridade positiva ou negativa ao comentário a partir do seu texto (recebendo o valor 0).

Em seguida utilizando a informação do ID das avaliações do arquivo csv, estas foram selecionadas no banco de dados para a realização do processo de identificação da polaridade geral do comentário pelo sistema. A informação da polaridade do comentário da avaliação inferida pelo sistema foi agregada à planilha que já continha os dados da análise manual.

Para a análise de correlação, os valores expressos na escala *Likert* foram compreendidos de uma forma diferente. Para isso, foi considerado o seguinte critério: 1 e 2 (na escala *Likert*) = -1 (para a análise de correlação), 3 (na escala *Likert*) foi desconsiderado para a análise de correlação, 4 e 5 (na escala *Likert*) = 1 (para a análise de correlação). Desta forma, o valor da escala *Likert* de cada avaliação foi atualizado com o valor utilizado pelo módulo de identificação da polaridade geral do comentário da SentimentALL, que trabalha com 1 (para positivo) e -1 (para negativo).

As avaliações compreendidas como neutra (valor 0) na análise manual ou do sistema foram desconsideradas. Além disso, as avaliações que continham a nota 3 expressa na escala *Likert* também foram desconsideradas, tendo em vista que essa é a nota que está situada no meio da escala (1 - 5), assim sendo, não foi possível classificá-la inteiramente como positiva ou negativa. Com esse processo, após desconsiderar as avaliações compreendidas como neutras, restou o um total de 50 comentários.

Uma vez que os dados foram devidamente organizados, iniciou-se a próxima etapa, que consistiu na criação de uma matriz de confusão que compara o resultado da análise manual com o resultado obtido pelo sistema. Logo, utilizando o modelo de matriz apresentado anteriormente (Tabela 1), uma matriz equivalente foi utilizada na comparação dos resultado (Tabela 2).

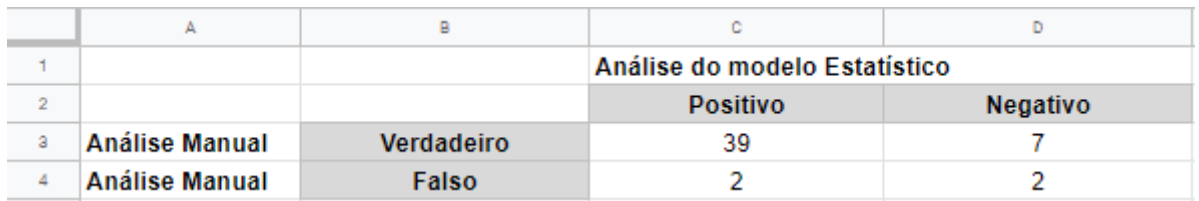

#### **Tabela 2. Matriz de confusão das avaliações**

Os campos presentes na matriz de confusão são referentes a análise manual e a análise realizada pelo sistema. A análise manual e a análise no sistema identificaram de forma equivalente a polaridade positiva de um total de 39 comentários e a polaridade negativa em 7 comentários. Já o total de comentários em que o sistema classificou com a polaridade negativa e a análise manual classificou como positiva foram 2. Os comentários entendidos com a polaridade negativa na análise manual e com polaridade positiva na análise do sistema totalizaram 2 comentários.

Com base nestes resultados, foram aplicadas as métricas *Precision* e *Recall*, conforme detalhamento a seguir:

A métrica *Precision* é definida por *precision* =  $\frac{true\; positive}{true\; positive}$ , portanto, substituindo pelos dados da matriz de confusão, obtêm-se *precision*  $=$   $\frac{35}{200}$ , cujo resultado é 0,951. *Precision* fornece informação sobre Falsos - Positivos, então trata-se de quão bom o modelo é para identificar o resultado de maneira precisa.

 $\alpha$  é para identificar o resultado de maneira precisa.<br>A métrica *Recall* é definida por **recall** =  $\frac{true}{true}$  positive + false negative, portanto, substituindo pelos dados da matriz de confusão, obtêm-se recall =  $\frac{39}{39+2}$ , cujo resultado é 0,951. *Recall* indica a relação entre as polaridades positivas corretamente identificadas pelo sistema (considerando a avaliação manual) e todas as previsões que realmente são positivas (ou seja, o conjunto True Positive + False Negative).

Para mensurar o avaliação geral do módulo foi utilizado a métrica *F-Measure*, definida por  $F-Measure = 2 * \frac{pretsion * recan}{maxifall}$  que utiliza a média das taxas de *Precision* e *Recall* encontradas, portanto, substituindo pelos valores de *precision* e *recall, tem* $seF - Measure = 2 * \frac{0.951 * 0.951}{0.951 + 0.951}$  cujo resultado é 0,951. Essa é a média harmônica entre *precision* e *recall,* e seu valor máximo é 1. Com *F-Measure*, quanto mais próximo do valor 1, melhor a avaliação do módulo.

Para verificar qual a relação existente entre o resultado obtido no módulo e com os dados referentes a avaliação via escala *Likert* realizada pelos usuários do TripAdvisor®, foi realizado a análise de correlação de Pearson.

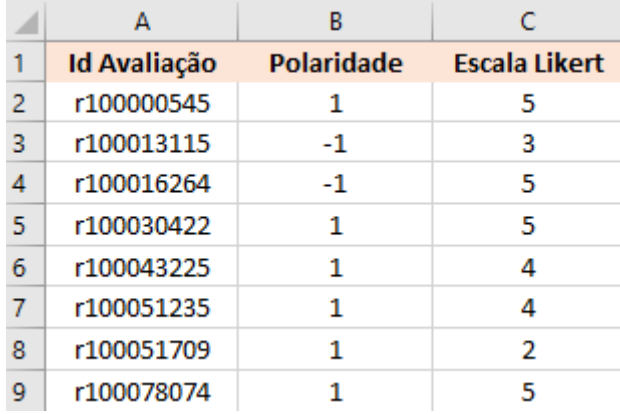

#### **Figura 4. Amostrados dados para análise de correlação**

A Figura 4 apresenta uma amostra dos dados utilizados para a análise de correlação. Id Avaliação é o identificador da avaliação na base de dados da *SentimentALL,* a polaridade é o resultado alcançado com o módulo de inferência da polaridade geral do comentário, o valor na Escala *Likert* é o expressado pelo usuário recuperado da base de dados da *SentimentALL.* **Tabela 3. Dados para análise de correlação**

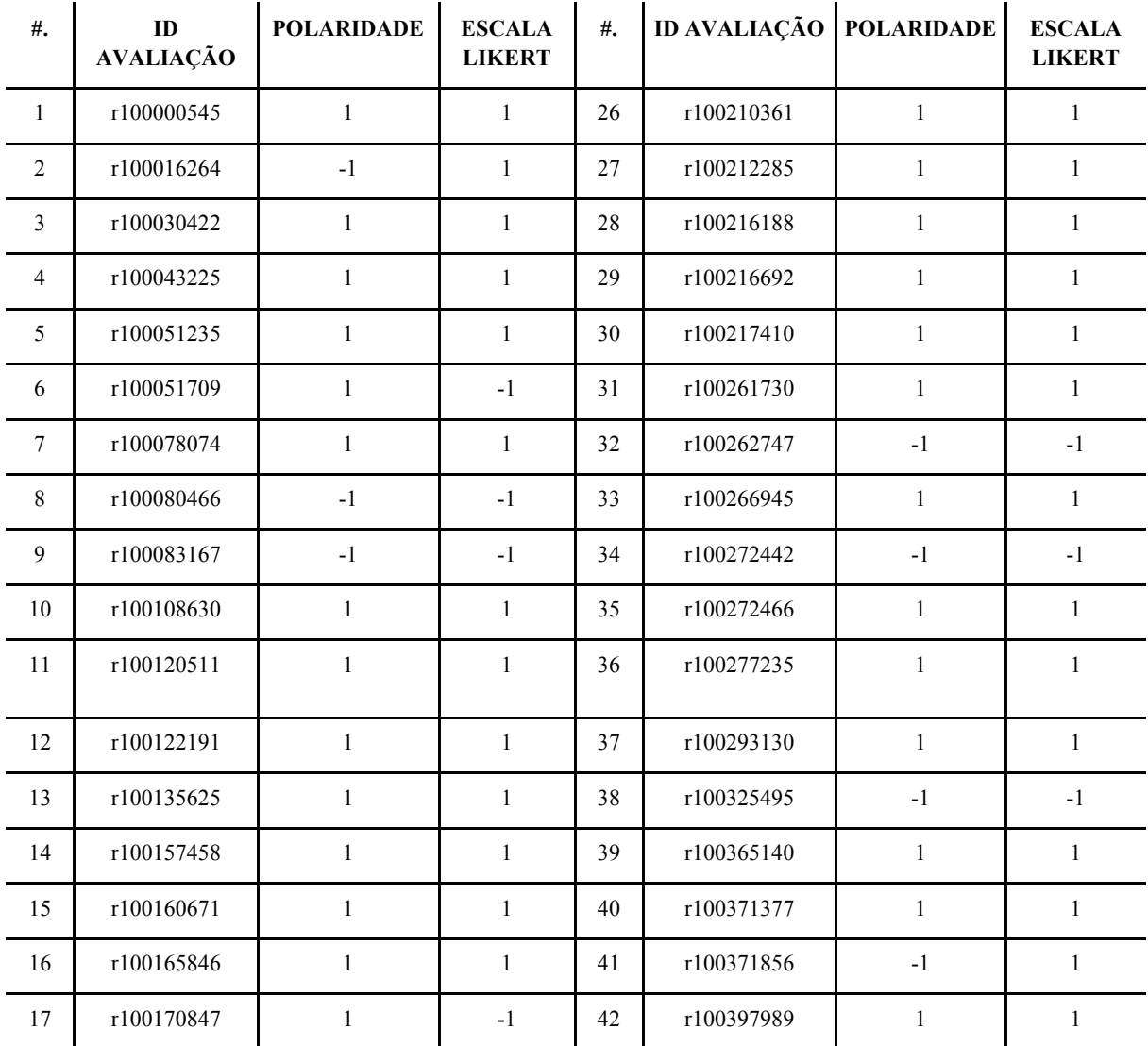

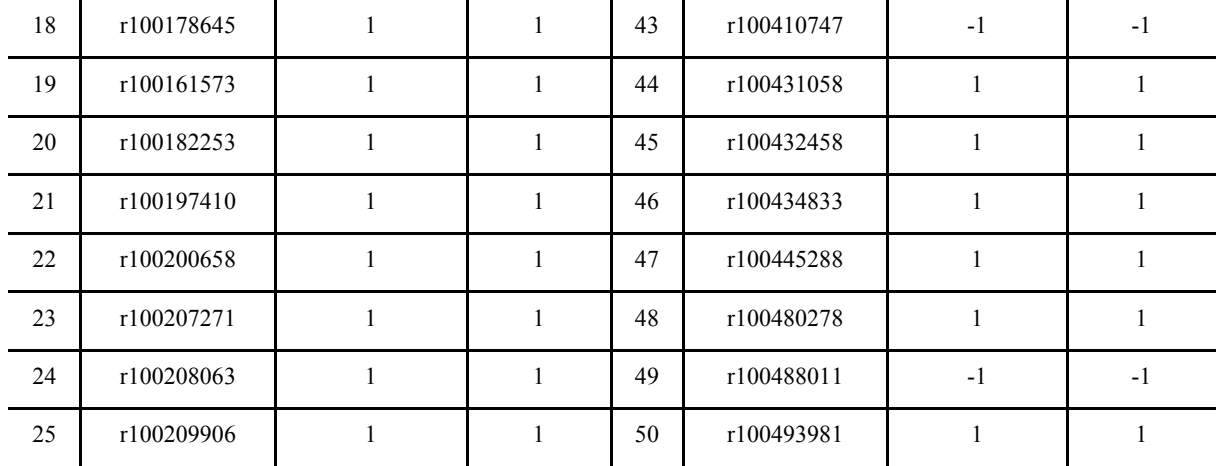

A Tabela 3 apresenta os dados preparados para a análise de correlação. A coluna polaridade contém o resultado da inferência da polaridade feita pelo sistema. Os valores da escala *Likert* estão expressos de forma equivalente ao resultado obtido pelo sistema, conforme explicação anterior. O resultado obtido após a análise de correlação de Pearson foi o coeficiente de correlação igual a 0,7289.

O coeficiente de correlação pode ser interpretado da seguinte forma (LIRA, 2004): 0.9 para mais ou para menos indica uma correlação muito forte; 0.7 a 0.9 positivo ou negativo indica uma correlação forte; 0.5 a 0.7 positivo ou negativo indica uma correlação moderada; 0.3 a 0.5 positivo ou negativo indica uma correlação fraca; 0 a 0.3 positivo ou negativo indica uma correlação desprezível. Portanto, o resultado obtido na análise de correlação entre o resultado do módulo de inferência da polaridade geral do comentário e os dados da avaliação via escala *Likert* do usuário na avaliação do TripAdvisor® sendo 0,7289, apresenta uma correlação positiva forte.

### **6. Considerações Finais**

Para o desenvolvimento do presente trabalho, foi analisado o indicador de qualidade Conceito Enade, disponível no portal do INEP, órgão responsável pela publicação dos dados. Os indicadores de qualidade são expressos em escala contínua e em cinco níveis, sendo que os níveis iguais ou superiores a 3 (três) indicam qualidade satisfatória. As etapas do trabalho foram definidas conforme apresentado na Figura 1.

A utilização das métricas *Precision*, *Recall* e *F-Measure* mostrou o quão efetivo é o módulo de identificação de polaridade geral para inferir corretamente o *status* positivo ou negativo a um comentário. Nesse sentido, a correlação corroborou com o entendimento de que o módulo está apresentando resultados, de fato, significativos. Isso porque considerou que o valor na escala *Likert* dada pelo usuário em uma determinada avaliação possui uma correlação direta com o seu texto em forma de comentário na mesma avaliação. E o valor encontrado mostrou que essa correlação, de fato, existe de forma consistente.

Após os resultados obtidos neste trabalho, é possível levantar, também, alguns questionamentos relacionados a como melhorar o desempenho do módulo, por exemplo, na atribuição dos pesos dos aspectos ou na inferência da polaridade geral. Zhang et al (2011) apresentam em seu trabalho o processo utilizado para realizar a análise de sentimentos no nível do documento na língua chinesa. Em seu processo, Zhang et al (2011) apresentam os critérios utilizados para a definição do peso de cada sentença. Os critérios que o autor coloca são:

**• posição da sentença (wp)**: dado um documento  $D = \{s1, s2, ..., sN\}$  sendo um conjunto de frases, onde si é a sentença, a posição de uma sentença em um documento

pode indicar sua importância. As sentenças iniciais e finais são frequentemente sentenças temáticas e por isso são consideradas mais importantes que às demais. Assim sendo, são atribuídos pesos mais altos às sentenças nas duas extremidades do documento. O recurso de posição (wp) de uma frase é definido como:

$$
wp(si) = \frac{1}{min(i, N - i + 1)}
$$

onde  $1 \leq i \leq n$ .

- **os termos com pesos na sentença (wt)**: referem-se às sentenças que contêm os termos mais importantes. A ocorrência de termos em uma sentença pode indicar sua significância em um documento. Ou seja, a importância aumenta proporcionalmente ao número de vezes que uma palavra aparece na frase e no documento.
- **semelhança entre a sentença e o título (wh):** trata da similaridade entre uma frase e o título. Já que o título pode ser considerado um resumo do documento, logo, uma sentença (w) semelhante para ao título (h) deve contribuir mais para o documento.
- **ocorrência de palavras-chave (wk):** mede o número total de palavras-chave que ocorrem na frase. A frequência de palavras-chave na frase também indica a relevância e importância da sentença para o documento. Zhang et al (2011) utilizam a abordagem de extração de palavras-chave de Matsuo e Ishizuka (2004) para identificar palavraschave no documento.
- **modo de primeira pessoa (wf):** indica se a sentença está em o modo de primeira pessoa. Zhang et al (2011) afirmam que frases em modo de primeira pessoa, indicadas por pronomes como eu/e/nós, tendem a ter mesma polaridade do documento inteiro.

Dessa forma, com base no modelo de Zhang et al (2011) é possível que, em trabalhos futuros, o modelo estatístico no qual é utilizado no módulo de inferência da polaridade geral dos comentários do TripAdvisor® analisados na SentimentALL seja incrementado com novas regras com o intuito de melhorar o resultado obtido, além do estudo de novas formas para a análise do desempenho do módulo.

### **Referências**

- ARAÚJO, Luan Gomes de Almeida. SENTIMENTALL VERSÃO 2: Desenvolvimento de Análise de Sentimentos em Python. 2019. 123 f. TCC (Graduação) - Curso de Ciência da Computação, Centro Universitário Luterano de Palmas, Palmas, 2017.
- BAKER, A. (2008). Computer Aided Invariant Feature Selection. (Doctoral Dissertation). University of Florida. Retrieved from. Disponível em: <http://ufdc.ufl.edu/UFE0022870>. Acesso em: 20 de abril de 2019.
- BRITO, Parcilene Fernandes de. RELATOS VERBAIS DE CONSUMIDORES EM AVALIAÇÕES ON-LINE: PROSPECÇÃO COMPUTACIONAL E INTERPRETAÇÕES COM BASE NO BEHAVIORAL PERSPECTIVE MODEL (BPM). 2018.182 fl. Tese (Programa de Pós-Graduação STRICTO SENSU em Psicologia) - Pontifícia Universidade Católica de Goiás, Goiânia-GO.
- CAMBRIA, Erik; DAS, Dipankar; BANDYOPADHYAY, Sivaji; FERACO, Antonio. Affective Computing and Sentiment Analysis. In: CAMBRIA, Erik; DAS, Dipankar; BANDYOPADHYAY, Sivaji; FERACO, Antonio (Ed.). A Practical Guide to Sentiment Analysis. 5. ed. [s.l.]: Springer, 2017. Cap. 1. p. 1-10. (Socio-Affective Computing).

Disponível em: <http://ww.sentic.net/practical-guide-to-sentiment-analysis.pdf>. Acesso em: 14 abr. 2019.

- DOMINGUES, Miriam Lúcia Campos Serra. ABORDAGEM PARA O DESENVOLVIMENTO DE UM ETIQUETADOR DE ALTA ACURÁCIA PARA O PORTUGUÊS DO BRASIL. 2011. 137 f. Tese (Doutorado) - Curso de Programa de Pósgraduação em Engenharia Elétrica, Instituto Tecnológico, Universidade Federal do Pará, Belém, 2011.
- LIRA, Sachiko Araki. ANÁLISE DE CORRELAÇÃO: ABORDAGEM TEÓRICA E DE CONSTRUÇÃO DOS COEFICIENTES COM APLICAÇÕES. 2004. 196 f. Dissertação apresentada ao Curso de Pós Graduação. Universidade Federal do Paraná. Disponível em: <http://www.ipardes.gov.br/biblioteca/docs/dissertacao\_sachiko.pdf>. Acesso em: Acesso em: 20 abr. 2019.
- LIU, Bing. Many Facets of Sentiment Analysis. In: CAMBRIA, Erik; DAS, Dipankar; BANDYOPADHYAY, Sivaji; FERACO, Antonio (Ed.). A Practical Guide to Sentiment Analysis. 5. ed. Illinois: Springer, 2017. Cap. 2. p. 11-39. Disponível em: [<http://ww.sentic.net/practical-guide-to-sentiment-analysis.pdf>](http://ww.sentic.net/practical-guide-to-sentiment-analysis.pdf). Acesso em: 20 abr. 2019.
- LIU, Bing. Sentiment Analysis and Opinion Mining. [s.l.]: Morgan & Claypool Publishers, 2012. 168 p.
- MATSUO, Y., & ISHIZUKA, M. (2004). Keyword extraction from a single document using word co-occurrence statistical information. International Journal on Artificial Intelligence Tools, 13(1), 157–169.
- NIVRE, Joakim. Dependency Grammar and Dependency Parsing. 2005. Disponível em: <http://stp.lingfil.uu.se/~nivre/docs/05133.pdf>. Acesso em: 21 abr. 2019.
- OLIVEIRA, Taylor Santos; MARINHO, Dionnys Santos; BRITO, Parcilene Fernandes de. Módulo de identificação da polaridade geral dos Comentários do TripAdvisor baseado na polaridade dos seus Aspectos. 2018. 11 f. ENCOINFO - 2018. PANG B. e LEE L., Opinion Mining and Sentiment Analysis, Foundations and Trends R in Information Retrieval, vol 2, nos 1–2, pp 1–135, 2008.
- PANG, Bo et al. Opinion mining and sentiment analysis. Foundations and Trends® in Information Retrieval, v. 2, n. 1–2, p. 1-135, 2008.
- RAMOS, Nelson Azoubel. Avaliação e Comparação de Desempenho de Computadores: Metodologia e Estudo de Caso. 2008. 60 f. Universidade Federal de Pernambuco: Centro de Informática Curso de Graduação em Engenharia da Computação. Disponível em: <http://www.cin.ufpe.br/~tg/2008-2/nar.pdf>. Acesso em: 20 de abril de 2019.
- ZHANG, Changli et al. Sentiment Analysis of Chinese Documents: From Sentence to Document Level. 2011. 15 f. Journal of the American Society for Information Science and Technology. Disponível em: <https://www.researchgate.net/publication/220433795Ver>. Acesso em: 20 de abril de 2019.

# **B-VR: Sistema com realidade virtual para auxiliar no tratamento da coordenação motora do equilíbrio**

**Kennedy Santos Torres<sup>1</sup> , Alexandre Henrique Kavalerski Teixeira<sup>1</sup> , Fabiano Fagundes1,2, Jackson Gomes de Souza<sup>1</sup> , Pierre Soares Brandão2,3**

<sup>1</sup><br>Departamento de Computação - <sup>2</sup>Psicologia - <sup>3</sup>Educação Física - Centro Universitário Luterano de Palmas (CEULP/ULBRA) - Palmas, TO - Brasil

{altmaisefequatro, kavalerskialexandre, thilfa, jackson.souza, pierrebrandao}@gmail.com

 *Resumo. Este artigo apresenta o desenvolvimento de um sistema que utiliza realidade virtual para simular ambientes e situações que possam auxiliar no processo de reabilitação motora do equilíbrio de pacientes com disfunção dessa habilidade. O sistema tem o objetivo de tornar o tratamento desse problema mais estimulante, uma vez que os métodos convencionais do tratamento podem ter uma longa duração e serem bastante repetitivos, levando os pacientes a acharem o mesmo cansativo e desanimador. Para isso o sistema possui 3 (três) ambientes virtuais onde cada um possibilita o usuário de praticar exercícios de equilíbrio estático e dinâmico.* 

### **1. Introdução**

O crescimento exponencial de dados de diferentes fontes e formatos dispostos de forma online possibilita ao usuário a facilidade de acesso a um grande volume de informações. Entretanto, essa facilidade pode ocasionar uma sobrecarga de informações, que é uma das maiores preocupações para o entendimento de dados obtidos por meio de mecanismos de recuperação de informação.

Durante a reabilitação de um paciente com problemas de coordenação motora do equilíbrio, atividades físicas são essenciais para um bom resultado desse processo (SVEISTRUP, 2004). Porém, em muitos casos, as atividades às quais os pacientes são submetidos a praticar, seguindo os métodos convencionais, são de longa duração e repetitivos. Dessa forma, elas são julgadas como cansativas e desestimulantes por muitos dos pacientes, podendo não ter bons resultados terapêuticos (BALISTA, 2013).

O desenvolvimento motor ou da coordenação motora é um processo sequencial relacionado à idade cronológica. Trata-se da forma com que os músculos são trabalhados para realizar determinadas tarefas do dia a dia. Ainda para o autor, o desempenho da coordenação motora de uma pessoa adulta depende diretamente do cotidiano que esse indivíduo viveu durante a infância. A forma com que essa pessoa passou essa fase tem influência de modo direto na melhoria de suas habilidades motoras (SÁ, 2014).

Para que diversas tarefas motoras sejam realizadas por uma pessoa, o sistema de controle postural é essencial. Esse sistema é responsável por três ações básicas que todo humano realiza: suporte, equilíbrio e estabilização (FERREIRA et al., 2012). O equilíbrio é a ação que será foco deste trabalho.

O equilíbrio é o estado em que todas as forças de movimento são balanceadas (FERREIRA et al., 2012). Figliolino (2009) diz que, para isso, o controle do equilíbrio requer a manutenção do centro da gravidade sobre a base de sustentação durante situações estáticas (corpo permaneça na orientação e no posicionamento desejados) e dinâmicas (que se movimente de forma controlada).

XXI Encoinfo – Congresso de Computação e Tecnologias da Informação ISSN: 2447-0767 45

Segundo o estudo de Figliolino (2009), uma das formas de melhorar o equilíbrio, é a prática de atividades físicas. Essa prática também proporciona uma vida mais saudável, o que pode resultar em uma estimativa de vida maior do que a média.

A partir da evolução e surgimento de tecnologias, novas formas de realizar determinadas tarefas são cada vez mais comuns. Uma tecnologia que possibilitou não somente realizar algumas tarefas, mas visualizar e interagir com um ambiente completamente virtual foi a Realidade Virtual (RV). Para Tori e Kirner (2006), a RV possibilita a geração de ambientes totalmente virtuais que proporcionam ao usuário total imersão, interação e exploração dos elementos e ambientes digitais.

O uso da Realidade Virtual tornou-se bastante popular com o passar dos anos (PENDIT, 2017), pois essa tecnologia está "trazendo novas possibilidades de composição, visualização tridimensional de imagens, interação e simulação" (NUNES et al., 2011). As tecnologias relacionadas à RV proporcionam imersão total dos usuários nos ambientes virtuais desenvolvidos para exploração desses ambientes, pois, com o poder tecnológico avançado, a RV produz ambientes simulados, interativos e multidimensionais (SVEISTRUP, 2004)

### **2. Realidade Virtual**

A maioria das informações recebidas pelo ser humano tem a forma de imagens visuais, as quais são interpretadas por um computador extremamente eficiente, o cérebro (NETTO et al., 2002). A Realidade Virtual é uma tecnologia que fornece imagens tridimensionais para o cérebro humano, que faz com que a sensação de imersão em um ambiente aconteça.

A realidade virtual é uma forma de visualização de um ambiente com total imersão utilizando elementos virtuais que objetivam "sequestrar nossos sentidos da realidade, oferecendo-lhes estímulos simulados que são interpretados como reais pelo nosso cérebro" (BARBOZA; BARBOSA; SILVA JUNIOR, 2017).

O que a RV proporciona se dá graças à junção de várias outras tecnologias como por exemplo: interfaces visuais, Head Mounted Displays (HMD), dispositivos de rastreamento de movimento (tracking) e vários outros sensores presentes principalmente em smartphones - se a aplicação de RV for mobile - em computadores e também em tablets (SVEISTRUP, 2004; BARBOZA; BARBOSA; SILVA JUNIOR, 2017).

Os Head Mounted Displays são basicamente os óculos de realidade virtual utilizados para visualizar e interagir com os ambientes virtuais. Embora atualmente haja opções caras algumas custando mais de R\$ 3 mil reais - de HMD's para a utilização dessa tecnologia, há também opções muito baratas, como o Google Cardboard (Figura 1), tendo sua versão mais simples custando R\$ 21,47 (GOOGLE CARDBOARD, 2018) e outras opções podendo sair mais baratas que isso, pois podem ser feitas em casa.

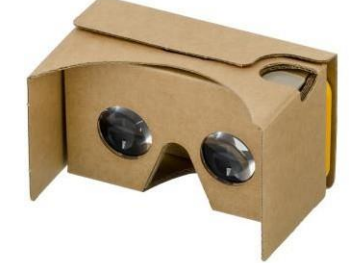

### **Figura 1. Google Cardboard.**

Versões mais complexas de óculos de realidade virtual possuem controles (joysticks) que fazem o trabalho de tracking nas mãos e proporcionam uma interação mais completa com o ambiente e seus elementos oferecendo, consequentemente, uma maior imersão. Os que não possuem controles, como o Google Cardboard (Figura 1), utilizam de outro elemento que se chama gaze click (Figura 2) que serve como uma mira na visão do usuário e é utilizada para interagir com os objetos presentes no ambiente virtual.

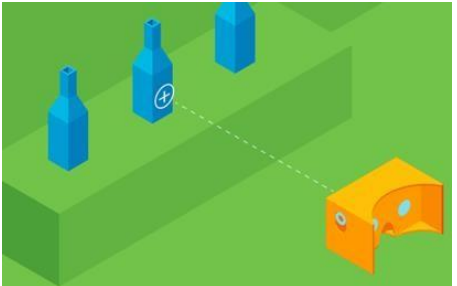

#### **Figura 2. Demonstração do gaze click.**

Ao apontar a gaze para um objeto, a mesma tem de ser fixada no elemento, um temporizador irá aparecer, geralmente ao redor da própria gaze e ao final do tempo, que costuma ser curto, a ação será executada sobre o elemento para o qual está mirando (GOOGLE CARDBOARD, 2018), seja ela de clicar ou selecionar, por exemplo.

Para Sveistrup (2004), a principal característica em aplicações da realidade virtual é a interação. Ambientes virtuais são criados para permitirem principalmente que os usuários interajam não somente com o ambiente em si, mas também com objetos, elementos virtuais tridimensionais presentes nesses ambientes.

A área da Realidade Virtual possui quatro elementos chaves para seu funcionamento:

- **ambientes virtuais:** definidos como os ambientes imaginários ou sintéticos e são apresentados ou possíveis de visualizar através dos dispositivos (FERNANDÉZ, 2005);
- **imersão:** a sensação de fazer parte do lugar em que está, ou do ambiente, mesmo que virtual. A sensação de imersão pode ser totalmente mental, de estado ou através de meios físicos, sendo a imersão física a característica definidora da realidade virtual. Imersão mental é quando o usuário está profundamente engajado no ambiente, tem envolvimento e suspense. A imersão física, é o fato de o usuário estar fisicamente em um ambiente (SHERMAN; CRAIG, 2003);
- **respostas sensoriais:** são um agrupamento das "informações visuais, táteis e auditivas, que o usuário recebe do sistema e que estão em concordância com o estado atual do mundo virtual onde ele está imerso" (FERNANDÉZ, 2005, p. 18);
- **interatividade:** é a adaptação constante do sistema de acordo com a mudança de posição do usuário e sua movimentação dentro do ambiente virtual em que ele está inserido (FERNANDÉZ, 2005).

O B-VR é um sistema de RV que atende a esses elementos chave dessa tecnologia e instiga o paciente a trabalhar algumas habilidades como a propriocepção e o controle postural, ambas muito importantes para manter o equilíbrio do corpo.

### **3. Propriocepção e Controle Postural**

Definir o termo propriocepção foi uma tarefa que criou controvérsias no meio científico. O termo surgiu inicialmente em 1606 e se referia à capacidade de reconhecer a posição das articulações no espaço, também sendo descrito como o resultado de entradas neurais vindas das articulações, tendões, músculos e proprioceptores internos do tecido. Essas entradas seriam projetadas para o Sistema Nervoso Central (SNC), processadas e por último seriam regulamentadas em reflexos e controle motor (ANTUNHA e SAMPAIO, 2008).

Lobato et al. (2005) dizem que, "atualmente, a literatura mostra que propriocepção é uma condição complexa acompanhada por diferentes tipos de sensações, isto é, senso de posição, velocidade e detecção de movimento e força" e está diretamente ligada ao controle da postura corporal (SOUZA et al., 2006).

O controle postural é o controle realizado por um sistema complexo e tem o objetivo de controlar a posição dos segmentos do corpo dando suporte, estabilidade e equilíbrio. Isso é feito baseado em informações do sistema visual, vestibular e somatossensorial, sendo a propriocepção uma das fontes sensoriais mais importantes para o controle postural (SOUZA et al., 2006; MOCHIZUKI et al., 2003).

Bruni et al. (2008) falam que o controle postural é definido como a habilidade de manter o equilíbrio oscilando ou recuperando o centro da massa do corpo sobre a base de sustentação e com a habilidade de controlar a posição do corpo no espaço. Para que o corpo não caia no chão em virtude da gravidade, o controle postural garante que os músculos apropriados sejam contraídos mantendo o corpo na posição ereta.

Para que o indivíduo pratique ações como correr e chutar por exemplo, ou outras atividades físicas, é necessário que o mesmo tenha uma certa habilidade de se manter em pé ao executar tais movimentos. Essa habilidade é conhecida como equilíbrio, e permite o sujeito manter seu corpo em pé sem que o mesmo caia no chão devido à força da gravidade, além de precisar também do que é conhecida como coordenação motora.

### **4. Coordenação Motora e Equilíbrio**

Para que uma pessoa possa se movimentar da forma como deseja é preciso que tenha bem desenvolvida a Coordenação Motora (CM). Esse desenvolvimento é um processo sequencial e está relacionado à idade cronológica, que retrata a interação entre as características do indivíduo, da tarefa a ser realizada e do ambiente em que está inserido (SÁ, 2014).

A CM é um aspecto do desenvolvimento humano que é melhorado o tempo todo, passa por alterações e pode depender da condição física ou qualidade de vida do indivíduo. Começa a se fortalecer desde o nascimento, quando o bebê faz movimentos involuntários até conseguir se acostumar com aquele movimento. Essa fase é chamada de sensório-motora pois tudo é aprendido pelo bebê a partir da sua percepção.

Para Silva et al. (2008), o equilíbrio é um processo complexo que depende da junção da visão, da sensação vestibular e também da periférica, dos comandos centrais e respostas neuromusculares e, particularmente, da força dos músculos e do tempo de reação. Outro conceito de equilíbrio é o de Teixeira (2010), que descreve que o equilíbrio refere-se à habilidade de condicionar a posição do corpo (do centro de massa) dentro dos limites de estabilidade através da inter-relação das várias forças atuantes no corpo, incluindo a força da gravidade, dos músculos e inércia.

O equilíbrio é um processo que necessita totalmente das entradas vindas dos sistemas sensoriais, portanto, qualquer falha presente em algum desses sensores pode ocasionar distúrbios posturais ou quedas (AIKAWA et al., 2006). O objetivo básico do equilíbrio, segundo Figueiredo et al. (2007) é manter e estabilidade corporal tanto em condições estáticas quanto dinâmicas.

O equilíbrio estático é quando a base de suporte dos pés se mantém fixa enquanto o centro de gravidade do indivíduo se movimenta. Dessa forma, o centro de equilíbrio mantém o centro de gravidade dentro da base de suporte dos seus pés. No equilíbrio dinâmico, tanto o centro de gravidade do indivíduo como a base de suporte dos pés estão em movimento constante (MELO et al., 2017).

#### **5. Materiais e Métodos**

Para a criação de ambientes virtuais é necessário que se tenha os elementos desse ambiente modelados em três dimensões, por isso, é preciso utilizar softwares de modelagem 3D para tal ação. Um software bastante utilizado em modelagem de elementos 3D é o 3DSMax da empresa Autodesk.

Após a modelagem de todos os objetos que iam compor os ambientes virtuais foi preciso que esses objetos fossem posicionados para finalmente formar a cena responsável por imergir o usuário em um espaço totalmente virtual. Para essa função, existem engines de desenvolvimento bastante completas e que podem entregar um resultado bem satisfatório. A engine de desenvolvimento escolhida para a montagem foi a Unity3D.

O Head Mounted Display escolhido para servir como plataforma de teste do sistema foi o Google Cardboard (Figura 1) devido seu baixo custo e ainda possui ótimo potencial, e irá ser implementado a tecnologia de gaze click (Figura 2) para interação dentro do sistema.

Para que fosse feita uma integração do sistema dentro da Unity com funcionalidades de RV foi utilizado o Kit de Desenvolvimento de Software (SDK) do Google, o Google VR SDK. Com essa SDK é possível desenvolver aplicativos suportado pelo óculo de baixo custo da empresa - Google Cardboard (Figura 1) (GOOGLE CARDBOARD, 2018).

A linguagem de programação utilizada para programar todos as funcionalidades do sistema foi o C#. Todos os códigos foram escritos no Ambiente de Desenvolvimento Integrado (IDE) Visual Studio Code.Para trabalhar o equilíbrio do paciente, serão selecionados alguns exercícios necessários para a reabilitação motora do equilíbrio. Como cada ambiente terá a opção de se fazer exercício do tipo estático e dinâmico, logo, o foco dentro do sistema é nesses tipos de atividades. O sistema contará com situações que façam o paciente caminhar, atravessar pontes, ficar em uma perna só por um certo período de tempo, todas essas com algumas distrações e obstáculos para fazer com que o paciente se sinta desafiado a fazer o que está sendo proposto dentro do B-VR.

#### **6. Resultados e Discussão**

Este trabalho teve como resultado o desenvolvimento de um software web, que permite ao usuário uma visualização sobre os dados de risco de casos de dengue da cidade de Palmas - TO de forma interativa. Para isso o projeto utilizou técnicas de VI que foram mencionadas neste trabalho, bem como ferramentas e tecnologias para desenvolvimento de software web.

O B-VR foi desenvolvido com a intenção de auxiliar no tratamento de pacientes com distúrbios na coordenação motora do equilíbrio, tendo em mente que os métodos tradicionais podem ser bastante cansativos e monótonos pelo fato de serem sessões repetitivas (BALISTA, 2013). O objetivo do sistema criado não é substituir o tratamento com métodos convencionais mas, sim, torná-los mais atrativos para os pacientes. A coordenação motora do equilíbrio é essencial para uma boa postura e também para que possam ser realizados diversas atividades do dia a dia (FERREIRA et al., 2012). A reabilitação de pacientes com distúrbios nessa habilidade, feita com o auxílio de realidade virtual, pode promover uma reabilitação efetiva e vem sendo uma integração que está tendo bastante sucesso (SVEISTRUP, 2004).

O aplicativo conta com 3 (três) ambientes virtuais com intuito de se apresentar como uma ferramenta lúdica: velho oeste, acampamento e montanha. O B-VR foi modelado com o estilo lowpoly que são modelagens ou estilos de artes formadas de pequenas quantidades de triângulos em suas malhas.

Após abrir o app o usuário irá visualizar o menu principal contendo as três opções de ambientes possíveis dentro do B-VR (Figura 3) podendo selecionar a que o profissional julgar necessário, utilizando a tecnologia de gaze click já mencionada.

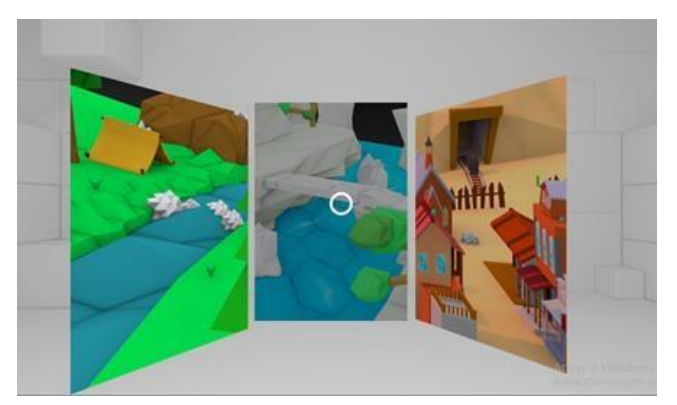

**Figure 3. Menu principal do sistema com as opções de ambiente.**

A figura 3 demonstra o menu principal do sistema que também é exibido como nas aplicações que utilizam RV, ou seja, com a divisão com cada lado trazendo um perspectiva diferente para o respetivo olho. A figura está dessa forma apenas para facilitar a visualização do menu, sem a utilização de um óculos de realidade virtual. Após escolher qual ambiente irá imergir, o usuário, sob orientação do profissional que estiver acompanhando o procedimento, deve escolher se vai realizar exercícios do tipo estático ou dinâmico, para isso terão dois botões indicando o tipo da atividade.

As figuras a seguir apresentam a tela inicial de cada um dos ambientes criados para a aplicação, independente de qual tipo de exercício o usuário escolher. O primeiro ambiente representa uma cidade no estilo velho oeste (Figura 4), com diversos elementos característicos como: cactos, minas, construções de madeira e outras características.

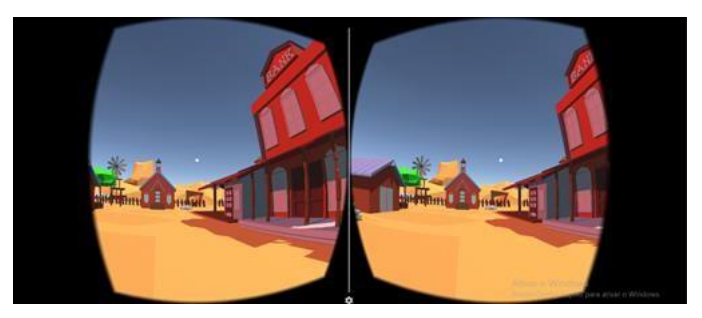

**Figura 4. Ambiente de velho oeste do sistema.**

No ambiente do velho oeste é possível caminhar por toda a cidade, que terá situações para fazer com que o usuário fique em equilíbrio para realizá-las, sob orientação do profissional que estiver acompanhando o paciente.

O segundo ambiente é um acampamento (Figura 5) em um lugar calmo, com um rio, grama, árvores e pedras, um ótimo local para se acampar. Também conta com uma tenda e uma pequena passarela de pedras para atravessar o rio. Atividades como essa de atravessar a passarela, deverá ser realizada pelo paciente, que terá distrações durante a travessia por exemplo.

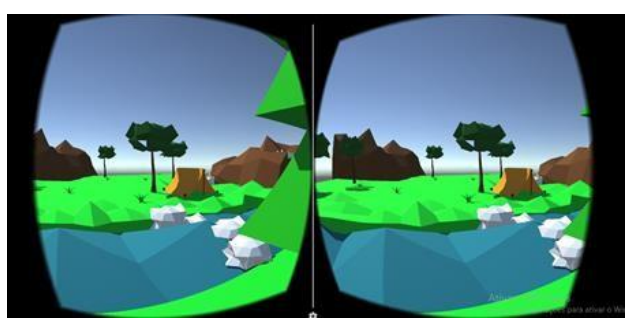

#### **Figura 5. Ambiente de acampamento do sistema.**

As distrações objetivam dificultar a realização da atividade pelo usuário, que precisa manter o foco e o equilíbrio durante a prática do exercício. Todos os ambientes exercício com distrações durante as atividades.

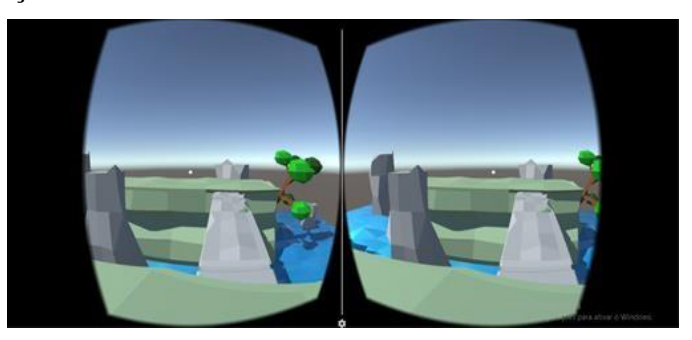

**Figura 6. Ambiente de montanhas do sistema.**

O terceiro ambiente virtual oferece uma visão do alto de uma montanha (Figura 6), onde existe uma passagem para o outro lado apenas uma ponte de pedra cuja queda remete a uma situação de perigo.

Depois que o usuário escolheu a cena e o tipo de exercício, podendo escolher entre duas opções: exercícios que treinam o equilíbrio estático ou que treinam o equilíbrio dinâmico. A atividade iniciará logo em seguida, sendo sempre feitas com o acompanhamento do profissional, uma vez que o sistema não guarda nenhum dado do paciente.

# **7. Conclusão**

O objetivo do trabalho foi demonstrar o sistema desenvolvido, B-VR, que será utilizado para auxiliar no processo de reabilitação motora do equilíbrio. É importante ressaltar que o sistema não deve ser a única forma de tratar pacientes com essa disfunção, o B-VR é apenas uma ferramenta para complementar os métodos convencionais, e não tem o objetivo de substituí-los.

O sistema ainda não está concluído, faltando ainda desenvolver os exercícios que serão selecionados, dentro do sistema. Para o futuro pensa-se em modelar mais ambientes, trazer outros tipos de exercícios para dentro do B-VR e também estudar a possibilidade de incluir outras tecnologias que possam colher dados do paciente durante o uso do sistema, porém o foco continua, que é o equilíbrio.

O B-VR deve ser sempre utilizado com o profissional acompanhando o processo, tendo em mente que não são captadas informações a respeito do que o paciente faz dentro do sistema, é o profissional quem vai analisar como está indo o desempenho do paciente e se o sistema está conseguindo ajudar em algum aspecto do processo de reabilitação do equilíbrio.

# **Referências**

- AIKAWA, Adriana Correia; BRACCIALLI, Ligia Maria Presumido; PADULA, Rosimeire Simprini. Efeitos das alterações posturais e de equilíbrio estático nas quedas de idosos institucionalizados. Revista de Ciências Médicas, Campinas, v. 15, n. 3, p. 189- 196, mai./jun. 2006. Disponível em: [<http://periodicos.puc](http://periodicos.puc-/)campinas.edu.br/seer/index.php/cienciasmedicas/article/view/1109>. Acesso em: 26 de nov. de 2018.
- ANTUNHA, Elsa Lima Gonçalves; SAMPAIO, Paulo. Propriocepção: um conceito de vanguarda na área diagnóstica e terapêutica. Boletim Academia Paulista de Psicologia, São Paulo, v. 28, n. 2, p. 278-283, jul./dez. 2008. Disponível em: [<http://www.redalyc.org/articulo.oa?id=94628215>](http://www.redalyc.org/articulo.oa?id=94628215). Acesso em: 29 de nov. de 2018.
- BALISTA, Vania Gabriella. PhysioJoy: Sistema de Realidade Virtual para Avaliação e Reabilitação de Déficit Motor. In: SBGAMES, 12., 2013, São Paulo. Proceedings… . [s. l.]: Sbc, 2013. p. 16 - 18. Disponível em: [<http://www.sbgames.org/sbgames2013/proceedings/workshop/WorkshopVAR-](http://www.sbgames.org/sbgames2013/proceedings/workshop/WorkshopVAR-)6\_Full.pdf>. Acesso em: 25 set. 2018.
- BARBOZA, Ricardo da Silva; BARBOSA, Matheus Palheta; SILVA JUNIOR, Jucimar Maia da. Desenvolvimento rápido de ambientes para realidade virtual em Unity utilizando PhotoSphere e CubeMap. In: SIMPÓSIO BRASILEIRO DE JOGOS E ENTRETENIMENTO DIGITAL, 16., 2017, Curitiba. Proceedings [s. l.]: Sbc, 2017. p. 1312 - 1326. Disponível em: <http[s://www.sbgames.org/sbgames2017/papers/Tutoriais/176371.pdf>](http://www.sbgames.org/sbgames2017/papers/Tutoriais/176371.pdf). Acesso em: 18
	- out. 2018.
- BRUNI, Bianca Meale; GRANADO, Fernanda Boromello; PRADO, Ralfe Aparício. Avaliação do equilíbrio postural em idosos praticantes de hidroterapia em grupo. O Mundo da Saúde São Paulo, v. 32 n. 1, p. 56-63, jan./mar. 2008. Disponível em: [<http://www.saocamilo-sp.br/pdf/mundo\\_saude/58/56a63.pdf>](http://www.saocamilo-sp.br/pdf/mundo_saude/58/56a63.pdf). Acesso em: 26 de nov. de 2018.
- FERNANDÉZ, Manuel Eduardo Loaiza. Implementação de um dispositivo de rastreamento óptico com 6 graus de liberdade para interação com aplicações de realidade virtual. 2005. 105 f. (Dissertação) Programa de Pós–-graduação em Informática, PUC- RIO,2005.

Disponível em: [<http://webserver2.tecgraf.puc-](http://webserver2.tecgraf.puc-/)

rio.br/~manuel/shared/DissertacaoManuelEduardoLoaizaFernandez.pdf>. Acesso em: 27 de nov. de 2018

- FERREIRA, Juliana Perazzo et al. Efeitos do treino de equilíbrio e coordenação motora em idosos: ensaio clínico randomizado. Geriatrics, Gerontology and Aging, [s. l.], v. 6, n. 2, p. 183-191, 2012. Disponível em: [<http://ggaging.com/details/203/pt-BR/effects-of-](http://ggaging.com/details/203/pt-BR/effects-of-) trainingon-balance-and-motor-coordination-in-elderly--a-randomized-controlled-trial>. Acesso em: 26 de set. de 2018.
- FIGLIOLINO, Juliana Assis Magalhães et al. Análise da influência do exercício físico em idosos com relação a equilíbrio, marcha e atividade de vida diária. Revista brasileira de geriatria e gerontologia, Rio de Janeiro , v. 12, n. 2, p. 227-238, Aug. 2009 . Disponível em:  $\langle \frac{\text{http://www.scielo.br/scielo.php?script=sci}^{\text{aritext}}\text{@pid=Si809-}}$ 98232009000200227&lng=en&nrm=iso>. Access on 26 Sept. 2018.
- FIGUEIREDO, Karyna Myrelly Oliveira Bezerra de; LIMA, Kênio Costa; GUERRA, Ricardo Oliveira. Instrumentos de avaliação do equilíbrio corporal em idosos. Revista Brasileira de Cineantropometria e Desempenho Humano, [s. l.], v. 9, n. 4, p. 408-413, dez. 2007. Disponível em:
	- <http[s://www.researchgate.net/profile/Ricardo\\_Guerra4/publication/26488763\\_Instrum](http://www.researchgate.net/profile/Ricardo_Guerra4/publication/26488763_Instrum) ents for the assessment of physical balance in the elderly/links/00b7d53c7cf18493 23000000.pdf>. Acesso em: 26 de nov. de 2018.
- GOOGLE CARDBOARD. Google Cardboard. Disponível em: <https://vr.google.com/cardboard/>. Acesso em: 20 de nov. de 2018.
- LOBATO, D. F. M. et al. Avaliação Da Propriocepção Do Joelho Em Indivíduos Portadores De Disfunção Femoropatelar. Revista brasileira de fisioterapia, [s. l.], v, 9, n. 1, p. 57-62, 2005. Disponível em: <https://goo.gl/NhTjqX>. Acesso em: 29 de nov. de 2018.
- MELO, Renato de Souza; MARINHO, Sônia Elvira dos Santos; FERIRE, Maryelly Evelly Araújo; SOUZA, Robson Arruda; DAMASCENO, Hélio Anderson Melo ; RAPOSO, Maria Cristina Falcão. Equilíbrio estático e dinâmico de crianças e adolescentes com perda auditiva sensório-neural. Einstein, [s. l], v. 15, n. 3, p. 262-268, 2017. Disponível em:

 $\lt$ http://www.scielo.br/pdf/eins/v15n3/pt 1679-4508-eins-15-03- 0262.pdf>. Acesso em: 26 de nov. de 2018.

- MOCHIZUKI, Luis; AMADIO, Alberto Carlos. As funções do controle postural durante a postura ereta. Fisioterapia E Pesquisa, [s. l], v. 10, n. 1, p. 7-15, 2003. Disponível em: [<http://www.revistas.usp.br/fpusp/article/view/77416>.](http://www.revistas.usp.br/fpusp/article/view/77416) Acesso em: 26 de nov. de 2018.
- NETTO, Antonio Valeiro; MACHADO, Liliane dos Santos; OLIVEIRA, Maria Cristina Ferreira de. 2002. Realidade Virtual - Definições, Dispositivos e Aplicações. Tutorial, noções de RV. UFPB. Disponível em: [<http://www.di.ufpb.br/liliane/publi](http://www.di.ufpb.br/liliane/publicacoes/2002_reic.pdf) [cacoes/2002\\_reic.pdf>](http://www.di.ufpb.br/liliane/publicacoes/2002_reic.pdf). Acesso em: 12 de nov. de 2018.
- NUNES, Fátima de Lourdes dos Santos; COSTA, Rosa Maria Esteves Moreira da; MACHADO, Liliane dos Santos; MORAES, Ronei Marcos de. 2011. Realidade Virtual para saúde no Brasil: conceitos, desafios e oportunidades. Disponível em: <https://goo.gl/F7a7tU>. Acesso em: 26 de set. de 2018.
- PENDIT, Ulka Chandini; MAHZAN, Muhaimin bin; BASIR, Mohamad Danial Fadzly bin Mohd; MAHADZIR, Mazlan bin; MUSA, Siti Noraishah binti. Virtual reality escape room: The last breakout. 2nd International Conference on Information Technology (INCIT). Anais… . nov. 2017. IEEE.
- SÁ, Cristina dos Santos Cardoso de et al. Equilíbrio e Coordenação Motora em Escolares Praticantes e Não Praticantes de Atividades Física e/ou Lúdica Extra-Escolar. Rev Neurocienc, 2014;22(1):29-36. Disponível em: [<http://www.revistaneurociencias.com.br/edicoes/2014/2201/2201original/909original.p](http://www.revistaneurociencias.com.br/edicoes/2014/2201/2201original/909original.)df >. Acesso em: 26 de set. de 2018.
- SILVA, Andressa da; ALMEIDA, Gustavo JM Almeida; CASSILHAS, Ricardo C.; COHEN, Moisés; PECCIN, Maria Stella; TUFIK, Sergio; MELLO, Marco Túlio de. Equilíbrio, Coordenação e Agilidade de Idosos Submetidos à Prática de Exercícios Físicos Resistidos. Rev Bras Med Esporte, v. 14, n. 2, p. 88-93, mar/abr, 2008. Disponível em: [<http://www.scielo.br/pdf/rbme/v14n2/01.pdf>](http://www.scielo.br/pdf/rbme/v14n2/01.pdf). Acesso em: 26 de nov. de 2018.
- SOUZA, Gisela Soares de; GONÇALVES, Diliam Faria; PASTRE, Carlos Marcelo. Propriocepção Cervical e Equilíbrio: Uma Revisão. Fisioterapia em Movimento, Curitiba, v.19, n.4, p. 33-40, out./dez., 2006. Disponível em:
- <https://periodicos.pucpr.br/index.php/fisio/article/view/18783/18165>. Acesso em: 26 de nov. de 2018.
- SHERMAN, William R.; CRAIG, Allan B.; Understanding Virtual Reality: Interface, Application, and Design. Elsevier Science, San Francisco, USA, p. 6-9, 2003. Disponível em: <https://profs.info.uaic.ro/~avitcu/FII%202015-
- 2016/Animatie%203D\_Documentatie/VR.pdf>. Acesso em: 27 de nov. de 2018. SVEISTRUP, Heidi. Motor rehabilitation using virtual reality. Journal of NeuroEngineering and Rehabilitation. [s. l], v. 1, n.10, 2004. BioMed Central. Disponível em: <https://jneuroengrehab.biomedcentral.com/articles/10.1186/1743-0003-1-10>. Acesso em: 26 set. 2018.
- TEIXEIRA, Cesar Luis. Equilíbrio e Controle Postural. Brazilian Journal of Biomechanics, v. 11, n. 20, p. 30-40, 2010. Disponível em: [<http://citrus.uspnet.usp.br/biomecan/ojs/index.php/rbb/article/viewArticle/151>.](http://citrus.uspnet.usp.br/biomecan/ojs/index.php/rbb/article/viewArticle/151) Acesso em: 26 de nov. de 2018.
- TORI, Romero; KIRNER, Claudio; SISCOUTTO, Robson. 2006. Fundamentos e Tecnologia de Realidade Virtual e Aumentada. Belém - PA. Editora SBC - Sociedade Brasileira de Computação. Livro do pré-simpósio, VIII Symposium on virtual reality. Disponível em: [<http://www.ckirner.com/download/capitulos/Fundamentos\\_e\\_Tecnologia\\_de\\_Realidade](http://www.ckirner.com/download/capitulos/Fundamentos_e_Tecnologia_de_Realidad)\_ Virtual\_e\_Aumentada-v22-11-06.pdf>. Acesso em: 26 de set. de 2018.

# **CodeLive: reformulação da arquitetura e implementação**

# **Karoline Dias Barreto<sup>1</sup> , Jackson Gomes de Souza<sup>1</sup> , Fabiano Fagundes<sup>1</sup>**

 $^{-1}$  Ciência da Computação - Centro Universitário Luterano de Palmas (CEULP/ULBRA) Avenida Teotônio Segurado, CEP 77.019-900 – Palmas – TO – Brasil

karol.db1230@gmail.com, [jgomes@ceulp.edu.br,](mailto:jgomes@ceulp.edu.br) thilfa@gmail.com

*Resumo. Um ambiente online de execução de código que auxilia no aprendizado dentro e fora de aula tem como necessidade garantir a segurança do ambiente de execução. A partir dessa compreensão, este trabalho adotou a proposta que a execução do código do usuário ocorresse em um ambiente virtualizado, garantindo, dessa forma, a seguridade do software e evitando danos. O presente trabalho objetiva o desenvolvimento do CodeLive, com a utilização da linguagem de programação Python, o framework Django e o software Docker, que constitui uma camada intermediária no software e possibilita a criação de ambientes isolados para a execução dos códigos-fontes em Python informados por alunos.*

### **1. Introdução**

As práticas de ensino têm passado por adaptações, tendo como objetivo incentivar, despertar interesse e auxiliar no aprendizado dentro e fora da sala de aula. Ambientes Virtuais de Aprendizagem (AVA) surgem como uma dessas adaptações, possibilitando uma interação professor-aluno além do contexto da sala de aula.

Nessa perspectiva, foi desenvolvido o CodeLive, ambiente gamificado de programação que utiliza elementos de gamificação juntamente com um enredo de universo de batalha estelar, de modo a obter uma plataforma didática, divertida e de constante crescimento, já que a mesma permite que os jogadores acrescentem novos conteúdos (CARDOSO et al, 2016).

O CodeLive teve seu desenvolvimento na plataforma web por Padilha (2016), utilizando a plataforma *NodeJS* e recursos de programação como *WebSocket*, viabilizando a execução do código-fonte *Python* informado por usuários diretamente no *browser*. Nesse sentido, o CodeLive pode ser utilizado como ferramenta de suporte a um curso de programação, permitindo que estudantes respondam desafios de programação utilizando a linguagem *Python*.

Embora esse formato de execução do código-fonte *Python* no *browser* seja adequado, há limitações de execução e recursos, daí a necessidade de executar o código-fonte no servidor web. Quando há uma decisão nesse sentido surgem problemas como os relacionados à segurança do servidor web, como o que ocorreria se um trecho do código fosse malicioso ao ponto de apagar arquivos ou tentasse acessar uma funcionalidade de acesso protegido.

Questões como essa podem ser resolvidas utilizando recursos de virtualização de servidores. Por exemplo, ao executar um código-fonte em um ambiente virtualizado, a máquina virtual é isolada do *host*, permitindo maior controle sobre o acesso a recursos do mesmo. O *Docker* é um tipo de tecnologia que implementa a virtualização de forma diferenciada, pois, como afirma Diedrich (2015), este possui recursos isolados que utilizam bibliotecas de kernel em comum (entre *host* e *container*), diferente de ambientes de virtualização tradicionais, que possuem um Sistema Operacional completo e isolado.

Dentro desse contexto, o presente trabalho apresenta o desenvolvimento de uma versão do *CodeLive* que executa código-fonte *Python* informado pelos estudantes em um ambiente protegido com virtualização.

### **2. Reformulação do CodeLive**

O CodeLive, ambiente gamificado para aprendizado de programação, teve como objetivo que a interpretação e execução do código que o usuário inserisse no ambiente ocorresse em tempo-real, diretamente no browser (PADILHA, 2016). Dessa forma, a pessoa que estivesse utilizando o CodeLive se sentiria mais engajado, tanto pela gamificação do ambiente quanto pela interação proporcionada pelo software.

Entretanto, o CodeLive desenvolvido por (PADILHA, 2016) não teve o propósito de adotar práticas de segurança na execução do código-fonte informado pelo estudante, motivo pelo qual foi necessário repensar sua arquitetura e programação, de maneira que garantisse a segurança.

Para que fosse possível analisar as diferenças entre o CodeLive desenvolvido por (PADILHA, 2016) e o CodeLive reformulado e desenvolvido no presente trabalho, a comparação entre as arquiteturas dessas versões do CodeLive foi realizada, como apresentam as Figuras 1 e 2.

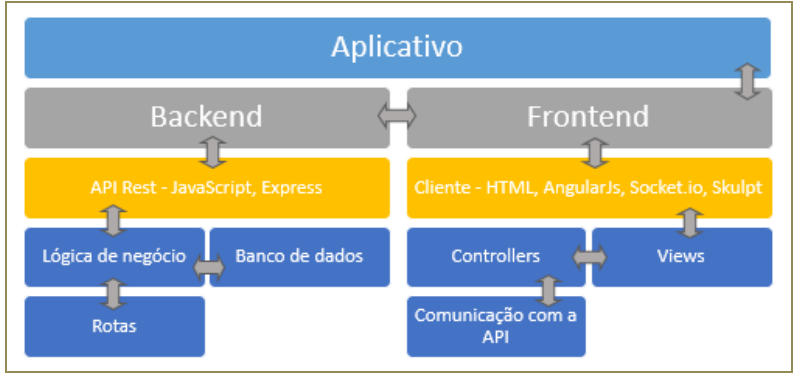

**Figura 1: Arquitetura do CodeLive Fonte: (PADILHA, 2016)**

Na Figura 1 pode-se notar que o ambiente é composto por uma camada da aplicação (aplicativo) que faz conexão com a camada *Frontend*. Esta, por sua vez, faz conexão tanto com a camada *Backend* quanto com as tecnologias de alto nível (*HTML*, *AngularJs*, *Socket.io* e *Skulpt*). Por fim, a camada faz ligação com a camada *Views*, que faz ligação com a *Controllers* que, por fim, faz a ligação com a camada *Comunicação com a API*.

 Do lado do *Backend* há a conexão com camada *API Rest*, na qual são utilizadas as tecnologias de baixo nível: *JavaScript* (apesar de ser considerada uma linguagem de alto nível foi utilizada nas duas camadas, *Frontend* e *Backend*) e o *Express*. A camada *API Rest* faz a ligação com a *Lógica de Negócio*, que faz ligação tanto com o *Banco de dados* quanto com a camada de *Rotas*. A Figura 2 apresenta a arquitetura reformulada do CodeLive, resultado não só dos objetivos que já foram apresentados, mas também de mudança de plataforma de execução.

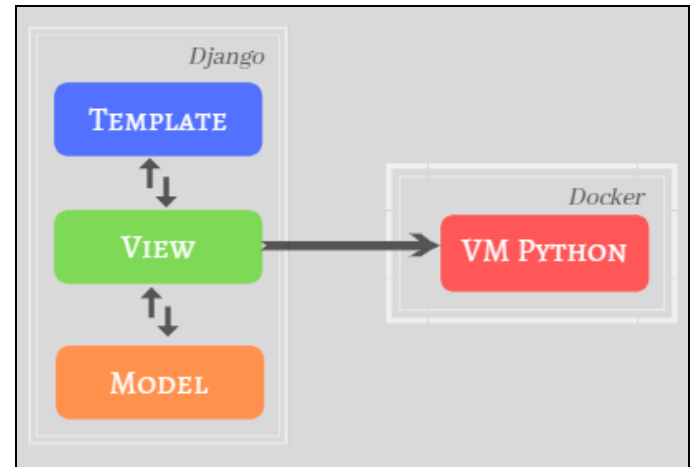

XXI Encoinfo – Congresso de Computação e Tecnologias da Informação ISSN: 2447-0767 55

#### **Figura 2: Arquitetura Reformulada do CodeLive**

A arquitetura reformulada do CodeLive conta com três componentes básicos: *Django*, *Docker* e *VM Python* (máquina virtual do *Python* que é criada dentro do *Docker*). A *view* faz conexão direta à máquina virtual do *Python*, garantindo que a execução do código inserido pelo usuário aconteça em um ambiente isolado.

Os recursos de gamificação definidos anteriormente no ambiente desenvolvido por (PADILHA, 2016) foram retirados do escopo da reformulação do CodeLive, priorizando a utilização de novas tecnologias para assegurar a segurança do ambiente.

# **3. Materiais e Métodos**

Para o desenvolvimento do presente trabalho foram utilizados os seguintes recursos:

- a linguagem de programação *Python*, que é de código aberto, orientada a objetos, interpretada e de alto nível;
- *Django*, um *framework web* de código aberto para aplicações web que utilizam o padrão de arquitetura MVC (*Model-View-Controller*);
- *Docker*, da empresa *Docker Inc*., é uma alternativa de virtualização, pois fornece uma camada adicional de abstração e automação de virtualização de nível de sistema operacional. O mesmo oferece contêineres, sendo estes ambientes isolados. (GOMES; SOUZA, 2015).
- o login social é um pacote para o *Django* que possibilita que o usuário realize o login em uma determinada plataforma a partir de contas que ele já possui em outros serviços (como *Google* e *GitHub*).
- *Markdown* é uma linguagem de marcação leve e possui uma sintaxe de formatação de texto simples com o objetivo de ser convertida em *HTML* e outros formatos. O pacote *Markdown2* é uma implementação *Python* do *Markdown* e foi utilizado transformar para áreas de texto escritas em *Markdown* para *HTML*;

Para execução do presente trabalho, o processo foi dividido em sete etapas (Figura 3).

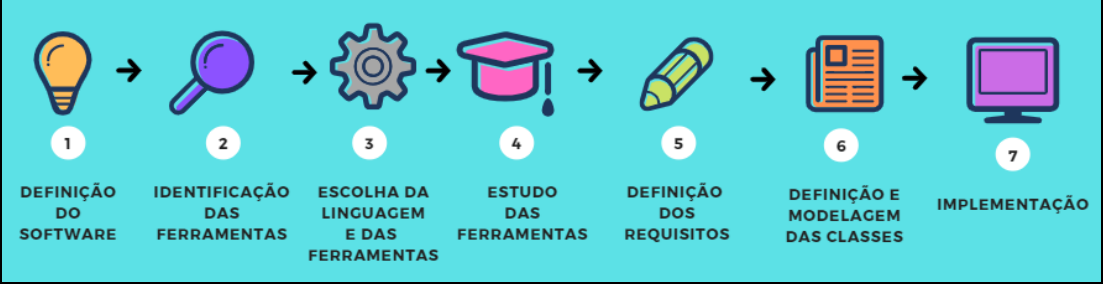

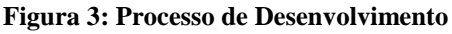

O processo de desenvolvimento (Figura 3) foi iniciado com a definição do software e suas características (etapa 1), passando para a identificação de ferramentas que seriam necessárias para o desenvolvimento do software (etapa 2) e escolha da linguagem (*Python*) e das ferramentas que seriam utilizadas, sendo estas *Django* e *Docker* (etapa 3), para realizar o estudo sobre essas ferramentas (etapa 4) e, a partir disso, definir os requisitos do software (etapa 5), definir e modelar as classes do ambiente (etapa 6) e, por fim, implementar o software (etapa 7).

# **4. Resultados**

Para o entendimento das ações que serão realizadas no software (tanto por usuários quanto por componentes do sistema) a Figura 4 ilustra a visão geral do software, sendo composta por uma interface administrativa, na qual os usuários poderão ter acesso às funcionalidades; uma

camada intermediária baseada no *Docker*, que faz ligação com a interface administrativa do *Django* e com o terceiro componente; e a máquina virtualizada do *Python*.

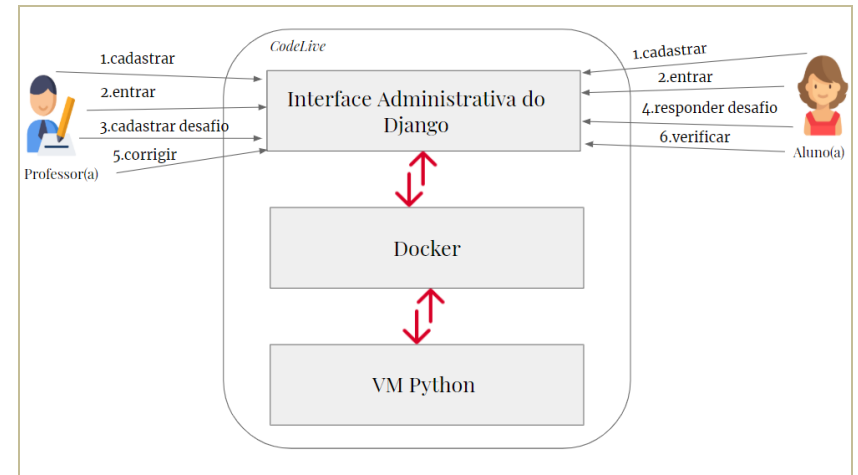

**Figura 4: Visão Geral do Ambiente**

Os usuários do software são representados por dois atores principais com funcionalidades específicas: Professor e Aluno. O Professor se cadastra no sistema, entra no sistema, cadastra desafio (incluindo casos de teste que serão utilizados na correção automática das respostas) e corrige a resposta do aluno. O aluno se cadastra no sistema, entra no sistema, responde ao desafio e verifica o resultado da correção da resposta. Há ainda um terceiro ator, o Administrador, que associa papeis (grupos) aos usuários e indica qual é aluno ou professor.

A camada *Docker* do ambiente faz o intermédio entre a interface administrativa do *Django* e a máquina virtual do *Python*, possibilitando a criação de um ambiente isolado para execução de código fornecido pelo usuário, que se dá no momento da correção de uma resposta a um desafio. Para cada correção de resposta, uma imagem da máquina virtual é criada e é dentro da mesma que há a execução o código-fonte *Python*.

O presente trabalho foi implementado utilizando a interface administrativa que o *Django* oferece. O django-admin é uma interface administrativa do *Django* que atua nos metadados dos *models* podendo, dessa maneira, fornecer recursos de gerenciamento dos dados, como listar, cadastrar, editar e excluir.

A funcionalidade **Criar conta de usuário** é atribuída aos dois atores do sistema (Professor e Aluno). A Figura 5 apresenta o formulário de cadastro, contendo um campo para inserção do nome de usuário (*Usuário*) e outro campo para inserção da senha (*Password*).

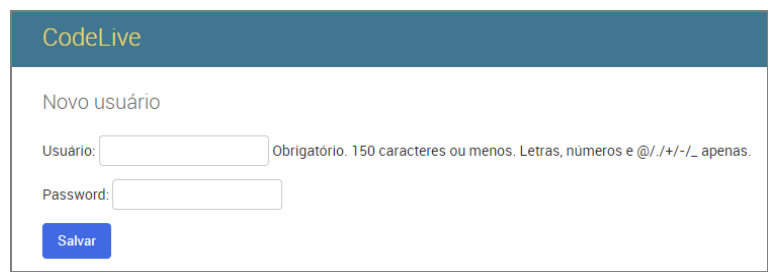

**Figura 5: Tela de Cadastro de Usuário**

Após realizar o cadastro, o usuário acessa a **tela de login**, que é apresentada na Figura 6. Para realizar o login, o usuário deve utilizar os dados que ele utilizou para criar sua conta de usuário, preenchendo os campos *Usuário* e *Password* ou utilizar o login social, via *Google* ou *GitHub*. Após realizar o login, com autenticação bem-sucedida, o usuário é direcionado pelo sistema para a tela inicial da interface administrativa que, como já informado, apresenta funcionalidades conforme suas permissões.

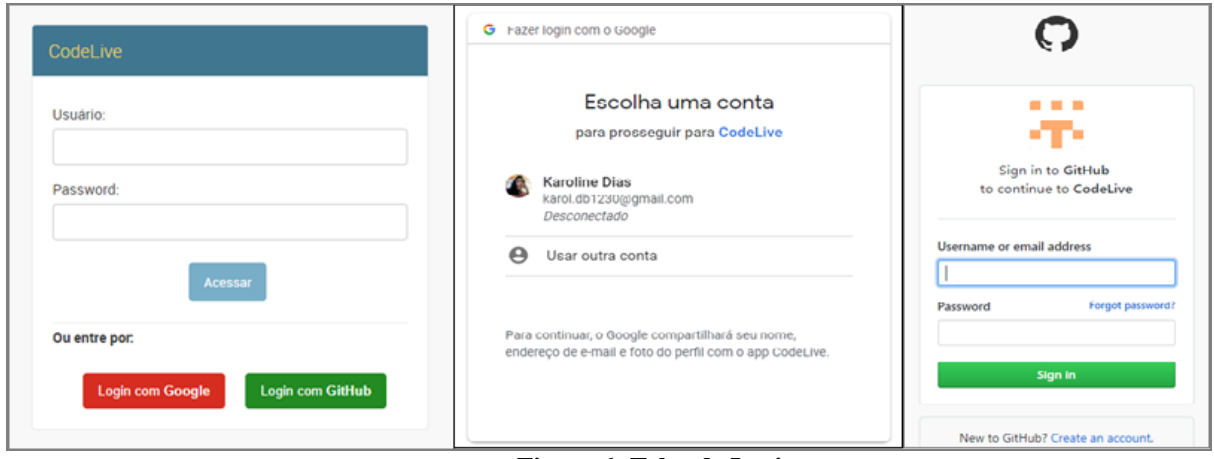

**Figura 6: Telas de Login**

A funcionalidade **Cadastrar desafio** é atribuída apenas para o usuário do tipo Professor. As informações para cadastrar o desafio, como apresenta a Figura 7, são: título do desafio; a lista de tags, que são cadastradas previamente ou ao clicar no botão "+" ao lado da listagem das mesmas; enunciado; descrição do desafio; um pré-código, para auxiliar o aluno no momento em que o mesmo for responder o desafio; o nível de dificuldade, que pode ser cadastrado previamente ou através do clique no ícone "+" ao lado; está publicado; e arquivo, com informações para auxiliar no desafio, que poderá ser baixado pelo aluno.

Os campos "enunciado", "descrição" e "pré-código" podem receber conteúdo em formato *Markdown*. A utilização de *Markdown* fornece uma alternativa à utilização de um editor de textos com formatação – obviamente, o professor que utilizar esse recurso deve conhecer a formatação.

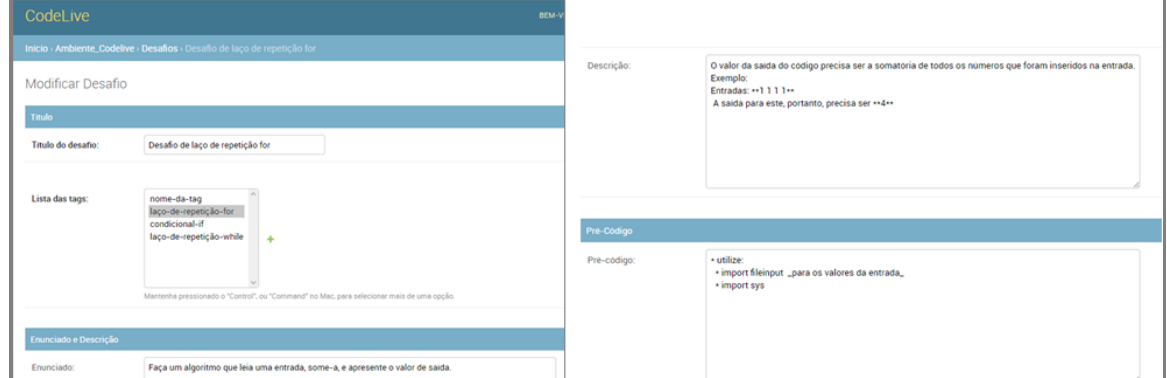

**Figura 7: Tela de Cadastro de Desafio**

Além de cadastrar as informações do desafio, o Professor cadastra os Casos de Teste (Figura 8), que são situações às quais os códigos-fonte fornecidos como resposta pelos Alunos são submetidos. O Caso de teste é representado pelo par (entrada, saída): a entrada fornecida para o código-fonte do Aluno e a saída esperada para o código-fonte do Aluno ao receber a entrada. O Professor pode cadastrar quantos casos de teste julgar ser necessário para aquele desafio.

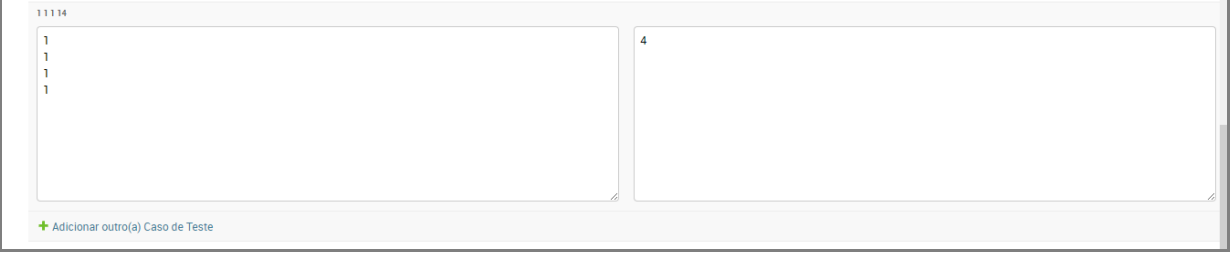

#### **Figura 8: Tela de Cadastro dos Casos de Teste**

A funcionalidade **Responder a um desafio** é atribuída ao usuário do tipo Aluno. Para responder um desafio o usuário Aluno acessa o item "Desafios Cadastrados". Esse item redireciona o aluno para a tela onde são apresentados todos os desafios que foram cadastrados pelos professores, apresentando o título, o autor, o enunciado e o nível de dificuldade referentes ao desafio, como mostra a Figura 9.

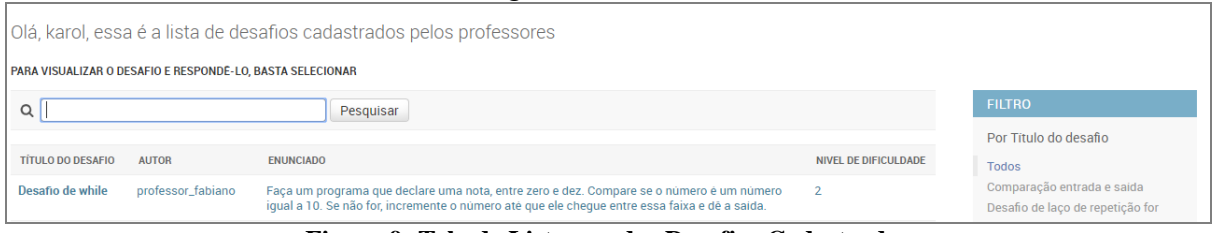

**Figura 9: Tela de Listagem dos Desafios Cadastrados**

O Aluno, dessa forma, seleciona um desafio da lista e isso vai levá-lo para a tela do desafio selecionado (Figura 10) contendo as informações do desafio, como: o autor do desafio, a data no qual foi cadastrado, o nível de dificuldade do desafio, o enunciado, a descrição e o pré-código. Caso o Professor tenha realizado *upload* de um arquivo o mesmo fica disponível para o aluno fazer *download*.

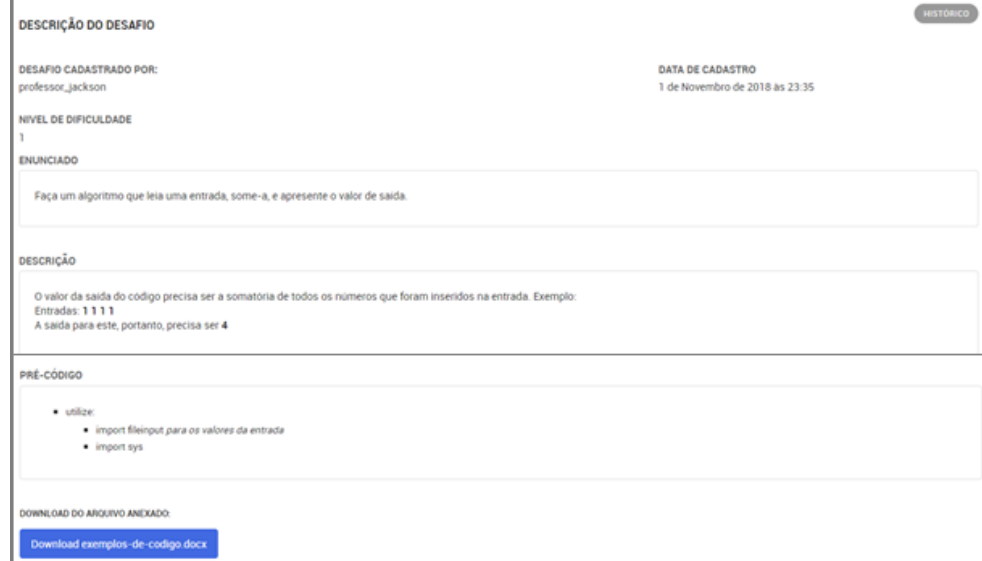

**Figura 10: Tela de Visualização do Desafio**

É na tela de visualização do desafio que o aluno responde o desafio. Ao final da descrição do desafio a área para que o aluno insira a resposta para aquele desafio é apresentada, como apresenta a Figura 11. O aluno pode modificar a sua resposta e apagá-la também através dessa tela.

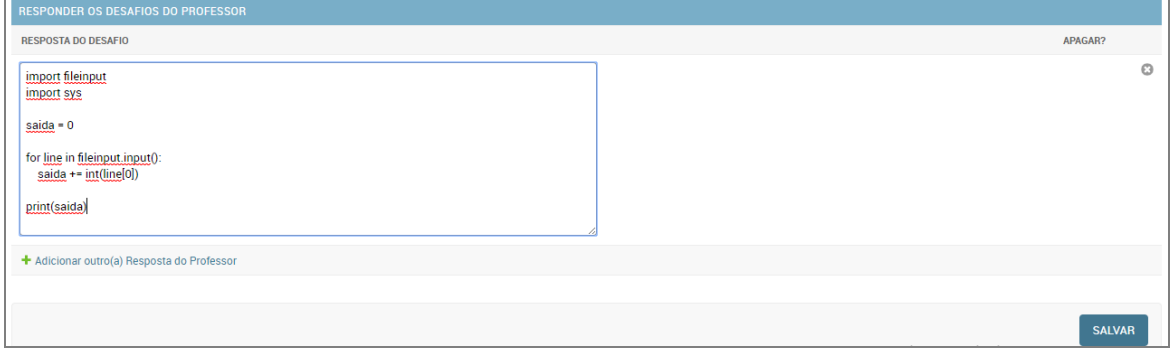

**Figura 11: Campo para Responder Desafio Selecionado**

Para **Corrigir uma resposta** o usuário (Professor) acessa o item "Respostas" da tela inicial do ambiente, o que o leva para a lista de respostas (referentes aos desafios cadastrados por ele) enviadas pelos Alunos, contendo: o desafio, o usuário e a data de resposta, como mostra a Figura 12.

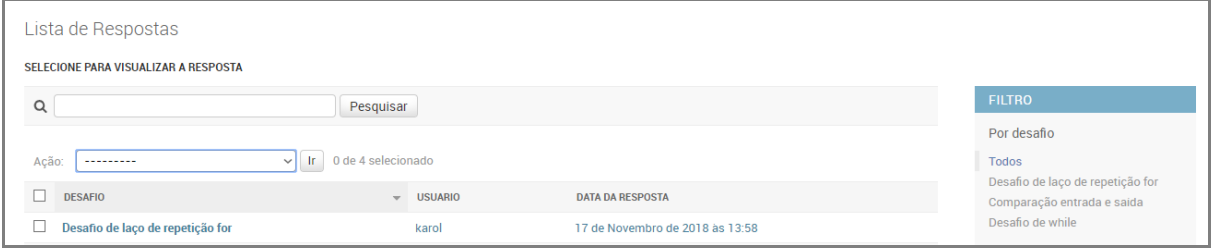

**Figura 12: Tela de Listagem das Respostas do Desafio (Professor)**

O Professor, então, seleciona a resposta (uma ou mais), clica na ação "Corrigir respostas selecionadas" e clica no botão ir, como a Figura 13 apresenta.

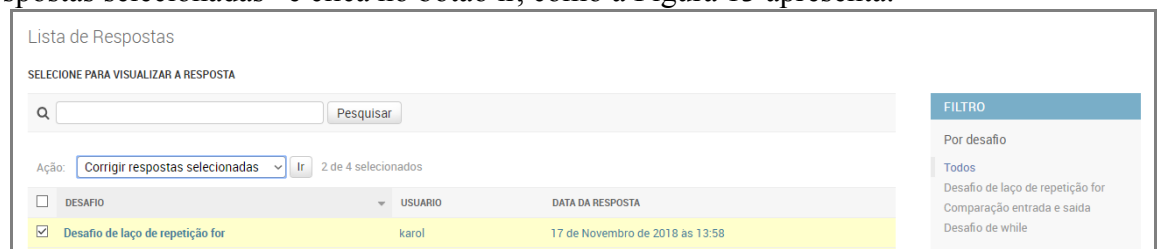

**Figura 13: Seleção de Resposta para Correção**

Depois dessa ação uma mensagem é exibida na tela informando que as respostas selecionadas foram corrigidas, como apresenta a Figura 14.

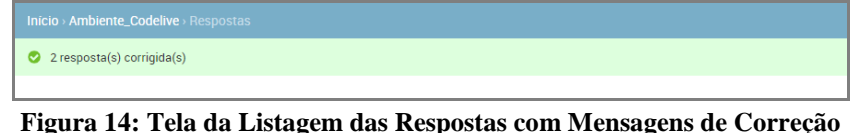

Para **Visualizar a correção de uma resposta**, o Aluno acessa o item "Respostas", que o leva para a tela de listagem das respostas (apenas as dele), como apresenta a Figura 15.

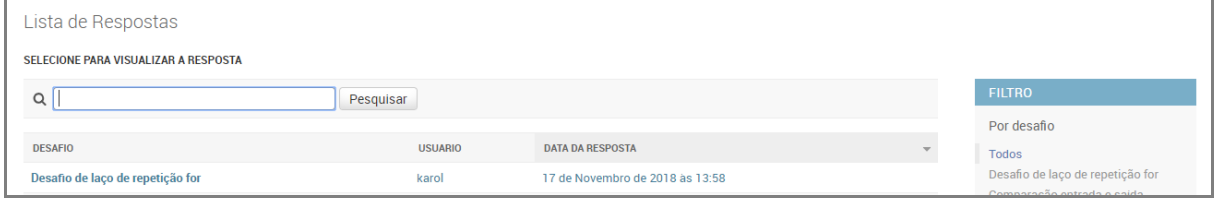

**Figura 15: Tela da Listagem das Respostas (Aluno)**

A partir disso, o Aluno seleciona a resposta da qual ele pretende visualizar a correção. Isso o leva à tela que apresenta as informações da resposta, sendo estas o desafio ao qual a resposta se refere, a data em que foi respondida e o código da resposta; e uma tabela com os dados da correção, contendo a data da correção da resposta, a pontuação que ele obteve com a resposta e um *link* para mais informações, como apresenta a Figura 16.

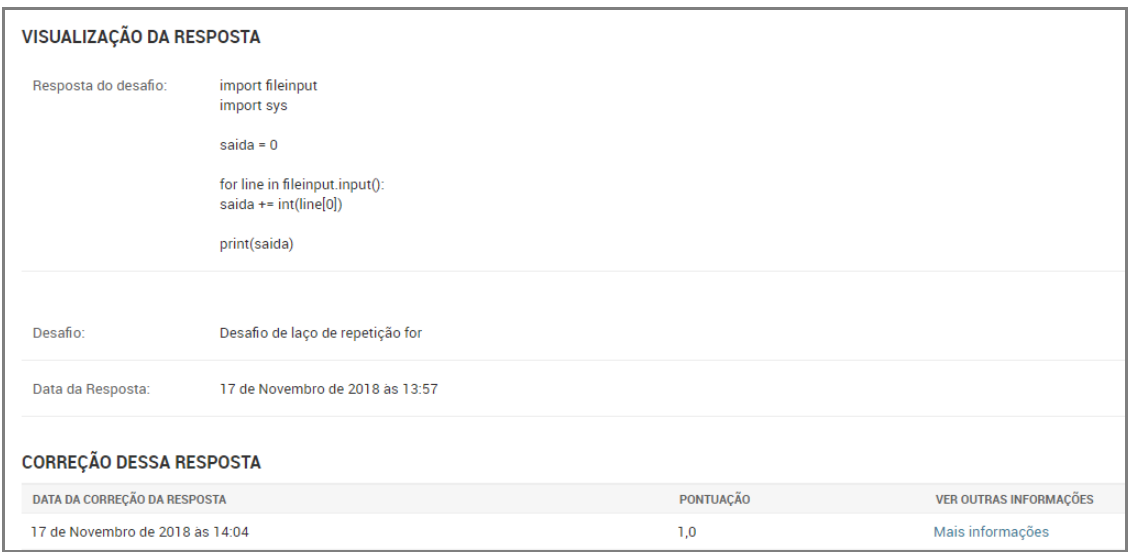

**Figura 16: Tela da Visualização da Resposta Selecionada**

A pontuação da resposta indica se o programa enviado pelo aluno para responder ao desafio está correto, de acordo com os casos de teste. Para visualizar outras informações sobre essa correção o aluno acessa o *link* "Mais informações" que o leva à tela de visualização da correção completa. A tela, por sua vez, apresenta as informações da correção, como (Figura 17):

- a data em que a resposta foi corrigida;
- o total de CPU consumido na execução do programa (soma dos tempos de CPU nas execuções dos casos de teste);
- o total de RAM (em KB) utilizado para executar o código (soma dos consumos de RAM nas execuções dos casos de teste);
- o total do tempo gasto para executar o código (soma dos tempos gastos nas execuções dos casos de teste); e
- a pontuação daquela correção (a mesma é calculada a partir da soma da pontuação de todos os casos de teste cadastrados no desafio pela quantidade dos mesmos).

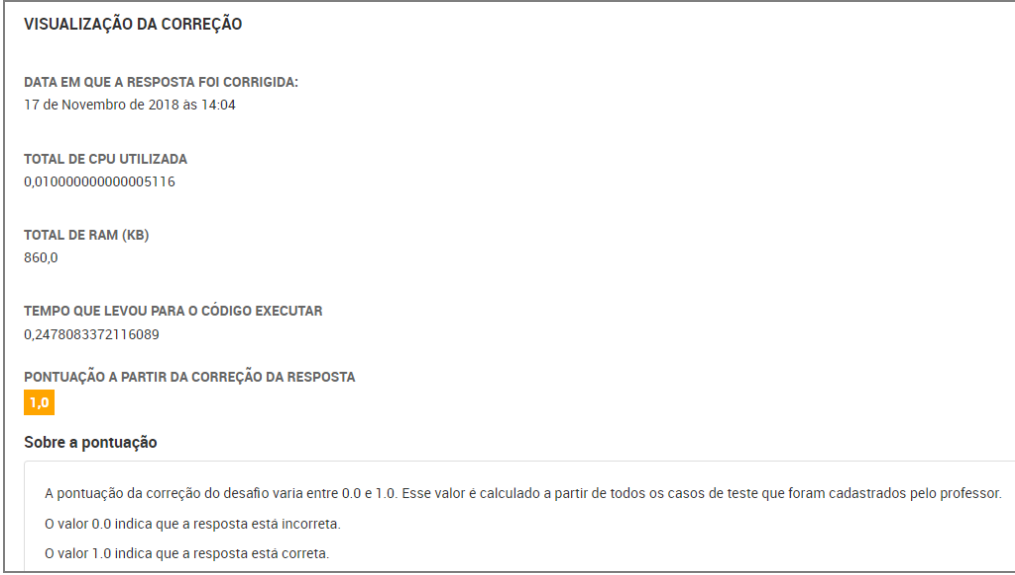

**Figura 17: Tela de Visualização da Correção de uma Resposta**

Por fim, a tela apresenta uma tabela com as informações sobre os resultados individuais dos casos de teste, contendo, para cada um (Figura 18): saída; pontuação; o total de CPU; o total de RAM (em KB); o tempo de execução; e a saída de erro.

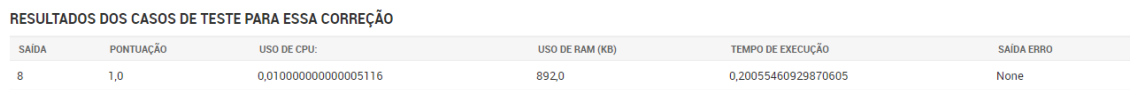

**Figura 18: Continuação da Tela de Visualização da Correção de uma Resposta** 

A saída de erro é apresentada se o código-fonte da resposta em questão executar com erro. A Figura 19 ilustra a correção de um código-fonte que possui um erro de sintaxe.

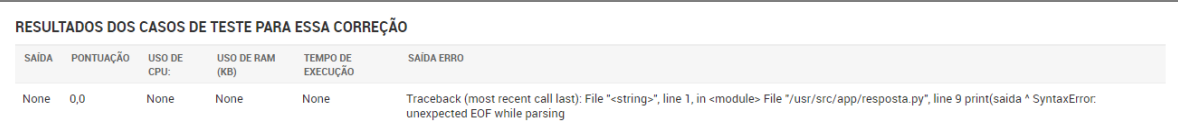

### **Figura 19: Continuação da Tela de Visualização da Correção de uma Resposta**

É importante levar em consideração que essas informações de execução do códigofonte Python (tempo de CPU, total de RAM e tempo de execução) levam em consideração o ambiente virtualizado no qual o código-fonte é executado. O *Docker* fornece a opção de configurar o hardware da máquina virtual, o que permite maior controle sobre o ambiente de execução no servidor.

# **5. Considerações Finais**

O presente trabalho apresentou os detalhes da reformulação e implementação do ambiente CodeLive, incluindo suas características: um software voltado para a execução de código *Python* em um ambiente virtualizado e protegido.

Com base nisso, este necessitou ser pensado de maneira a definir uma arquitetura de software que permitisse a execução isolada de código *Python* (sem interferir no ambiente de execução do software), bem como a utilização de conceitos e ferramentas de virtualização para sua implementação.

Os resultados obtidos no software permitem ao Aluno executar código *Python* de forma on-line no ambiente (com a utilização do *Docker*) e, desta forma, realizar a submissão da resposta a um desafio, sendo este um problema de programação formulado e cadastrado por um Professor.

É importante notar que a característica da execução desse software (utilizar *Docker* e virtualização) requer do servidor uma maior disponibilização de recursos. A máquina utilizada para a execução do ambiente tem como características: frequência de 1.70GHz, 2 núcleos da CPU e 4 GB de memória RAM. Essa foi uma das limitações encontradas durante o desenvolvimento do software, uma vez que recurso computacional utilizado não era equivalente ao de um servidor.

Por fim, o CodeLive, que tem como objetivo proporcionar um contato mais prático entre aluno e professor, foi estruturado para facilitar a interação entre ambos, bem como fornecer recursos para o Professor criar desafios para os Alunos, corrigir respostas dos alunos automaticamente (sem precisar revisar código-fonte) e, para os Alunos, permitir maior compreensão da execução do código-fonte *Python* de forma online, sem a necessidade de configurar um ambiente local de desenvolvimento.

# **Referências**

CARDOSO, D. C. et al. CODE LIVE: Gamificação de um ambiente virtual de programação.

ENCOINFO - Congresso de Computação e Sistemas de Informação, Palmas, aug. 2016. Disponível em: <http://ulbra-to.br/encoinfo/encoinfo/encoinfo2016/paper/view/348>. Acesso em: 29 Aug. 2017.

- DIEDRICH, Cristiano. O que é Docker? 2015. Disponível em: <https://www.mundodocker.com.br/o-que-e-docker/>. Acesso em: 17 abr. 2019.
- PADILHA, Jesiel Souza. CodeLive: Interatividade com o usuário em tempo-real e Interpretação e execução do código do usuário. TCC (Graduação) - Curso de Ciência da Computação, Centro Universitário Luterano de Palmas, Palmas, 2016.
- GOMES, Rafael; SOUZA, Rodrigo. Docker Infraestrutura como código, com autonomia e replicabilidade. Superintendência de Tecnologia da Informação - Universidade Federal da Bahia (ufb), Salvador, Ba, p.1-4, ago. 2015.

# **Dashboard para Gestão Acadêmica**

# **Robson Ferreira Gomes<sup>1</sup> , José Henrique Coelho Brandão<sup>1</sup> , Fernanda Pereira Gomes<sup>1</sup> , Parcilene Fernandes de Brito1<sup>1</sup>**

<sup>1</sup>Departamento de Computação - Centro Universitário Luterano de Palmas (CEULP/ULBRA) Avenida Teotônio Segurado, CEP 77.019-900 – Palmas – TO – Brasil

{fgomes.robson,jhcb007,fernandagomes769,parcilene}@gmail.com

*Resumo. Dashboards são ferramentas úteis para apoiar a tomada de decisão em organizações, devido a sua eficácia na apresentação dos dados, foco nos objetivos a serem alcançados e recursos que proporcionam interatividade aos gestores na exploração dos dados. Neste sentido, o presente trabalho propõe a criação de um dashboard voltado para o contexto da Gestão Acadêmica, mais especificamente as atividades relacionadas ao contexto do docente. Para que fosse possível o desenvolvimento do dashboard, foram criados mecanismos (scripts) para que a coleta de dados provenientes de outra plataforma pudesse ser realizada de forma automática.* 

### **1. Introdução**

As frequentes melhorias na área da Tecnologia da Informação têm permitido o constante acúmulo de grandes volumes de dados armazenados. Segundo Goldschmidt e Bezerra (2017) diversas tecnologias, tais como internet, sistemas gerenciadores de banco de dados, leitores de códigos de barra e sistemas de informação em geral são alguns exemplos de recursos que têm viabilizado o aumento no volume de dados armazenados de natureza comercial, administrativa, governamental e científica.

A análise desse grande volume de dados de forma manual se torna inviável, visto que, a quantidade de tempo e esforços gastos para tal tarefa seria muito alta. Portanto, é de suma importância a criação ou utilização de técnicas ágeis, inteligentes e que permitam transformar essa enorme quantidade de dados em informações úteis e relevantes em determinados contextos.

Nesse sentido, os *dashboards* podem oferecer uma solução para o problema de sobrecarga de informação, facilitando a tarefa de gestão e auxiliando no processo de tomada de decisão. O dashboard proposto no presente trabalho é aplicado ao contexto da Gestão Acadêmica, e foram considerados os dados provenientes de um sistema web utilizado por coordenadores, professores e alunos do Centro Universitário Luterano de Palmas – CEULP/ULBRA.

Seu desenvolvimento deu-se em etapas distintas, desde reuniões realizadas com a especialista de domínio, estudo bibliográfico sobre técnicas eficazes na criação de ferramentas dashboard, em que foram verificadas boas práticas na criação e validação de protótipos funcionais, até a construção e implantação do *dashboard* proposto.

### **2.** *Dashboard*

Few (2006) afirma que *dashboards* são exibições visuais de informações importantes, organizadas e apresentadas em uma única tela de forma que um ou mais objetivos possam ser alcançados. Para o autor, um *dashboard* ou "painel de controle" é um produto de software de fácil uso e entendimento que fornece uma representação gráfica, condensada de informações qualitativas ou quantitativas.

Segundo Buchsbaum (2012) *dashboards* devem representar informações visuais exibidas em uma única tela, além disso, possuem numerosas formas de interação com o usuário que servem como um ponto inicial para as demais informações presentes em uma organização. Já Duarte (2012) explica que dashboards podem ser considerados sistemas de apoio à decisão, uma vez que sua interface gráfica abriga indicadores de performance de um negócio, possibilitando a tarefa de gestão e servindo de apoio a tomada de decisão. Em uma síntese apresentada por Yigitbasioglu e Velcu (2012, p.4)

> ―*Dashboard* é uma ferramenta de gerenciamento de desempenho visual e interativo que exibe em uma única tela as informações mais importantes necessárias para atingir uma ou várias metas individuais e/ou organizacionais, permitindo ao usuário identificar, explorar e comunicar áreas problemáticas que precisam de ação corretiva.‖ (Yigitbasioglu e Velcu, 2012, p.4).

O sucesso de um *dashboard* está intimamente ligado à sua capacidade de exibir informações relevantes para um determinado contexto, uma vez que se torna comum sua utilização por diferentes pessoas ocupando diferentes cargos dentro das instituições. Segundo Pauwels et al. (2009), os gestores mencionam alguns fatores que determinam a necessidade do uso de *dashboards*, que vão desde à dificuldade em organização de muitos dados que sejam potencialmente relevantes para tomada de decisões estratégicas, demandas crescentes de informações para as diversas áreas da empresa, até a necessidade de integração entre os diversos setores de uma organização nas práticas de relatos de desempenho, alocação de recursos, dentre outros.

Few (2006) explica que dentre as inúmeras formas existentes para categorizar *dashboards*, a maneira como seus elementos visuais se comportam podem ser usados para definir seus vários tipos. Segundo ele, os tipos clássicos de design de *dashboards* estão subdivididos em 3 grandes grupos: estratégicos, analíticos e operacionais.

Os *dashboards* estratégicos concentram-se em exibir indicadores de desempenho que auxiliem os gerentes a tomar decisões que podem impactar diretamente no futuro da organização. Já os *dashboards* analíticos, para que seja possível estabelecer uma relação de causa e efeito nos dados é necessário o uso de meios de exibição mais sofisticados para que o analista possa entender não só o resultado final, mas também as transformações que os dados sofreram até chegar ao conteúdo apresentado na tela. Por fim, os *dashboards*  operacionais devem ser projetados de forma diferente dos *dashboards* estratégicos e analíticos, pois sua natureza dinâmica e sua alta frequência de uso (diário) torna necessário a atualização de dados em tempo real (FEW, 2006).

O formato de apresentação dos dados permite que o gestor concentre-se em informações importantes rapidamente, tais como: o momento em que o fluxo de acessos aumenta ou diminui, principais páginas acessadas e países com maior número de acessos. Em posse deste tipo de informação, o gestor pode tomar medidas corretivas capazes de assegurar que tarefas rotineiras de uma organização possam seguir seu curso livremente, dessa forma, prevenindo a ocorrência de falhas.

Few (2006) explica que a maior parte dos *dashboards* expressam principalmente medidas quantitativas, pois este tipo de dados permite monitorar as informações necessárias para atender um ou mais objetivos específicos. Segundo ele, as principais formas de expressar dados em *dashboards* são: dados não quantitativos, enriquecimento por comparação, e enriquecimento por avaliação.

Segundo Few (2006), os dados não quantitativos são uma ótima alternativa para apresentação de indicadores de performance em *dashboards*. Já no enriquecimento por comparação é comum apresentar as métricas definidas de forma individual, entretanto a comparação com métricas correlacionadas ajudar a fornecer um contexto maior e assim aumentar ainda mais sua relevância e significado. Para Buchsbaum (2012) as métricas de um *dashboard* devem representar um conjunto de indicadores capazes de refletir os

principais objetivos da organização, e estas podem ser coletadas a partir de perguntas direcionadas a um gestor ou especialista de domínio.

Por fim, no enriquecimento por avaliação, surge como uma alternativa viável para exibição de grandes volumes de dados de forma que a percepção do usuário não seja prejudicada, sua utilidade se concentra na capacidade de classificar rapidamente determinado conjunto de dados em categorias como "bom" ou "ruim", "alto" ou "baixo", e etc (FEW, 2006). Para isso, elementos visuais simples podem ser codificados (como por exemplo, um indicador preenchido com a cor verde para indicar um situação favorável dos dados) para que o usuário possa identificar eventos relevantes e potencialmente úteis dado determinado contexto.

# **2.1. Arquitetura**

A arquitetura de um *dashboard* permite a definição de seus componentes e facilita a comunicação entre os interessados no software. Staron (2015) explica que o modelo de arquitetura subdivido em camadas é o mais utilizado para o desenvolvimento de *dashboards*, uma vez que permite o processamento de informações em formato de fluxo, ou seja, sem a necessidade de todas as camadas estarem ligadas diretamente umas às outras. A Figura 1, apresenta um modelo de arquitetura proposto por Staron (2015).

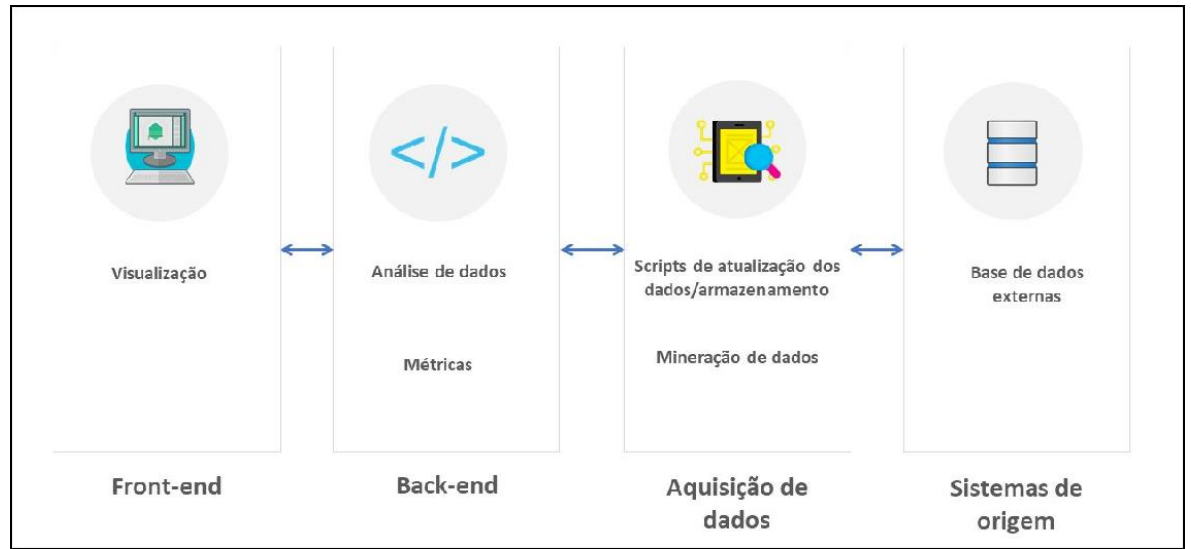

**Figura 1. Modelo de arquitetura de um dashboard**

O *Front-end* representa a interface de interação com o usuário. Para Staron (2015) por mais que o *Front-end* da aplicação seja o elemento mais perceptível ao usuário, o mesmo não deve ser considerado o componente principal da arquitetura, uma vez que o *Back-end* é o principal responsável pelo processamento das métricas a serem exibidas na tela do *dashboard*.

O *Back-end* da aplicação é responsável por todo o processamento de dados necessário a visualização (STARON, 2015). Nesta camada também podem ser realizadas análises com o objetivo de agregar mais conhecimento sobre os dados armazenados. Staron (2015) explica ainda que a camada de *Aquisição de dados* contém *scripts* e *softwares*  responsáveis por reunir os dados necessários à aplicação, provenientes de múltiplos sistemas de origem.

Esta camada é de suma importância para o processo de desenvolvimento de um *dashboard*, uma vez que é nela onde ocorre a coleta, sumarização e armazenamentos dos dados selecionados. Por fim, os *Sistemas de origem* visam fornecer os dados necessários ao funcionamento do *dashboard*. Segundo Staron (2015) os sistemas de origem fazem parte do dia a dia da organização e provêm bancos de dados nos quais os dados podem ser coletados.

# **3. Materiais e Métodos**

Para o desenvolvimento do presente trabalho, foi utilizada a base de dados do Conecta, e do módulo Coordenação. O primeiro consiste em uma plataforma com o objetivo de apoiar atividades acadêmicas, visando a troca de informações entre professores e alunos, e o segundo contém informações de eixos, cursos, alunos, professores, turmas, registro de conteúdo, registro de frequência, registro de reuniões, registro de falta e reposições dos professores, registro de turmas abaixo da média e registro de problemas em orientações.

# **3.1. Materiais**

Para o desenvolvimento do *dashboard* proposto, foram utilizados diversos recursos e ferramentas de software, das quais pode-se destacar:

- PHP: Uma das linguagens para programação WEB mais utilizadas no mundo, devido ao seu pouco consumo de memória, velocidade e ser tolerante a falhas por tratar cada processo isolado, assim se ocorrer falha em alguma solicitação, não afetará todo o sistema.
- Silex: Um micro *framework* PHP para pequenas aplicações com foco na agilidade, extensibilidade e para ser facilmente testável.
- Javascript: Uma linguagem de programação interpretada utilizada para controlar em tempo de execução o HTML e o CSS, permitindo desenvolver funcionalidades mais complexas em página web.
- AngularJS: *Framework* para Javascript que viabiliza a criação de aplicações WEB dinâmicas, simplificando a codificação e estruturando o código no padrão MVC.

# **3.2. Métodos**

O resultado esperado é um dashboard (software) que apresente informações de forma clara, distinta e de mais rápida assimilação pelo usuário, permitindo auxiliar no processo de tomada de decisão. Para o desenvolvimento do dashboard proposto foram especificadas algumas etapas, que vão desde entrevistas com os gestores da instituição de ensino até a fase de implementação do projeto. Tais etapas foram conduzidas na ordem apresentada pela Figura 2.

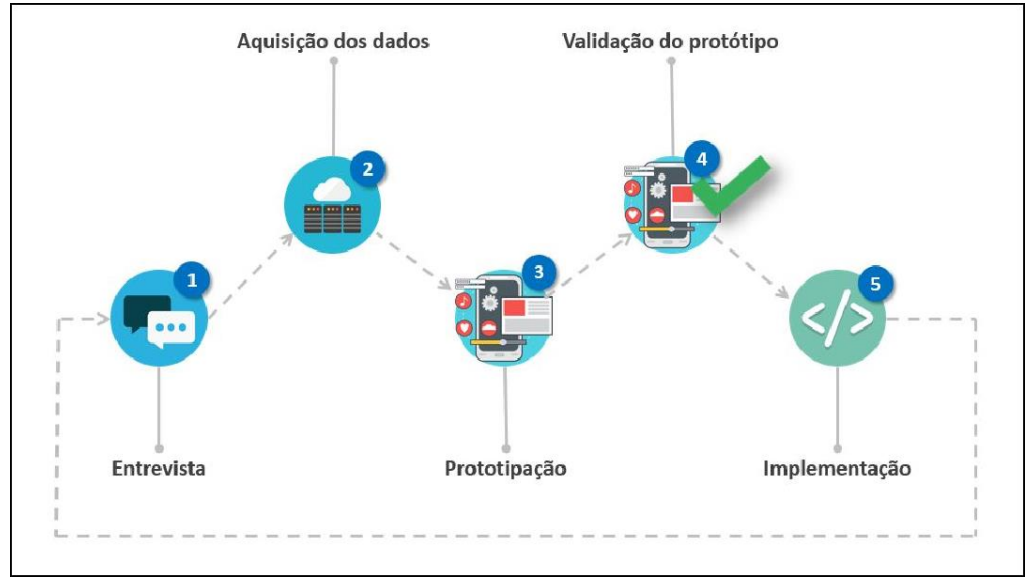

### **Figura 2. Metodologia**

A Figura 2 ilustra a metodologia utilizada no trabalho, que consiste em 5 fases necessárias para o desenvolvimento e aquisição do resultado esperado (dashboard).

Para a definição das métricas utilizadas no dashboard, foram realizadas entrevistas com especialistas de domínio (1), a Profa. Parcilene Fernandes de Brito. Parcilene Fernandes, que é responsável pela gestão acadêmica de uma instituição de ensino e coordenação dos cursos do Departamento de Computação. A fim de entender o contexto e obter uma visão geral do trabalho como um todo, foi realizado um estudo para verificar como os dados estão armazenados e realizada a etapa de aquisição de dados (2) presente no modelo de arquitetura por Staron (2015) (Figura 1). Para esta etapa, foram criados scripts para coleta, sumarização e armazenamentos dos dados selecionados no banco de dados da plataforma Conecta, de acordo com as métricas definidas durante as entrevistas. Para a criação dos protótipos (3) foi utilizada a ferramenta *Moqups*, que é uma ferramenta gratuita disponibilizada de forma online e que permite o desenvolvimento de diagramas e esboços para expor ideias sobre projetos. Após a criação dos protótipos obedecendo os conceitos elucidados no referencial teórico, esta fase teve por objetivo a realização de reuniões com a especialista de domínio para discutir sobre possíveis melhorias no *dashboard* e avaliar se as métricas definidas foram atendidas (4). Caso o protótipo não fosse devidamente validado, novas entrevistas (fase 1) seriam realizadas para que as devidas correções pudessem ser aplicadas ao protótipo, de forma que ele pudesse ser validado ao final desta etapa. Por fim, foi implementado (5) o *dashboard* para o contexto de Gestão Acadêmica. Após o processo de implementação foram realizados testes funcionais no *dashboard*. Em seguida, os resultados provenientes da implementação foram enviados ao Servidor de Testes da Fábrica de Software do CEULP/ULBRA, no qual a especialista de domínio teve a oportunidade de testar o software desenvolvido.

#### **4. Resultados**

Conforme explica Staron (2015) (Figura 5), a arquitetura do *dashboard* desenvolvido possui 4 etapas, sendo elas: Base de dados externas, *Scripts* de atualização dos dados/armazenamento, Análise de dados e Visualização. Para que os dados pudessem ser exibidos na tela do *dashboard*, foi definida a arquitetura cliente/servidor, com a comunicação realizada por meio de requisições HTTP.

Durante as reuniões realizadas na fase 1 (descrita na subseção 3.2), foram elaboradas métricas com o objetivo de alinhar as informações a serem apresentadas ao usuário no *dashboard*. Estas métricas representam totalizadores capazes de refletir os principais objetivos da organização e foram obtidas por meio de *scripts* que exploraram as bases de dados da plataforma Conecta. Devido a grande extensão da base, foram observadas somente as tabelas necessárias à obtenção das métricas definidas. Essa plataforma armazena as informações de forma a conservar os relacionamentos presentes entre os dados, como o vínculo entre alunos e turmas, bem como o relacionado entre turmas, disciplinas e cursos. A partir desta base, foram criados mecanismos para sumarização dos dados disponíveis para apresentá-los no *dashboard* de modo a atender os objetivos definidos na fase 1. Com os dados presentes na plataforma Conecta, foi possível a sumarização do conteúdo a partir das métricas definidas. Algumas delas foram: Número total de alunos, Número total de turmas, Porcentagem total de alunos frequentes em sala de aula, Porcentagem total de alunos em situação de risco em sala de aula, Porcentagem de alunos frequentes por turma, entre outras.

Foi observado que os dados são em sua maioria de natureza quantitativa. Além disso, as métricas definidas fazem referência a um curso específico presente na instituição. Para a aquisição dos dados (fase 2) e criação dos elementos gráficos exibidos na tela do *dashboard*, foram estabelecidos 126 cenários diferentes, que foram aplicados a cada um dos 23 cursos ativos presentes na instituição. Dessa forma, inicialmente foram realizadas 126 consultas correspondentes às métricas definidas para o primeiro curso, e em seguida foi criado um

código escrito na linguagem de programação PHP para a extração das informações de forma automatizada para os cursos restantes, pois cada consulta teve que ser realizada para cada curso, totalizando mais de 2,8 mil consultas diretas realizadas na base de origem.

A partir dos mecanismos para coleta dos dados criados, percebeu-se a necessidade de armazenamento destes totalizadores em uma nova base de dados, destinada de forma exclusiva a consulta e exibição destes resultados na tela do dashboard. O objetivo desta tarefa foi o ganho de desempenho na apresentação dos resultados na tela do dashboard, uma vez que os resultados já haviam sido previamente armazenados, o dashboard acessa os dados de forma mais rápida, em uma única consulta, sem a necessidade de execução de várias consultas para aquisição dos dados solicitados. Após as etapas de entrevista, categorização e com o conjunto de métricas definido, foi possível a elaboração dos primeiros protótipos funcionais do dashboard. A Figura 3 exibe uma das telas criadas para validação do dashboard pela especialista de domínio.

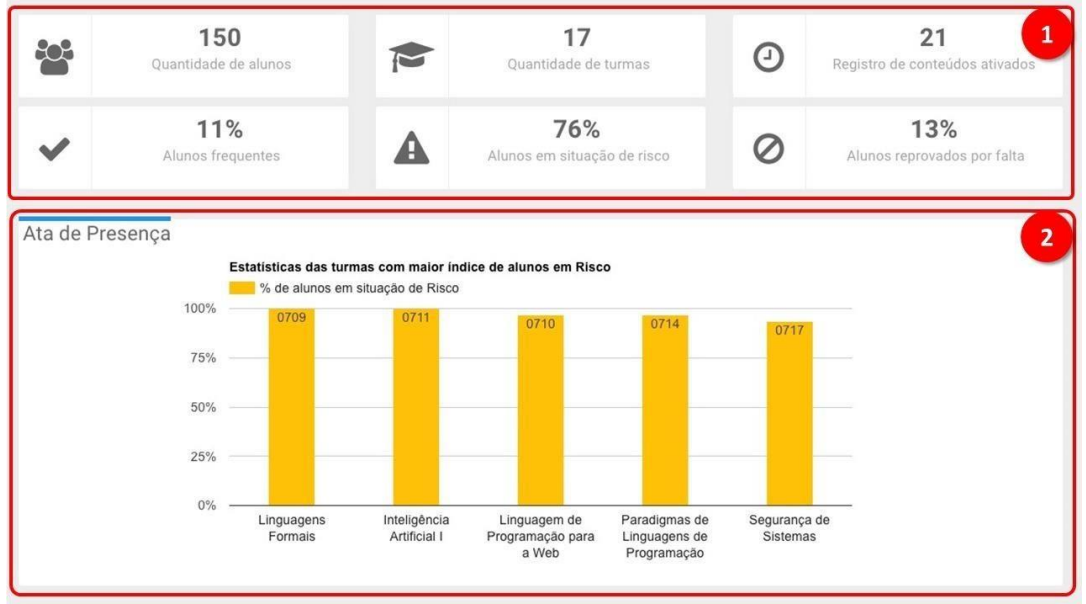

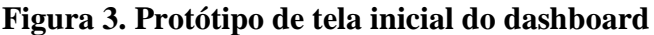

A Figura 3 representa uma das telas propostas para o *dashboard*. A princípio é apresentado ao usuário o quantitativo total de alunos, turmas e registro de conteúdos ativados no curso (Figura 3-1), em seguida, o percentual de alunos para cada situação em relação a frequência em sala de aula (Frequentes, Em Risco ou Reprovados). Logo abaixo, é apresentada uma métrica que se refere ao percentual de alunos em situação de risco agrupados por turmas. A partir dessa informação, no segundo caso (Figura 3-2) por exemplo, o gestor poderá tomar medidas preventivas que podem refletir em um menor índice de evasão de alunos nas disciplinas do curso. A partir do protótipo criado, foi realizada a validação com a especialista de domínio (fase 4), com objetivo de adequar o protótipo criado às necessidades levantadas durante a fase de entrevistas. Para iniciar a implementação do *dashboard* (fase 5), foi desenvolvida uma estrutura inicial que obedece ao protótipo criado, como mostra a Figura 4.

Como o intuito de um *dashboard* analítico é permitir que o usuário realize operações que vão além dos dados apresentados na tela por meio de recursos de interatividade, foi criado um menu superior (Figura 4-1) para o que usuário-coordenador possa navegar entre os dois contextos, o *dashboard* relacionados às métricas iniciais definidas pela especialista e o questionário de percepção das provas bimestrais (que são informações adicionais, mas de relevante importância para os coordenadores).

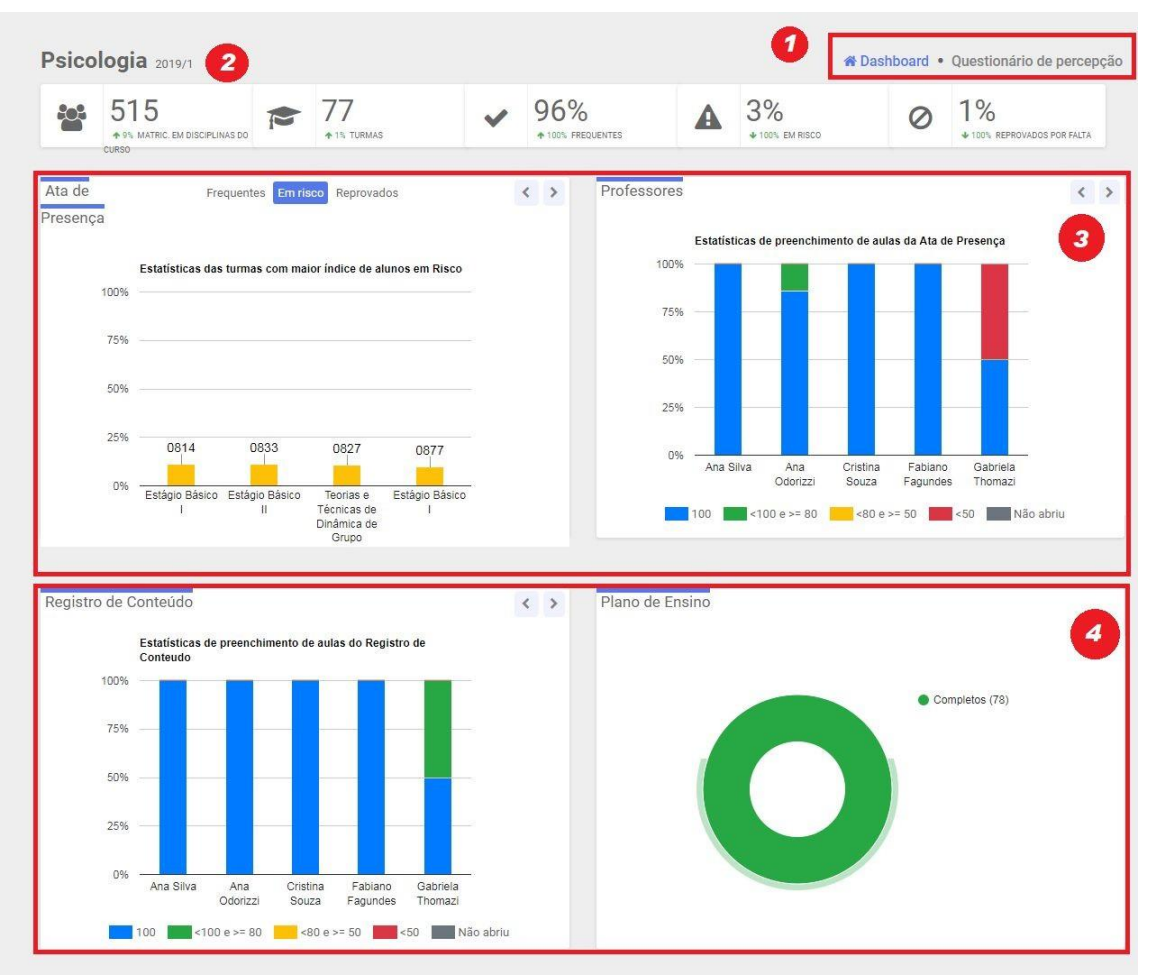

**Figura 4. Parte da Tela do dashboard - Coordenação de Curso**

Na Figura 4 é apresentada a tela inicial desenvolvida para o *dashboard* proposto. Conforme apresentado no protótipo do *dashboard*, são apresentados totalizadores de alunos, turmas e ainda o percentual de alunos para cada situação em relação a frequência em sala de aula (Frequentes, Em Risco ou Reprovados) (Figura 4 - 2). Em seguida, são apresentadas métricas referentes às funcionalidades "Professores" e "Ata de Presença" da plataforma Conecta (Figura 4 - 3), nesta última o gráfico apresentado permite que o usuário escolha um contexto específico para avaliar a situação das turmas (dos três disponíveis para a filtragem: "Frequentes", "Em Risco" ou "Reprovados").

Desta forma, é possível avaliar o percentual de assiduidade (frequência) dos alunos em sala de aula por turma. No final da tela é possível observar o gráfico que revela as estatísticas de preenchimentos da funcionalidade "Plano de Ensino" e "Registro de Conteúdo‖ (Figura 4 - 4), nesta última é possível que o usuário verifique a estatística de preenchimento do registro de conteúdo feita por professores a cada aula ministrada em uma turma específica.

Além do *dashboard* com informações relevantes para o Coordenador de Curso de uma Instituição de Ensino, também foi feito uma área especial para que a gestão acadêmica da instituição visualizasse informações sobre os cursos de uma forma comparativa, conforme pode ser observada na Figura 5 a seguir.

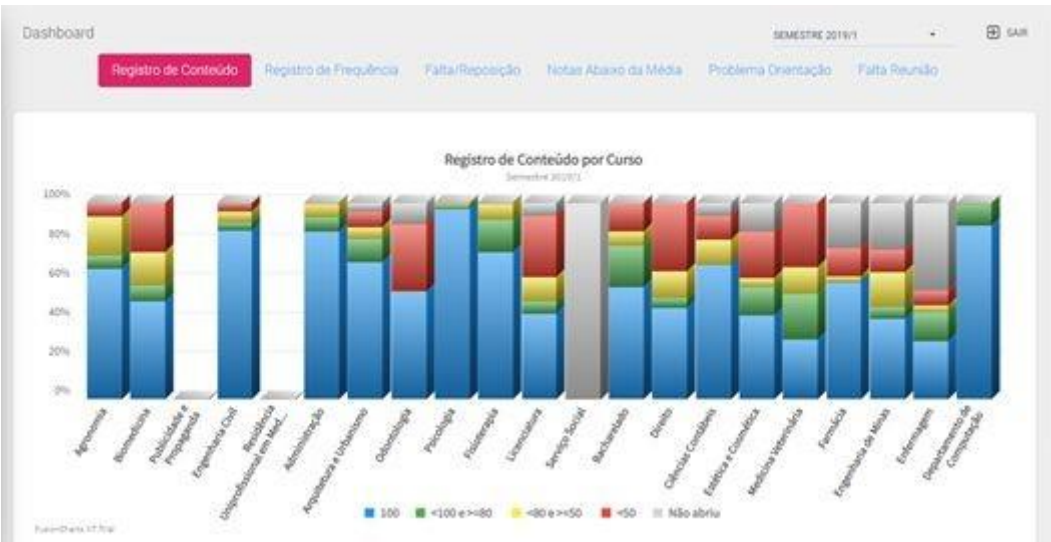

**Figura 5. Tela do dashboard - Gestão Acadêmica**

Conforme pode ser observado na Figura 5, as informações que constam no *dashboard*  para o perfil Coordenador de Curso, nesta tela especial para o Gestor Acadêmico da IES (que responde pela parte acadêmica de todos os cursos), há uma visualização comparativa entre os cursos, inclusive com informações adicionais que são preenchidas pelos coordenadores, como métricas relacionadas às faltas e reposições de aulas por parte dos professores, problemas nas orientações, dentre outras.

# **5. Considerações Finais**

Os recursos e técnicas apresentados na literatura voltados para criação de *dashboards*  proporcionaram a criação de interfaces interativas e de fácil entendimento ao usuário final. A partir dos gráficos gerados foi possível analisar, por exemplo, o número de turmas com maior de índice de alunos em situação de risco (no limite da reprovação por faltas), além de uma visualização geral por parte do gestor acadêmico institucional, com totalizantes por cursos que permitiram a criação de gráficos comparativos. Isso facilita ao gestor a identificação de padrões potencialmente válidos para aplicação de um processo de intervenção na turma, a fim de estabelecer-se a causa do resultado não desejado para a situação apresentada.

Para projetos futuros, é possível agregar ainda mais informação ao *dashboard* ao utilizar enriquecimento por comparação para criar novas situações que envolvem métricas de diferentes semestres e não somente do semestre atual.

### **Referências**

Buchsbaum, Paulo. Dashboards - Introdução ao conceito. [s. L.]: Fórum de Varejo, 2012. 11  $\mathbf{D}$ .

Duarte, João Carlos Assunção. Dashboard Visual, Uma ferramenta de Business Intelligence. 2012. 54 f. Dissertação (Mestrado) - Curso de Engenharia Mecânica, Faculdade de Engenharia da Universidade do Porto, Porto, 2012.

Few, Stephen. Information Dashboard Design: The Effective Visual Communication of Data. Sebastopol: O'reilly, 2006. 223 p.

Goldschmidt, Ronaldo; Bezerra, Eduardo. Exemplos de aplicações de data mining no mercado brasileiro: Conhecimento é fundamental para se obter diferenciais mercadológicos. Como tirar proveito de todo o patrimônio digital que vem sendo acumulado?. 2017. Disponível em: [<http://computerworld.com.br/exemplos-de-](http://computerworld.com.br/exemplos-de)pulicacoesde-data-mining-no-mercado-brasileiro>. Acesso em: 30 ago. 2018.

- Pauwels, K., Ambler, T., Bruce, H.C., LaPointe. P., Reibstein. D., Skiera, B.,Wierenga, B., Wiesel, T. (2009). Dashboards as a service: why, what, how, and what research is needed? J. Serv. Res.12, 175–89.
- Staron, Miroslaw. Dashboard development guide How to build sustainable and useful dashboards to support software development and maintenance. Research Reports In Software Engineering And Management, Gotemburgo, p.1-27, 24 nov. 2015. Disponível em: <https://gupea.ub.gu.se/bitstream/2077/41120/1/gupea\_2077\_41120\_1.pdf>. Acesso em: 01 nov. 2017.
- Yigitbasioglu, O.M., Velcu O. (2012). The use of dashboards in performance Management: Evidence from Sales Managers. International Journal of Digital Accounting Research, 12, 39–58.
# **Desenvolvimento de um Data Mart e Automatização do Processo ETL no contexto da Produção Acadêmica do CEULP/ULBRA**

## **Murillo Roseno Feitoza Lima<sup>1</sup> , Jackson Gomes<sup>1</sup>**

<sup>1</sup>Ciências da computação - Centro Universitário Luterano de Palmas CEULP/ULBRA Avenida Teotônio Segurado, 1501 SUL, CEP 77.019-900, Palmas - TO - Brasil

murillo.roseno.lima@gmail.com, jgomes@ceulp.edu.br

*Resumo: Este artigo apresenta o processo de desenvolvimento de um data mart e automatização do processo ETL no contexto da produção acadêmica do CEULP/ULBRA. O procedimento realizado tem como intuito centralizar os dados referentes a produção acadêmica que estão armazenados em diversas fontes de dados da instituição. Deste modo, o presente trabalho tem como finalidade automatizar a integração desses dados a partir do processo ETL e armazená-los em um data mart.*

#### **1. Introdução**

O Centro Universitário Luterano de Palmas dispõe de uma base de dados voltada para armazenar documentos e informações acadêmicas, dentre eles artigos, monografias e TCCs, utilizada no software *Biblioteca Digital*, desenvolvido internamente. Os dados armazenados são relacionados a várias outras fontes de dados instituição, que constituem informações relativas às contidas na base de dados da *Biblioteca Digital,* como monografias (documentos), autores e membros de bancas. Essas informações, caso sejam analisadas, tratadas e precisas, podem contribuir para a estratégia de negócio que a instituição possa vir a utilizar.

É nesse cenário que o *data warehouse* está inserido. "Um *data warehouse* (armazém de dados) é uma coleção de dados orientado a assuntos, integrados, variante no tempo e não volátil para suporte ao gerenciamento dos processos de tomada de decisão" (INMON, 1997). Conforme afirmam Elsmari e Navathe (2011), um *data warehouse* é muito distinto de um banco de dados tradicional em sua estrutura, funcionamento e finalidade. O banco de dados tradicional é destinado ao processamento de transações, armazenamento, recuperação e atualização de dados. Por sua vez, o *data warehouse* é projetado exatamente para análise complexa de dados e descoberta de conhecimento. É válido ressaltar que, em comparação com os bancos de dados tradicional, o *data warehouse,* em geral, possui grande quantidade de dados de fontes diversas, integrados e centralizados em um único ambiente.

Um ambiente de *data warehouse* inclui um repositório de dados, mecanismo de processamento e integração de dados. Para realizar o processamento e integração de dados existe um processo denominado *ETL* que, segundo Kimball e Caserta (2004), é a principal etapa na construção de um *data warehouse*. Este processo é composto por três etapas: extração, responsável por extrair os dados; transformação, responsável por realizar a limpeza e as transformações necessárias nos dados; carga, responsável por integrar os dados no ambiente de *data warehouse*.

Nesse contexto o objetivo geral deste trabalho é desenvolver um *data mart* e automatizar o processo *ETL* para centralizar os dados referentes à produção acadêmica, disponíveis na base de dados da biblioteca digital do CEULP/ULBRA. Este artigo apresenta os resultados obtidos e considerações sobre as principais contribuições.

#### **2. Fundamentos**

"Um *data warehouse* (armazém) é uma coleção de dados, orientado a um assunto, integrado, tempo-variante e não volátil, para suporte ao gerenciamento dos processos de tomada de decisão" (INMON, 1997, Seção 2.1.1).

"Sua crescente utilização pelas empresas está relacionada à necessidade do domínio de informações estratégicas para garantir respostas e ações rápidas assegurando a competitividade de um mercado altamente competitivo e mutável" (MACHADO, 2004).

A arquitetura do *data warehouse* inclui, além de estrutura de dados, mecanismos para a carga e consulta de dados para o usuário final. Esse conceito define os elementos da arquitetura de um *data warehouse*, como ilustra a Figura 1, uma representação da arquitetura de um *data warehouse*.

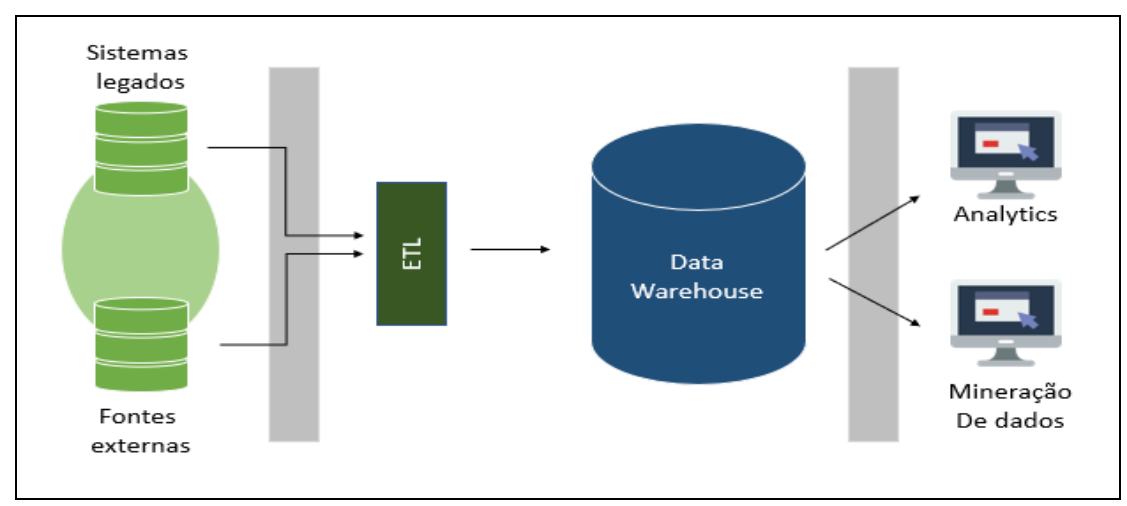

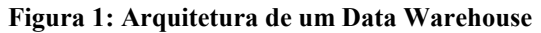

Segundo Machado (2004), a arquitetura define o modelo lógico, independente da estrutura física do *data warehouse*. A arquitetura é constituída por um conjunto de ferramentas que respondem desde a carga até o processamento de consultas, assim como por repositórios de dados, como o *data warehouse* e os *data mart*s.

As ferramentas existentes na arquitetura podem ser divididas em dois grupos: a) Ferramentas relacionadas à carga inicial e às atualizações periódicas dos *data warehouse*, ferramentas *ETL* (*Extract, Transform, Load*); e b) Ferramentas relacionadas às consultas orientadas para o usuário final que são responsáveis pela elaboração de relatórios, pesquisas informativas, análise de desempenho e mineração de dados.

As características principais de um Data Warehouse são (IMON, 1997): orientado a assuntos, integrado, variável com o tempo e não volátil.

O *data mart* é um subconjunto de dados de um *data warehouse*, organizado por assunto pertencente a um departamento específico. Inmon (1996) descreve os *data marts* como estruturas de dados que contêm informações de acordo com interesse e necessidade do departamento de uma organização, isto é, as informações são armazenadas por áreas ou assuntos específicos.

"Modelos multidimensionais tiram proveito dos relacionamentos inerentes nos dados para preencher os dados em matrizes multidimensionais, chamadas cubos de dados" (ELMASRI e NAVATHE, 2011). Um cubo é caracterizado por uma tabela de fatos ministrando as dimensões, formado por três elementos básicos: Fatos; Dimensões; Medidas (variáveis).

As tabelas fatos permitem que as medidas sejam visualizadas conforme classificadas nas dimensões. Consequentemente só fazem sentido quando classificadas pelas dimensões as quais os fatos farão sentido e poderão ser analisados. De acordo com Kimball (2002), em uma tabela de fatos, uma linha corresponde a uma medição. Uma medição é uma linha em uma tabela de fatos. Todas as medições em uma tabela de fatos devem estar alinhadas na mesma granularidade.

Em relação à estrutura ou composição do *Data Mart* pode-se utilizar o Modelo Estrela, que possui um fato ao centro e, ao redor, dimensões ligadas ao fato, formando uma estrela, e o Modelo Floco de Neve que, segundo Machado (2004), é o resultado da decomposição de uma ou mais dimensões com hierarquias entre seus membros.

O processo *ETL* é composto de três etapas: **Extração**, **Transformação** e **Carga de dados** (como apresentado na Figura 2). As etapas de extração e carga são obrigatórias para o processo, sendo a transformação/limpeza opcional.

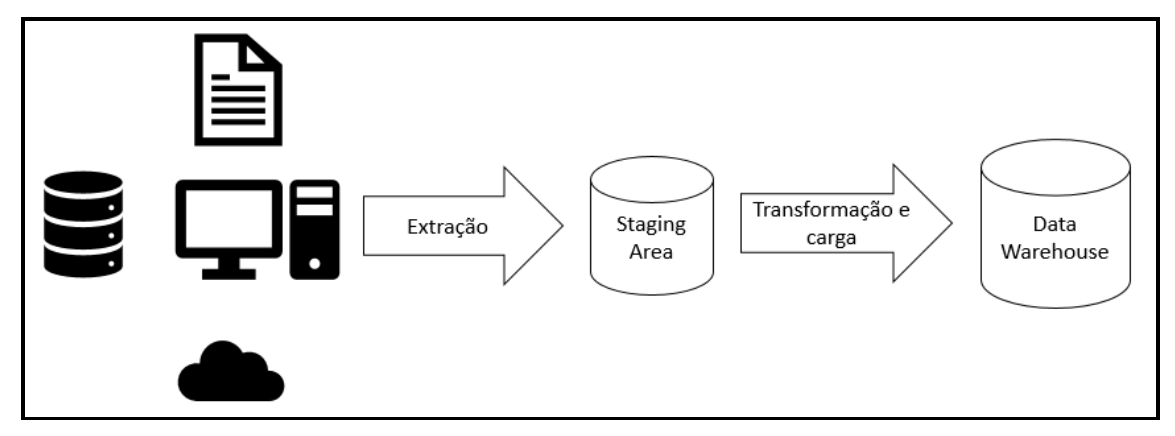

**Figura 2: Estrutura do Processo ETL**

A etapa de extração abrange a extração de dados dos sistemas de origem e é o primeiro passo do processo *ETL*. Na etapa de transformação são definidas as regras e funções que definem a qualidade dos dados. A etapa de Carga consiste em carregar os dados obtidos da segunda etapa sempre levando em conta a integridade dos dados em relação ao *data warehouse*.

## **3. Metodologia**

Para o desenvolvimento deste trabalho foi utilizado o SGBD (Sistema de Gerenciamento de Banco de Dados) SQL Server 2014 como forma de armazenamento dos dados estruturados do *data mart*.

Para o desenvolvimento e automatização do processo *ETL* foi utilizada a ferramenta *Pentaho Data Integration – PDI*, também conhecido como *Kettle*, é a ferramenta de *ETL* da *Pentaho*. É um software desenvolvido em *Java* baseado no conceito de processo para extração, transformação e carga (ETL) de dados (PENTAHO, 2019). O *Pentaho Data Integration* (*PDI*) fornece ferramentas que incluem *ETL* e agendamento em um ambiente unificado - a interface do cliente *PDI* (PENTAHO, 2019).

A Figura 3 apresenta a estrutura de dados, diagrama Entidade-Relacionamento (ER), da biblioteca digital.

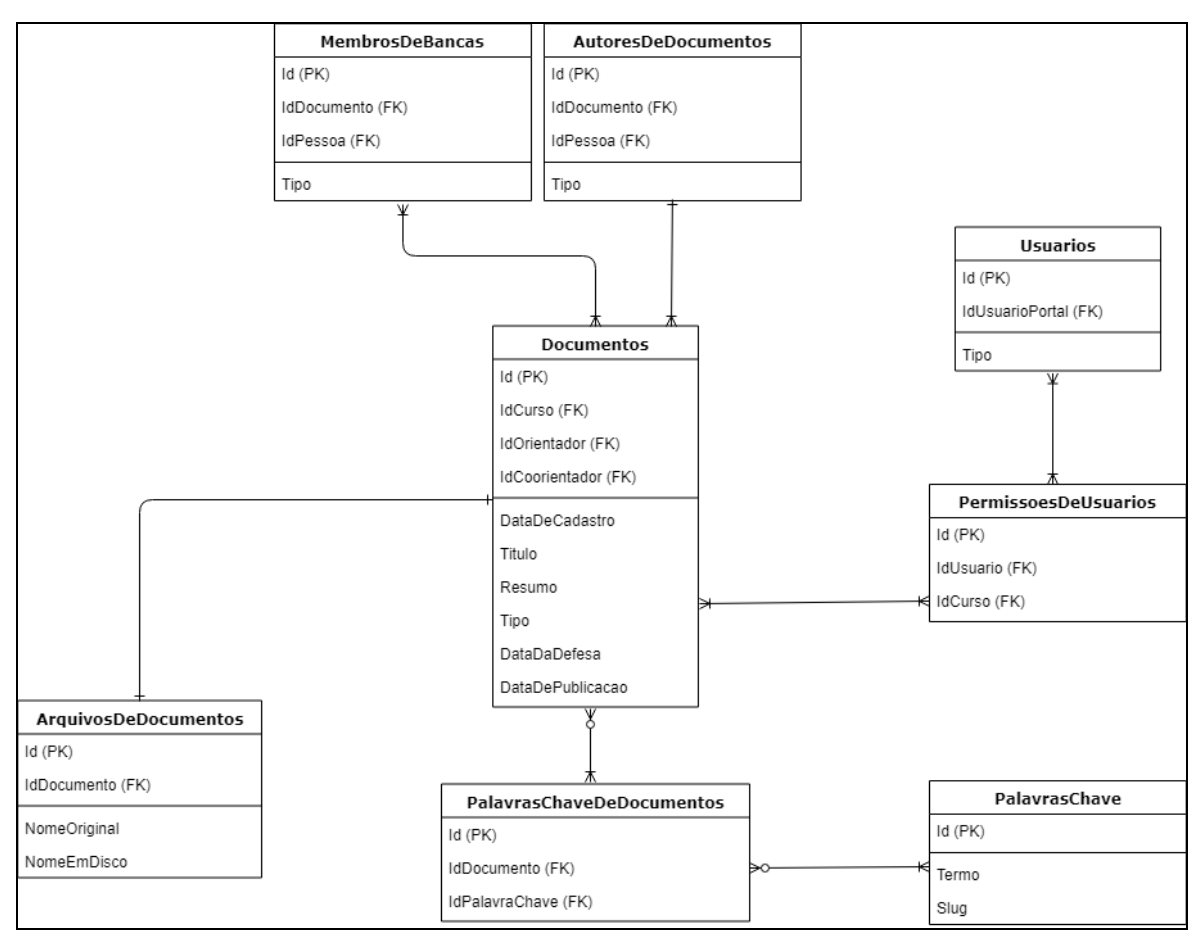

**Figura 3: Estrutura de dados, diagrama ER, da biblioteca digital**

Os procedimentos adotados são ilustrados pela Figura 4.

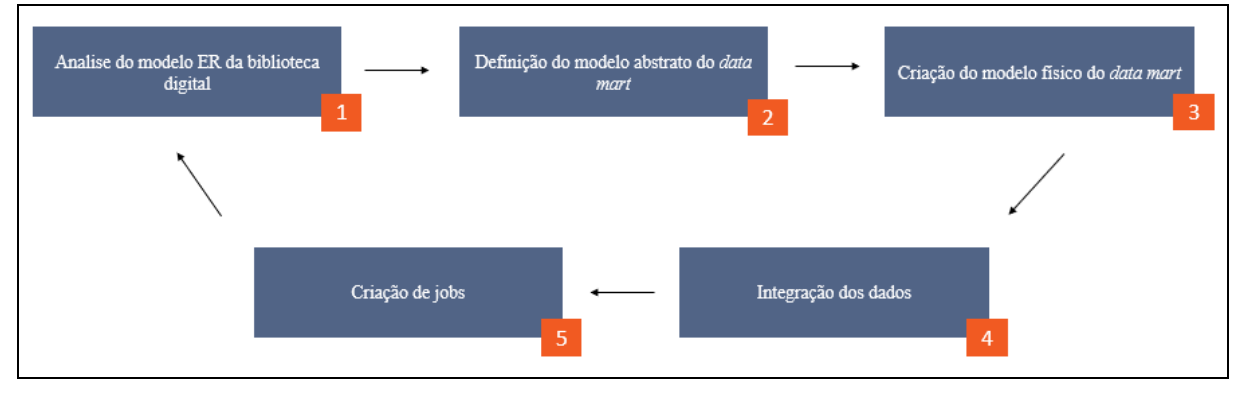

**Figura 4: Procedimentos adotados no desenvolvimento do trabalho**

As etapas ilustradas pela Figura 4 são:

- **1.** Análise do modelo de dados Entidade-Relacionamento do banco de dados da biblioteca digital do CEULP/ULBRA, a fim de extrair o entendimento necessário para a criação de um modelo abstrato do *data mart*;
- **2.** Definição do modelo abstrato do *data mart*, criado a partir dos elementos básicos da modelagem multidimensional (dimensões, fatos, métricas e modelo estrela);
- **3.** Implementação do modelo abstrato, criando assim o modelo físico para armazenar os dados do *data mart*;
- **4.** Integração dos dados, utilizando Kettle; e
- **5.** Criação de *jobs*, responsáveis pela automatização do processo *ETL*.

## **4. Resultados**

O intuito deste trabalho foi o desenvolvimento de um *data mart* e automatização do processo *ETL* para centralizar os dados referentes à produção acadêmica disponíveis nos bancos de dados do CEULP/ULBRA, apresentado suas estruturas e elementos.

O modelo utilizado neste trabalho foi o *Star Schema*, um esquema de dados *Star* consiste em uma tabela central conhecida como a tabela de fatos, rodeada por tabelas de dimensões de forma que a tabela fato esteja ligada as dimensões, formando uma *Star*.

A Figura 5 apresenta o modelo lógico do *data mart* de acordo com o modelo *star schema*, modelo arquitetado com base nas informações levantadas a partir do modelo de dados Entidade-Relacionamento: composta por uma tabela Fato – Publicação e três dimensões: Curso, Pessoa e Tempo.

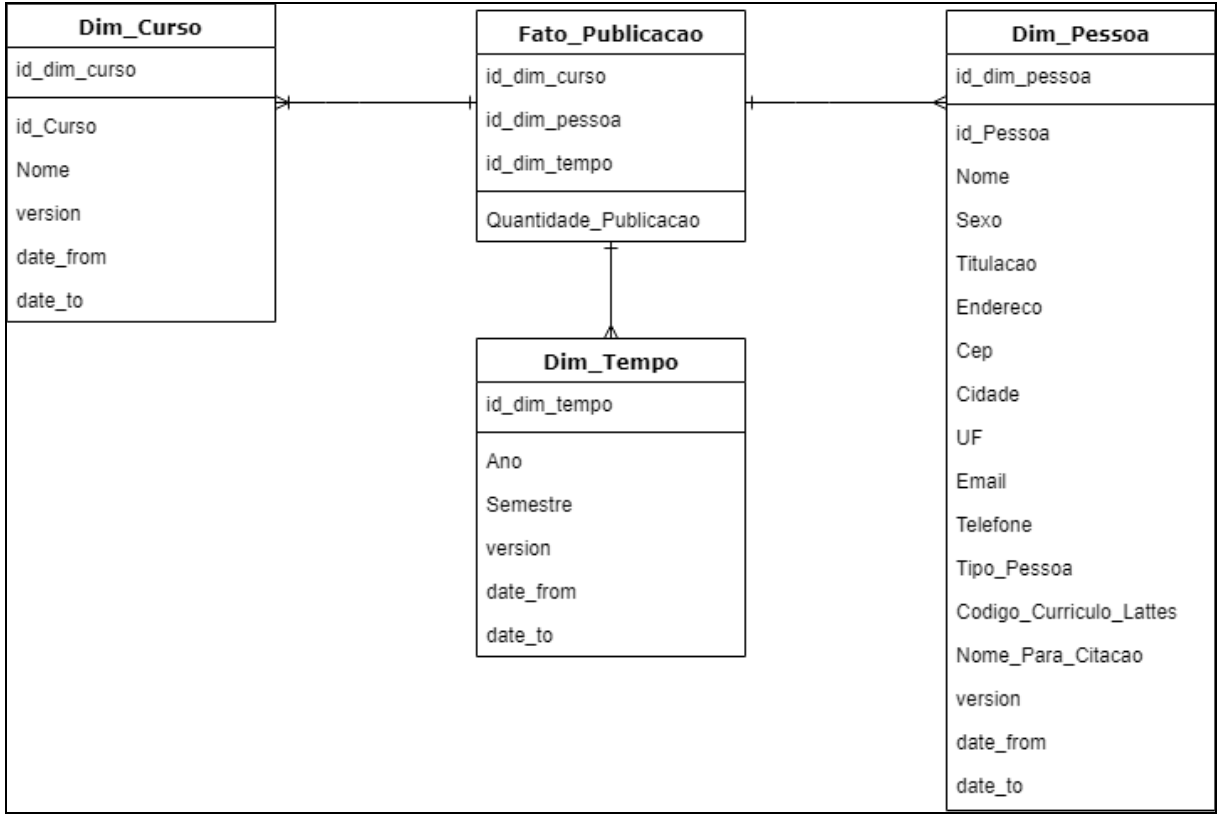

#### **Figura 5: Modelo lógico do data mart – Modelagem Star Schema**

O nome da pessoa, tipo, sexo e as dimensões têm informações descritivas sobre os atributos do modelo, a exemplo de pessoa, curso e tempo. De forma que a tabela fato tenha indicadores(métricas) do modelo como quantidade de publicações.

O processo *ETL* utilizando Kettle/Spoon é apesentado pela Figura 6.

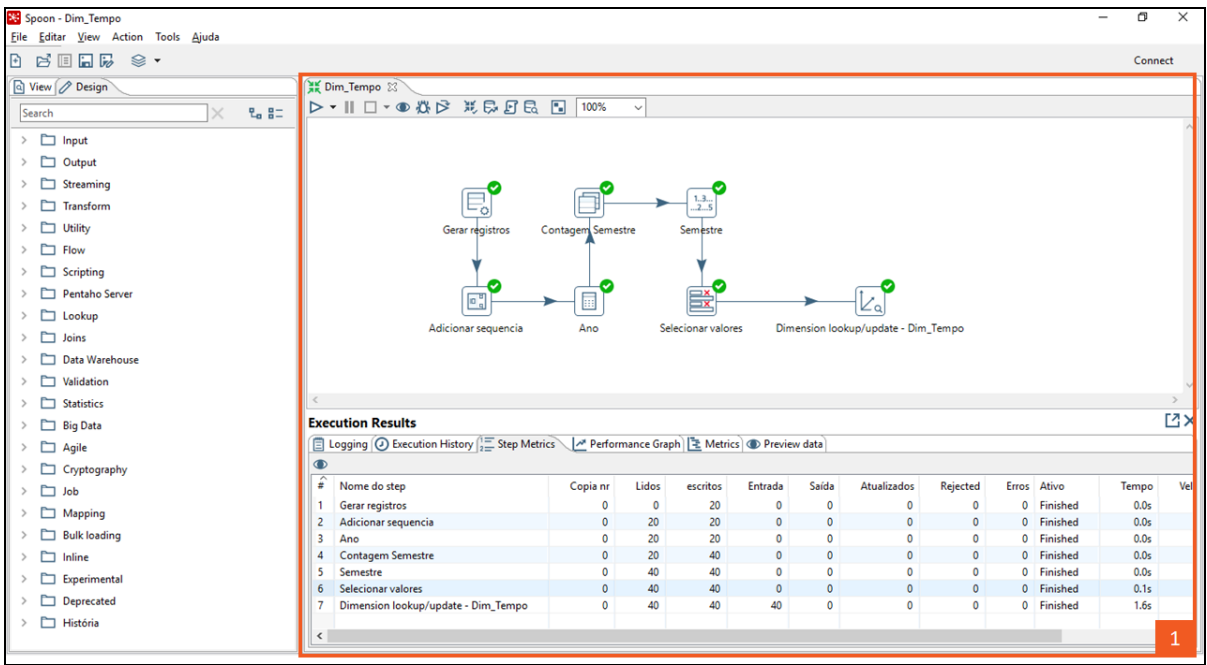

#### **Figura 6: Processo ETL no Kettle/Spoon**

Do ambiente apresentado na Figura 6, pode-se destacar contornado pela cor laranja e com a marcação de número 1 o *canvas* do Kettle/Spoon usado para projetar e construir transformações e tarefas para o processo *ETL,* e inspecionar e gerenciar os dados da transformação. A transformação da dimensão tempo apresentada constitui uma rede de etapas com um fluxo de trabalho de dados que executa suas tarefas *ETL* como: leitura, validação, refino, transformação e gravação dos dados com destino a tabela de dimensão Tempo do *data mart*. O mesmo processo ETL apresentado se repete para as demais dimensões de Curso e Pessoa.

Para a carga da tabela fato Publicação foi inserido ao processo a tarefa de consulta/atualização da dimensão, permitindo a pesquisa de valores em uma dimensão. A Figura 7 ilustra o processo de carga da tabela fato Publicação.

| Spoon - Fato_Publicacao                                                                                                    |                                                                                                    |                        | $\Box$  | $\times$ |  |  |  |
|----------------------------------------------------------------------------------------------------|----------------------------------------------------------------------------------------------------|------------------------|---------|----------|--|--|--|
| File Editar View Action Tools Ajuda                                                                                                    |                                                                                                    |                        |         |          |  |  |  |
| $B$ $B$ $B$ $B$ $B$ $S$ $\cdot$                                                                                                    |                                                                                                    |                        | Connect |          |  |  |  |
| Q View<br>$\mathscr{D}$ Design<br>$L_0$ BT<br>Search<br>D<br>Transformações<br>$\checkmark$<br>▽ 篇 Fato_Publicacao<br>Run configurations<br>Conexões<br>Steps<br>$\Box$ Hops<br>Partition schemas<br>Slave server<br>Kettle cluster schemas<br>Data Services | <b>AK</b> Fato_Publicacao 23<br><b>D-11 ロ·● 株 P 形 D B 品</b><br>100%<br>$\checkmark$<br>$\equiv$ $\times$<br>$\equiv$ $\times$<br>民<br>信<br>×<br>$\rightarrow$<br>⊟<br>Κq<br>∠∝<br>Sort rows A<br>Select values A<br>Group by<br>Select values Fato<br>Pessoa<br>Curso<br>Data | — צ<br>Fato_Publicacao |         |          |  |  |  |
| Hadoop clusters                                                                                                    |                                                                                                    |                        |         |          |  |  |  |

**Figura 7: Processo de carga da tabela fato Publicacao no Kettle/Spoon**

Apesar da Figura 7 apresentar a carga da tabela fato Publicacao, a diferença entre a carga de uma tabela dimensão é que os dados que foram armazenados foram dados indicativos e não descritivos.

A automatização do processo *ETL* foi feita com *job* no Kettle/Spoon como mostra a Figura 8.

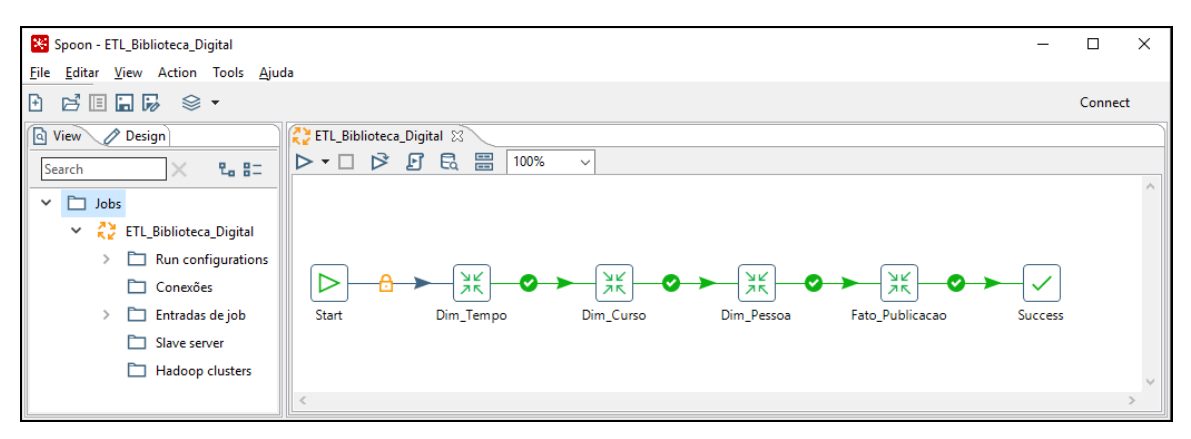

**Figura 8: Automatização do processo ETL com job no Kettle/Spoon**

O *job* é semelhante ao fluxo de trabalho do processo *ETL,* a Figura 8 apresenta o modelo do *job* criado para automatizar o processo *ETL* coordenando recursos de execução de atividades de *ETL.* O job iniciou com a execução da transformação *ETL* da dimensão tempo, assim que foi concluída houve um salto para a execução da próxima dimensão, o processo se repetiu para a dimensão de pessoa e para o fato Publicação, com término na etapa *success*.

## **5. Conclusões**

O presente trabalho teve como propósito o desenvolvimento de um *data mart* e automatização do processo *ETL* para centralizar os dados referentes à produção acadêmica disponíveis nos bancos de dados do CEULP/ULBRA. Para a realização do trabalho foi necessário o aprendizado de conceitos de desenvolvimento de *Data Warehouse, Data Mart* e *ETL*, assim como ferramentas necessárias para a conclusão do objetivo do trabalho.

Para a automatização do processo *ETL* a partir do Kettle pode-se destacar algumas conclusões sobre a utilização da ferramenta, possui uma interface gráfica intuitiva para projetar e gerenciar o processo *ETL*, sem a necessidade de utilizar recursos de programação por código. Atende uma variedade de conexões com diferentes fontes de dados de origem e destino. A documentação referente a cada tarefa do processo de transformação do *ETL* facilita o entendimento do uso da ferramenta. A semelhança entre o modelo de fluxo de trabalho do processo *ETL* e da criação de *jobs* ajudam na execução e coordenação.

# **Referências**

INMON, W. H. The data warehouse and data mining. Communications of the ACM, v. 39, n.11, p.49-50, 1996.

\_\_\_\_\_\_, W. H.; HACKATHORN, R. D. Como usar o Data Warehouse. IBPI, 1997.

\_\_\_\_\_\_, W. H. Como construir o data warehouse. Indianapolis: Wiley Publishing Inc., 1997.

- ELMASRI, Ramez. Sistemas de banco de dados. 6 ed, São Paulo: Pearson Addison Wesley,2011
- KIMBALL, Ralph; ROSS, Margy. The Data Warehouse Toolkit. Rio de Janeiro: Editora Campus, ed. 2, p. 494, 2002.

\_\_\_\_\_\_\_\_, Ralph; CASERTA, Joe. The Data Warehouse ETL Toolkit: Practical Techniques for Extracting, Cleaning, Conforming, and Delivering Data. Indianapolis: Wiley Publishing, Inc., p. 467, 2004.

MACHADO, Felipe Nery Rodrigues. Tecnologia e Projeto de Data Warehouse: Uma visão multidimensional. São Paulo: Editora Érica Ltda, 2004.

PENTAHO, Open Source Business Intelligence. Disponível em: http://kettle.pentaho.com/ Acesso em: 29 mar. 2019.

# **Desenvolvimento de um protótipo de SAD para analisar e classificar os processos dentro da procuradoria geral do Estado do Tocantins**

## **Wllynilson Pereira Cardoso Carneiro<sup>1</sup>, Ewerton Ferreira Santiago<sup>1</sup>, Marcus Henrique** de Sousa Oliveira<sup>1</sup>, Fernando Luiz de Oliveira<sup>2</sup>

<sup>1</sup>Sistemas de Informação - Centro Universitário Luterano de Palmas (CEULP/ULBRA) – Avenida Teotônio Segurado, CEP 77.019-900 – Palmas, TO – Brasil

#### ²Mestre em Ciência da Computação

{wllynilson,ewertonferreirasantiago,1marcushenrique,nandoluiz.br}@gmail.com

*Resumo. O presente estudo aborda um levantamento realizado sobre um conjunto de informações de processos disponibilizados pela Procuradoria Geral do Estado do Tocantins, sendo estes distribuídos dentro do Tribunal de Justiça do Estado do Tocantins, gerenciados por meio da ferramenta E-proc. São informações públicas que podem ser consultadas por qualquer cidadão. A partir dessa base de dados foi desenvolvido um protótipo funcional de um sistema de apoio à decisão que passou pela criação de um Data Warehouse e pela utilização de uma ferramenta OLAP para realizar análises. Este trabalho aborda soluções de apoio à gestão estratégica, como parte integrada, envolvendo ações que tramitam em todo o estado e seus diversos processos de decisão, visando garantir melhor análise e rapidez na solução dos processos gerado.*

## **1. Introdução**

O número de dados gerados por ações governamentais cresce exponencialmente, levando a uma grande dificuldade na análise e manipulação desses dados. É válido ressaltar que, para funcionários de órgãos que necessitam gerar informações precisas, em um contexto de grande volume de dados e, além de tudo, desorganizados, este cenário é bastante desafiador.

Muitos órgãos enfrentam grandes desafios, conforme apresentado anteriormente, quando se trata de informações para tomada de decisão. Isso se dá por causa da falta de ferramentas e modelos de processos adequados para auxiliar a transformação dos dados em informação e que ajude a administração na tomada de decisões.

Há uma necessidade da Procuradoria Geral do Estado do Tocantins (PGE-TO) por ferramentas que auxiliam o gerenciamento e análise de processos. Diariamente é encaminhado para o PGE-TO uma grande quantidade de processos, das diversas áreas governamentais, gerando dificuldades no gerenciamento dos mesmos.

O presente trabalho tem por objetivo apresentar uma solução para o problema relatado. Para tanto, foi desenvolvido um protótipo inicial de um Sistema de Apoio a Decisão (SAD), baseado no desenvolvimento de um Data Warehouse (DW) e utilização de uma ferramenta OLAP para proporcionar à PGE-TO a possibilidade de realizar consultas analíticas aos processos.

## **1.1. Sistema de Apoio à Decisão**

Em grandes e pequenas corporações, independente de qual área profissional, está cada vez mais presente o processo de tomada de decisão. É de grande importância para essas corporações chegar na melhor decisão, mas isso nem sempre acontece. Devido essa realidade, existem sistemas que auxiliam esses profissionais na tomada de decisão, que é o caso SAD.

Segundo os autores Silva, Melo, Ribeiro e Borges (2013), o SAD é um grande avanço dos Sistemas de Informação (SI), que colaboram auxiliando nesse processo.

## **1.2. Data Warehouse**

Diferente de um banco de dados comum, Data Warehouse (DW), é utilizado para definir um conjunto de novos conceitos e ferramentas que evolui para uma tecnologia permitindo atacar o problema de oferecer a todas as pessoas-chave da empresa acesso a qualquer nível de informação necessária para que a organização possa sobreviver e prosperar em um mundo cada vez mais competitivo (Date, 2004). A informação deve ser tanto bem trabalhada quanto bem apresentada.

Segundo Machado(2010) estatísticas mundiais mostram que o tempo gasto com a obtenção e análise dos dados para a tomada de decisão é significativamente menor quando da existência de aplicações e estratégias de DW, permitindo que a tomada de decisão seja mais calculada.

Para que os dados sejam melhores estruturados em subconceitos bem definidos de acordo com Inmon (2005), que foi o primeiro a cunhar o termo Data Warehouse (ou armazém de dados) para repositórios analíticos corporativos, sua definição clássica é a de "uma coleção de dados orientada por assunto, integrada, variante e não volátil, que tem por objetivo dar suporte aos processos de tomada de decisão". Estas características serão detalhadas abaixo:

- Orientado por assunto: toda a modelagem de um Data Warehouse baseia-se nas características e principais assuntos da empresa.
- Integrado: característica mais importante de um Data Warehouse, pois trata da integração do ambiente operacional com as aplicações do Data Warehouse.
- Variável com o tempo: diferente dos sistemas Online Transaction Processing ou Processamento de Transações em Tempo Real (OLTP), que guardam históricos por um tempo curto, um Data Warehouse guardam históricos por muito tempo, possibilitando que análises de tendèncias ao longo do tempo sejam feitas com seus dados.
- Não volátil: após as etapas de inclusão, alteração e exclusão de dados nos sistemas transacionais os dados no ambiente do Data Warehouse são filtrados gerando informação. Após esta etapa os dados estão disponíveis para operações de consulta e exclusão, sem que possam ser alterados.

Ainda para o autor, o subconjunto do DW é o Data Mart (DM) que "desempenha o papel de um DW (departamental, regional ou funcional), podendo-se construir uma série deles ao longo do tempo e eventualmente vinculá-los através de um DW lógico empresa-inteira". É de fundamental importância ressaltar que o uso de DM é opcional e vai de acordo com a necessidade de cada organização.

A seguir, a Figura 1 apresenta a estrutura e o processo de geração de um DW. A partir de diferentes bases de dados, sejam elas um banco operacional, planilhas e/ou arquivos estruturadas dentre outros, é realizado o processo ETL, que será melhor detalhado ao longo do artigo, com a finalidade de melhorar as informações e alimentando os DM que por sua vez alimenta o DW.

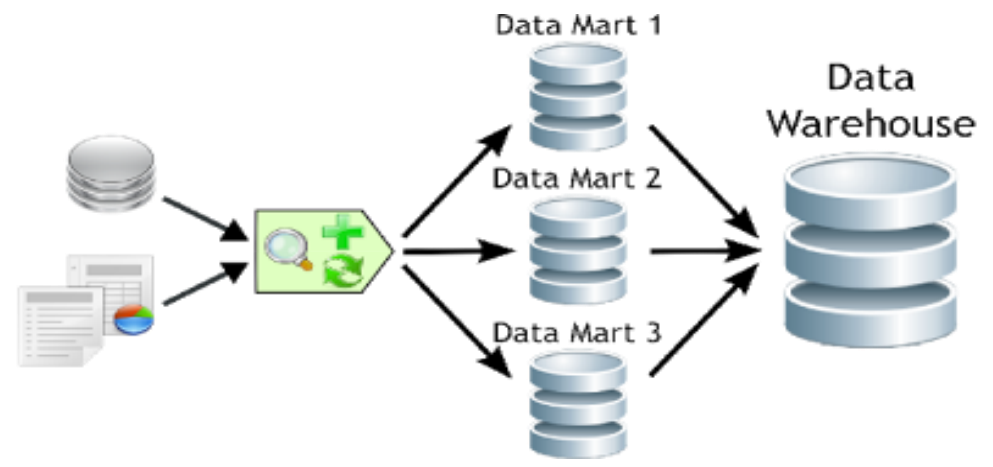

**Figura 1. Estrutura e processo de geração de uma base de dados DW Fonte: [http://sandrorgguimaraes.blogspot.com.br/2012/03/datawarehouse-dw-data-mart](http://sandrorgguimaraes.blogspot.com.br/2012/03/datawarehouse-dw-data-mart-dm.html)[dm.html](http://sandrorgguimaraes.blogspot.com.br/2012/03/datawarehouse-dw-data-mart-dm.html)**

Construir um ambiente de dados de acordo com o conceito DW não é tão simples quanto a criação de um banco de dados relacional. A arquitetura muda em relação a um banco de dados operacional, pois no DW é necessário a extração de dados de mais de uma base operacional. Para esta atividade faz-se necessário o processo ETL, foco da próxima seção.

## **1.2.1. ETL**

O processo ETL é o mais penoso no desenvolvimento de um DW. Segundo Abreu(2010), ETL (Extract, Transform and Load) destina-se à extração, transformação e carga dos dados de uma ou mais bases de dados de origem para uma ou mais bases de dados de destino (Data Warehouse). De acordo com GONÇALVES (2003), um ponto importante que deve ser analisado pelas empresas no momento de adquirir a ferramenta ETL é se certificar de que a mesma consegue integrar as diferentes fontes de dados existentes na organização (exemplo: sistemas ERP, CRM, SAP, VSAM, People Soft, Siebel, OLTP Relacionais, etc.). Na figura 2, apresentada abaixo, mostra uma visão do processo ETL.

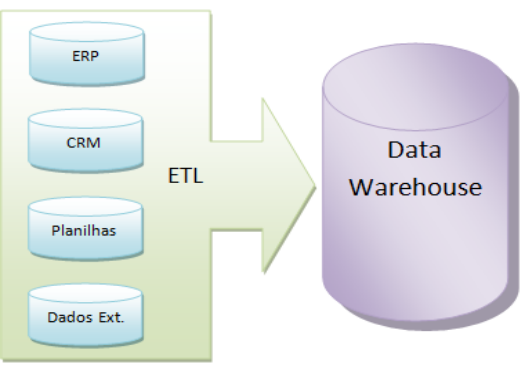

**Figura 2. Visão do ETL Fonte:https://www.devmedia.com.br/extract-transformation-and-load-etl-ferramentasbi/24408.** 

## **1.2.2. Olap**

A lista acima apresenta apenas alguns tipos de itens. A lista completa, com sua respectiva É uma ferramenta muito importante no contexto gerencial, ajudando a analisar de forma mais eficiente, a quantidade de dados crescente armazenada pelas organizações, transformados-os em informação útil (THOMSEN, 2002).

O termo processamento analítico online (OLAP), segundo Turban e Aronson (2001), refere a uma variedade de atividades usualmente executadas pelos usuários finais em sistemas on-line. Laudon e Laudon (2004) utilizam a expressão análise multidimensional de dados para se referir a esta ferramenta de apoio à decisão. Turban et al. (2005, p. 86) interpretam o OLAP como "uma categoria ampla de aplicações e técnicas para coletar, armazenar, analisar, fornecer acesso aos dados e ajudar os usuários da empresa a fazerem melhores negócios e tomarem melhores decisões estratégicas".

# **2. Metodologia**

Para melhor compreensão acerca da metodologia utilizada no respectivo trabalho foi elaborada a figura abaixo.

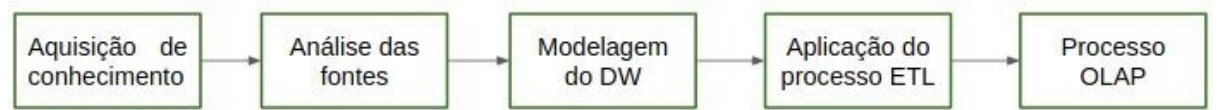

**Figura 3. Metodologia utilizada para o desenvolvimento do presente trabalho**

Para o desenvolvimento do projeto foi necessário primeiramente a aquisição de conhecimento teórico sobre DW, ETL e OLAP por meio de artigos científicos, livros e teses, bem como o conhecimento dos procedimentos processuais da PGE-TO . Após a aquisição de conhecimento foram realizadas análises de ferramentas que melhor se adequassem ao contexto de aplicação do projeto.

Dentre as ferramentas analisadas foram selecionadas três ferramentas que proporcionam um melhor desempenho e plataforma de trabalho amigável:

- SQL Server Integration Services (SSIS): Ferramenta responsável pelo processo ETL.
- SQL Server: Ferramenta de modelagem e gerenciamento de banco de dados.
- MicroStrategy: Ferramenta OLAP utilizada para geração dos gráficos para análise. Após a conclusão da etapa acima realizou-se a extração dos dados cedidos pela

PGE-TO . A etapas foram assim dispostas: obtenção dos dados, criação do DW, realização do processo ETL e apresentação dos dados obtidos através do processo OLAP.

# **3. Desenvolvimento**

O desenvolvimento do trabalho se deu nas seguintes etapas: obtenção dos dados, criação do DW, realização do processo ETL e apresentação dos dados obtidos através do processo OLAP.

# **3.1. Obtenção dos dados**

Para a construção e análise dos processos, foram obtidos dados de uma base de dados no formato CSV (planilha Excel), conforme apresentado na figura 4, coletado junto a PGE-TO . Nesta base de dados contém informações de processos dos meses de outubro de 2013 a setembro de 2017 de 1º grau e dos meses de outubro de 2013 a setembro de 2017 de 2ºgrau.

|              | A                   |                 | D                                      | F                                                    | F                                    | G         |            |         |
|--------------|---------------------|-----------------|----------------------------------------|------------------------------------------------------|--------------------------------------|-----------|------------|---------|
|              | Localidade Judicial | Número Processo |                                        | Classe da Ação                                       | <b>Assunto Principal</b>             | Réu Preso | <b>Mês</b> | Ano     |
| $\mathbf{2}$ | Itacajá             |                 |                                        | 0000646-06.2016.827.2723 Procedimento Comum          | Obrigação de Fazer / Não Fazer       | Não       |            | 10 2016 |
| 3            | Aurora do Tocantins |                 | 0000830-95.2016.827.2711               | Embargos à Execução Fiscal                           | ICMS / Incidência Sobre o Ativo Fixo | Não       |            | 10 2016 |
| 4            | Paranā              |                 |                                        | 0000909-11.2016.827.2732 Procedimento Comum          | Erro Médico                          | Não       |            | 10 2016 |
| 5            | Arapoema            |                 |                                        | 0000941-88.2016.827.2708 Procedimento Comum          | Direito de Imagem                    | Não       |            | 10 2016 |
| 6            | Ananás              |                 |                                        | 0000954-05.2016.827.2703 Procedimento Comum          | Fornecimento de Medicamentos         | Não       |            | 10 2016 |
|              | Ananás              |                 |                                        | 0000955-87.2016.827.2703 Procedimento Comum          | Fornecimento de Medicamentos         | Não       |            | 10 2016 |
| 8            | Palmeirópolis       |                 | 0000967-20.2016.827.2730 Inventário    |                                                      | Inventário e Partilha                | Não       |            | 10 2016 |
| 9            | Almas               |                 | 0000973-17.2016.827.2701 Usucapião     |                                                      | Usucapião Extraordinária             | Não       |            | 10 2016 |
| 10           | Almas               |                 |                                        | 0000984-46.2016.827.2701 Procedimento Comum          | Direitos da Personalidade            | Não       |            | 10 2016 |
| 11           | Almas               |                 |                                        | 0000988-83.2016.827.2701 Procedimento Comum          | Obrigação de Fazer / Não Fazer       | Não       |            | 10 2016 |
| 12           | <b>Arraias</b>      |                 | 0001001-58.2016.827.2709 Inventário    |                                                      | Inventário e Partilha                | Não       |            | 10 2016 |
| 13           | Arapoema            |                 |                                        | 0001018-97.2016.827.2708 Tutela Cautelar Antecedente | Obrigação de Fazer / Não Fazer       | Não       |            | 10 2016 |
| 14           | Palmeirópolis       |                 |                                        | 0001024-38.2016.827.2730 Procedimento Comum          | Obrigação de Fazer / Não Fazer       | Não       |            | 10 2016 |
| 15           | Wanderlândia        |                 | 0001030-12.2016.827.2741 Sobrepartilha |                                                      | Inventário e Partilha                | Não       |            | 10 2016 |
| 16           | Palmeirópolis       |                 | 0001035-67.2016.827.2730 Inventário    |                                                      | Inventário e Partilha                | Não       |            | 10 2016 |
| 17           | Goiatins            |                 |                                        | 0001037-67.2016.827.2720 Procedimento Comum          | Multas e demais Sanções              | Não       |            | 10 2016 |
| 18           | Arraias             |                 | 0001060-46.2016.827.2709 Inventário    |                                                      | Inventário e Partilha                | Não       |            | 10 2016 |
|              |                     |                 |                                        |                                                      |                                      |           |            |         |

**Figura 4. Relatório dos processos da PGE-TO** 

# **3.2. Criação do DW**

Com a análise das informações contidas nos relatórios gerados, a modelagem dimensional adotada foi o esquema estrela. A tabela de fatos, contém dados quantitativos sobre os processos. Nas tabelas de dimensão, contêm dados que descrevem as medidas contidas na tabela de fatos. A figura 5, a seguir, apresenta a modelagem dimensional do DW baseado no esquema estrela.

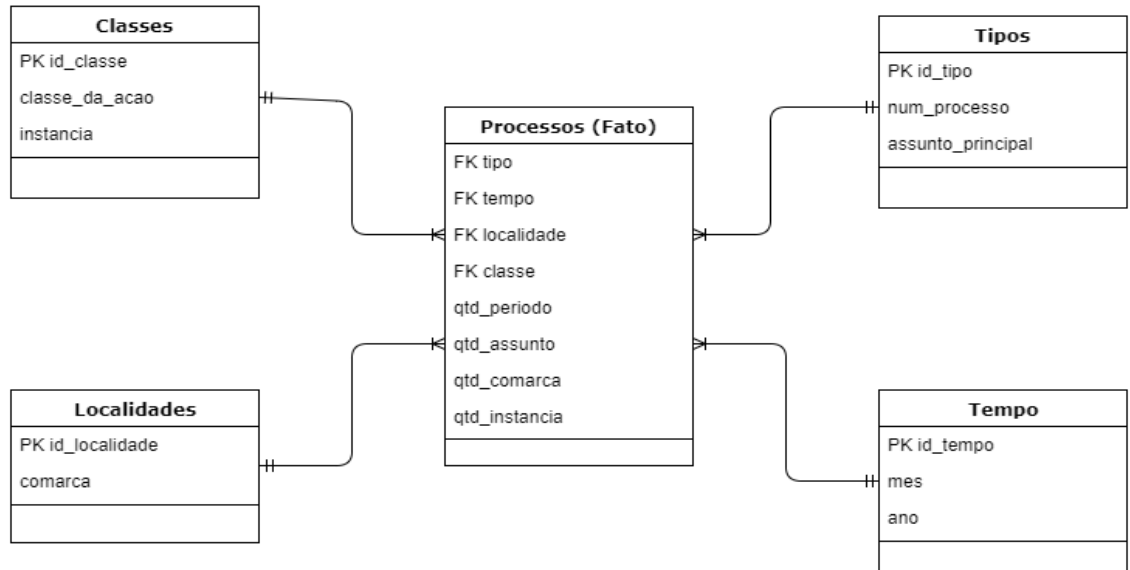

#### **Figura 5. Esquema Estrela**

O esquema estrela apresentado acima contém uma tabela de fato e 4 tabelas de dimensão, conforme descritas a seguir:

- Tabela de fato Processo: contém os atributos qtd periodo, qtd assunto, qtd comarca e qtd\_instancias. A chave primária consiste nas quatro chaves estrangeiras: tipos, tempo, localidades e classes.
- A tabela de dimensão Tipos é composta pela chave primária o id de tipo e pelos atributos: número do processo e assunto principal.
- A tabela de dimensão Tempo tem como chave primária o id de tempo e abriga mais dois atributos: mês e ano.
- A tabela de dimensão Localidades contém sua chave primária que é o id de localidade o atributo comarca.

● A tabela de dimensão Classes possui sua chave primária que é o id de classe, e os atributos: classe da ação e instância.

Para esse trabalho foi adotado nível alto de granularidade, visto que os dados disponibilizados não apresentam grande nível de detalhe, devido restrições de segurança da informação por ter que preservar dados pessoais dos envolvidos.

Após a coleta dos dados e a definição do modelo dimensional, foi criado um banco de dados utilizando o SQL Server para receber as dimensões preenchidas com as informações dos arquivos CSVs.

# **3.3. Processo ETL**

Após a criação do DW foi realizado o processo ETL. A ferramenta SSIS está presente no ambiente de desenvolvimento SQL Server Data Tools, que pode ser encontrado após a instalação em: Iniciar - Todos os programas - Microsoft SQL Server - SQL Server Data Tools.

Essa ferramenta proporciona realizar a extração de dados de outros bancos relacionais ou planilhas, arquivos de texto, e inseri-los em um fluxo de trabalho, possibilitando o carregamento desses dados ao seu destino. Através da criação do fluxo de dados é possível selecionar os arquivos criando o componente Flat File Source. Na figura 6, a seguir, é apresentado o mapeamento das colunas do arquivo com as colunas no banco.

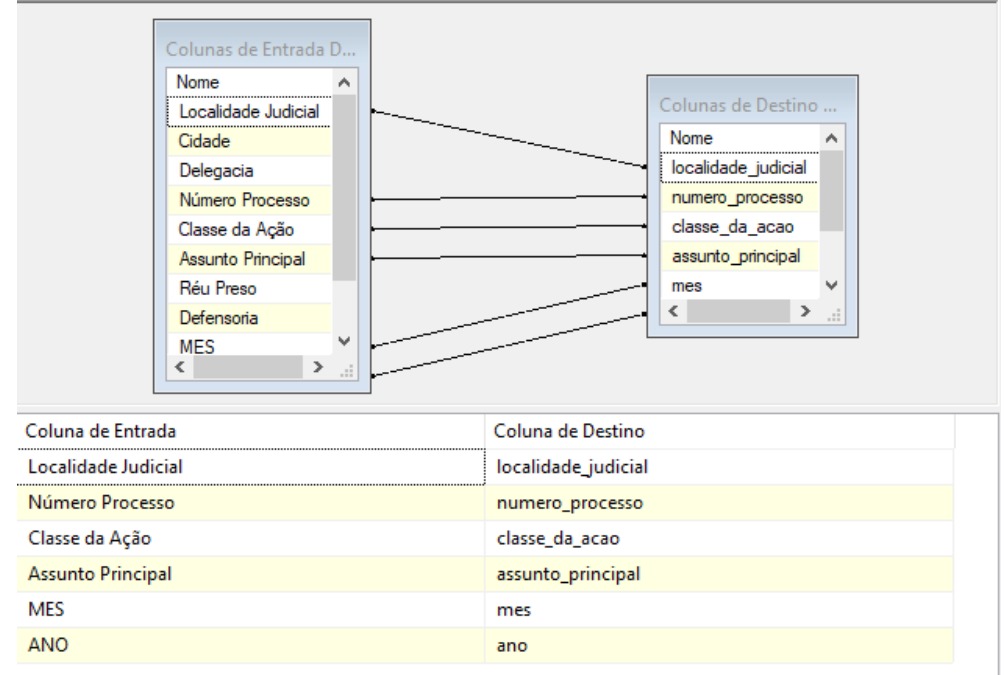

**Figura 6. Mapeamento das colunas do arquivo com as colunas do banco de dados**

No quadro esquerdo é apresentado as colunas do arquivo, e a do lado direito as do banco de dados. Caso o nome das colunas do arquivo e do banco sejam os mesmos, a própria ferramenta faz a ligação entre eles de forma automática, caso não seja, abaixo dos quadros é apresentado as opções de fazer a ligação.

Na última etapa, com todo o mapeamento feito e os componentes ligados foi executado o processo de carga dos dados no banco de dados em suas respectivas tabelas dimensão.

# **3.4. Processo OLAP**

Com os dados carregados no DW, foi realizado o processo OLAP através da ferramenta MicroStrategy. Nessa etapa foi necessário criar a ligação da ferramenta com o DW. No MicroStrategy o procedimento para ligação é bem simples, devendo apenas, o usuário, selecionar qual o tipo do banco de dados, informar o número da porta para conexão e selecionar a base de dados.

A partir da conexão estabelecida é possível que o usuário tenha acesso a todos os dados existentes no DW. e assim possa realizar todas análises necessárias. Os dados apresentados na figura 7, a seguir, apresenta a quantidade de processos gerados por localidade judicial (comarca) no mês de setembro de 2015, que estão em 1ª instância.

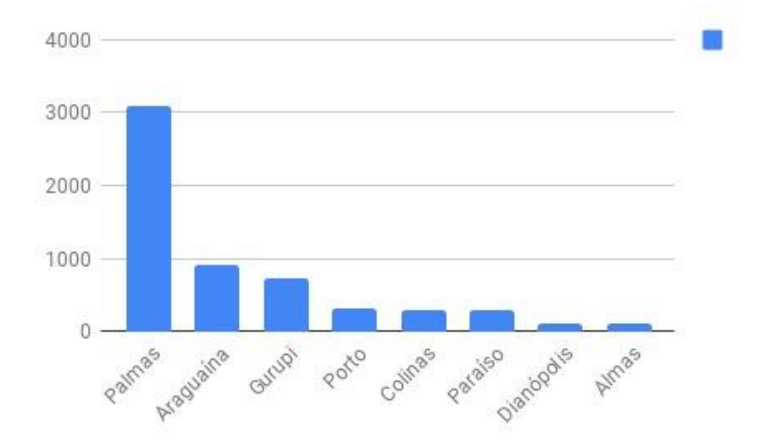

**Figura 7. Quantidade de processos por Localidade Judicial (Comarca)**

Nota-se que as maiores cidades do estado são as que geraram mais processos. Na figura 8, a seguir, é apresentado o gráfico de processos por assunto que estavam em 2ª instância no mesmo período, setembro de 2015.

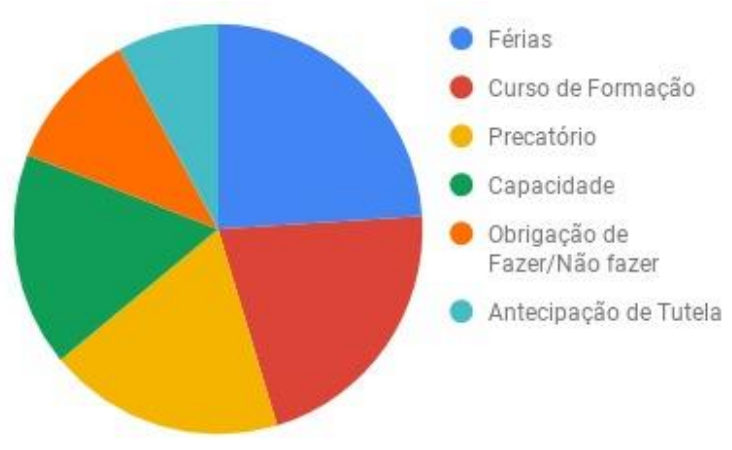

**Figura 8. Quantidade de processos por assunto (2ª instância)**

Não foi possível apresentar os gráficos da 2ª instância por localidade judicial, devido ser a mesma localidade informada nos relatórios: "2ª Instância do Tribunal de Justiça do Tocantins".

Analisando os dois relatórios gerados (Figura 7 e Figura 8), percebe-se que a cidade de Palmas foi a número 1 em processos gerados, isso se dá por ser capital e por concentrar o maior quadro de funcionalismo público. Na segunda instância o assunto que mais gerou processos foi relacionado a "Férias".

#### **4. Considerações Finais**

O trabalho apresentado teve como proposta o estudo e levantamento da necessidade de uma ferramenta para auxiliar na análise de processos da PGE-TO. Devido a grande quantidade de processos gerados e tramitados diariamente, é fundamental a existência de uma ferramenta de apoio a tomada de decisão. O conceito de DW favorece as ferramentas OLAP a trabalharem os dados em diversas situações de pesquisas para auxiliar a identificar situações que possam gerar lentidão no andamento dos processos, retorno e finalização na instância de origem. As valiosas informações de apoio à decisão podem representar novas melhorias e opções estatísticas antes não observadas. Para tal implantação é necessário conhecimento de conceitos e técnicas para a realização do problema proposto.

Na realização do processo de pesquisa dos dados, foi identificado que a PGE-TO não possui ferramentas que facilitam a busca de processos que tiveram tramitação em mais de uma instância, isso gera dificuldades em uma pesquisa a fim de identificar se tais processos pertenciam anteriormente a 1ª instância no momento que é dado entrada em 2º instância, pois quando é passado para a 2ª instância gera-se um novo número de processo, enquanto o anterior fica tramitando na 1º instância, aguardando ajuizado sem programação ou estimativa de conclusão. Atualmente só é possível obter este resultado/associação acessando cada processo manualmente para averiguar se o mesmo passou pela primeira e pertence ao 2º grau, fazendo com que o processo seja moroso e exaustivo, inviabilizando estabelecer dados estatísticos.

Para que haja bom proveito das funcionalidades da ferramenta OLAP, é importante que se tenha na base de dados do DW muitas colunas ou várias tabelas com informações. Devido o zelo, responsabilidade e sigilo de pessoas físicas e jurídicas, não foi concedido por meio da PGE-TO para fins de pesquisa acadêmica, os atributos que identificam as partes do processo. Esta medida restringiu a busca de pessoas, sendo que no atual sistema é a única forma de acessar o relacionamento entre instâncias.

Uma possível solução para identificar se um determinado processo continua tramitando na primeira instância ou progrediu para as demais instâncias, é relacionar os registros da coluna "Classe da ação" que esteja definido como "Apelação". Essa informação é que pré-determina se o processo coube recurso da primeira instância para segunda instância. Com esse cruzamento de informações é possível chegar a um quantitativo de processos próximo do esperado que podem pertencer às duas instâncias.

## **Referências**

- DATE, C. J. Introdução a Sistemas de Bancos de Dados. 8ª Ed., Rio de Janeiro: Campus, 2004.
- FERREIRA, João; MIRANDA, Miguel; ABELHA, Antônio; MACHADO, José. O Processo ETL em Sistemas Data Warehouse. INForum 2010 - II Simpósio de Informática. Setembro, 2010.
- INMON, W. H. Building the Data Warehouse, Fourth Edition. Indianápolis EUA: Wiley Publishing, 2005.
- SILVA, Breno Rodrigues; MELO, Mahelder Carvalho de; RIBEIRO, Michel David de Assis; BORGES, Leandro. Sistemas de Apoio à Decisão Médica (SADM). Revista Eletrônica de Sistemas de Informação e Gestão Tecnológica. Centro Universitário de Franca (Uni-FACEF). 2013.
- THOMSEN, E. Construindo Sistemas de Informações Multidimensionais. 2ªed. São Paulo: Campus, 2002.
- TURBAN, E. & ARONSON, J. E. Decision support systems and intelligent systems. 6ª ed. Upper Saddle.

XXI Encoinfo – Congresso de Computação e Tecnologias da Informação ISSN: 2447-0767 87

# **Gamificação na Educação: aplicação de elementos de jogos no Módulo de Tabela Verdade que auxilia no processo de ensinoaprendizagem da disciplina de Lógica**

**Fernanda Pereira Gomes<sup>1</sup> , Parcilene Fernandes de Brito <sup>1</sup>**

<sup>1</sup>Departamento de Computação - Centro Universitário Luterano de Palmas (CEULP/ULBRA) Avenida Teotônio Segurado, CEP 77.019-900 – Palmas – TO – Brasil

{fernandagomes769,parcilene}@gmail.com

*Resumo. A gamificação pode ser caracterizada como o uso de elementos e mecanismos de jogos que objetivam estimular comportamentos e despertar engajamento entre um público específico. Os cenários em que a gamificação pode ser aplicada vão desde setores financeiros, saúde e educação, e neste último, é capaz de proporcionar experiências de aprendizado customizadas a partir das necessidades dos alunos. Nesse sentido, o presente trabalho apresenta os conceitos, teorias e técnicas da gamificação centrada no contexto educacional, e uma proposta de gamificação do Módulo de Tabela Verdade desenvolvido para o projeto Logic Live, uma plataforma online para auxílio ao processo de ensino-aprendizagem da disciplina de Lógica.*

## **1. Introdução**

Nos últimos anos, um conjunto de elementos de *design* de jogos são aplicados em diversas áreas como saúde, gestão de negócios e educação para despertar engajamento entre públicos específicos (VIANNA et al., 2013). Para esse conjunto de elementos, definiu-se o termo "gamificação" (do original em inglês *gamification*), que consiste no uso de mecânicas e dinâmicas de jogos em contextos de "não-jogos", ou seja, atividades que comumente não possuem propósitos de entretenimento.

Sabendo que o uso dos conceitos e técnicas de gamificação são úteis para o aprendizado, estimulando a participação dos alunos nas atividades educativas, o trabalho apresenta uma proposta de gamificação do Módulo de Tabela Verdade desenvolvido que será integrado à plataforma do projeto Logic Live, vinculado ao Grupo de Estudos em Novas Tecnologias para processos de Ensino e Aprendizagem (GENTE) do CEULP/ULBRA.

Tal plataforma tem como objetivo auxiliar no processo de ensino-aprendizagem da disciplina de Lógica, e o Módulo de Tabela Verdade, em especial, aborda parte dos conteúdos ministrados nessa disciplina. Especificamente, são apresentados assuntos referentes à validação das fórmulas da Lógica Proposicional, seguindo o método de Tabela Verdade, que analisa e apresenta o passo a passo das verificações de cada possibilidade de valores verdades para as fórmulas.

## **2. Gamificação**

Conforme Hagglund (2012), o termo Gamificação foi citado pela primeira vez em 2002 pelo programador de jogos Nick Pelling, quando este teve a ideia de auxiliar empresas a desenvolver novos produtos através de plataformas de entretenimento. Devido à falta de interesse na ideia, o autor aponta que o termo não recebeu a devida atenção no campo empresarial, e ganhou popularidade somente anos depois, quando segmentos da indústria de jogos passaram a usar o termo.

Desde então, algumas definições foram vinculadas ao termo, mas Deterding et al. (2011) formularam inicialmente o conceito de Gamificação como "o uso de elementos de

design de jogos em contextos de não-jogos". Com a expansão do termo, diversos produtos gamificados foram desenvolvidos no âmbito comercial, e até mesmo eventos científicos passaram a apresentar estudos envolvendo a gamificação, de modo que um crescente espaço foi sendo ocupado e suas aplicações foram aumentando.

Segundo Vianna et al. (2013), a Gamificação caracteriza-se por introduzir elementos de jogos em atividades não lúdicas e em contextos que não envolvem o entretenimento, visando um maior engajamento de pessoas com tais atividades. Nos últimos anos, mecanismos de jogos têm sido aplicados em campos variados, especificamente, na educação, saúde, corporações e até mesmo em políticas públicas, tornando agradáveis tarefas consideradas tediosas e dando algum tipo de ludicidade ou competitividade a elas.

Para Azarite (2013), qualquer proposta que aponte para circunstâncias que envolvam caráter lúdico ou de desafio, criação ou adaptação da experiência do usuário a determinado produto, serviço ou processo, pode ser considerada como uma ação gamificada. Segundo Menezes et al. (2014), a gamificação mostra-se como uma estratégia válida para despertar emoções positivas, explorar aptidões pessoais ou atrelar recompensas virtuais ou físicas ao cumprimento de tarefas.

# **2.1. Elementos de Jogos**

Conforme Bunchball (2010), o objetivo da Gamificação é fazer com que as pessoas participem e interajam mais ativamente de atividades de "não-jogos". Mas, para isso, deve haver a aplicação de mecânica e dinâmica de jogos na atividade em questão, que são os elementos necessários para tornar a gamificação uma estratégia capaz de influenciar e até mesmo direcionar o comportamento das pessoas.

A mecânica de jogo consiste nas regras e recompensas que compõem o jogo, ou seja, os aspectos que o torna desafiador, divertido e satisfatório; já a dinâmica de jogo são as emoções, ou o resultado do sentimento de desejos e motivações (BUNCHBALL, 2010). A adição de elementos de mecânica de jogos em sistemas ou aplicações web, individualmente ou em conjunto, criam experiências atraentes capazes de motivar os usuários.

Conforme Hagglund (2012), as mecânicas e dinâmicas possuem significados e atribuições diferentes, e para que um jogo seja bem sucedido, precisam ser bem definidas e ajustadas para alcançar mais jogadores ao longo do tempo e manter as atividades cada vez mais atraentes. Werbach e Hunter (2012) definem três elementos fundamentais aos estudos e desenvolvimento da gamificação, que são: dinâmicas, mecânicas e componentes. Tais elementos formam uma tríade organizada em ordem decrescente de abstração de modo que cada mecânica pode relacionar-se a uma ou mais dinâmicas, e cada componente a uma ou mais mecânicas ou dinâmicas, como mostra a Figura 1. Neste modelo, as Dinâmicas são o nível mais alto de abstração, as Mecânicas vem em segundo nível e os Componentes em terceiro.

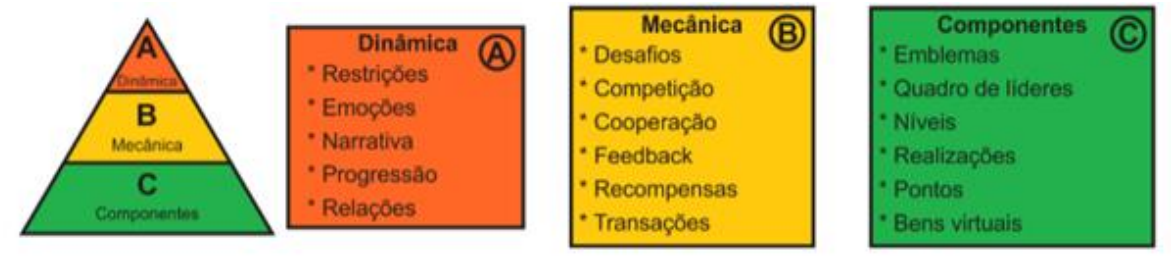

**Figura 1 - Pirâmide da hierarquia dos elementos dos jogos**

A Figura 1 apresenta a pirâmide da hierarquia dos elementos dos jogos. Para Werbach e Hunter (2012), o design de um jogo deve começar do mais alto nível de abstração, ou seja, é necessário decidir quais são os principais elementos das dinâmicas que o jogo irá abordar, que podem ser Restrições, Emoções, Narrativa, Progressão e Relações. Depois disso, é sugerido que a mecânica seja definida com base nos seguintes elementos: Desafios, Competição, Cooperação, Feedback, Recompensas e Transações.

A escolha dos elementos da mecânica deve se alinhar aos elementos da dinâmica escolhidos anteriormente, de forma que se encaixem melhor no conceito do jogo que será proposto. Finalmente, poderão ser definidos os componentes que farão parte do design, e estes podem ser: Emblemas, Quadro de líderes, Níveis, Realizações, Pontos e Bens Virtuais. Os componentes são aplicações específicas visualizadas e utilizadas na interface do jogo, e é o nível mais concreto dos elementos de jogos.

## **3. Gamificação na Educação**

A Gamificação propõe tornar atividades comuns em situações mais atraentes e motivadoras, adicionando elementos e mecanismos de jogos a elas. Nesse sentido, a gamificação tem sido utilizada em contextos variados e, conforme Oliveira e Monteiro (2016), pesquisas realizadas indicam que a aplicação de gamificação na educação é capaz de estimular comportamentos de alunos, proporcionando um maior engajamento destes em sala de aula, tornando as atividades mais divertidas e com melhores resultados.

Pensar em Gamificação na educação é pensar em uma proposta que contemple alguns aspectos de ludicidade, mecanismos de jogos, com uma abordagem desafiadora a fim de aumentar o engajamento dos alunos nos processos educacionais, por meio de um ambiente motivador e divertido (MENEZES et al., 2014). Conforme Medeiros e Haydu (2015), os ambientes formais de ensino apresentam algumas semelhanças com os jogos, seja na atribuição de pontos para tarefas e/ou trabalhos realizadas ou na oferta de níveis de experiências diferentes por ter alcançado uma meta específica.

No entanto, são apresentadas dificuldades ao tentar manter o engajamento dos alunos e principalmente fazer com que estes se interessem pelas atividades em sala de aula. Para isso, deve-se compreender a função da Gamificação na Educação, e então identificar as situações em que os elementos de jogos contribuem de fato para difusão de comportamentos úteis ao aprendizado (MEDEIROS; HAYDU, 2015). Pesquisas apontam que estudantes sujeitos ao ensino com jogos apresentam melhores níveis de compreensão dos conteúdos abordados nas disciplinas, motivação e engajamento (OLIVEIRA; MONTEIRO, 2016).

# **4. Módulo de Tabela Verdade**

Conforme Gomes e Brito (2018), para o desenvolvimento do Módulo de Tabela Verdade foi necessário inicialmente aprofundar conhecimentos relacionados à Lógica, como também, identificar a abordagem utilizada por professores dos cursos na área de Computação, que ministram os conteúdos dessa disciplina. Com isso, foi possível estabelecer sua estrutura, composta pelos módulos A, B e C, como mostra a Figura 2.

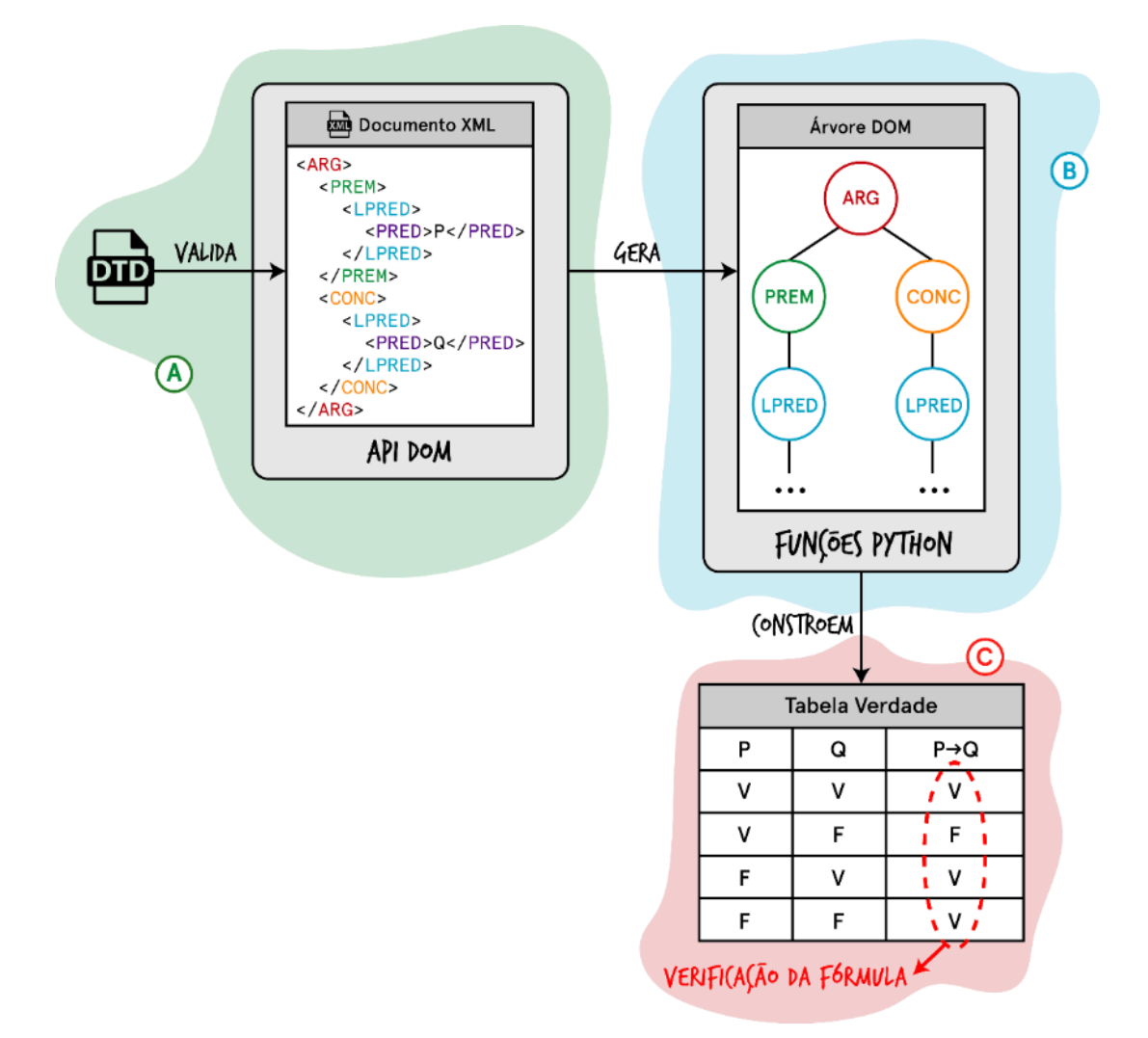

#### **Figura 2 - Estrutura do Módulo de Tabela Verdade**

A Figura 2 apresenta a estrutura definida para o módulo de Tabela Verdade. Segundo Gomes e Brito (2018), em sua composição, na Figura 2-A, o DTD representado corresponde ao documento responsável por especificar os elementos a serem empregados nos documentos XML, e o conjunto de regras a serem verificadas para então validá-lo. Os documentos XML contém os elementos da fórmula da Lógica Proposicional, escritos através de um editor de texto ou de uma ferramenta própria para trabalhar com documentos XML.

Após a inserção dos elementos no documento XML, é executada a validação do mesmo através do DTD, e este sendo considerado válido dentre as especificações, é analisado no ambiente de programação Python, a partir da utilização do parser contido na API DOM, que gera logo em seguida, uma árvore na memória como forma de representação do documento, como mostra a Figura 2-B.

Os elementos da árvore gerada são manipulados através de um conjunto de funções desenvolvidas utilizando a linguagem de programação Python, que utilizam métodos existentes na API DOM, capazes de identificar a estrutura e o conteúdo disposto na memória (Figura 2-B). As funções Python implementadas são responsáveis também por construir a tabela verdade correspondente à fórmula, e então realizar sua verificação (Figura 2-C). Por fim, para apresentação da tabela gerada, foi criado um template em HTML (*Hypertext Markup Language*), de modo simplificado, que permitisse a interação do usuário através de uma tela simples e objetiva, conforme apresentado na Figura 3.

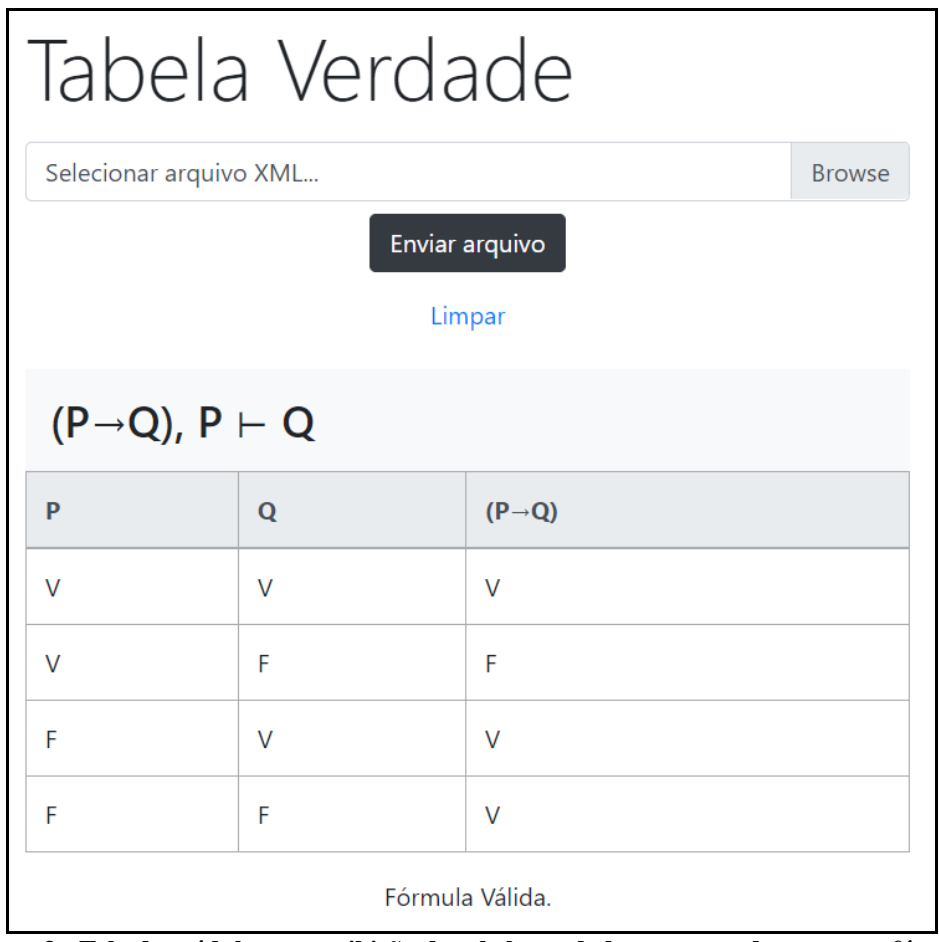

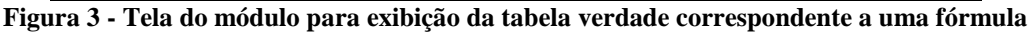

A Figura 3 apresenta a tela do Módulo de Tabela Verdade desenvolvido após ser gerada a tabela verdade correspondente a uma fórmula da lógica proposicional. Primeiramente, é apresentada a fórmula completa, logo em seguida, é exibida a tabela verdade resultante para a fórmula, de modo que seu passo-a-passo possa ser analisado pelo usuário. Abaixo da tabela verdade, é apresentado o resultado correspondente do tipo de verificação da fórmula em questão.

Caso a fórmula não possua premissas, será verificada a conclusão da fórmula como um todo, e apresentado o resultado da verificação, indicando que a mesma é Tautológica, ou Inconsistente ou Contingente. Já para fórmulas que possuem premissas, será verificado se as formas de argumento são válidas ou inválidas. Vale ressaltar que os resultados apresentados pelo módulo contribuem na compreensão e avaliação da fórmula proposicional por parte do usuário, a partir da construção automática de tabelas verdade para fórmulas da Lógica Proposicional.

# **5. Materiais e Métodos**

Para o desenvolvimento da proposta de gamificação do Módulo de Tabela Verdade desenvolvido (seção 4), as etapas representadas na Figura 4 foram seguidas. Na etapa "Revisão Literária", ocorreu o estudo referentes às teorias e técnicas da gamificação, como também assuntos relacionados à disciplina de Lógica, os conceitos da Lógica Proposicional, e as definições do método de tabela verdade.

Em seguida, na etapa "Estudo da Metodologia" (Figura 4), realizou-se o estudo da metodologia de ensino utilizada pela professora Parcilene Fernandes de Brito no Centro Universitário Luterano de Palmas – CEULP/ULBRA. Em reuniões ocorridas com a mesma, foi possível obter conhecimento sobre a forma de ensino do método de Tabela Verdade para os acadêmicos em sala de aula (na disciplina de Lógica de Predicados), e como esse método é aplicado para a verificação da fórmula e da validade das formas de argumento.

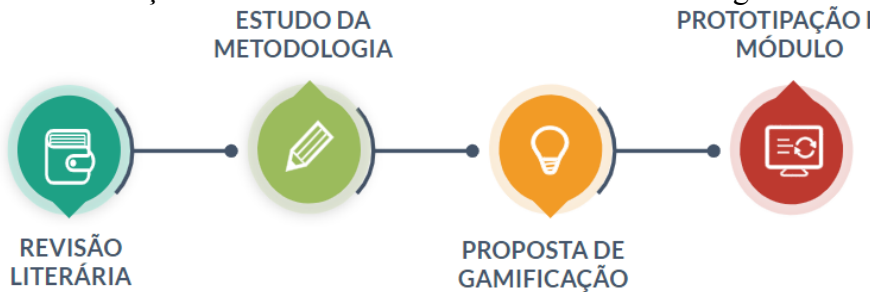

**Figura 4 - Processo das etapas desenvolvidas no trabalho**

A Figura 4 representa as etapas que foram realizadas para o desenvolvimento do trabalho. A etapa "Proposta de Gamificação" consistiu na definição dos possíveis comportamentos que serão estimulados nos usuários ao utilizarem o Módulo gamificado, como por exemplo, o estímulo para realizar atividades no sistema, responder exercícios, acessar com mais frequência o sistema, entre outros.

Além disso, realizou-se o estudo dos elementos e mecanismos de jogos que fossem capazes de estimular comportamentos dos usuários, e estudo dos recursos e técnicas computacionais que permitiriam a integração desse elementos no Módulo. Por fim na etapa "Prototipação do Módulo", a partir de reuniões com a especialista do domínio (professora da disciplina), foram definidas as características da nova interface do Módulo de Tabela Verdade, capaz de suportar os elementos da gamificação estabelecidos na etapa anterior. Como resultados desta etapa, têm-se os protótipos das telas do módulo gamificado, capazes de auxiliar na implementação da gamificação.

## **6. Resultados**

Para a proposta de gamificação, foi definida uma nova estrutura do Módulo de Tabela Verdade. Juntamente com a especialista do domínio, o módulo passa a apresentar conceitos básicos abordados na disciplina, de modo que o usuário efetue inicialmente o estudo desses conceitos antes de realizar qualquer atividade.

Para constituir um conjunto de exercícios que abrangem os conteúdos apresentados, níveis de dificuldade foram definidos para os agruparem. Com nível de dificuldade considerado iniciante, intermediário, e avançado, cada exercício possui uma fórmula da Lógica Proposicional diferente para ser estudada.

Baseando-se nessa estrutura, foram definidos os elementos e mecanismos de jogos para compor a gamificação do Módulo. Conforme os elementos identificados nos trabalhos encontrados na etapa de revisão (Figura 5), foram definidas as seguintes dinâmicas de jogos:

- Progressão: para estimular o engajamento do usuário-aprendiz nas atividade de estudo, este poderá acompanhar no Módulo sua evolução no cumprimento das atividades propostas, através feedback adequado e apresentação dos resultados de sua interação;
- Restrição: para motivar o usuário-aprendiz a atingir os objetivos propostos no Módulo, este terá que cumprir as regras definidas no Módulo.

A partir das dinâmicas definidas, iniciou-se o detalhamento das mecânicas. Definiu-se o uso da mecânica de desafios, pois esta contribuirá para que o usuário perceba que está progredindo, já que só poderão ser realizados os desafios propostos somente quando o usuário finalizar todos os exercícios de um nível (regra estabelecida). Para o fortalecimento das regras, também foi considerada a mecânica de recompensas, que foram definidas com base nos possíveis comportamentos que serão realizados pelos usuários.

Após as mecânicas serem estabelecidas, estas auxiliaram na escolha dos elementos de

jogos mais específicos e concretos para a implementação, que são: avatar, emblemas, níveis, pontos e tabela de classificação. A partir disso, foi feita a interligação das recompensas com os elementos de jogos definidos, conforme a dificuldade de realização e a importância do comportamento para o processo de aprendizagem no Módulo, como mostra a Tabela 1 a seguir.

| Comportamento                                                                 | <b>Recompensas</b>     |
|-------------------------------------------------------------------------------|------------------------|
| Concluir exercício de estudo dos conceitos<br>da Lógica de Predicados         | $40$ pontos + Emblema  |
| Acertar exercício de criação de tabela<br>verdade e identificação de fórmulas | 50 pontos              |
| Acertar exercício de verificação da validade<br>de formas de argumento        | 50 pontos              |
| Concluir um nível Iniciante ou Intermediário                                  | 80 pontos              |
| Concluir um nível Avançado                                                    | 100 pontos             |
| Acertar um Desafio                                                            | $120$ pontos + Emblema |

**Tabela 1 - Definição das recompensas por comportamento**

A Tabela 1 apresenta as recompensas definidas por comportamento. Com base nas definições, concluir um exercício de estudo dos conceitos beneficiará o usuário com 40 pontos mais um emblema personalizado, no entanto, concluir um nível Iniciante ou Intermediário o beneficiará com o dobro de pontos, pois completar um nível de exercícios requer mais interação do que estudar os conceitos.

Como se deseja reforçar o processo de ensino-aprendizagem, as maiores recompensas serão dadas somente quando o usuário concluir um nível Avançado (envolve exercícios com um grau maior de dificuldade) ou acertar um Desafio. O avatar é uma exceção, não dependendo de recompensas para existir, pois é importante para possibilitar uma identidade ao usuário no Módulo.

Já a tabela de classificação é interligada com os pontos recebidos por recompensa, nela serão apresentados os cinco primeiros classificados (os que mais pontuarem), e posteriormente a pontuação do usuário logado. Após a definição dos elementos e mecanismos de jogos, foi realizada a prototipação das telas da aplicação sob orientação da especialista do domínio. A Figura 5 mostra o protótipo que representa a tela inicial do Módulo de Tabela Verdade gamificado.

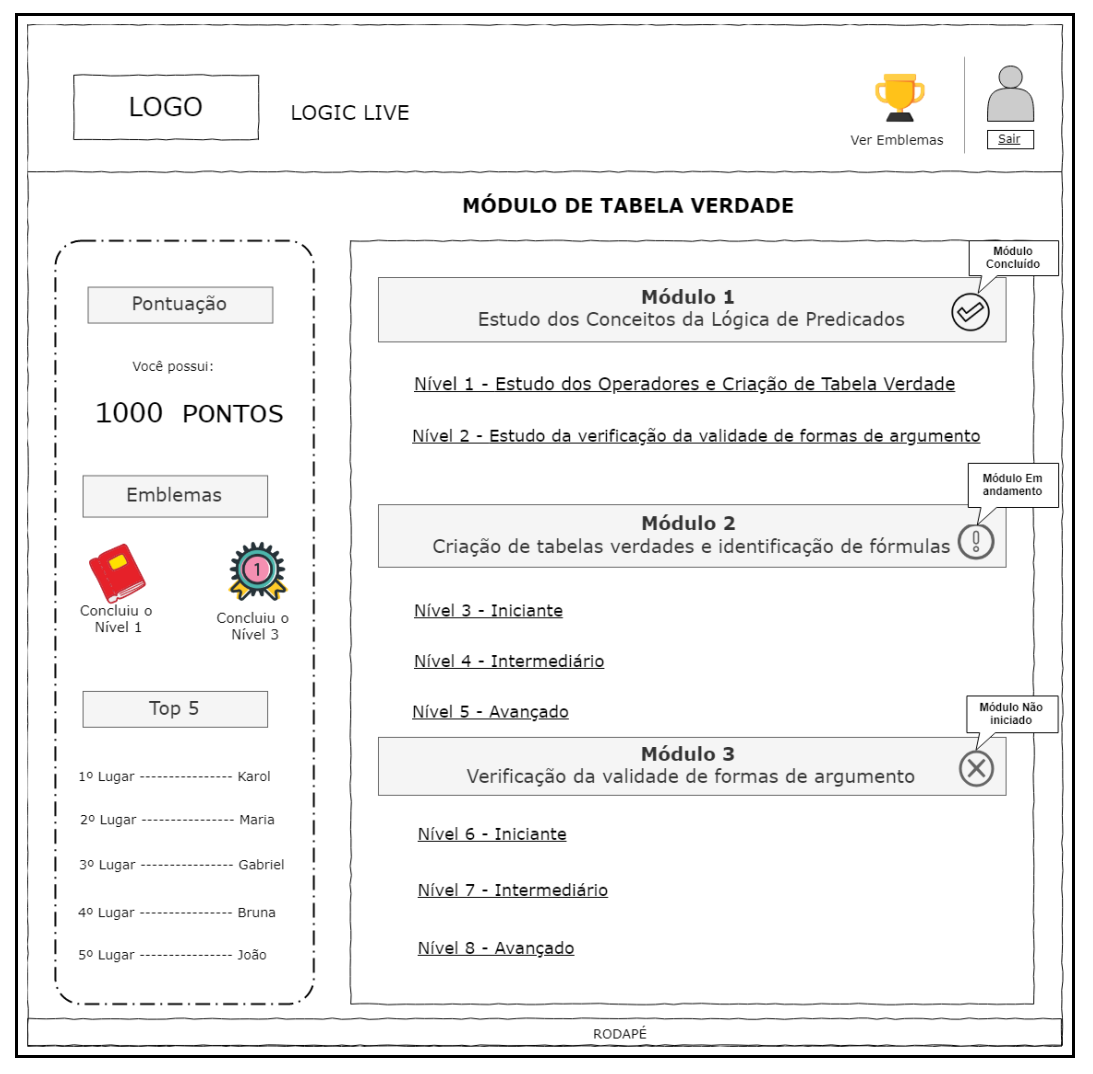

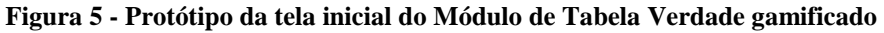

A Figura 5 apresenta o protótipo desenvolvido para representar a tela inicial do Módulo de Tabela Verdade gamificado. Além das informações dos Módulos de conteúdos de estudo e de exercícios, pensou-se em um espaço para apresentar a Pontuação atual do usuário, seguido dos Emblemas conquistados e a apresentação da Tabela de Classificação.

Ainda na tela têm-se a opção de Sair do módulo e um link intitulado "Ver Emblemas" que abrirá uma *modal* para exibição dos emblemas que os usuários poderão conquistar no Módulo (canto superior direito na Figura 5). Já a Figura 6 a seguir, apresenta o protótipo desenvolvido para representar a tela de realização dos exercício no Módulo de Tabela Verdade gamificado.

Nessa tela, o título do módulo correspondente e a informação do nível do exercício são exibidos. Em seguida, a fórmula respectiva ao exercício é apresentada, juntamente com as perguntas referentes a ela - a quantidade de perguntas e o enunciado serão definidos pelo(a) professor(a) da disciplina -.

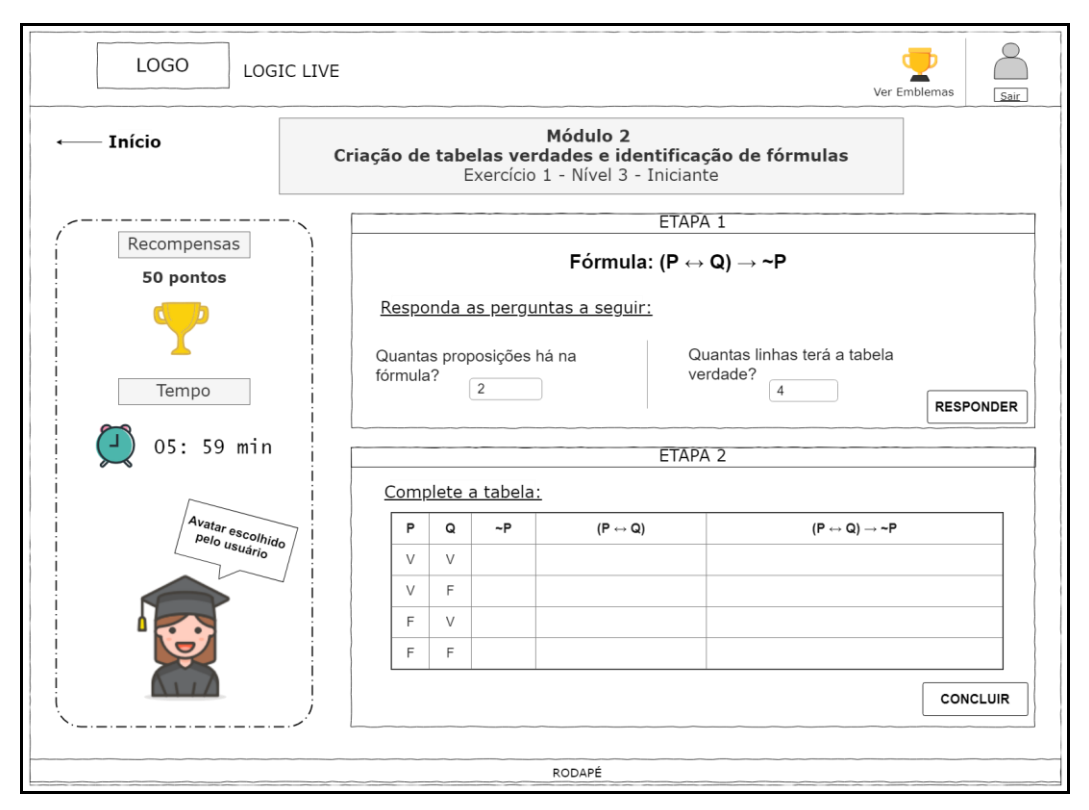

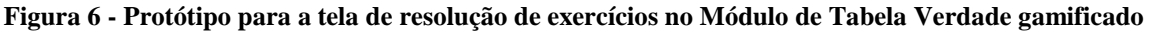

A Figura 6 apresenta o protótipo desenvolvido para representar a tela de resolução de exercícios do Módulo de Tabela Verdade gamificado. Como mostra a Figura 6 o exercício é composto por duas etapas, sendo a primeira correspondendo à inserção das respostas das perguntas, e a segunda, o preenchimento da Tabela Verdade para a fórmula apresentada. Além dessas informações, são apresentadas as recompensas que serão obtidas com a conclusão do exercício, o tempo decorrido para resolução e o Avatar definido pelo usuário.

## **7. Considerações Finais**

O Módulo de Tabela Verdade tinha a funcionalidade de verificação da tabela verdade correspondente para uma fórmula da Lógica Proposicional, como também a apresentação dos cálculos de valores-verdade das sub-fórmulas e o resultado das verificações da fórmula ao final. Com a gamificação, foram acrescidos conteúdos de estudos e funcionalidades para resolução de exercícios, que envolvem a construção das tabelas-verdade das fórmulas correspondentes, sendo estes interligados aos elementos de jogos.

Sabendo que a motivação através da gamificação pode eventualmente modificar algum comportamento e gerar hábitos entre os usuários, além de estimulá-los ao engajamento das atividades propostas no Módulo, têm-se como trabalho futuro, a implementação da nova estrutura do Módulo de Tabela Verdade. Com isso, uma possível avaliação do Módulo pode ser realizada, ao ser utilizado por um grupo de acadêmicos será possível verificar se a gamificação proposta foi capaz de influenciar no desempenho ou no engajamento desses alunos.

# **Referências**

Azarite, Ricardo. Gamification: como gerar engajamento com jogos nas redes sociais. 2013. Disponível em: <http://ideas.scup.com/pt/files/downloads/2013/05/gamif ication scupideas.pdf>.Acesso em: 15 set. 2018.

- Bunchball, Gamification. 101: An Introduction to the Use of Game Dynamics to Influence Behavior, 2010. Disponível em: <http://www. bunchball.com/sites/default/files/ downloads/gamification101.pdf>. Acesso em: 22 set. 2018.
- Deterding, Sebastian et al. Gamification. using game-design elements in non-gaming contexts. Proceedings Of The 2011 Annual Conference Extended Abstracts On Human Factors In Computing Systems - Chi Ea '11, [s.l.], p.2425-2428, maio 2011. ACM Press. http://dx.doi.org/10.1145/1979742.1979575.
- Gomes, Fernanda Pereira; Brito, Parcilene Fernandes de. Módulo de Tabela Verdade para a plataforma online de ensino e aprendizagem de lógica – Logic Live. In: XVIII Jornada de Iniciação Científica, 2018, Palmas. Anais. 2018. Disponível em: <http://ulbrato.br/jornada/wp-content/uploads/2018/10/modulo-de-tabela-verdade-para-a-plataformaonline-de-ensino-e-aprendizagem-de-logica--logic-live.pdf>. Acesso em: 19 abr. 2019.
- Hagglund, Per. Taking gamification to the next level: A detailed overview of the past, the present and a possible future of gamification. 2012. 36 f. Umeå Universitet, Suécia, 2012. Disponível em:  $\langle \text{http://www.diva-portal.org/smask/get/diva2:5} \rangle$ 46713/FULLTEXT01.pdf>. Acesso em: 22 set. 2018.
- Medeiros, Diego Marques da Silva; Haydu, Verônica Bender. TICs e a função da gamificação na Educação em Ciências a partir de uma visão analítico- comportamental. X Encontro Nacional de Pesquisa em Educação em Ciências, Águas de Lindóia, p.1-8, nov. 2015. Disponível em: <https://www.researchgate.net/profile/Veronica Haydu/publication/ 301296890>. Acesso em: 20 out. 2018.
- Menezes, Graciela Sardo et al. Reforço e Recompensa: a Gamificação tratada sob uma abordagem behaviorista. Projetica. Londrina, p. 09-18. 18 dez. 2014. Disponível em: <http://www.uel.br/revistas/uel/index.php/projetica/article/viewFile/17746/16089>. Acesso em: 16 set. 2018.
- Oliveira, Thâmillys Marques de; Monteiro, Willmara Marques. Experiências com Gamificação no Ensino de Computação para Jovens e Adultos no Sertão Pernambucano. In: XV Simpósio Brasileiro de Jogos e Entretenimento Digital, 15., 2016, São Paulo. Proceedings of SBGames 2016. p. 914 - 919. Disponível em: [<http://www.sbgames.org/sbgames2016/downloads/anais/157340.pdf>](http://www.sbgames.org/sbgames2016/downloads/anais/157340.pdf). Acesso em: 20 set. 2018.
- Vianna, Ysmar et al. Gamification, Inc.: como reinventar empresas a partir de jogos. Rio de Janeiro: Mjv Press, 2013. 116 p.
- Werbach, Kevin. Hunter, Dan. For the Win: How Game Thinking Can Revolutionize Your Business. Philadelphia. Wharton Digital Press. 2012, 144p.

# **Implementação de Banco de Dados Distribuídos em MySQL para o portal (En)cena**

**Maria do Carmo Brito da Silva<sup>1</sup> , Muriel Souza da Cruz<sup>1</sup> , José Henrique Coelho Brandão<sup>1</sup> , Pedro Sousa Silva<sup>1</sup> , Madianita Bogo<sup>1</sup>**

<sup>1</sup> Departamento de Computação - Centro Universitário Luterano de Palmas -CEULP/ULBRA, Av. Joaquim Teotônio Segurado, 1501 – 77000-900 – Plano Diretor Sul, Palmas – TO – Brasil

{caramellomari, jhbc007, pedrossc.88, madianitab} @gmail.com [muriel](mailto:muriel-souza@live.com)[souza@live.com](mailto:muriel-souza@live.com)

*Resumo. O presente trabalho aborda conceitos de bancos de dados distribuídos, bem como apresenta uma proposta de banco de dados distribuído para o portal (En)Cena do CEULP/ULBRA. São mostrados os materiais e procedimentos necessários para disponibilizar o banco de dados de forma distribuída usando o MySQL.*

## **1. Introdução**

Tradicionalmente, os Bancos de Dados se encontram em um único espaço físico, ou seja, possui uma arquitetura centralizada. Normalmente, nesta arquitetura acontecem alguns problemas como, por exemplo, uma falha no servidor do Banco de Dados pode ocasionar a inoperabilidade de todo o sistema (SILVA, 2012, p. 10).

Muitas empresas convivem com o problema de lentidão no momento de inserção e recuperação de dados no sistema gerenciador de bancos de dados. Normalmente, isso ocorre devido às dificuldades não vistas no instante da concepção do modelo de banco de dados (RIBEIRO, 2010).

O (En)Cena: a saúde mental em movimento é um portal voltado para produções textuais, imagéticas e sonoras referentes ao tema da loucura. O portal é idealizado pelos cursos de Comunicação Social, Psicologia e Sistemas de Informação do CEULP/ULBRA. Ele visa estimular essas produções,

> ―em especial nos serviços de saúde, pois a proposta partiu do pressuposto que há muitas experiências vividas em serviços de saúde que condizem com a proposta da Reforma Psiquiátrica e da Luta Antimanicomial, mas que não são publicizadas" (Encena, 2018).

O portal é muito requisitado, tendo em média 45.000 acessos por mês, deixando o processo de consulta ao banco de dados lento e, até indisponível em algum momento. A fim de sanar problemas como a demora de acesso aos dados, o objetivo deste trabalho é otimizar o processo de consultas ao Banco MySQL do (En)Cena através de um sistema de Banco de Dados Distribuídos.

Eller (1997) diz que um banco de dados distribuído é uma coleção de dados que pertencem de forma lógica ao mesmo sistema, porém, distribuídos sobre pontos de uma rede de computadores.

Um banco de dados distribuído deve ter

―Autonomia Local, Independência dos Sítios, Operação Contínua, Independência de Local, Independência de Fragmentação, Independência de Replicação, Processamento de Consultas Distribuídas, Gerenciamento de Transações Distribuídas, Independência de Máquina, Independência do Sistema Operacional, Independência de Rede de Comunicação e Independência de SGBD" (Euller, 1997).

Este trabalho está organizado da seguinte forma: no capítulo 2 é apresentado o referencial teórico referente à área de Banco de Dados Distribuído; no capítulo 3 são

apresentados os materiais e métodos utilizados para a elaboração deste trabalho; no capítulo 4 são mostrados os resultados e discussões; no capítulo 5 serão apresentadas as considerações finais deste trabalho e, por fim, são listadas as referências bibliográficas

# **2. Referencial Teórico**

O Banco de Dados Distribuído tem seus dados armazenados em diversos computadores interconectados, estes variam de tamanho ou de função e podem possuir uma administração separada. Oliveira (2007) afirma que a distribuição física depende de arquitetura de rede, se local ou de longa distância, ou se as estações são fixas ou móveis, entre outros fatores. ―Resumidamente, o banco de dados distribuído distribui dados‖ (Oliveira, 2007, p. 28).

> ―O que caracteriza um Banco de Dados Distribuído (BDD) é a existência de dois ou mais sites (ou nós), interconectados de forma permanente ou não, sendo que cada nó deve possuir um Sistema de Gerenciamento de Banco de Dados (SGBD) que compartilha um esquema global comum, embora algumas relações não precisem ser idênticas em todos os nós" (Oliveira, 2007).

# **2.1. Arquitetura de SBDDs**

A arquitetura de um BDD apresenta os seus componentes e as suas atribuições, definindo sua estrutura. Também, mostra como acontece o relacionamento entre os componentes. Para um entendimento mais preciso de um BDD, a Figura 1 apresenta os componentes que fazem parte de sua arquitetura.

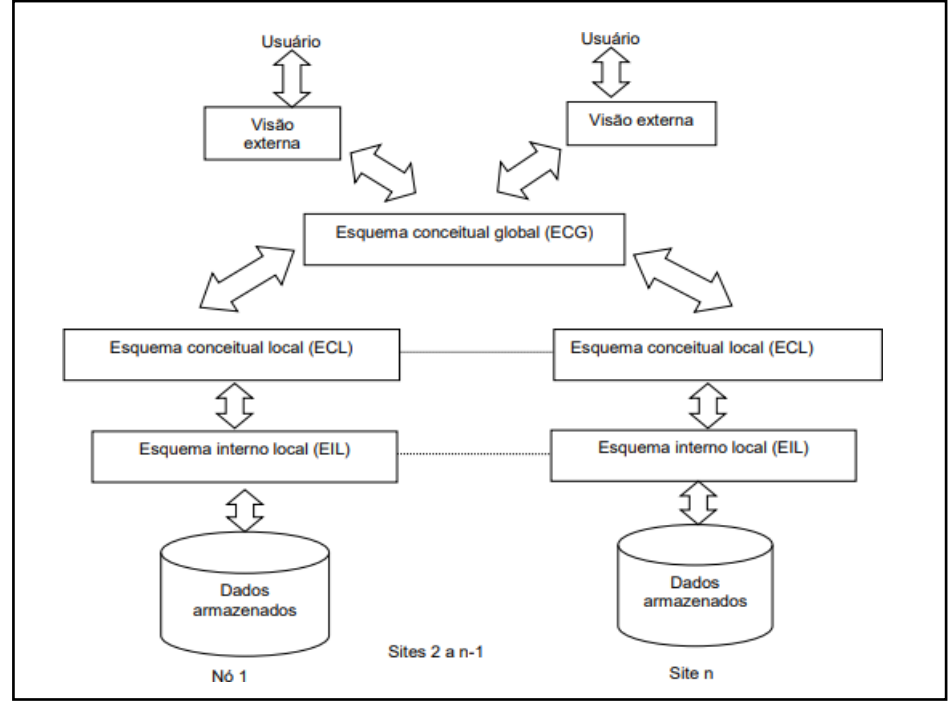

**Figura 1: Arquitetura de um BDD (SILVA, 2012, p. 17)**

Silva (2012) diz que o componente Esquema Conceitual Global (ECG) responde pela transparência de rede para os usuários, a partir daí é feito o direcionamento para vários componentes de Esquema Conceitual Local (ECL). "Cada ECL descreve o banco de dados local e este define o Esquema Interno Local (EIL) para cada nó" (Silva, 2012, p. 17).

Assim, nota-se que mesmo com dados do banco divididos em vários nós de uma rede de computadores, para o usuário fica a sensação de que os mesmos se encontram centralizados.

XXI Encoinfo – Congresso de Computação e Tecnologias da Informação ISSN: 2447-0767 99

## **2.2. Distribuição dos Dados**

Nesta seção são tratados os aspectos atribuídos à distribuição dos dados. No tópico Tipos de Fragmentação de Dados (2.2.1) é vista a fragmentação de forma horizontal, vertical e mista. O tópico Transparência de Rede (2.2.2) trata da capacidade que o sistema tem não deixar visível ao usuário detalhes da distribuição.

## **2.2.1. Tipos de Fragmentação de Dados**

Oliveira (2007) diz que a fragmentação orientada pelo conteúdo dos dados, define quais dados serão distribuídos e a como será feita a distribuição. Esse tipo de fragmentação divide o banco de dados em várias partes, distribuindo entres sites participantes do BDD. A fragmentação pode ser horizontal, vertical ou mista, conforme Figura 2.

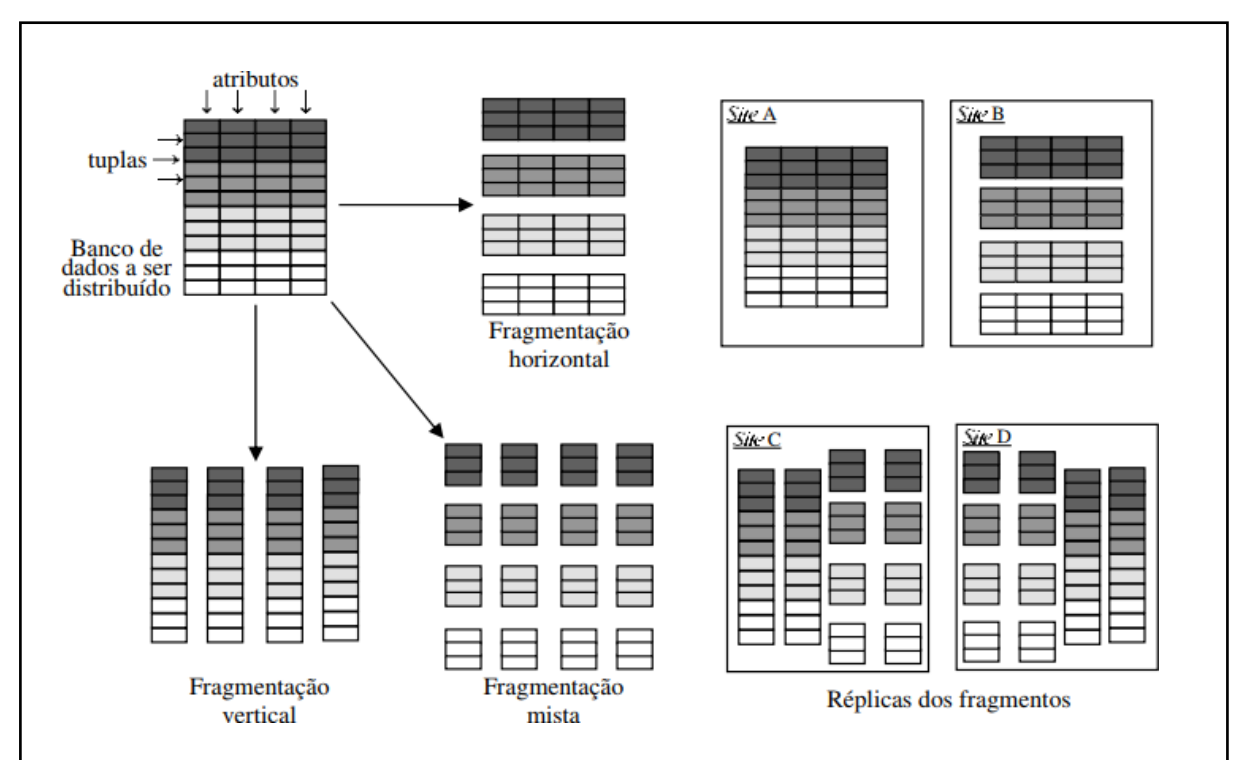

**Figura 2: Tipos de Fragmentação de Dados (OLIVEIRA, 2007, p. 34)**

Na definição de fragmentos, conforme Mesquita (1998), existem algumas regras que devem ser seguidas:

- Completude Quando os dados são mapeados em fragmentos, isto é, quando um valor de atributo pertencente à relação global deve necessariamente pertencer a algum fragmento;
- Reconstrução "A reconstrução da relação global a partir dos seus fragmentos deve ser possível" (MESOUITA, 1998, p. 34);
- Disjunção é necessário que os fragmentos sejam disjuntos para evitar a repetição de dados.

Na fragmentação horizontal o banco de dados é dividido em tuplas de uma relação global de subconjuntos, assim cada conjunto resultante forma-se um BD. Ocorre o mesmo na fragmentação vertical, mas, em relação a um conjunto de atributos. ―A fragmentação é realizada considerando-se que os atributos a serem agrupados têm características em comum" (MESQUITA, 1998, p. 35).

Segundo Mesquita (1998) a fragmentação mista é um tipo de fragmentação, nela os fragmentos são resultantes da aplicação de operações de fragmentação sobre fragmentos, e não sobre relações globais.

A replicação do dado ocorre quando um mesmo conjunto de tuplas ou atributos aparece repetido em dois ou mais banco de dados. Também, pode fragmentar e replicar a réplica do fragmento.

## **2.2.2. Transparência de Rede**

Segundo Oliveira (2007), transparência de rede é a capacidade que o sistema tem de "esconder" do usuário detalhes da distribuição. Usuário do sistema ou desenvolvedor de aplicações devem serem isentos com preocupações relacionadas à forma como os dados foram fragmentados e replicados, como são identificados e onde localizados. O sistema deve ser configurado de forma que todos os serviços de consulta e atualizações sejam fornecidos, alcançando os dados onde estiverem.

Em sistemas com desconexão programada são difíceis de estabelecer a transparência de rede, em algumas situações chega a ser impossível. Isso pode se referir à coerência entre consulta e atualizações.

> ―Por exemplo, um usuário desconectado pode fazer uma consulta em sua base de dados, enquanto outro site atualiza a réplica dessa base. Quando houver a conciliação, o resultado da mesma consulta seria outro e o usuário pode ter ficado com uma informação ultrapassada. Dependendo da situação, isso pode não ser tão grave, levando em conta que mesmo em um ambiente 'conectado', o usuário poderia fazer a consulta um pouco antes de outro site alterar o dado e, assim, ficaria com a informação desatualizada da mesma forma" (OLIVEIRA, 2007, p. 35).

As consultas globais também não podem serem atingidas em sistema com desconexão programada. O sistema submete a consulta a todos os sites em ambientes conectados, assim, gerando a união dos resultados e apresentando ao usuário. É impossível isso ser feito em ambientes desconectados. A única alternativa, não muito viável, seria disponibilizar uma réplica completa das bases de dados.

# **3. Metodologia**

Nesta seção serão apresentadas ferramentas e tecnologias para o desenvolvimento deste projeto além dos métodos utilizados para alcançar o resultado obtido.

# **3.1. Materiais e Métodos**

Para este projeto foi utilizado as seguintes ferramentas:

- MySQL: Um sistema de gerenciamento de banco de dados, que utiliza a linguagem SQL como interface. Utilizado como o banco de dados distribuído do projeto.
- ProxySQL: Servidor proxy para atendimento de solicitações do cluster do banco de dados. Utilizado para gerenciar o fluxo de carga ao banco de dados distribuído.
- Ubuntu 18.4.1: Sistema Operacional de código aberto construído a partir do núcleo Linux. Utilizado em todas as instâncias do servidor.

● JMeter: Ferramenta utilizada para realizar testes de carga.

Quanto ao ambiente de testes, a seguinte arquitetura foi montada:

- Servidor Web: Responsável por hospedar o site e receber as solicitações http.
- Servidor ProxySQL: Responsável por receber as solicitações SQL do Servidor Web e dividir entres os servidores de banco de dados.
- Servidor Node Master: Hospeda o banco de dados MySQL, responsável pela armazenagem de dados e execução de instruções de escrita e leitura.
- Servidor Node Slave 2 e 3: Hospedam um espelho do banco do Servidor Node Master e recebe apenas solicitações de leitura.
- Servidor de Testes Diretos: Hospeda uma versão do Servidor Node Master que agirá sem a distribuição de dados, recebendo diretamente solicitações de leitura e escrita.

O primeiro passo foi criar o cluster, ou seja, um sistema de redundância do banco de dados. Para isso, três servidores são utilizados. O primeiro, chamado de Master, é um banco de dados já existente, os outros dois, Slave1 e Slave2, são utilizados em sua replicação.

Esta arquitetura em grupo provê replicação, consistência de dados e ordenação de buscas, de modo que qualquer operação de escrita é feita apenas sobre o banco de dados Master que atualiza os servidores secundários, utilizados para leitura apenas, além de garantir a transparência, onde o cliente não percebe as interações entre os diversos servidores.

#### **4. Desenvolvimento**

Este trabalho teve o objetivo de verificar a eficiência ao se utilizar uma arquitetura distribuída sobre uma aplicação web quanto a questão de desempenho sob alta demanda. Pela origem da aplicação, um website, é esperada uma grande quantidade de solicitações de leitura no banco de dados, o que pode causar lentidão e instabilidade. Por tanto é necessário garantir que os servidores sejam acessados de forma equilibrada.

## **4.1. Desenvolvimento**

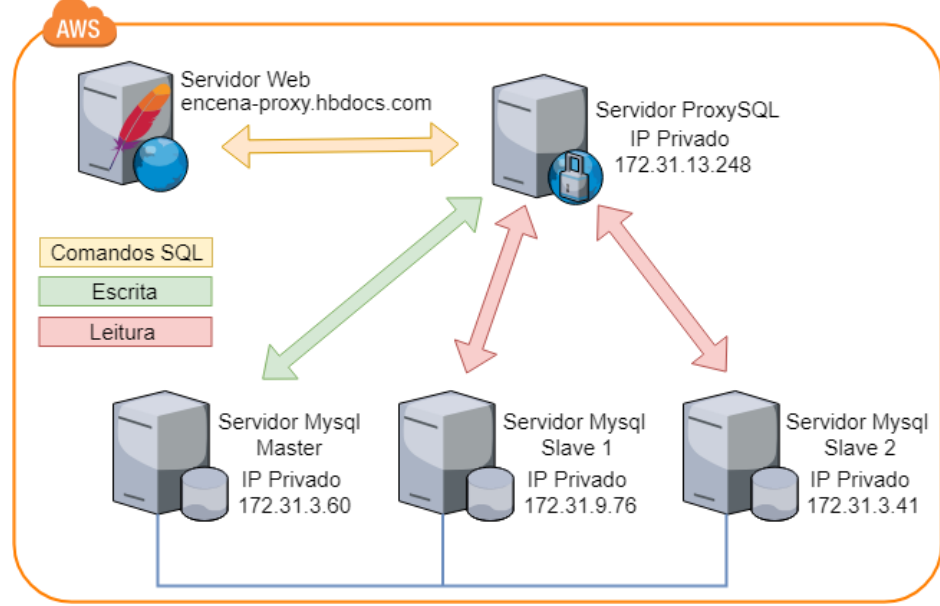

Neste ponto um quarto servidor utiliza a ferramenta ProxySQL funcionando como intermediário entre a aplicação e os servidores. Sua função é receber os comandos SQL e dividir entre os servidores, assim comandos de escrita são enviadas ao servidor master e os comandos de leitura para os servidores slave, levando em consideração sua capacidade e carga no momento.

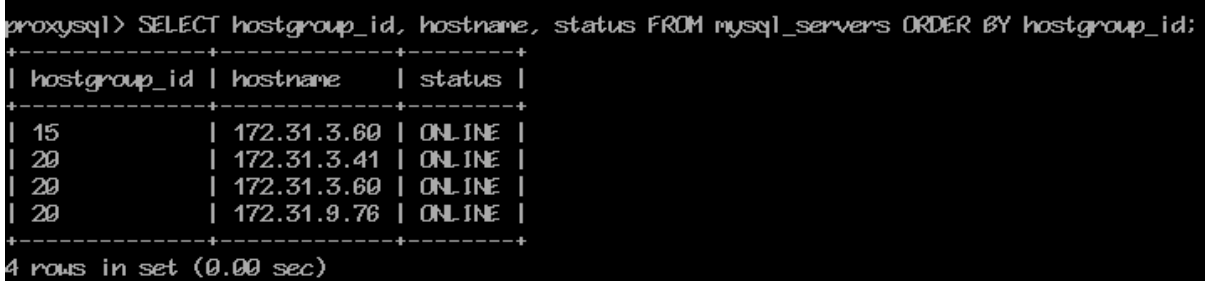

Finalmente, um quinto servidor contém a aplicação que é disponibilizada via web aos clientes. As solicitações deste servidor são encaminhadas ao servidor de proxy que envia para os seus servidores distintos e apresenta os resultados aos usuários pelo link encenaproxy.hbdocs.com.

Para o cliente, que envia a solicitação para o servidor Web, não é possível identificar as conexões internas do sistema distribuído, recebendo suas solicitações pelo mesmo servidor Web, garantindo sua transparência.

A figura a seguir apresenta a configuração final do cluster e os relacionamentos entre os seus servidores. Um último servidor é instalado para criar um comparativo, neste as solicitações não serão distribuídas, e processadas por uma única máquina, acessada pelo link encena.hbdocs.com.

## **4.2. Testes de Desempenho**

Com a arquitetura montada foi possível iniciar os testes de acesso e analisar os resultados com a ferramenta JMeter. O principal objetivo deste teste é identificar se a arquitetura distribuída, apesar de apresentar mais passos para responder um cliente, é realmente mais rápida que a direta, onde todas as requisições são recebidas, executadas e respondidas por um mesmo servidor.

Para realizar os testes de velocidade, o JMeter foi configurado para realizar conexões em ambos os servidores, distribuído e não-distribuído. Por conta da memória limitada dos servidores de teste, foram realizadas simulações de 20 usuários realizando 2 requisições em 1 segundos, totalizando 40 requisições simultâneas.

# **4.3. Resultados**

Os resultados são apresentados pelo JMeter, com a latência, ou o tempo de resposta de cada solicitação, em milissegundos, e ao final, a média da latência, também em milissegundos.

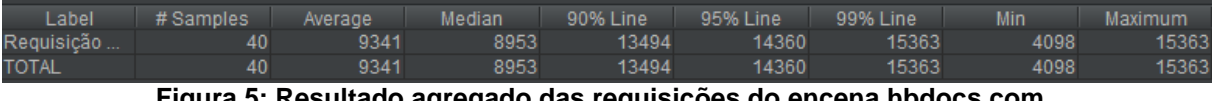

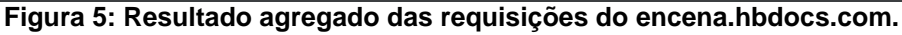

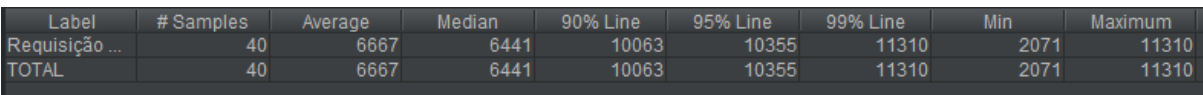

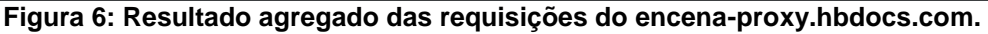

A Figura 5 apresenta os resultados das requisições sem a utilização de um sistema de Banco de Dados Distribuídos. Nela é possível verificar que a média do tempo de resposta às quarenta requisições é de 8.953ms, que em números aproximados, seriam nove segundos. Já a aplicação com a distribuição de Banco de Dados (Figura 6) apresenta uma média de 6.441ms para atender as quarenta requisições, que em termos aproximados seriam, seis segundos e meio. Uma diferença de 2.512ms, que em termos de porcentagem representa um desempenho superior de 28% do Banco de Dados distribuídos em relação ao Banco de Dados sem a distribuição de consultas.

Para um alguns usuários finais, com base nesses dados, uma diferença média aproximada de dois segundos e meio poderiam não ser tão perceptível, mas a medida que as requisições são aumentadas, o "gargalo" que o Banco de Dados não distribuído apresenta(devido a centralização de todas as requisições) poderiam impactar de forma significativa o tempo para execução de consultas no Banco de Dados.

Além disso, outro dado importante fornecido pelo JMeter é o tempo mínimo (requisição entregue em menor tempo) e tempo máximo (requisição com entrega mais demorada). Com base nos dados fornecidos para quarenta requisições, no Banco de Dados Distribuídos (Figura 6) a execução e entrega de requisição mais rápida foi de 2.071ms, enquanto no Banco de Dados não distribuído (Figura 5) foi de 4.098ms, uma diferença de 49,5%, em relação ao primeiro.

Já em relação ao tempo máximo de respostas às solicitações, o banco de dados não

distribuído (Figura 5) levou 15.363ms para entrega mais demorada, uma diferença de 4.030ms em relação ao Banco de Dados Distribuídos (Figura 6) que demorou 11.310ms. Em termos percentuais, essa diferença de maior tempo para resposta a requisição foi de 26,3%. Indicando que o Banco de Dados não distribuído demora aproximadamente quatro segundos a mais na resposta mais demorada.

Com isso, é possível identificar que a distribuição de requisições no Banco de Dados permite respostas mais rápidas, uma vez que as requisições estão distribuídas entre diversos servidores. A partir dessas informações é possível concluir que a implantação de um Banco de Dados Distribuídos no portal (En)Cena é muito positivo, levando em consideração a carga e a eficiências das requisições e entregas, respectivamente. Essa positividade será refletida tanto para os usuários que receberão respostas mais rápidas às suas requisições, tanto, o sistema que ficará mais otimizado para consultas e manipulação dos dados.

#### **5. Desenvolvimento**

Este trabalho apresentou os conceitos necessários e as práticas realizadas para a implementação do Banco de Dados Distribuídos para plataforma online (En)Cena, bem como, suas principais características e desenvolvimento da estrutura. Tendo como base o conhecimento teórico obtido por meio das bibliografias estudadas, foi possível compreender o funcionamento e a necessidade dos Bancos de Dados Distribuídos para agilizar consultas e inserções de dados no Banco.

Para a implementação do banco foi necessário a definição de uma estrutura de servidores e suas relações. Pois, para que fosse realizada consultas em Bancos de Dados distribuídos de maneira transparente e decidisse quais servidores MySQL receberiam às requisições de consultas ou inserções, por meio de um servidor proxySQL, por exemplo.

Com resultados promissores, em alguns momentos chegando a uma diferença de aproximadamente 50% a favor do Banco de Dados Distribuídos. A distribuição de consultas mostrou eficiente em relação a questões de balanceamento de carga que consequentemente acaba retornando consultas mais rápidas aos usuários. Porém, o custo para manutenção de um Banco de Dados Distribuídos é relativamente grande o que pode não ser muito aprazível financeiramente para o (En)Cena atualmente.

## **Referências**

- MESQUITA, Eduardo José Soler. Projeto de Dados em Bancos de Dados Distribuídos. 1998. 87 p. Dissertação (Matemática Aplicada)- Instituto de Matemática e Estatística da USP, São Paulo - SP, 1998.
- OLIVEIRA, Vinicius Fernandes de. Especificação e implementação de um modelo assíncrono para replicação, propagação e conciliação de bases de dados distribuídas. 2007. 138 p. Dissertação de Mestrado (Pós-Graduação em Engenharia Elétrica)- UFRN, Natal-RN, 2007.
- RIBEIRO, Robson Afrânio. Performance do banco de dados MySQL. 2010. Disponível em: <devmedia.com.br/performance-do-banco-de-dados-mysql/18508>. Acesso em: 24 nov. 2018.
- SAÚDE MENTAL EM MOVIMENTO, ENCENA. (En)Cena: a saúde mental em movimento. 2018. Disponível em: [<http://encenasaudemental.net/percurso/>. A](http://encenasaudemental.net/percurso/)cesso em: 11 nov. 2018.
- SILVA, Marcos Paulo Honorato da Silva. Criação e Implantação de Bancos de Dados Distribuído para a Fábrica de Software do CEULP/ULBRA. 2012. 64 p. TCC (Sistemas de Informação) - CEULP/ULBRA, Palmas-TO, 2012.

# **Mineração de dados para analisar estratégia de negociação para o mercado de câmbio**

## **Aurélio Miguel Machado da Silva<sup>1</sup> , Raphael Araujo Bentes<sup>1</sup> , Thiago Aparecido da Silva<sup>1</sup> , Heloise Acco Tives Leão<sup>1</sup>**

<sup>1</sup>Ciência da Computação - Centro Universitário Luterano de Palmas (CEULP/ULBRA) Avenida Teotônio Segurado, CEP 77.019-900 – Palmas – TO – Brasil

{aumiguel.to, raphaelitb, thiagoaparecido2013, heloise.acco}gmail.com

 *Resumo. O trabalho em questão, tem como objetivo utilizar mineração de da- dos para analisar estratégia de negociação no mercado de câmbio. Neste tra- balho será apresentado conceitos e caraterísticas do mercado de câmbio, e por quais motivos e vantagens podemos utilizar a mineração de dados para explo- rar este mercado. Utilizando a mineração de dados foi realizada a análise utilizando o período de 18 anos de operações.* 

#### **1. Introdução**

Mineração de Dados é um ramo da computação que teve início nos anos 80, quando os profissionais das empresas e organizações começaram a se preocupar com os grandes volumes de dados informáticos estocados e inutilizados dentro da empresa[De Amo 2004].

Nos dias atuais a mineração de dados tem tido um papel muito importante para o desenvolvimento científico e consecutivamente para os demais campos que possuem como base evolutiva, o conhecimento e pesquisas cientificas. Uma das áreas que a al- guns anos vem ganhando bastante notoriedade na mídia e vem sendo utilizado com mais frequência nas organizações, sendo utilizadas em diversos segmentos, porém ainda exis- tem poucos estudos nessa área, se for comparar com o grande volume de dados que estão disponíveis para serem explorados.

Um dos campos em que as técnicas de mineração de dados possuem um amplo espaço para serem empregadas, são as áreas que envolvem os mercados financeiros. Essa área possui um volume extremamente grande de dados, tendo informações de grande relevância para que um investidor possa realizar a tomada de decisão de compra ou de venda de um determinado ativo. Tem informações ligadas a preço, noticias, relatórios contábeis, indicadores diversos, fluxos de ordens, entre outros.

Atualmente o mercado de câmbio é considerado o maior mercado que existe no mundo, por dia é movimentado em torno de 5,4 trilhões de dólares. Este movimento é maior do que o movimento financeiro de todas as bolsas de valores juntas. Conforme [Rossi 2010], o mercado de câmbio internacional (foreign exchange market, FX market, ou, simplesmente, Forex) é o lócus de negociação e troca entre moedas. Por definição, as transações nesse mercado estabelecem as taxas de câmbio spot e futura entre as diversas moedas do sistema internacional. O Forex é de longe o mercado o mais importante do mundo considerando como critério o volume de operações.

Com base nas possibilidades que são fornecidas pela mineração de dados, e pela capacidade de utilizar informações para gerar conhecimento e prever informações com relação ao preço de moedas. O artigo visa utilizar técnicas de mineração de dados, com o objetivo de analisar uma estratégia de negociação que contribua para o aumento de capital da carteira do investidor.

XXI Encoinfo – Congresso de Computação e Tecnologias da Informação ISSN: 2447-0767 105

## **2. Revisão da Literatura**

Cada vez mais, é possível notar a necessidade de que sistemas sejam agradáveis não apenas em seu manuseio, mas também que sejam úteis, trazendo comodidade aos seus usuários.

Para Stair (1998) os sistemas se configuram por conjuntos de elementos ou componentes que interagem entre si para atingir objetivos. Os sistemas baseados em computador disponibilizam meios de interação da máquina com homem, o qual por sua vez, utiliza os sistemas para realizar suas tarefas. Desta forma, a área Interação Homem-Computador (IHC), surge propondo consonância na ação exercida, de forma bilateral, entre o homem e a máquina (COSTA e RAMALHO, 2010).

Conforme Benyon (2011), sistemas interativos lidam cada vez melhor com a questão da interação homem-computador:

> Sistema interativo é o termo que usamos para descrever as tecnologias com as quais o designer de sistemas interativos trabalha. Nesse termo pretende-se incluir componentes, dispositivos, produtos e sistemas de software, principalmente relacionados ao processamento da informação. Sistemas interativos são coisas que lidam com transmissão, exibição, armazenamento ou transformação de informação que as pessoas podem perceber. Eles são dispositivos e sistemas que respondem dinamicamente às ações das pessoas.

A interação homem-computador busca melhorar a qualidade dos sistemas que interagem conosco, pois seu desenvolvimento é voltado para o ser humano e não para a tecnologia. O design de sistemas focados em pessoas é muito importante para que os sistemas interativos sejam cativantes e que combinem adequadamente com as pessoas que as utilizam e seus estilos de vidas.

## **2.1 Trabalhos Relacionados**

Um dos trabalhos relevantes para esta pesquisa, foi desenvolvido no Departamento de Ciência da Computação da Faculdade de Ciências Físicas da Universidade de Benin, onde explora várias áreas envolvidas com o contexto dos mercados, incluindo desenvolvimento de estratégias de negociação,utilização de dados históricos os que são tratados neste ar- tigo. O trabalho, conforme o autor [Osunbor and Egwali 2016] descreve, o software pro- posto se encaixa na estratégia do trader. Fazendo um trabalho similar a um negociador, expert advisors analisam e integram enorme quantidade de dados presentes e históricos, processando-os muito rapidamente, para efeitos de previsão de movimentos futuros de preços, a fim de fornecer um expert advisors com compra, venda e recomendações que se enquadram dentro do estratégia.

Sobre sistemas de negociações automatizados, o autor [Barbosa and Belo 2010], descreve que, a fim de obter uma vantagem sobre seus concorrentes, instituições financei- ras e outras os participantes têm dedicado e aumentando a quantidade de tempo e recursos para o desenvolvimento de sistemas de negociação automatizados. Por razões óbvias, a maioria desses sistemas é proprietária, e sua implementação é envolta em sigilo. É , por- tanto, muito difícil encontrar informações publicamente disponíveis sobre a arquitetura e desempenho de este tipo de sistemas.

Sobre técnicas de predição voltada para o mercado de câmbio, o autor [] descreve, Predição de preços de moedas se tornou uma tarefa desafiadora no Forex mercado desde o final da década de 1970 devido ao movimento de incerteza das taxas de câmbio. No trabalho em questão, utilizamos a equação de regressão linear para analisar a dados e des- cobrir os padrões de tendências no Forex. Esses padrões de tendências são modelados e aprendidos pelo algoritmo da rede neural artificial.O algoritmo Time Warping é usado para prever as tendências do futuro próximo. O experimento em questão mostra um resultado satisfatório usando a abordagem proposta.

## **3. Metodologia**

Nesta seção serão descritos os métodos utilizados para realizar o projeto em questão, ferramentas para a coleta de dados, procedimentos para realizar a normalização e limpeza dos dados, programas e linguagem utilizadas para aplicar a mineração de dados e algoritmos para obter o resultado e modelo mais apropriado para o desenvolvimento da estratégia de negociação.

O processo de para realizar a extração de conhecimento escolhido foi o (KDD - Knowledge Discovery in Databases) Descoberta de conhecimento em bancos de dados. No contexto do artigo, o KDD foi escolhido por ser um processo com fluxo simples, bem definido e as etapas do processo se encaixaram bem nos dados do projeto desenvolvido.

A Figura 1 demonstra essas fases e como elas se integram. Utilizando o KDD, na etapa de seleção, foi escolhido o conjunto de dados para realizar a busca pelo conhecimento.

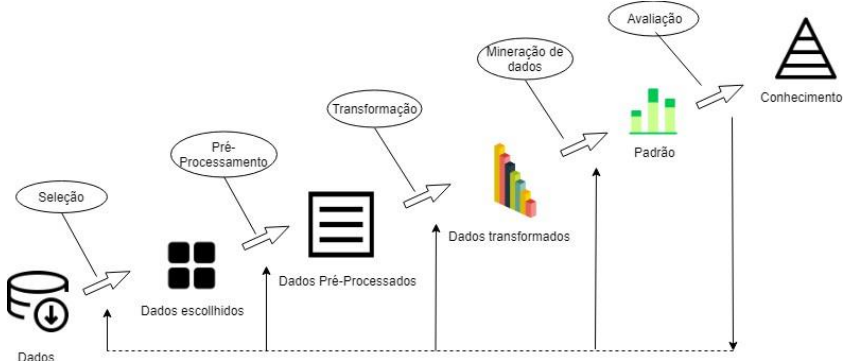

**Figura 1. Fases do processo KDD**

Os dados escolhidos essa etapa foram as cotações de preço do par EUR/USD dos últimos 18 anos, o período de tempo escolhido para as análises iniciais foi o período diário, além das informações com relação a preço, outros dados utilizados fazem parte do data-set do projeto, o indicador RSI(Índice de força rela- tiva).

Posteriormente, na etapa de pré-processamento, foi realizado a limpeza do da- dos, excluindo colunas irrelevantes para o problema, normalizando e limpando dados de variáveis como a de data.

Já na etapa de transformação, foi anexado ao mesmo data-set as informações ob- tidas a partir dos indicadores, pois na coleta dessas variáveis, foi realizado uma coleta separada, para que os dados dos indicadores viessem mais limpos, evitando a necessidade de se trabalhar a etapa de pre-processamento desses dados em questão.

Após os dados terem sido normalizados, limpos e transformados, será realizado a mineração dos dados. Para realizar a mineração, foi escolhido o classificador Naive Bayes. Na ultima fase, a partir dos resultados adquiridos com base nos algoritmo descrito no paragrafo anterior, será realizado a etapa de interpretação de resultados, as informações obtidas foram primeiramente interpretadas, em seguida foi possível identificar novos padrões padrões e modelos.

# **4. Desenvolvimento**

As etapas de desenvolvimento foram desenvolvidas utilizando o processo KDD, conforme foi descrito na seção anterior, em todas as fases do processo foram gerados materiais, nesta seção será descrito com detalhe os procedimentos utilizados e os produtos, dados, informações e conhecimentos obtidos.

A primeira etapa do KDD tem como foco a escolha dos dados a serem trabalha- dos. No contexto do artigo os dados escolhidos foram as cotações diárias de preço do EUR/USD, dados diários do indicador RSI(Índice de Força Relativa). Para realizar a coleta dos dados foi desenvolvido um algoritmo em linguagem MQL5, utilizando-se da ferramente de back-test, disponível no software MetaTrader5 foi possível obter os dados desde o ano 2000, para realizar as demais fases do KDD.

Na fase de pré-processamento dos dados, foi necessário realizar limpeza e normalização dos dados, pois o algoritmo utilizado para a coleta dos dados foi desen- volvido com foco em capturar os dados históricos.

A transformação dos dados foi realizada integrando os dados das cotações com os dados dos indicadores, pois é necessário que os dados dos indicadores sejam referentes as determinadas datas de cada cotação.

Utilizando a ferramenta Weka e Metatrader, foi realizado uma série de experimen- tos com algoritmos voltados para predições, em todos os experimentos a variável alvo era: compra, venda ou neutro. as variáveis independentes foram as variáveis de cotação de preço, volume, variação de preço e os dados do indicador.

#### **5. Resultados**

Com a realização do trabalho em questão, um dos resultados e produtos mais relevantes foi o datset construído para a realização dos experimentos, além de um grande volume de objetos coletados, a integração com variáveis obtidas a partir dos indicadores possibilita a realização de estudos futuros.

A partir dos experimentos realizados na etapa de desenvolvimento, foi possível extrair diversas informações sobre o comportamento do mercado e de como os indicadores podem auxiliar o ser humano no processo de tomada de decisão de compra, venda ou de aguardar uma melhor oportunidade.

A estratégia visa explorar momentos de sobre-compra e sobre-venda, esses momentos podem ser identificados quando o RSI cruza a zona de 70, indicando que o preço está sobre-comprado, quando o RSI cruza a zona de 30, indica que o preço está sobre comprado. Quando o preço cruza a zona de 70 é realizado uma venda, quando cruza a zona de 30 e realizado uma compra. É executado apenas uma operação por vez.

A partir do classificador Naive Bayes, utilizando informações de abertura, máxima, mínima, fechamento, volume e valor do RSI. As informações obtidas a partir do algoritmo podem ser vistos na figura abaixo.

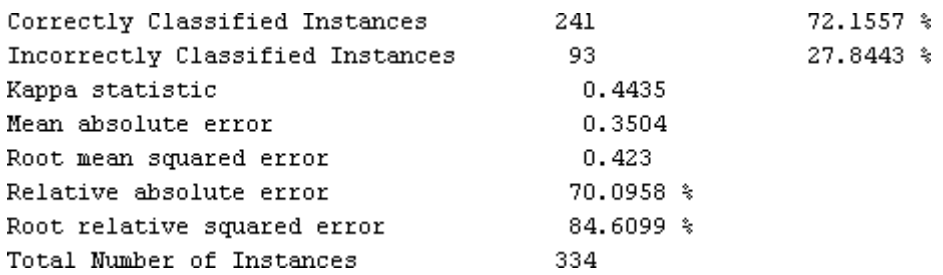

#### **Figura 2. Resultado Classificador Naive Bayes**

Com o objetivo de avaliar a performance da estratégia utilizando esse indicador, foi desenvolvido um robô para demonstrar o resultado dessa estratégia utilizando dados históricos. Segue abaixo a figura da performance da estratégia utilizando RSI para operações no tempo gráfico D1(Um dia), com o take-profit, stop-loss e stop-gain fixos, sendo eles de 1000 pips. O resultado de performance realizado é entre 01/01/2000 até 18/04/2018.
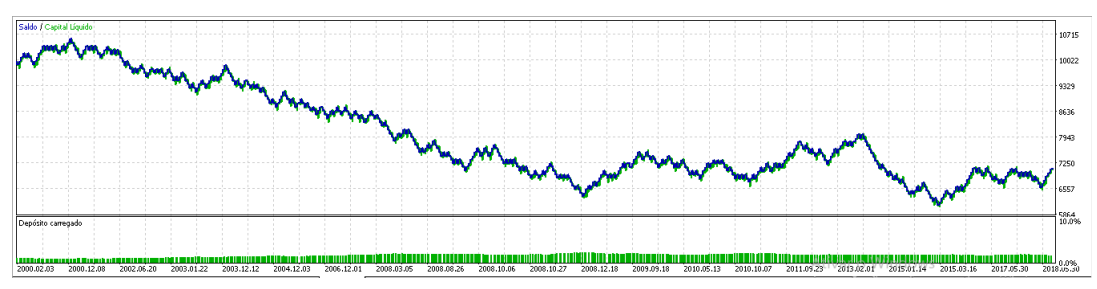

**Figura 3. Resultado RSI para tempo gráfico D1**

Os resultados utilizando o indicador RSI para o periodo gráfico se mostrou insatisfatório, levando em consideração o acumulo de capital a longo prazo ou curto prazo. Tendo uma taxa de 47,3% de operações com lucro versus 52,69% de operações com perda.

A partir da estratégia definida anteriormente, diversos outros experimentos foram realizados, utilizando o mesmo algoritmo, fazendo alterações apenas no tempo gráfico.

Alterando o tempo gráfico foi possível identificar uma taxa de acerto um pouco maior em comparação ao primeiro experimento, porém no longo prazo foi possível obter resultados mais interessantes. Alterando apenas o tempo gráfico para o H1(Uma hora), obtivemos o seguinte resultado. A taxa de operações com lucro foi de 50,90% versus 49,10% de operações com perda.

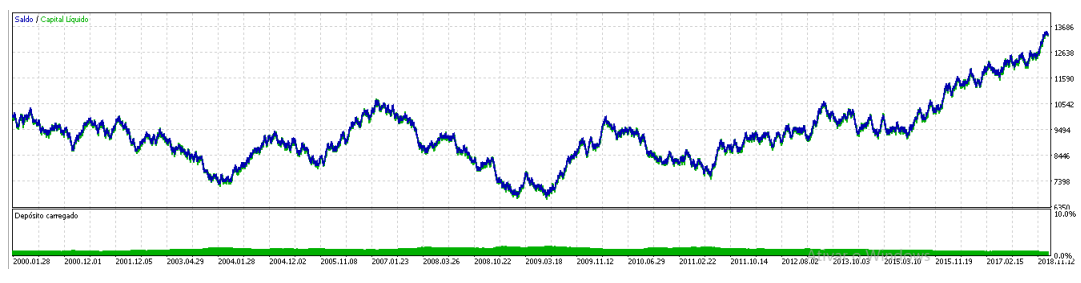

**Figura 4. Resultado RSI para tempo gráfico H1**

A mineração que mostrou a melhor performance de saldo e taxa de acerto foi para o tempo gráfico M3O(Trinta minutos). Mantendo a mesma estratégia o resultado, a taxa de operações com lucro foram de 51,74% versus 48,26%. Abaixo segue a imagem com a performance mantendo o mesmo período.

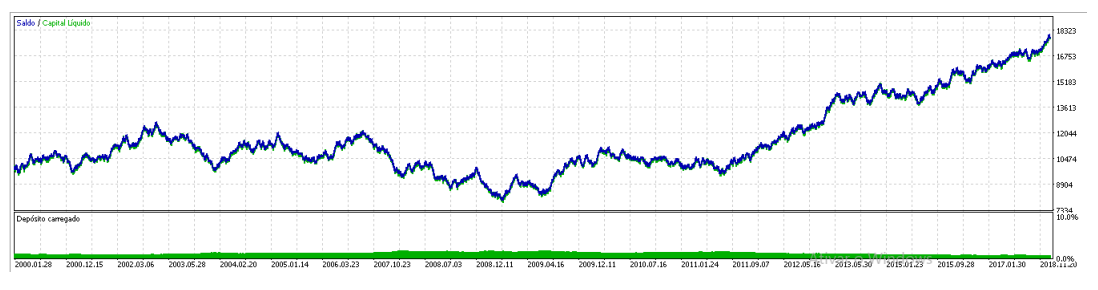

**Figura 5. Resultado RSI para tempo gráfico M30**

Para o período D1, a estratégia em questão realizou 520 operações, no período de H1, os resultados são com base em 2118 operações, para o período M30 foram 2443 negociações.

#### **6. Conclusões**

Os dados coletados a partir da mineração de dados utilizando o KDD, foram de grande vália para a realização do trabalho, e para o desenvolvimento eficiente da estratégia de negociação.

Com base nas informações colhidas a partir dos dados, foi possível verificar a validade e a tendência de movimento do preço do par EUR/USD, utilizando como auxilio para a análise o indicador RSI.

Conforme foi apresentado neste trabalho, a mesma estratégia performa de diversas formas diferentes quando as variáveis são alteradas, a estratégia utilizada para desenvolvimento desse trabalho, inicialmente se mostrou ineficiente para acumulo de capital, porém alterando apenas uma das variáveis, nesse caso o tempo gráfico, a mesma estrategia se tornou positiva.

Além dos produtos gerados, citados nessa seção. O trabalho em questão teve como produto um robô de negociação, o robô desenvolvido em MQL5, tem como objetivo auxiliar as pessoas em operações no mercado financeiro, possibilitando a abertura de operações durante 24 horas do dia, durante todos os dias da semana.

Conforme descrito na seção de resultados, a estratégia se mostrou efetiva tendo como objetivo o acumulo de capital no longo prazo. Como é de conhecimento do mer- cado, existem outros fatores não abordados nesse trabalho são importantes para a escolha de uma estratégia de negociações. A pesquisa aqui apresentada ainda está em fase inicial e como trabalhos futuros pretende-se continua a análise agregando novos fatores na mineração para o período já determinado

# **Referências**

- Barbosa, R. P. and Belo, O. (2010). Multi-agent forex trading system. In Agent and multiagent technology for internet and enterprise systems, pages 91–118. Springer.
- Campos, P. J. F. (2010). Abordagem comportamental e investimento racional no mercado cambial: o caso do mercado forex. PhD thesis, Intituto Polite´cnico do Porto. Instituto Superior de Contabilidade.
- De Amo, S. (2004). Técnicas de mineração de dados. Jornada de Atualização em Informática.
- Fayyad, U., Piatetsky-Shapiro, G., and Smyth, P. (1996a). From data mining to knowledge discovery in databases. AI magazine, 17(3):37.
- Fayyad, U. M., Haussler, D., and Stolorz, P. E. (1996b). Kdd for science data analysis: Issues and examples. In KDD, pages 50–56.
- Guimarães, E. M. P. and E´ vora, Y. D. M. (2004). Sistema de informação: instrumento para tomada de decisão no exercício da gerência. Ciência da informação, 33(1).
- Osunbor, V. and Egwali, A. (2016). Development of oseg: A forex expert advisor. The Pacific Journal of Science and Technology, 17(2).
- Prezepiorski Lemos, E., Arns Steiner, M. T., and Nievola, J. C. (2005). Análise de crédito bancário por meio de redes neurais e árvores de decisão: uma aplicação simples de data mining. Revista de Administração-RAUSP, 40(3).

# **Proposta de um aplicativo de Realidade Aumentada para tratamento de aracnofobia**

**Karoline Dias Barreto<sup>1</sup> , Fabiano Fagundes1,2, Cristina D'Ornellas Filipakis Souza1,2 , Lauriane dos Santos Moreira<sup>2</sup>**

<sup>1</sup>Ciência da Computação - <sup>2</sup> Psicologia - Centro Universitário Luterano de Palmas (CEULP/ULBRA) Avenida Teotônio Segurado, CEP 77.019-900 – Palmas – TO – Brasil

{karol.db1230, thilfa}@gmail.com, {cristina, lauriane}@ceulp.edu.br

*Resumo. Tendo em vista que as fobias são um medo aprendido, do ponto de vista da análise comportamental, e que uma fobia pode ser ocasionada devido a estímulos aversivos, é necessário pensar em formas de confrontar o medo através da emissão de respostas assertivas. A exposição in vivo é um tratamento que costuma ser recomendado para Fobias Específicas - como a aracnofobia. Entretanto, este apresenta alta taxa de conflito, ou seja, os indivíduos podem vir a achar que esse tipo de exposição é muito assustador. Nesse sentido, a Realidade Aumentada surge como um meio alternativo para ser utilizado. O presente trabalho utilizou recursos ofertados pela Realidade Aumentada juntamente com conceitos de análise do comportamento, tendo como foco a dessensibilização sistemática.*

### **1. Introdução**

O medo é um comportamento emocional que, quando prejudicial para o indivíduo e para o grupo ao qual ele está inserido, é denominado pela literatura psiquiátrica como sendo fobia (FORNAZARI; BORLOTI; HAYDU, 2014). Um dos transtornos de ansiedade, segundo o DSM - IV-TR (Manual de Diagnóstico e Estatística de Perturbações Mentais), no qual a pessoa desenvolve um medo descomedido, persistente ou irracional e sempre relacionado a uma situação ou objeto específico é chamado de Fobia Específica. (LOPES; CARVALHO; BARBOSA, 2014). A aracnofobia, medo de aranhas, é uma das Fobias Específicas.

Segundo Lima et al. (2013), reabilitações que utilizam a exposição *in vivo* (exposição do fóbico frente ao seu medo) podem desencadear ataques de pânico, resultando no não prosseguimento do tratamento. Com base nisso, há a necessidade de outras formas de exposição. A exposição a uma Fobia Específica sendo mediada por uma tecnologia (neste caso a Realidade Aumentada) pode ajudar na percepção pelo fóbico de forma mais racional.

A dessensibilização sistemática surge a partir da análise do comportamento como uma técnica de ajuda que consiste em repetir situações consideradas ameaçadoras de maneira gradual, de forma que, com o avanço do tratamento, o estado de desconforto no qual a pessoa se encontra possa diminuir.

Diante do exposto, entende-se que é necessário buscar meios alternativos de tratamento. Por misturarem o mundo real com o virtual, sistemas de Realidade Aumentada são apontados como forma de tratamento para confrontar a sensação fóbica. O fóbico pode, dessa forma, estar em contato com a sua fobia tendo conhecimento que o que está sendo exposto não é real.

#### **2. Fobias**

O medo é uma emoção comum sentida pelas pessoas. A emoção é definida por Skinner (2000, p. 182) em sua obra "Ciência e Comportamento Humano" como um estado particular de alta ou baixa frequência, decorrente de uma ou mais respostas que são induzidas por qualquer uma entre uma classe de operações (conjuntos de meios que se combinam para obter-se um resultado).

Segundo Vilela (2005 apud VARGAS, OLIVEIRA e RIBEIRO, 2008), fobia (de *phobos*, deusa grega do medo) pode ser estabelecida como um medo insistente e irracional, resultando no ato de esquivar-se de uma situação, atividade e/ou objetos específicos temidos.

Com o objetivo de aliviar os sintomas que as fobias provocam, há tratamentos com a utilização de medicamentos ou, até mesmo, com a utilização de tecnologias. A terapia comportamental, por outro lado, remete às terapias de exposição e conclui que uma exposição prolongada e controlada (sem consequências físicas) ao que causa a fobia, pode, dessa forma, diminuir de maneira progressiva os sintomas fóbicos (RAMOS; RIOS; SERRANO, 2018).

Para os behavioristas, o indivíduo é considerado uma folha em branco e, a partir de ações externas, passa por um processo de aprendizagem e experimentação que o condiciona a comportamentos. Portanto, as fobias, seriam, de certa forma, um comportamento aprendido decorrente de influências externas.

Fobia Específica tem como característica medos irracionais que são associados a estímulos específicos, desencadeando uma forte reação de ansiedade. Um batracofóbico, que tem medo da família de anfíbios, incluindo sapos e rãs, pode vir a enxergá-los maiores, mais feios e mais repugnantes do que eles de fato são.

Devido a Fobia Específica interferir menos nas funções pessoais ou estar relacionada a um sofrimento mais leve, os fóbicos não buscam atendimento médico psiquiátrico. O tratamento pode ser procurado pelos indivíduos em períodos que situações da vida podem tornar a fobia problemática, por exemplo. (LIPSITZ et al., 1999).

A pessoa que possui uma fobia, neste caso uma Fobia Específica, tende a ter um pensamento deturpado por considerar que algumas situações são mais ameaçadoras do que realmente aparentam ser. (ARAUJO, 2011).

Os aracnofóbicos, foco deste trabalho, apresentam medo intenso e imediato quando expostos a aranhas. Estas pessoas conseguem identificar que o medo é excessivo e/ou irracional, mas tal percepção não as tornam aptas a contê-lo. Portanto, passam a evitar situações que os exponham a aranhas.

O medo de aranhas pode vir a afetar a vida pessoal e profissional dos indivíduos aracnofóbicos, visto que pessoas com aracnofobia podem ter sua rotina afetada e, conforme afirmam Granado, Ranvaud e Peláez (2007), em casos mais extremos, o medo de ser confrontado pelo objeto fóbico chega a ser tão grande que as pessoas se negam a passar por qualquer terapia.

Existem técnicas que procuram confrontar a sensação fóbica, como a exposição ao vivo e a dessensibilização sistemática. Segundo Turner (1996, apud REY, 2002), a exposição ao vivo é uma técnica comportamental que tem como intuito expor o fóbico direta e gradualmente a objetos e situações que causam temor. Geralmente nessa técnica não se utilizam técnicas de relaxamento.

#### **3. Análise do Comportamento**

A análise do comportamento tem seu surgimento a partir do behaviorismo radical e seus princípios. Behaviorismo (ou comportamentalismo) tem como principal objeto de estudo o comportamento.

Para entender a análise do comportamento é necessário compreender o comportamento. Para explicar o comportamento, Skinner (1974) levanta questionamentos separando-os em duas questões práticas: 1- como uma pessoa poderia se antecipar e a partir disso estar preparada para a ação de outra pessoa? e 2- como poderia-se induzir uma pessoa a uma outra forma de se comportar? Dessa maneira, o comportamento poderia ser entendido como uma questão sobre causas.

Em sua obra "Questões Recentes na Análise Comportamental", Skinner (2002) afirma que confundir sentimentos com causa é fácil, pois nós os sentimos enquanto estamos nos comportando (ou anteriormente ao comportamento em si). O sentimento, para Skinner, é um tipo de ação sensorial, porque podemos ver alguma coisa e senti-la também. Porquanto, a maneira como os indivíduos se sentem é constantemente tão importante quanto o que eles fazem (SKINNER, 2002, p.13-22).

Para Prette e Prette (2017), a análise do comportamento tem uma abordagem filosófica, científica e aplicada que excede o controle dos comportamentos sociais, não podendo ser reduzida a habilidades sociais (diferentes abordagens teóricas com foco em comportamentos sociais).

A partir do entendimento sobre comportamento e análise do comportamento surge a Terapia Comportamental. Segundo Nogueira (2013), esta tem como objetivo a análise de relações entre ambiente e comportamento. A Terapia Comportamental utiliza uma técnica que trabalha diferentes comportamentos, chamada de dessensibilização sistemática.

# **4. Dessensibilização sistemática**

A dessensibilização sistemática, conforme Knapp e Caminha (2003), é composta por um conjunto de técnicas de exposição ao que ocasionou o trauma. A técnica de dessensibilização tem como objetivo expor uma pessoa a um estímulo que este descrevia como sendo causador de sua ansiedade juntamente com um estado de relaxamento. Esta técnica, portanto, poderia vetar a reação emocional frente ao estímulo. (BARBOSA; BORBA, 2010).

Diante disso, Turner (2002, ARAUJO, 2011), afirma que através de emissão de respostas assertivas, a dessensibilização procurar eliminar comportamentos de medo e evitação.

Segundo Brochado (2002), a dessensibilização sistemática possui três passos básicos:

- **Passo 1:** o indivíduo deve formular uma lista de estímulos que provocam medo (juntamente com o terapeuta). Esses estímulos, posteriormente, serão classificados hierarquicamente (hierarquia do medo), de maneira que situações que provam menos medo se posicionam no ponto mais baixo e as que provocam mais medo são inseridas em posições mais elevadas.
- **Passo 2:** neste passo o indivíduo deve aprender e treinar maneiras de relaxar, utilizando técnicas de relaxamento. Quando as situações de hierarquia de medo forem apresentadas, tendo conseguido dominar a técnica de relaxamento, esta deve conseguir bloquear o medo.

**Passo 3:** O indivíduo é apresentado, gradualmente, às situações de medo. Neste passo, o terapeuta realiza a descrição verbal das situações com a ajuda de ilustrações ou materiais que sejam reais. Cada situação é, portanto, trabalhada até que a pessoa não tenha a sensação de medo.

# **5. Realidade Aumentada**

A Realidade Aumentada possibilita que o usuário visualize o mundo real de maneira aumentada por meio de elementos virtuais. A exposição *in vivo* costuma ser o tratamento recomendado para Fobias Específicas, mas, por apresentar alta taxa de conflito (alguns indivíduos podem achar esse tipo de exposição muito assustador), não é eficaz em todas as instâncias. Nesse sentido, a Realidade Aumentada se mostra como uma forma de exposição mais aceitável para alguns indivíduos (BOTELLA et al., 2010).

Com a utilização da Realidade Aumentada, é possível visualizar elementos que são virtuais (como a projeção de animais 3D) como se estivessem ao alcance das mãos, por meio de um aplicativo no celular, por exemplo. A exposição a uma Fobia Específica através desta tecnologia pode ajudar na percepção, pelo fóbico, de uma forma mais racional, visto que o indivíduo tem a percepção de que está lidando com objetos não reais em um mundo real.

Um exemplo de aplicação de Realidade Aumentada que ficou conhecida em todo o mundo é o jogo Pokémon Go, produzido pela Nintendo. O jogo, por sua vez, combina a geolocalização com a Realidade Aumentada, unindo os mundos real e virtual. Para o seu funcionamento, é necessário acionar a câmera que posiciona de forma virtual, em um determinado local, criaturas (Pokémon) que efetivamente não estão lá (AGRELA, 2016). A Figura 1 apresenta a utilização deste jogo em um *smartphone*.

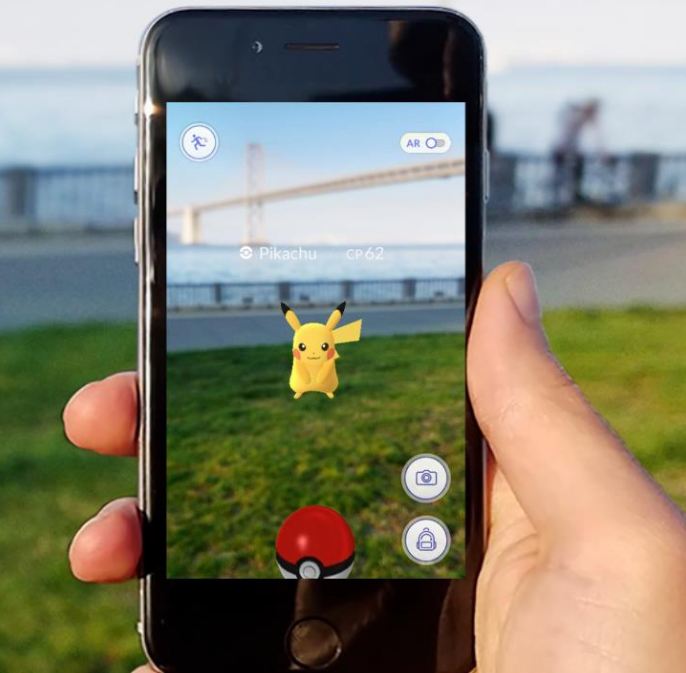

**Figura 1: Utilização do Pokémon Go em um smartphone Fonte: Visualização do app Pokemon Go (POKEMONGO, 2019)**

Com a utilização da Realidade Aumentada, o profissional psicólogo terá o controle sobre os elementos que serão necessários para viabilizar a dessensibilização sistemática. É necessário salientar que a exposição com a utilização da Realidade Aumentada, assim como as exposições imaginárias e *in vivo*, necessita ser mediada por um psicólogo, que terá a responsabilidade de monitorar o indivíduo que está sendo exposto ao tratamento e verificar suas reações ansiosas frente a exposição.

# **6. Materiais e Métodos**

O *GamingPlace* é o aplicativo móvel onde os jogos construídos poderão ser jogados. Já que os jogos são feitos de acordo com as necessidades de cada usuário, apenas os usuários que forem explicitamente autorizados pelo criador de cada jogo devem ter acesso a este, portanto, para que o sistema possa mostrar apenas os jogos corretos. ao acessar o aplicativo pela primeira vez, o jogador deverá informar seu nome de usuário e senha, dessa forma o *GamingPlace* enviará à API uma requisição para fazer login e, caso esta obtenha sucesso, suas credenciais de acesso serão salvas em banco de dados local (para que não seja necessário que o usuário faça login todas as vezes que desejar utilizar o aplicativo), serão mostradas ao usuário suas informações de perfil e serão listados os jogos disponíveis a ele.

Para o desenvolvimento do presente trabalho estão sendo utilizadas as seguintes tecnologias e materiais:

- **Unity:** uma plataforma em tempo real (realiza a renderização em tempo real) que possui ferramentas e serviços e é utilizada para criação de jogos e aplicativos;
- **Vuforia:** um kit de desenvolvimento de software (SDK) que possibilita a integração da Realidade Aumentada a aplicativos para desktop e dispositivos móveis, oferecendo suporte a diferentes plataformas e sistemas operacionais, como o Android e IOS. Esta utiliza o rastreamento e reconhecimento de marcadores ou imagens pré configuradas que possibilitam o posicionamento de um objeto 3D em tempo real (BERGAMASCHI; MORAIS, 2014);
- **Linguagem de programação C#:** linguagem que será utilizada para a codificação do projeto;
- **Visual Studio Code:** editor de código que será utilizado para a programação dos scripts (conjuntos de instruções) que serão introduzidos no projeto da Unity.

A composição do processo de desenvolvimento do trabalho é apresentada na Figura 2 a seguir.

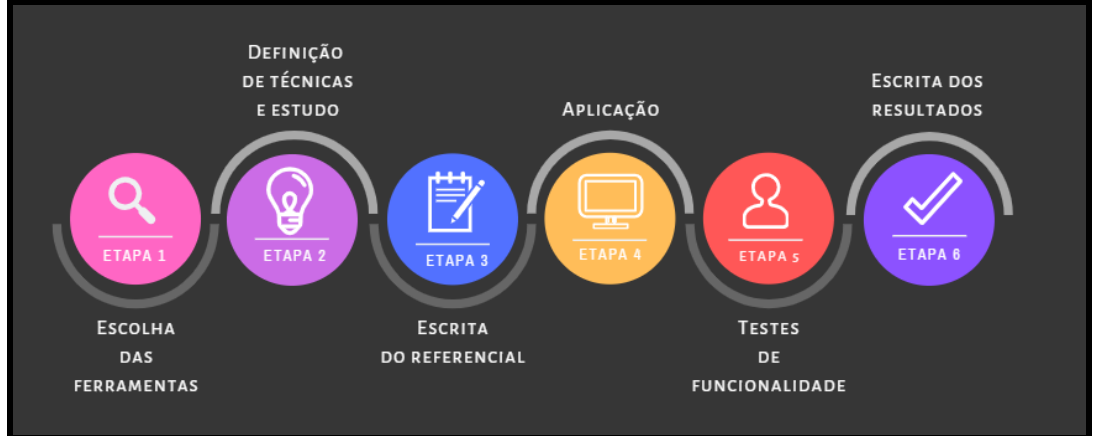

**Figura 2: Processo de desenvolvimento do trabalho**

A Figura 2 apresenta o processo de desenvolvimento do trabalho. A primeira etapa é constituída da escolha das ferramentas que serão utilizadas para a criação do aplicativo de Realidade Aumentada: Unity, Vuforia, linguagem de programação C# e Visual Studio Code. Na segunda etapa foi realizada a definição de técnicas e estudo das mesmas, unindo conceitos da área da psicologia como análise comportamental com foco na dessensibilização sistemática.

A etapa seguinte corresponde à escrita do referencial, abordando os conceitos: Fobias, Fobias Específicas, Aracnofobia, Análise do Comportamento, Dessensibilização Sistemática e Realidade Aumentada.

A quarta etapa é de aplicação, ou seja, desenvolvimento da aplicação, estando esta dividida em:

- modelagem do aplicativo: estruturação da utilização da dessensibilização sistemática juntamente com a Realidade Aumentada
- montagem: organização da sequência de etapas que conterão no aplicativo.
- programação das cenas que irão compor o sistema

Como quinta etapa o aplicativo contará com testes de funcionalidade e, como última etapa, os resultados obtidos serão descritos a partir do desenvolvimento da aplicação e dos testes de funcionalidade que serão aplicados. Testes da aplicabilidade do aplicativo considerando o aspecto psicológico serão realizados em trabalhos futuros desenvolvidos no curso de Psicologia do CEULP.

# **7. Resultados**

Para o desenvolvimento de um aplicativo no qual é desejável criar várias cenas e nessas cenas colocar objetos (modelos) diferentes, o projeto na Unity é criado e a partir dele as diversas cenas com seus respectivos modelos são criados. A Unity possibilita, também, a criação de botões, que podem ser utilizados para interação com o usuário e textos, que aparecem na tela e também podem ser utilizados para comunicação com o usuário que está utilizando o aplicativo.

Assim, a Figura 3 ilustra um exemplo de uma aplicação 3D desenvolvida com o Unity. Na cena há a inserção de um modelo 3D de uma aranha.

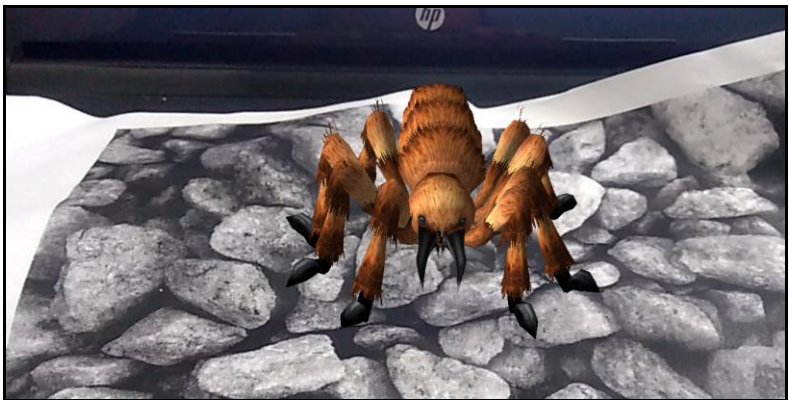

**Figura 3: Aranha 3D projetada pelo aplicativo desenvolvido na Unity**

A aranha que está sendo projetada é renderizada em cima de uma imagem (foto de pedras) utilizando conceitos e características da Realidade Aumentada. Para que isso possa acontecer, a Vuforia é integrada ao projeto da Unity, possibilitando a criação de aplicações de Realidade Aumentada. Para o desenvolvimento de uma aplicação de Realidade Aumentada é necessário, ao primeiro passo, criar uma ARCamera (Figura 4), que é instalada através do Vuforia Engine. Este componente, que é a câmera de Realidade Aumentada, permite que, a partir de uma base de dados, as imagens 3D inseridas na cena sejam projetadas.

|                                                                                                    | Inity 2018.3.4f1 Personal - scene0.unity - projeto-unity - Android <dx11 dx9="" gpu="" on=""></dx11>                                 |                                                                                                    |                                                |  |  |
|----------------------------------------------------------------------------------------------------|----------------------------------------------------------------------------------------------------|----------------------------------------------------------------------------------------------------|------------------------------------------------|--|--|
|                                                                                                    | File Edit Assets GameObject Component Window Help                                                                                    |                                                                                                    |                                                |  |  |
| 47<br>G<br>لرري<br>'≡ Hierarchy<br>Create " QTAII<br>$\mathbin{\mathbb{Q}}$ scene0<br>Directional<br>ARCamera<br>EventSyste<br>Augmented | <b>Create Empty</b><br><b>Create Empty Child</b><br><b>3D Object</b><br>2D Object<br><b>Effects</b><br>Light<br>Audio<br>Video<br>UI | Ctrl+Shift+N<br>$Alt + Shift + N$<br>$\rightarrow$<br>$\rightarrow$<br>$\rightarrow$<br>$\rightarrow$<br>$\mathcal{F}$<br>$\rightarrow$<br>$\rightarrow$ | t Store<br>$\triangleleft$ i)<br>E F           |  |  |
|                                                                                                    | Vuforia Engine                                                                                                    | X                                                                                                    | <b>AR Camera</b>                               |  |  |
|                                                                                                    | Camera                                                                                                    |                                                                                                    | Image                                          |  |  |
|                                                                                                    | Center On Children                                                                                                    |                                                                                                    | Multi Image                                    |  |  |
|                                                                                                    | Make Parent                                                                                                    |                                                                                                    | Cylindrical Image                              |  |  |
|                                                                                                    | Clear Parent                                                                                                    |                                                                                                    | Cloud Image<br>⋋                               |  |  |
|                                                                                                    | Set as first sibling                                                                                                    | $Ctrl +=$                                                                                                    | <b>Model Targets</b><br>Y<br>Camera Image<br>≯ |  |  |
|                                                                                                    | Set as last sibling                                                                                                    | $Ctrl + -$                                                                                                    | 3D Scan                                        |  |  |
|                                                                                                    | Move To View                                                                                                    | $Ctrl + Alt + F$                                                                                                    | <b>VuMark</b>                                  |  |  |
|                                                                                                    | Align With View                                                                                                    | Ctrl+Shift+F                                                                                                    |                                                |  |  |
|                                                                                                    | Align View to Selected                                                                                                    |                                                                                                    | <b>Ground Plane</b>                            |  |  |
|                                                                                                    | <b>Toggle Active State</b>                                                                                                    | Alt+Shift+A                                                                                                    | Mid Air<br>⋋                                   |  |  |

**Figura 4: Unity com Vuforia**

Portanto, para que fosse possível visualizar a aranha na Figura 3 apresentada anteriormente, há uma base de dados cadastrada na Vuforia com uma imagem de pedras. Essa base de dados é exportada para o Unity para ser utilizada na cena, como a Figura 5 ilustra.

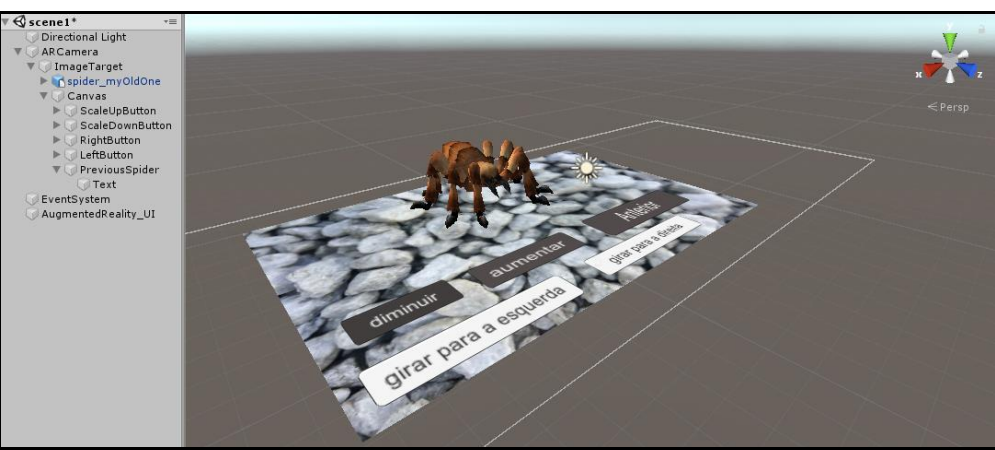

**Figura 5: Exemplo de uma cena no Unity**

A imagem de pedras é adicionada na cena através do ImageTarget (elemento da cena) e dentro desta são inseridos o modelo 3D da aranha e os botões diminuir, aumentar, anterior, girar para a esquerda e girar para a direita. Para que estes elementos sejam apresentados, uma imagem igual a que foi cadastrada a base de dados deve ser imprimida e apresentada frente à câmera, que pode ser uma *webcam* ou a câmera do celular, por exemplo.

O aplicativo está sendo projetado com a utilização da técnica de dessensibilização sistemática, sendo composto, dessa forma, por etapas. Como a dessensibilização sistemática aborda uma exposição gradual ao que ocasionou a fobia, o aplicativo irá conter etapas que vão desde apresentar o nome "aranha" até apresentar uma aranha de maneira estática e em outro momento uma aranha em movimento, ou interagindo com o usuário.

É necessário salientar que este aplicativo só poderá ser aplicado e utilizado com a presença de um profissional da psicologia, que irá monitorar o usuário de acordo com seus níveis de ansiedade. Isso facilita ao profissional psicólogo pois ele contará, facilmente, com os elementos necessários para promover a dessensibilização sistemática e, em especial, terá controle sobre estes elementos.

## **8. Considerações Finais**

O presente trabalho teve como propósito apresentar uma proposta de um aplicativo para tratamento de aracnofobia, com a utilização dos recursos da Realidade Aumentada em conjunto com conceitos da análise comportamental, tendo como foco a dessensibilização sistemática.

Os tratamentos ofertados como a exposição *in vivo* podem não surtir efeito em algumas situações, visto que o fóbico pode apresentar ataques de pânico e não prosseguir com o tratamento, o que acarreta na necessidade de outras formas de exposição. A tecnologia da Realidade Aumentada é apresentada, portanto, como uma maneira de exposição, combinando os mundos real e virtual.

Durante o desenvolvimento do trabalho, as etapas relacionadas ao processo foram seguidas para a construção de um aplicativo que englobasse os conceitos da psicologia, com a utilização da técnica dessensibilização sistemática. É importante ressaltar que a aplicação do mesmo necessita da presença de um profissional da psicologia, para que o usuário que está sendo exposto à tecnologia possa ser monitorado.

O presente trabalho que está em andamento terá como próximas etapas: a modelagem do aplicativo, a organização da sequência de etapas que conterão no aplicativo e a implementação do aplicativo. Por fim, testes de funcionalidade serão aplicados ao aplicativo com o objetivo de verificar se este está de acordo com o esperado, em relação as suas funcionalidades.

# **Referências**

AGRELA, Lucas. O que é realidade aumentada, chave do sucesso de Pokémon Go. 2016. Disponível em: [<https://exame.abril.com.br/tecnologia/o-que-e-realidade](https://exame.abril.com.br/tecnologia/o-que-e-realidade)

-aumentada-chave-do-sucesso-de-pokemon-go/>. Acesso em: 14 abr. 2019.

- ARAUJO, Neuraci Gonçalves de. Fobia específica: passo a passo de uma intervenção bemsucedida. Revista Brasileira de Terapia Comportamental e Cognitiva, Rio de Janeiro , v. 7, n. 2, p. 37-45, dez. 2011. Disponível em: [<http://pepsic.bvsalud.org/scielo.php?script=sci\\_arttext&pid=S1808](http://pepsic.bvsalud.org/scielo.php?script=sci_arttext&pid=S1808) -56872011000200007&lng=pt&nrm=iso>. acessos em 18 mar. 2019.
- BARBOSA, João Ilo Coelho; BORBA, Aécio. O surgimento das terapias cognitivocomportamentais e suas consequências para o desenvolvimento de uma abordagem clínica analítico-comportamental dos eventos privados. Revista Brasileira de Terapia Comportamental e Cognitiva, [s.l.], v. 12, n. 1/2, p.60-79, 16 jun. 2010. Revista Brasileira de Terapia Comportamental e Cognitiva (RBTCC). http://dx.doi.org/10.31505/rbtcc.v12i1/2.416. Disponível em: <http://www.usp.br/rbtcc/index.php/RBTCC/article/view/416/310>. Acesso em: 30 mar. 2019.
- BERGAMASCHI, Dr. Marcelo Pereira; MORAIS, Thamires Martins Augusto de. Estudo sobre a utilização de VUFORIA e Unity 3D com RA para dispositivos móveis. WRVA 2014 Workshop de Realidade Virtual e Aumentada, Marília - Sp, nov. 2014. Disponível em: <http://www.lbd.dcc.ufmg.br/colecoes/wrva/2014/031.pdf>. Acesso em: 1 abr. 2019.
- BOTELLA, Cristina et al. Treating Cockroach Phobia With Augmented Reality. Behavior Therapy, [s.l.], v. 41, n. 3, p.401-413, set. 2010. Elsevier BV. [http://dx.doi.org/10.1016/j.beth.2009.07.002.](http://dx.doi.org/10.1016/j.beth.2009.07.002)

BROCHADO, Monica Maria Viviani. O Medo no Esporte. Motriz, v.8, n.2, p.69-77, 2002.

- FORNAZARI, Verônica Bender Haydu Silvia Aparecida; BORLOTI, Elizeu; HAYDU, Nícholas Bender. Facetas da Exposição In Vivo e por Realidade Virtual na Intervenção Psicológica no Medo de Dirigir. Psico, Porto Alegre, v. 2, n. 45, p.1-11, abr./jun. 2014.
- GRANADO, Laura Carmilo; RANVAUD, Ronald; PELÁEZ, Javier Ropero. A Spiderless Arachnophobia Therapy: Comparison between Placebo and Treatment Groups and Six-Month Follow-Up Study. Neural Plasticity, [s.l.], v. 2007, p.1-11, 2007. Hindawi Limited. http://dx.doi.org/10.1155/2007/10241.
- KNAPP, Paulo; CAMINHA, Renato Maiato. Terapia cognitiva do transtorno de estresse póstraumático. Revista Brasileira de Psiquiatria, [s.l.], v. 25, n. 1, p.31-36, jun. 2003. FapUNIFESP (SciELO). [http://dx.doi.org/10.1590/s1516-44462003000500008.](http://dx.doi.org/10.1590/s1516-44462003000500008)
- LIMA, Lazaro V. de O. et al. Sistema para auxiliar o tratamento de Aracnofobia usando Realidade Aumentada- usabilidade centrada no terapeuta. Computer On The Beach, Florianópolis – Sc, p.268-277, 2013. Disponível em: <https://siaiap32.univali.br/seer/index.php/acotb/article/viewFile/6223/3484>. Acesso em: 10 abr. 2019.
- LOPES, C.c.; CARVALHO, S.c.; BARBOSA, M.r.. Tratamento de fobia específica por dessensibilização e reprocessamento por meio dos movimentos oculares. Psicologia: Teoria e Prática, [s.l.], v. 16, n. 1, p.31-42, 11 abr. 2014. GN1 Genesis Network. [http://dx.doi.org/10.15348/1980-6906/psicologia.v16n1p31-42.](http://dx.doi.org/10.15348/1980-6906/psicologia.v16n1p31-42)
- NOGUEIRA, Samira Brito. Superação do Medo de Janela por Meio da Dessensiblização Sistemática. Psicologado. ed. 04/2013. Disponível em < [https://psicologado.com.br/abordagens/comportamental/superacao-do-medo-de-janela-por](https://psicologado.com.br/abordagens/comportamental/superacao-do-medo-de-janela-por-meio-da-dessensiblizacao-sistematica)[meio-da-dessensiblizacao-sistematica](https://psicologado.com.br/abordagens/comportamental/superacao-do-medo-de-janela-por-meio-da-dessensiblizacao-sistematica) >. Acesso em 27 Mar 2019.
- POKEMONGO. [https://pokemongolive.com/pt\\_br/.](https://pokemongolive.com/pt_br/) 2019. Acesso em 27 Mar 2019.
- PRETTE, Zilda Aparecida Pereira del; PRETTE, Almir del. Habilidades sociais e análise do comportamento. Perspectivas em Análise do Comportamento, [s.l.], v. 1, n. 2, p.104-115, 23 ago. 2017. Associação Paradigma - Centro de Ciências e Tecnologia do Comportamento. [http://dx.doi.org/10.18761/perspectivas.v1i2.33.](http://dx.doi.org/10.18761/perspectivas.v1i2.33)
- RAMOS, Olga; RÍOS, Daniel; SERRANO, Jan. Treatment of Specific Phobia by using Exposure Therapy through Virtual Reality. International Journal Of Applied Engineering Research, India, v. 13, n. 15, p.12018-12022, 2018. Disponível em: <https://www.ripublication.com/ijaer18/ijaerv13n15\_44.pdf>. Acesso em: 28 mar. 2018.
- REY, Gustavo J. Fonseca D'el et al. Exposição ao vivo no tratamento de agorafobia: relato de caso. Psicologia: Ciência e Profissão, [s.l.], v. 22, n. 4, p.80-85, dez. 2002. FapUNIFESP (SciELO). [http://dx.doi.org/10.1590/s1414-98932002000400010.](http://dx.doi.org/10.1590/s1414-98932002000400010)
- SKINNER, B. F. (1974). About behaviorism. New York, NY: Alfred A. Knopf.
- SKINNER, B.F. Questões Recentes na Análise Comportamental. 3 ed. Campinas: Papirus, 2002.

SKINNER, B.F. Ciência e Comportamento Humano. São Paulo: Martins Fontes, 2000.

- LIPSITZ, Joshua D. et al. Specific phobia 10-16 years after treatment. Depression And Anxiety, [s.l.], v. 10, n. 3, p.105-111, 1999. Wiley. [http://dx.doi.org/10.1002/\(sici\)1520-](http://dx.doi.org/10.1002/(sici)1520-6394(1999)10:33.0.co;2-x) [6394\(1999\)10:33.0.co;2-x.](http://dx.doi.org/10.1002/(sici)1520-6394(1999)10:33.0.co;2-x)
- VARGAS, Geovana C.; OLIVEIRA, Isabel Cristina V. de; RIBEIRO, Karla Carolina S.. Freud e Hitchcock: comparação de quadros de fobia[.](http://pepsic.bvsalud.org/scielo.php?script=sci_serial&pid=1677-0358&lng=pt&nrm=iso) [Latin American Journal of](http://pepsic.bvsalud.org/scielo.php?script=sci_serial&pid=1677-0358&lng=pt&nrm=iso)  [Fundamental Psychopathology On Line,](http://pepsic.bvsalud.org/scielo.php?script=sci_serial&pid=1677-0358&lng=pt&nrm=iso) São Paulo, v. 5, n. 1, p. 56-68, mai. 2008. Disponível em: [<http://pepsic.bvsalud.org/scielo.php?script=sci\\_arttext&](http://pepsic.bvsalud.org/scielo.php?script=sci_arttext&pid=S1677-03582008000100006&lng=pt&nrm=iso)

[pid=S1677-03582008000100006&lng=pt&nrm=iso>](http://pepsic.bvsalud.org/scielo.php?script=sci_arttext&pid=S1677-03582008000100006&lng=pt&nrm=iso). Acesso em: 18 mar. 2019.

# **TDChain: uso de blockchain na cadeia de distribuição de medicamentos**

**Jhemeson Silva Mota<sup>1</sup>, Ian Macedo Maiwald Santos<sup>1</sup>, Alexandre Henrique Kavalerski** Teixeira<sup>1</sup>, Kennedy Santos Torres<sup>1</sup>, Madianita Bogo Marioti<sup>1</sup>

<sup>1</sup>Departamento de Computação – Centro Universitário Luterano de Palmas (CEULP/ULBRA) Palmas, TO – Brasil

{jhemesonmotta, ianmaiscedo, kavalerskialexandre, altmaisefequeatro, madianitab}@gmail.com

*Resumo. O Brasil ocupa a sexta posição no ranking dos maiores consumidores de medicamentos do mundo. Com o aumento da procura por medicamentos surge a oportunidade para que produtos clandestinos e sem qualidade se misturem entre os legítimos em pontos de distribuição como, por exemplo, farmácias. Blockchain pode ser entendido como uma solução de banco de dados distribuídos que mantém uma lista crescente de registros confirmados pelos nós participantes. O presente trabalho apresenta a TDChain, uma proposta de uso de Blockchain que registra o transporte de um medicamento desde o fabricante até o seu destino final para facilitar a identificação de medicamentos falsificados.*

#### **1. Introdução**

O Conselho Federal de Farmácia (2016) aponta que o Brasil se encontra como uma potência do mercado farmacêutico mundial, uma vez que ocupa a sexta posição entre os maiores mercados consumidores de medicamentos no mundo, atrás de países como China, Japão e Estados Unidos.

O envelhecimento da população brasileira é considerado um dos principais fatores para o aumento no consumo de remédios, algo que se intensifica com o passar dos anos (CONSELHO FEDERAL DE FARMÁCIA, 2016; MAGALHÃES et al., 2018). Com o aumento na venda de medicamentos, tem-se uma oportunidade para que produtos clandestinos e sem garantia de qualidade, segurança e eficácia se misturem entre os legítimos.

De acordo com a Organização Mundial de Saúde (2013), um medicamento que não possui uma embalagem e etiqueta adequadas, que não respeita a sua identidade ou fonte, ou com alterações em sua fórmula original são classificados como falsificados. Segundo a Anvisa (2019), os medicamentos falsificados podem ser produzidos no Brasil ou podem vir de países que fazem fronteira com o Brasil.

Yli-Huumo et al. (2016) definem Blockchain como uma solução de banco de dados distribuídos que mantém uma lista crescente de registros de dados que são confirmados pelos nós participantes. Os dados, nesta solução, são armazenados em um registro público que inclui informações de todas as transferências de dados já concluídas. De acordo com Michael, Cohn e Butcher (2018), o Blockchain oferece um mecanismo de validação por consenso através de uma rede de computadores que facilita as transações peer-to-peer sem a necessidade de uma autoridade intermediária ou centralizada para atualizar e manter as informações geradas pelas transações.

O conceito Blockchain foi desenvolvido por Satoshi Nakamoto com a finalidade de ser aplicado em sistema monetário, especificamente para ser utilizado na criptomoeda Bitcoin (NAKAMOTO, 2008). No entanto, o uso de Blockchain pode ser utilizado - e tem sido aliado a diferentes tecnologias para diversas finalidades. Joselli (2018) apresenta em seu trabalho pontos positivos para a integração de jogos com Blockchain e descreve o funcionamento do jogo CriptoKitties, uma das primeiras tentativas de implantar a tecnologia para fins de lazer.

O presente trabalho visa uma explanação dos conceitos acerca do Blockchain e como estes podem ser aplicados ao ramo farmacêutico no processo de identificação de medicamentos falsificados, bem como os desafios para a implantação de tal aplicação. A ferramenta proposta, intitulada TDChain, tem como objetivo permitir o rastreamento do caminho do remédio que é encontrado na farmácia - desde o fabricante até o seu destino final.

# **2. Fundamentação teórica**

# **2.1. Blockchain**

Christidis e Devetsikiotis (2016) afirmam que uma blockchain é uma estrutura de dados que é replicada e compartilhada entre os membros de uma rede. Nakamoto (2008) a introduz com o Bitcoin como meio para solucionar o problema do gasto-duplo. Como resultado de como os nós na rede Bitcoin (os chamados mineradores) anexam transações validadas, mutuamente acordadas, a blockchain do Bitcoin abriga a razão geral das transações que estabelece quem possui o que (ERIS INDUSTRIES, 2016).

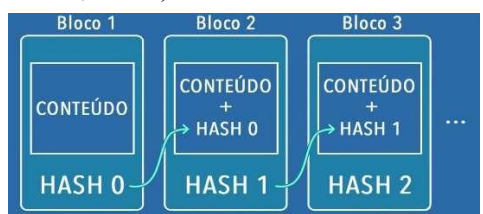

**Figura 1. Relação entre blocos na blockchain.**

#### **Fonte: Prado (2017).**

Em uma Blockchain, cada transação é validada e, juntamente com um grupo de outras transações também validadas, é adicionada como um novo Bloco a uma cadeia de transações já existente (como pode ser observado na Figura 1), dando origem ao nome que em tradução literal significa "cadeia de blocos" (MICHAEL; COHN; BUTCHER, 2018). Uma vez que uma transação tenha sido adicionada à cadeia, esta não pode ser alterada ou removida.

Isso estabelece um link entre os blocos, criando assim uma cadeia de blocos ou blockchain. Qualquer nó com acesso a essa lista de blocos ordenados e vinculados pode lê-la e descobrir qual é o estado universal dos dados que estão circulando na rede (ERIS INDUSTRIES, 2016; ANTONOPOULOS, 2014).

Segundo Christidis e Devetsikiotis (2016), entende-se melhor como funciona uma blockchain, ao examinar como uma rede blockchain é executada. Os autores descrevem que esta rede é um conjunto de nós (clientes) que operam no mesmo blockchain através da cópia que cada um possui e, com isso, um nó geralmente pode atuar como um ponto de entrada para vários usuários blockchain diferentes na rede, mas, por simplicidade, assume-se que cada usuário realiza uma transação na rede através de seu próprio nó. Esses nós formam uma rede peer-to-peer, onde:

- 1. Os usuários interagem com o blockchain por meio de um par de chaves (MICROSOFT, 2014).
- 2. Os pares vizinhos garantem que esta transação seja válida antes de retransmiti-la; transações inválidas são descartadas. Eventualmente, essa transação é espalhada por toda a rede.
- 3. As transações que foram coletadas e validadas pela rede usando o processo acima durante um intervalo de tempo acordado, são ordenadas e encapsuladas em um bloco candidato com registro de data e hora. Este é um processo chamado de mineração.
- 4. Os nós verificam se o bloco sugerido contém transações válidas, e referência via hash o bloco anterior correto em sua cadeia. Se esse for o caso, adiciona-se o bloco à

cadeia e apresentam as transações que ele contém para atualizar sua visão de mundo. Se esse não for o caso, o bloco proposto é descartado. Isso marca o fim de uma rodada.

# **2.2. Smart contracts**

De acordo com Venegas (2017), smart contracts são contratos computáveis automatizados que são executados em blockchains. O autor acrescenta que em um cenário ideal há a necessidade de automatizar os fluxos de trabalhos e/ou eliminar centros de custo (intermediários) enquanto tem-se acesso concorrente a uma versão organizacionalmente descentralizada (fisicamente separado), mas logicamente centralizada (única) da verdade.

Rande (2018) diz que um Smart Contract é um código de computador auto executável, sem qualquer interface com o usuário, que pode definir regras e consequências para o não cumprimento destas, tal como um contrato tradicional.

Tais contratos, de acordo com Gonçalves e Camargos (2017), permitem que indivíduos acordem entre si transações de bens e valores associados à blockchain que seriam automaticamente executadas assim que as condições contratuais escolhidas fossem cumpridas.

A tecnologia tem como empecilho parcial para sua adoção os requerimentos tradicionais do direito contratual vigente na maioria das jurisdições, sendo que, uma vez assinados, os contratos inteligentes se cumprem de forma automática, independentes dos poderes jurisdicionais tradicionais do Estado. Sendo assim, em alguns contextos específicos, mesmo uma ordem judicial de alto nível teria pouca eficácia para reverter o negócio jurídico realizado através de um smart contract (GONÇALVES; CAMARGOS, 2017).

### **2.3. Cadeia de distribuição de medicamentos no Brasil**

De acordo com Pinto (2016), a distribuição de medicamentos corresponde a etapas da cadeia logística que engloba características como instalações de armazenagem, layout dos locais de distribuição e métodos de localização dos itens e tipos de distribuição, visando assegurar a qualidade do medicamento e disponibilidade para todos os locais de atendimento.

Ainda para Pinto (2016), a distribuição é a etapa que gera os maiores problemas, especialmente quando não há uma relação de confiança entre o usuário e o administrador da distribuição, uma vez que sistemas de distribuição não regulados podem levar ao surgimento de estoques periféricos. Por este motivo a movimentação deve ser monitorada por um sistema confiável, atualizado e parametrizado.

A Anvisa (2017) aponta, dentre outros, três atores principais que participam da cadeia de distribuição de medicamentos no Brasil:

- **Detentor de registro**: fabricante ou importador, registra medicamentos de uso humano;
- **Distribuidor**: armazena e movimenta o medicamento como intermediário entre fabricante e dispensador;
- **Dispensador**: Farmácias, drogarias, hospitais. Estabelecimentos que fornecem medicamentos, remunerados ou gratuitos, ao consumidor ou paciente. Em 2016 existiam mais de 82 mil farmácias e drogarias no Brasil (CONSELHO FEDERAL DE FARMÁCIA, 2019).

Há também o consumidor, a pessoa que adquire um medicamento em local regularizado à dispensação. Entretanto, a Anvisa o considera parte da etapa de pós- consumo, não sendo membro da cadeia de movimentação de medicamento.

#### **3. Materiais e métodos**

Para a definição do problema que o presente trabalho propõe resolver, bem como dos elementos que compõem a proposta de solução, atividades-chave foram realizadas. Tais atividades podem ser vistas na Figura 2 e serão melhor descritas a seguir.

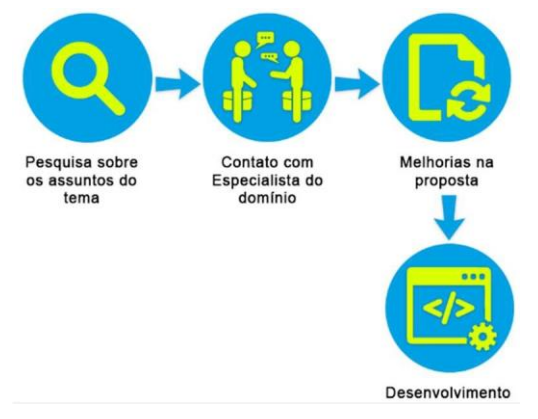

#### **Figura 2. Metodologia do projeto**

Visando reunir evidências e estudos relacionados às tecnologias elencadas como fonte de observação, bem como identificar possíveis sugestões de investigação e/ou lacunas na presente pesquisa, foi proposta uma revisão de literatura com mapeamento sistemático como uma etapa fundamental deste trabalho. A revisão foi produzida por dois dos autores do trabalho sob supervisão da orientadora. A partir desta revisão, foi possível vislumbrar um gap de propostas voltadas a utilizar Blockchain no contexto farmacêutico, e por isto, o presente trabalho visa tal área.

Posteriormente, foram realizadas reuniões com um especialista de domínio para validar insights obtidos a partir da revisão de literatura. O especialista de domínio é dono de uma rede de farmácias na cidade de Palmas-TO e se dispôs a colaborar com o trabalho, tanto validando algumas informações (do ponto de vista de quem trabalha na área) quanto sugerindo melhorias e informando os dados necessários a serem considerados na proposta.

Após estas reuniões, a proposta passou por melhorias com base em feedbacks recebidos do especialista. Importante ressaltar que, até esta etapa do projeto, o que se refere à proposta aborda apenas a parte conceitual desta, ou seja, ainda não existia, até então, nada implementado (que só ocorreu na última etapa demonstrada na Figura 2).

Como última etapa do projeto, ocorreu a implementação da ferramenta proposta. A ferramenta intitulada TDChain é uma dApp (Decentralized Application - ou "Aplicação Descentralizada" em tradução literal), utiliza Blockchain para armazenamento dos dados e tem seu funcionamento descrito de forma mais detalhada na próxima seção.

Para o desenvolvimento da parte visual da aplicação, foi utilizado HTML5, CSS3 e a view engine EmbeddedJS, que possibilita a utilização de variáveis Javascript na construção de uma página de hipertexto. O código existente por trás da página foi todo escrito em Javascript através do Node.Js. Inclusive o Blockchain e os Smart Contracts foram implementados com esta tecnologia. Mais detalhes sobre isto podem ser encontrados na seção seguinte.

Para implementar a comunicação Peer to Peer (P2P) foi utilizada a biblioteca gratuita PeerJS, que gera um ID para cada instância de ponto conectada e provê mecanismos para que um ponto acesse outro.

# **4. Resultados e discussões**

Tal como pode ser visto na Figura 3, a arquitetura deste sistema pode ser observada em três camadas. A primeira camada diz respeito ao usuário, este se comunicará com o sistema (TDChain) que realizará todas as operações relacionadas à lógica de negócio e, para

gravação de dados será utilizado - ao invés de um banco de dados tradicional, como em sistemas tradicionais - o *blockchain*.

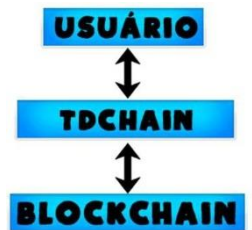

**Figura 3. Arquitetura da aplicação.**

Existem neste sistema, três tipos de usuários, sendo eles: Fabricante, Farmácia e Distribuidor. No que se refere à permissões em funcionalidades, apenas o usuário Fabricante terá permissões diferentes. Este será o único que pode criar novosmedicamentos no sistema. Os demais poderão apenas enviar os medicamentos que forem de sua propriedade, de tal forma, utilizando Smart Contract de "lei de propriedade": busca garantir que apenas o proprietário de um determinado token digital (no caso, o medicamento) possa operar sobre ele.

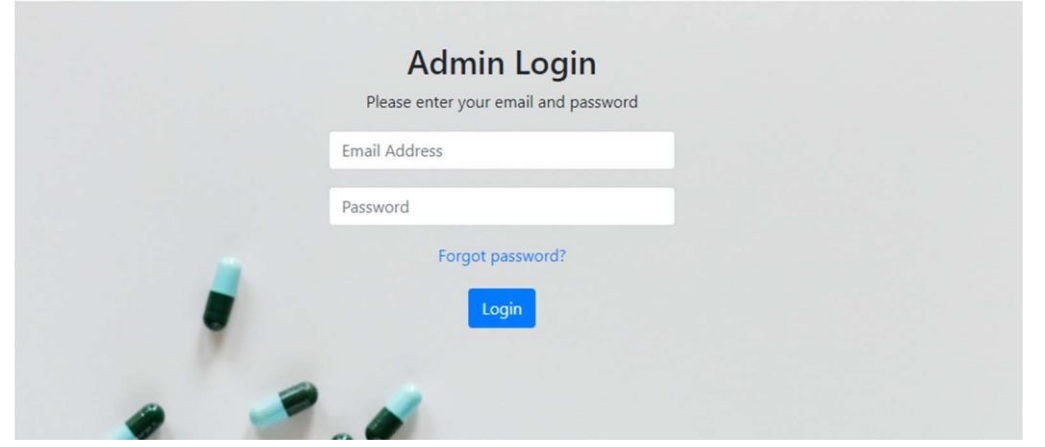

**Figura 4. Tela de login do TDChain.**

A Figura 4 mostra a tela de login, onde os usuários entrarão com suas credenciais e serão identificados de acordo com seu tipo.

#### **4.1. Criar Remédio**

O usuário cadastrado no sistema como Fabricante, após efetuar com sucesso o login, visualiza a página inicial do sistema onde poderá utilizar as funcionalidades a seguir: Criar Remédio, Consulta de Precedência, Listar Remédios e Enviar Remédios.

A funcionalidade de Criar Remédio (Figura 5) disponibiliza um formulário onde o Fabricante fornecerá algumas informações a respeito do medicamento a ser criado. O usuário deverá informar o nome do produto que ele pretende criar, podendo ter quantos caracteres for necessário além de ser possível utilizar letras e números. Outra informação que o usuário deverá informar ao preencher o formulário de criação de remédio é a origem deste, podendo ser natural (medicamentos de origem natural), vegetal (medicamentos extraídos de plantas), animal (extraídos de animais), mineral (extraídos de minerais) ou sintético (produzidos por reação química e em laboratórios).

Os dois últimos campos do formulário são sobre a composição do remédio e sobre o local de ação. As opções de local de ação do remédio podem ser: a ação local, que apresentam ação diretamente sobre o local de aplicação. O outro local de ação, o sistêmico é o que funciona somente quando entra em contato com o sangue. Abaixo é exibido o formulário que o Fabricante deve preencher para poder criar um remédio no sistema.

A última opção que o fabricante de remédio deve selecionar no formulário (Figura 5) é a via de administração do produto a ser criado. As drogas podem ser administradas por diversas vias do corpo, a escolha da via a ser utilizada depende tanto do tipo de droga quanto do paciente. As vias (opções) do formulário são as Parentais e Enterais, sendo as parentais, vias utilizadas para injeção de remédios, que vão diretamente para o tecido ou sangue do paciente. E as vias enterais, as utilizadas por remédios que devem ser ingeridos via trato digestivo.

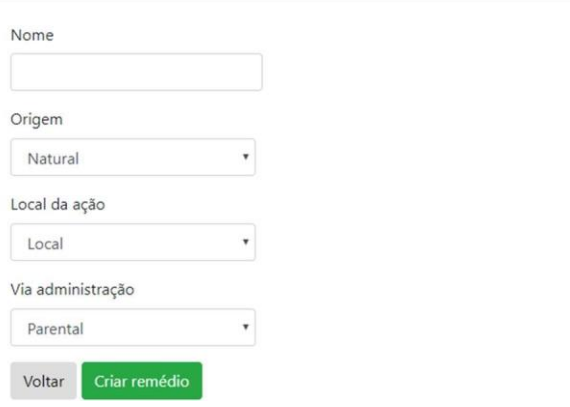

#### Crie seu remédio

#### **Figura 5. Formulário para criação de remédios.**

Ao criar um remédio, será adicionado ao *blockchain* um bloco contendo um *index*  (número inteiro correspondente à posição do bloco dentro do blockchain); o *hash* do bloco anterior (algoritmo que mapeia dados de comprimento variável para dados de comprimento fixo), todavia, se este for o primeiro bloco da cadeia, este atributo ficará vazio; o *timestamp* que guardará data e hora que o bloco foi criado e um atributo chamado data, que armazenará, neste contexto, uma instância da classe Transacao. Esta classe, por sua vez, guardará os seguintes atributos:

- **entidadeRemetente**: guardará o usuário que enviou o medicamento no caso de criação, será um valor nulo;
- **entidadeDestinatario**: representa o usuário que terá a posse do medicamento após a transação;
- **medicamento**: representa o medicamento em si;
- **data**: representa data e hora da criação desta instância de Transação.

#### **4.2. Listar Remédios**

Esta funcionalidade lista os remédios que que existem cadastrados no sistema e serve para fins de controle, conferência e testes.

#### **Medicamentos Existentes**

| ID                                       | Nome     | Local | Via      | Dono      |
|------------------------------------------|----------|-------|----------|-----------|
| 6100c21e0882f1c77260fe20a7a6fa9430a9f3fd | dipirona | Local | Parental | Alexandre |
| Voltar                                   |          |       |          |           |

**Figura 6. Tela de Listagem**

A Figura 6 demonstra a listagem sendo que nesta serão exibidas, para cada medicamento existente, o ID, o nome, o local de Ação, a Via de Administração e o atual dono deste.

#### **4.3. Enviar Remédio**

O envio de remédios só pode ocorrer caso o usuário remetente tenha o remédio em questão como sua propriedade. O controle dos estoques é feito com a blockchain. A Figura 7 demonstra o formulário que o usuário deverá preencher para poder efetuar o envio de algum remédio para outra entidade.

#### Envie seu remédio

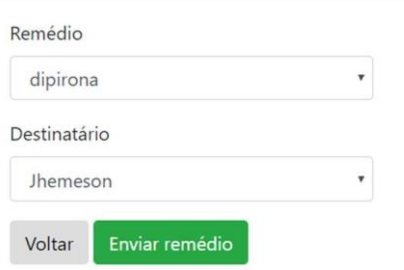

**Figura 7. Tela de Envio de Remédio.**

Assim como ocorre ao criar um novo remédio, ao enviar um Remédio, será criado um novo bloco na cadeia de blocos com as mesmas informações previamente descritas.

#### **4.4. Consulta de Precedência**

Outra funcionalidade do sistema é a de Consulta de Precedência. Essa funcionalidade possibilita que o usuário pesquise utilizando o ID de um remédio, todo o caminho que o remédio pesquisado percorreu. Destaca-se que esta é a única funcionalidade do sistema que não requer um usuário logado para funcionar, de tal forma, esta poderá ser acessada pelos usuários que comprarem um remédio em uma farmácia.

Consulte a precedência de algum remédio

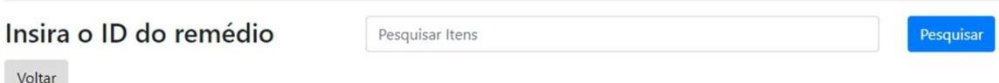

#### **Figura 8. Tela de Pesquisa de Precedência de remédio.**

Ao digitar um id válido e clicar em "Pesquisar", o usuário será redirecionado para uma página que contém a tabela que representa o caminho trilhado pelo remédio até o presente momento. Este caminho é exposto na Figura 9.

Consulte a precedência de algum remédio

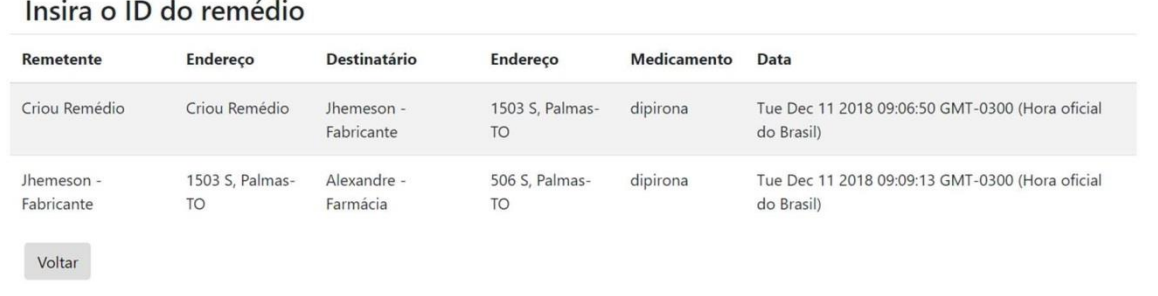

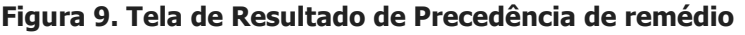

Desta forma, o usuário poderá conferir de maneira segura se a farmácia que ele comprou o medicamento é, de fato, a que deve possuir o medicamento e, da mesma forma, poderá conferir todos os lugares e datas que o medicamento já esteve.

### **5. Conclusões**

O presente trabalho teve como objetivos demonstrar a possibilidade de uso do blockchain no sistema farmacêutico e desenvolver o protótipo de uma solução. A solução proposta visa facilitar a identificação de remédios falsificados possibilitando consultar a precedência de tal produto. Com isto, pode-se considerar que objetivo do trabalho foi alcançado.

O protótipo desenvolvido pode ser identificado como um híbrido no que tange à descentralização. Tal conclusão é possível pois, apesar de ter a base de dados referente às transações (mudanças de precedência de determinado remédio) compartilhada entre todos os nós da rede, o controle de usuários - fabricantes e farmácia, por exemplo - é feito de forma centralizada, pois cada tipo de usuário tem funções específicas dentro da aplicação desenvolvida. Como exemplo do que foi citado, somente usuários fabricantes cadastram novos remédios.

Além disto, a TDChain carece de uma definição mais coesa no que tange ao processo de mineração. Atualmente a figura do minerador não está definida, com isso, todo nó da rede executa automaticamente os algoritmos de mineração, processo computacionalmente pesado que pode acarretar em problemas futuros que afetem a escalabilidade da solução.

Como trabalhos futuros, sugere-se o incremento do sistema TDChain apresentado neste trabalho com uma proposta de mecanismo de mineração, bem como a definição de recompensa quando o minerador encontra o hash ideal de um bloco.

Quanto ao potencial da TDChain e suas vantagens aplicadas ao sistema farmacêutico, deve-se avaliar posteriormente se o sistema desenvolvido pode de fato resolver o problema para o qual se propõe. Para isso, sugere-se o uso da TDChain em ambiente real (visto que, o escopo deste trabalho define sua execução somente em ambiente simulado), bem como monitoramento e análise dos resultados de tal aplicação.

# **Referências**

- ANTONOPOULOS, Andreas M. Mastering Bitcoin: Unlocking Digital Cryptocurrencies. [s.l.]: O'reilly Media, 2014. 298 p.
- ANVISA. Especificação de Requisitos, Padrões e Interfaces para o Sistema Nacional de Controle de Medicamentos (SNCM). [s.l.]: Anvisa, 2017. 224 p. Disponível em:  $\langle \text{https://goo.gl/r2ouVj>}.$  Acesso em: 10 dez. 2018.
- ANVISA. Medicamentos falsificados. Disponível em: <https://goo.gl/oLXYDF>. Acesso em: 08 dez. 2018.
- CONSELHO FEDERAL DE FARMÁCIA. Farmácias de elite. 2016. Disponível em: [<http://www.cff.org.br/noticia.php?id=3879>](http://www.cff.org.br/noticia.php?id=3879). Acesso em: 06 dez. 2018. CONSELHO FEDERAL DE FARMÁCIA. DADOS 2016. Disponível em: <https://goo.gl/awZ2c3>. Acesso em: 10 dez. 2018.
- CHRISTIDIS, Konstantinos; DEVETSIKIOTIS, Michael. Blockchains and Smart Contracts for the Internet of Things. Ieee Access, [s.l.], v. 4, n. 3, p. 2292-2303, maio 2016. Institute of Electrical and Electronics Engineers (IEEE). Disponível em: <https://ieeexplore.ieee.org/document/7467408>. Acesso em: 24 nov. 2018.
- ERIS INDUSTRIES. Eris Industries Documentation: Blockchains. [s.l.]: Eris Industries,2016. Disponível em: <https://docs.erisindustries.com/explainers/blockchains>. Acesso em: 18 nov. 2018.
- GONCALVES, P. V. R.; CAMARGOS, R. C. Blockchain, Smart Contracts e "Judge as a Service" no Direito Brasileiro. In: II Seminário Governança das Redes e o Marco Civil da Internet: globalização, tecnologias e conectividade. Anais... Belo Horizonte: Instituto de Referência em Internet e Sociedade - IRIS, 2017. p. 207-212.
- JOSELLI, Mark. Blockchain e Games. In: SBGAMES, 17., 2018, Foz do Iguaçu. Proceedings... . Foz do Iguaçu: Sbc, 2018. p. 1 - 11. Disponível em: <https://goo.gl/8p3tPZ>. Acesso em: 04 dez. 2018.
- MAGALHÃES, Alline et al. Nas farmácias, venda de remédio subiu 42% em cinco anos. Disponível em: [<http://infograficos.estadao.com.br/focas/tanto-remedio-para](http://infograficos.estadao.com.br/focas/tanto-remedio-para-)que/checkup-1.php>. Acesso em: 06 dez. 2018.
- MICHAEL, J. W.; COHN, Alan; BUTCHER, Jared R. BlockChain technology. The Journal, 2018.
- MICROSOFT. Understanding Public Key Cryptography. 2014. Disponível em: <https://docs.microsoft.com/en-us/previous-versions/tn- archive/aa998077(v=exchg.65)>. Acesso em: 24 nov. 2018.
- NAKAMOTO, Satoshi. Bitcoin: A Peer-to-Peer Electronic Cash System. [s.l.]: Bitcoin, 2008. 9 p. Disponível em: <https://bitcoin.org/bitcoin.pdf>. Acesso em: 24 nov. 2018.
- ORGANIZAÇÃO MUNDIAL DE SAÚDE. Prequalification of medicines by WHO. 2013. Disponível em: <h[ttps://www.who.int/news-room/fact-](http://www.who.int/news-room/fact-) sheets/detail/prequalification-ofmedicines-by-who>. Acesso em: 08 dez. 2018.
- PINTO, Vanusa Barbosa. Armazenamento e distribuição: o medicamento também merece cuidados. Uso Racional de Medicamentos: fundamentação em condutas terapêuticas e nos macroprocessos da Assistência Farmacêutica, Brasília, v. 1, n. 12, jul. 2016. Disponível em: <https://goo.gl/Qdsa2n>. Acesso em: 9 dez. 2018.
- PRADO, Jean. O que é blockchain: indo além do bitcoin. 2017. Disponível em: <https://goo.gl/Z6EZAS/>. Acesso em: 23 nov. 2018.
- RANDE, Tássia Martins. Smart Contracts: o que são e como funcionam? 2018. Disponível em: <https://goo.gl/fexWzF>. Acesso em: 16 nov. 2018.
- VENEGAS, Percy. Economy Monitor Guide to Smart Contracts: Blockchain Examples. [s.l.]: Economy Monitor, 2017. 43 p. Disponível em: <https://goo.gl/cqYngV>. Acesso em: 17 nov. 2018.
- YLI-HUUMO, Jesse et al. Where is current research on blockchain technology?— a systematic review. PloS one, v. 11, n. 10, p. e0163477, 2016

# Programação

#### **Dia 13/05/2019**

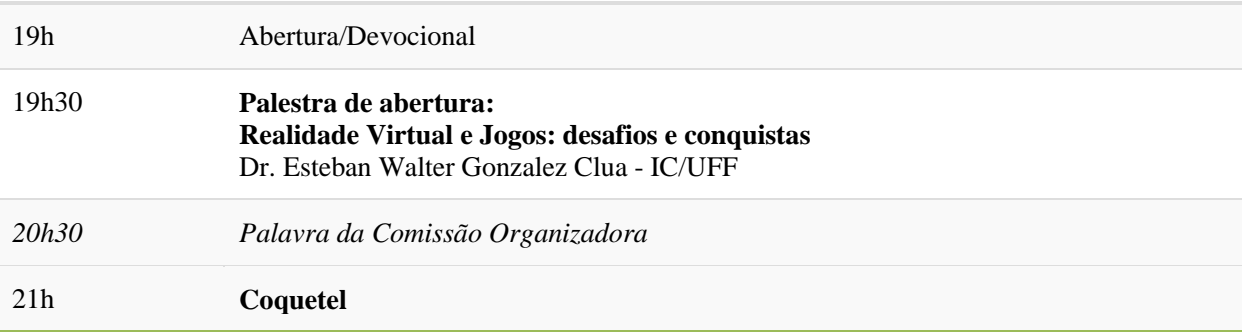

#### **Dia 14/05/2019**

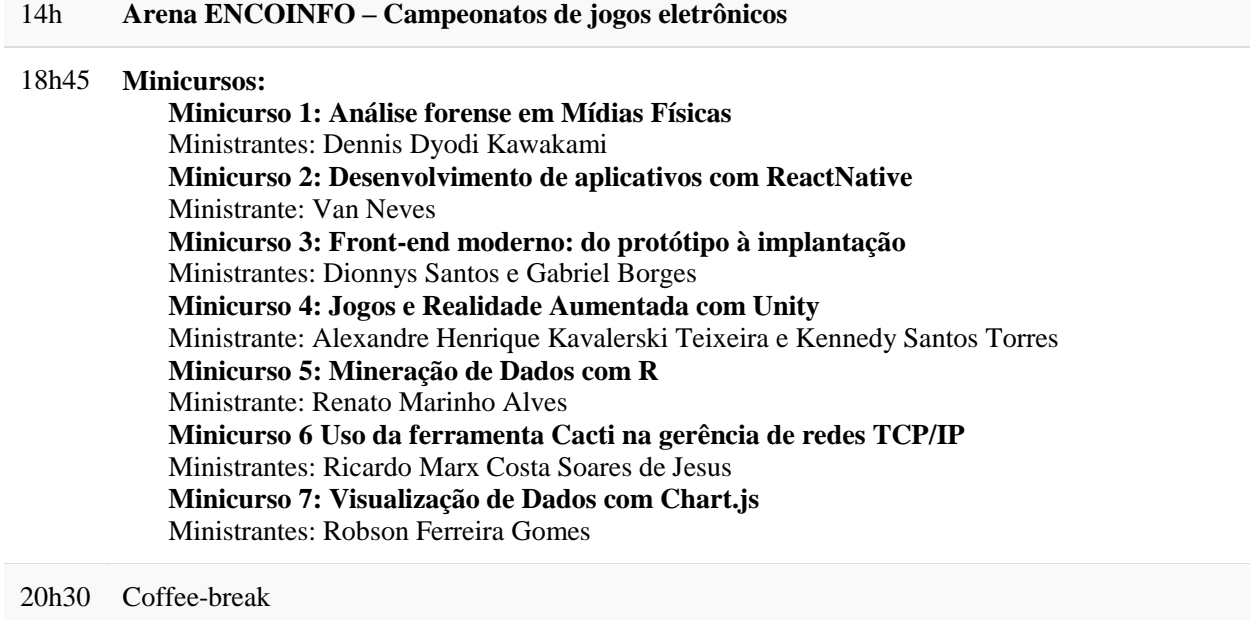

#### 20h45 **Minicursos**

#### **Dia 15/05/2019**

#### 14h **Arena ENCOINFO – Campeonatos de jogos eletrônicos**

18h45 **Minicursos: Minicurso 1: Análise forense em Mídias Físicas** Ministrantes: **Minicurso 2: Desenvolvimento de aplicativos com ReactNative** Ministrante: **Minicurso 3: Front-end moderno: do protótipo à implantação** Ministrantes: **Minicurso 4: Jogos e Realidade Aumentada com Unity** Ministrante: **Minicurso 5: Mineração de Dados com R**

Ministrante: **Minicurso 6 Uso da ferramenta Cacti na gerência de redes TCP/IP** Ministrantes: **Minicurso 7: Visualização de Dados com Chart.js** Ministrantes:

20h30 Coffee-break

20h45 **Minicursos**

#### **Dia 16/05/2018**

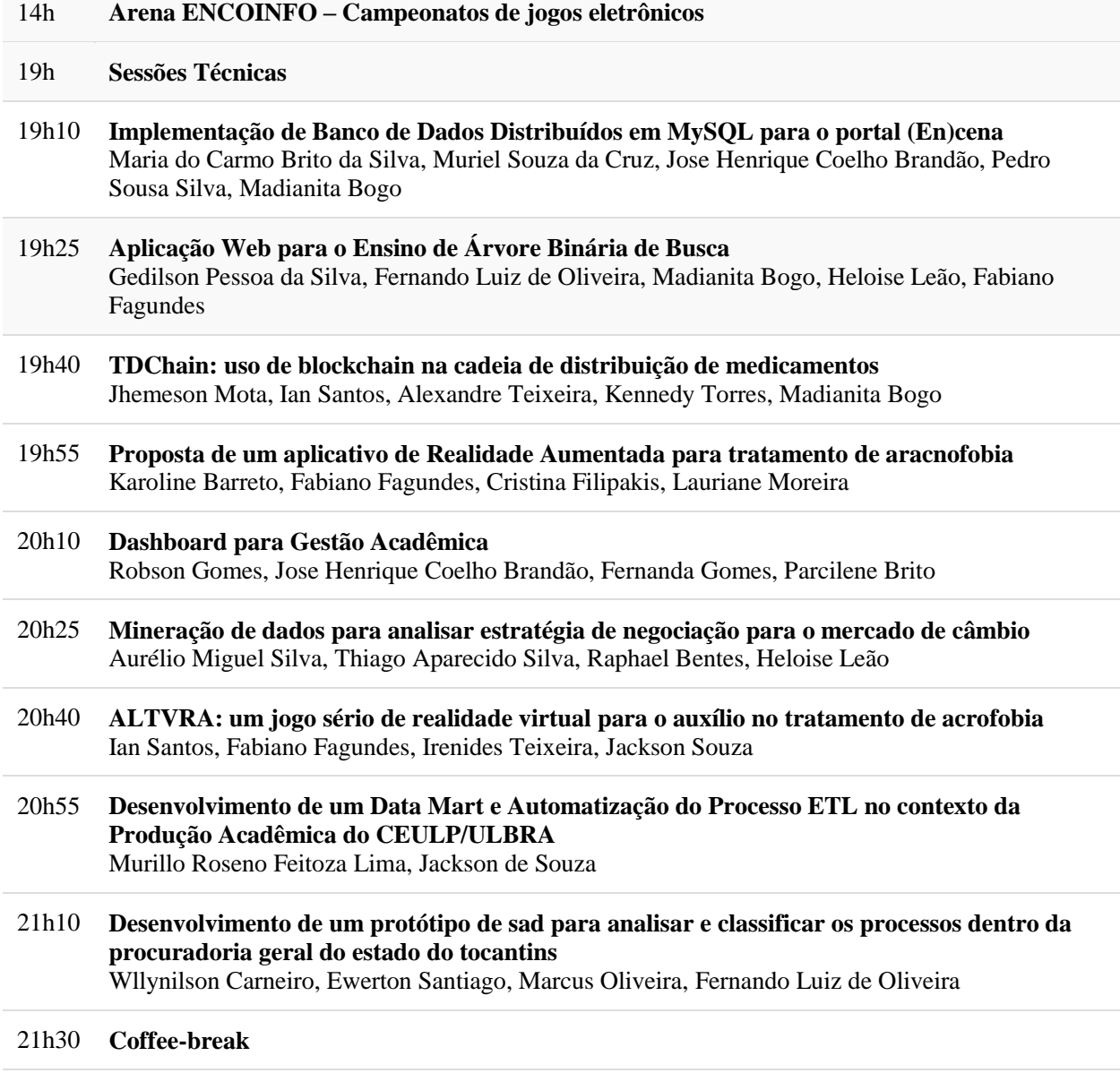

#### **Dia 17/05/2019**

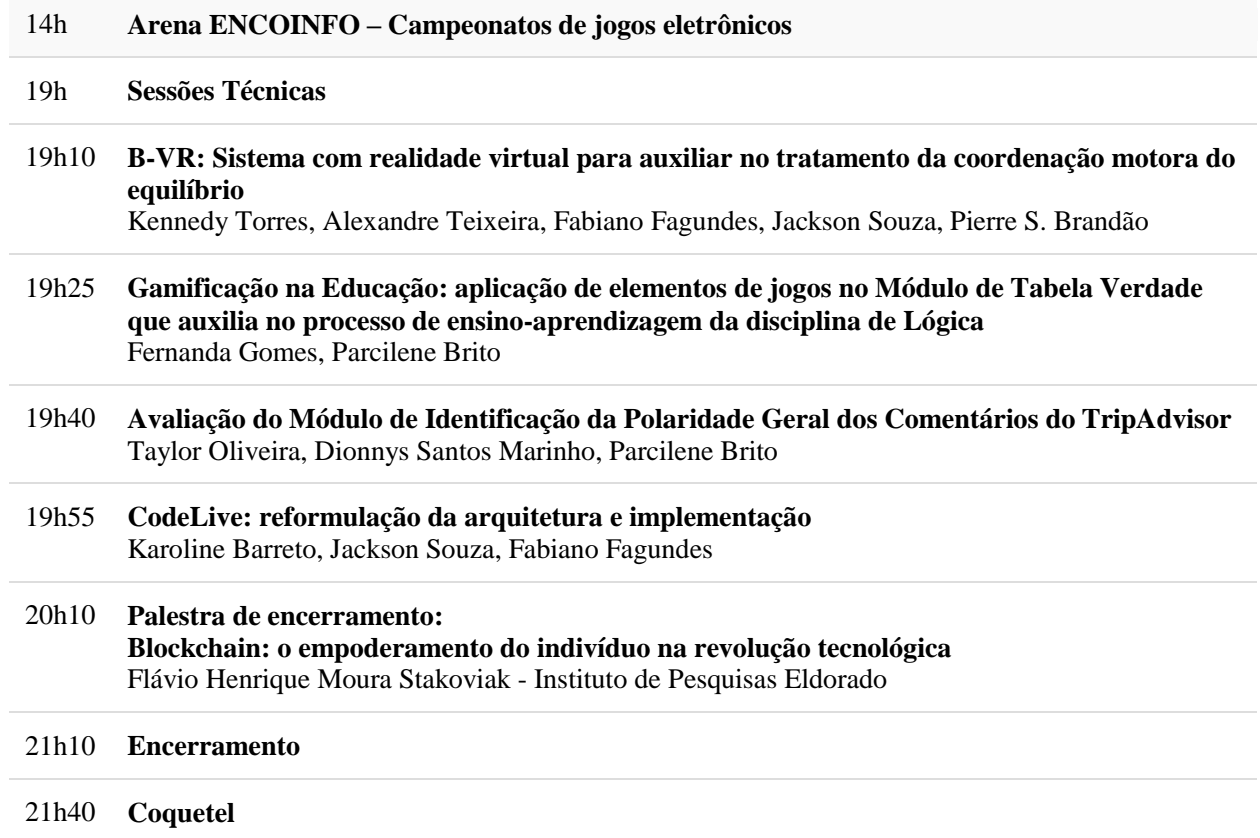